**Hewlett Packard** Enterprise

# **HPE 3PAR StoreServ Storage PowerShell Toolkit 2.2 User Guide**

#### **Abstract**

This document contains detailed instructions on the HPE 3PAR StoreServ Storage PowerShell Toolkit 2.2 installation, features, and PowerShell cmdlets.

Part Number: 831005-004 Published: January 2019 Edition: 1

#### **© Copyright 2015, 2019 Hewlett Packard Enterprise Development LP**

#### **Notices**

The information contained herein is subject to change without notice. The only warranties for Hewlett Packard Enterprise products and services are set forth in the express warranty statements accompanying such products and services. Nothing herein should be construed as constituting an additional warranty. Hewlett Packard Enterprise shall not be liable for technical or editorial errors or omissions contained herein.

Confidential computer software. Valid license from Hewlett Packard Enterprise required for possession, use, or copying. Consistent with FAR 12.211 and 12.212, Commercial Computer Software, Computer Software Documentation, and Technical Data for Commercial Items are licensed to the U.S. Government under vendor's standard commercial license.

Links to third-party websites take you outside the Hewlett Packard Enterprise website. Hewlett Packard Enterprise has no control over and is not responsible for information outside the Hewlett Packard Enterprise website.

#### **Acknowledgments**

Intel®, Itanium®, Pentium®, Xeon®, Intel Inside®, and the Intel Inside logo are trademarks of Intel Corporation in the U.S. and other countries.

Microsoft $^{\circ}$  and Windows $^{\circ}$  are either registered trademarks or trademarks of Microsoft Corporation in the United States and/or other countries.

Adobe $^{\circledast}$  and Acrobat $^{\circledast}$  are trademarks of Adobe Systems Incorporated.

Java $^{\circledast}$  and Oracle $^{\circledast}$  are registered trademarks of Oracle and/or its affiliates.

UNIX $^{\circ}$  is a registered trademark of The Open Group.

# **Contents**

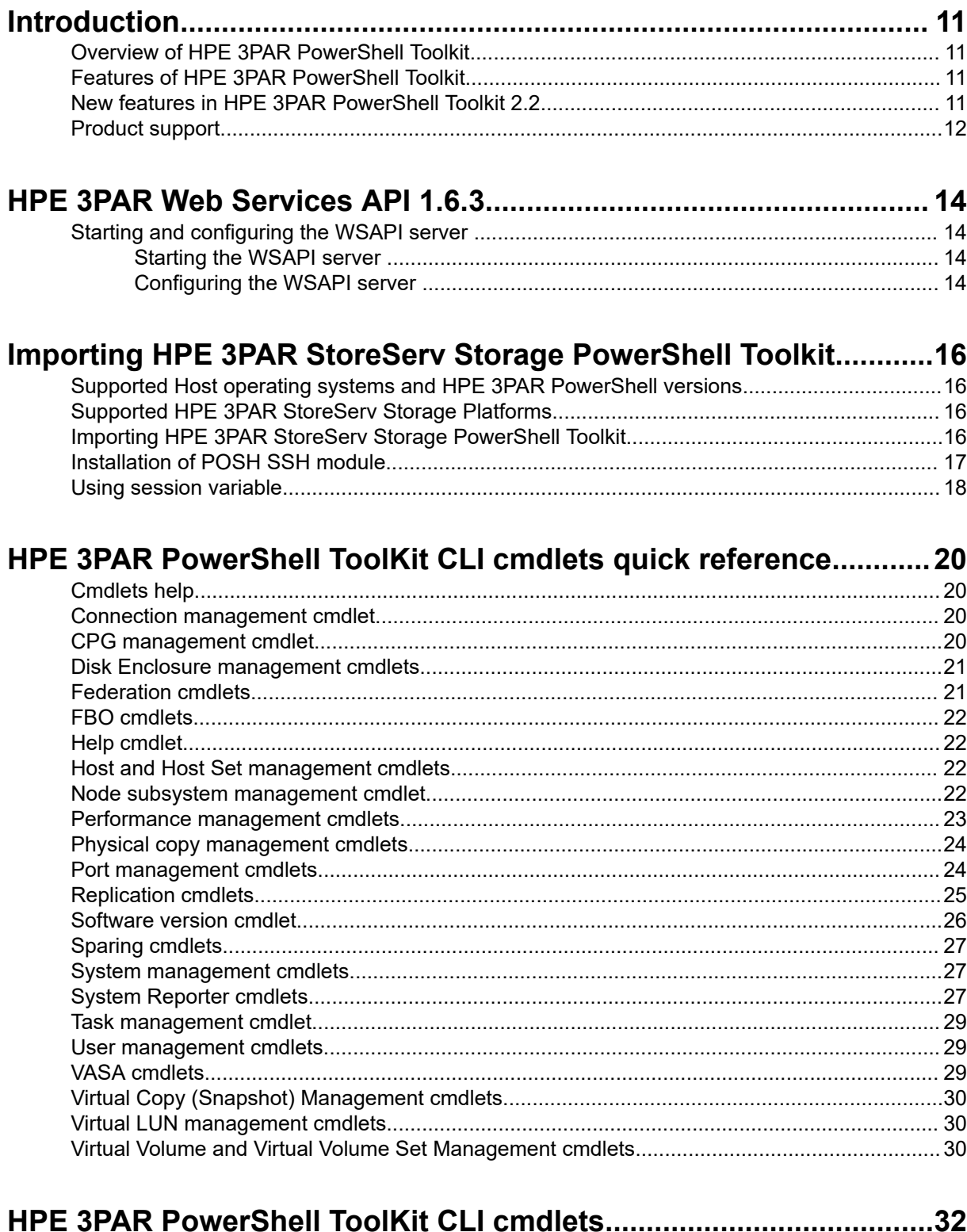

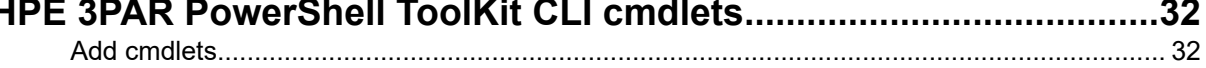

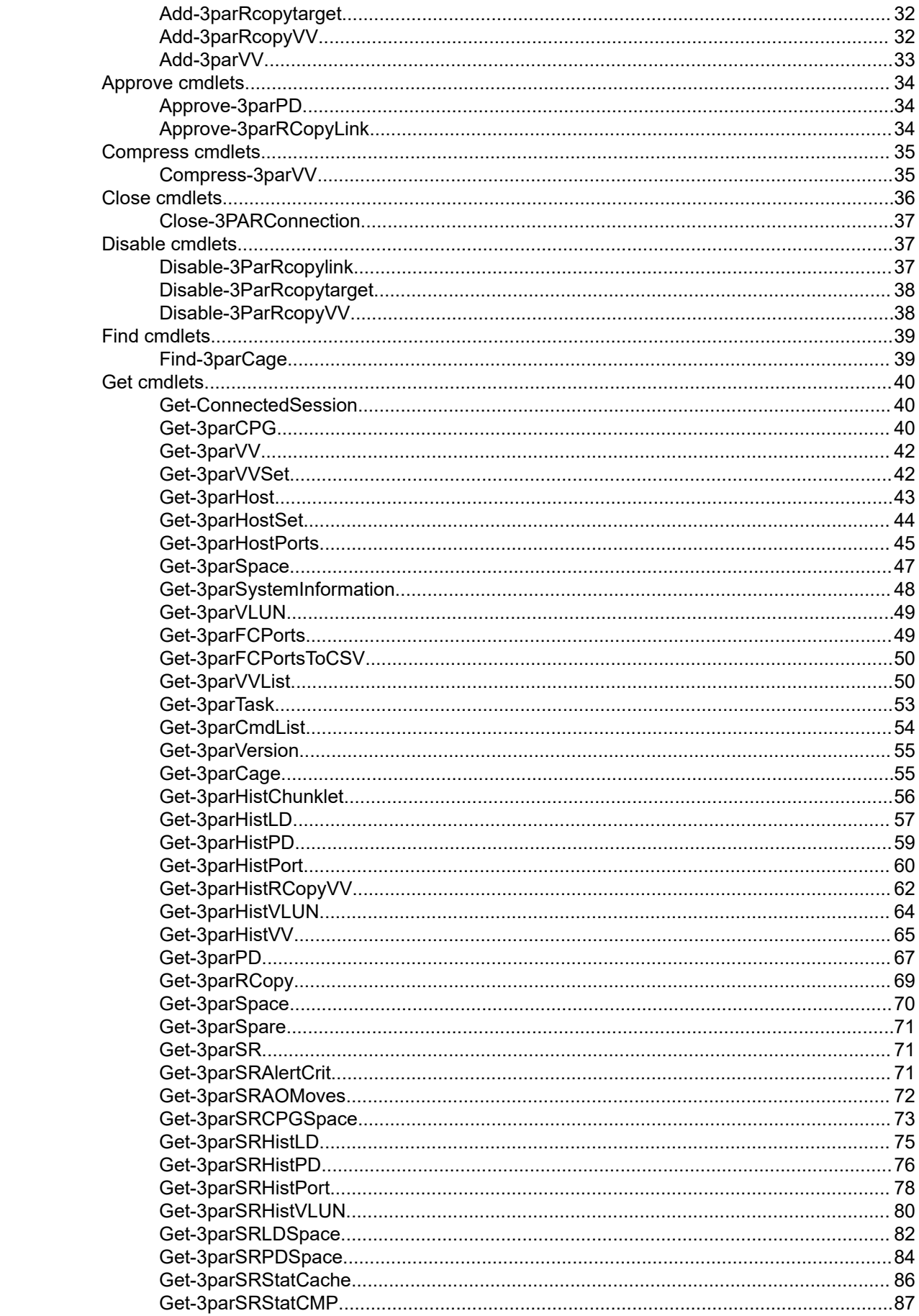

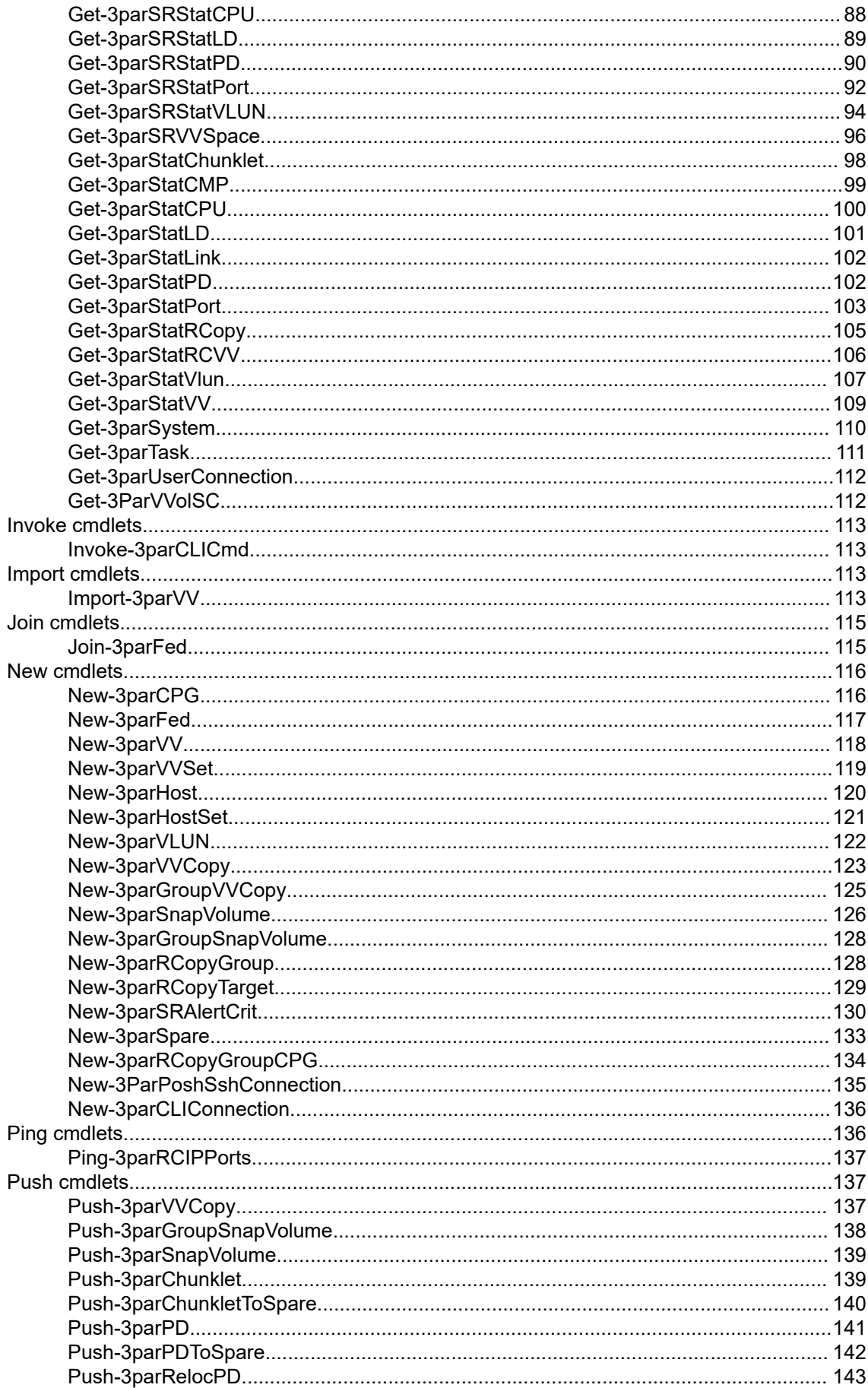

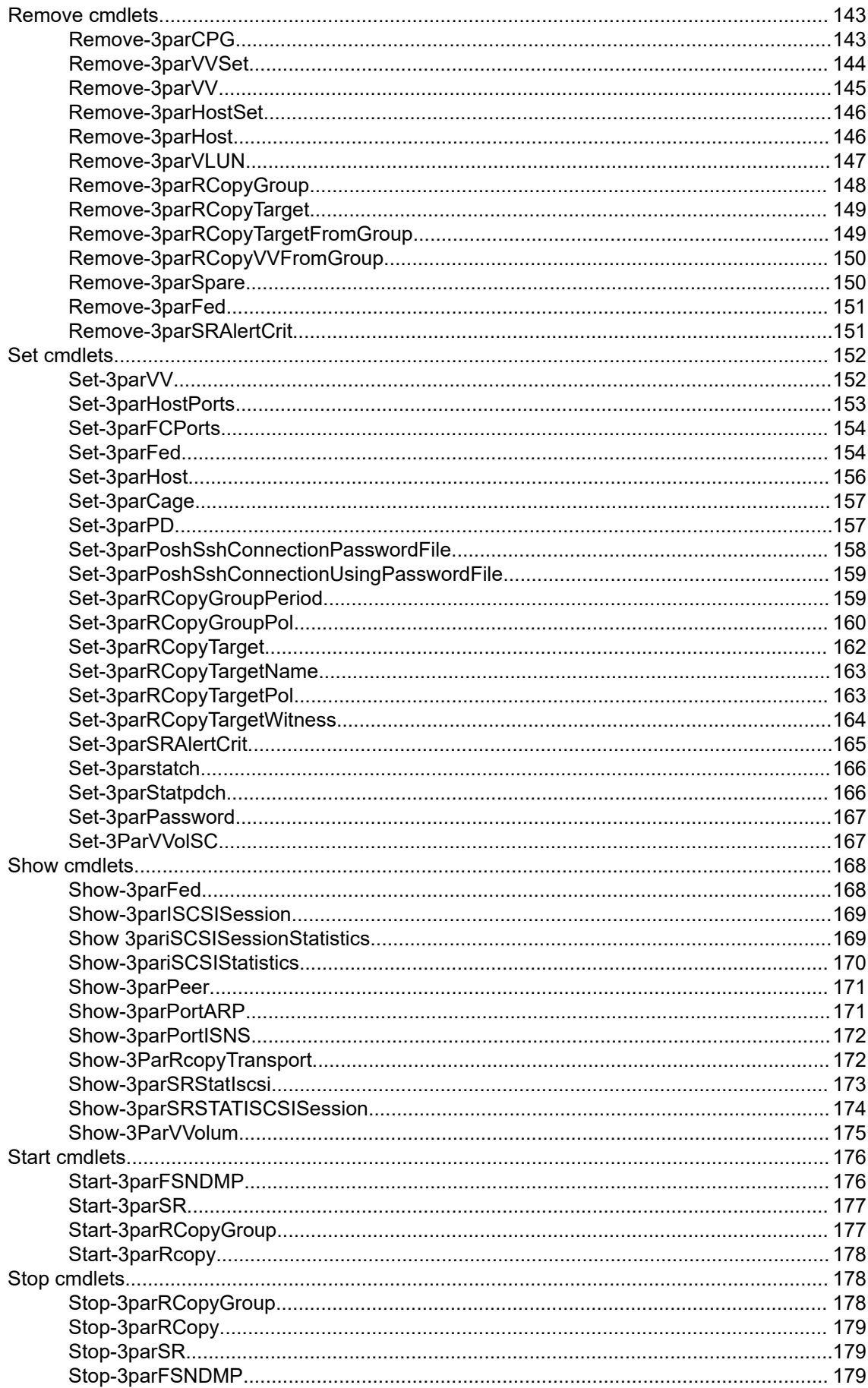

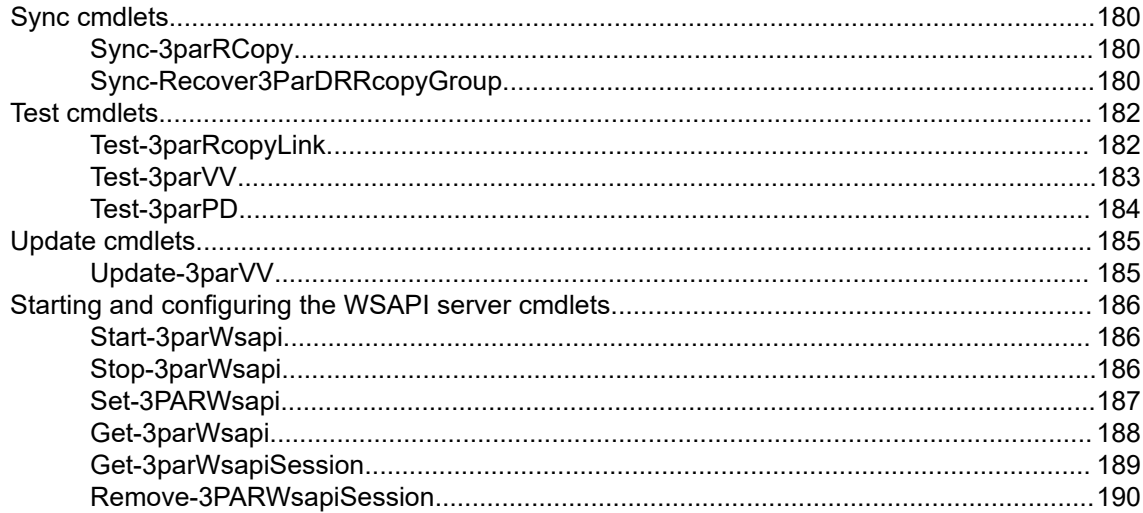

# HPE 3PAR PowerShell Toolkit WSAPI cmdlets quick reference .... 192

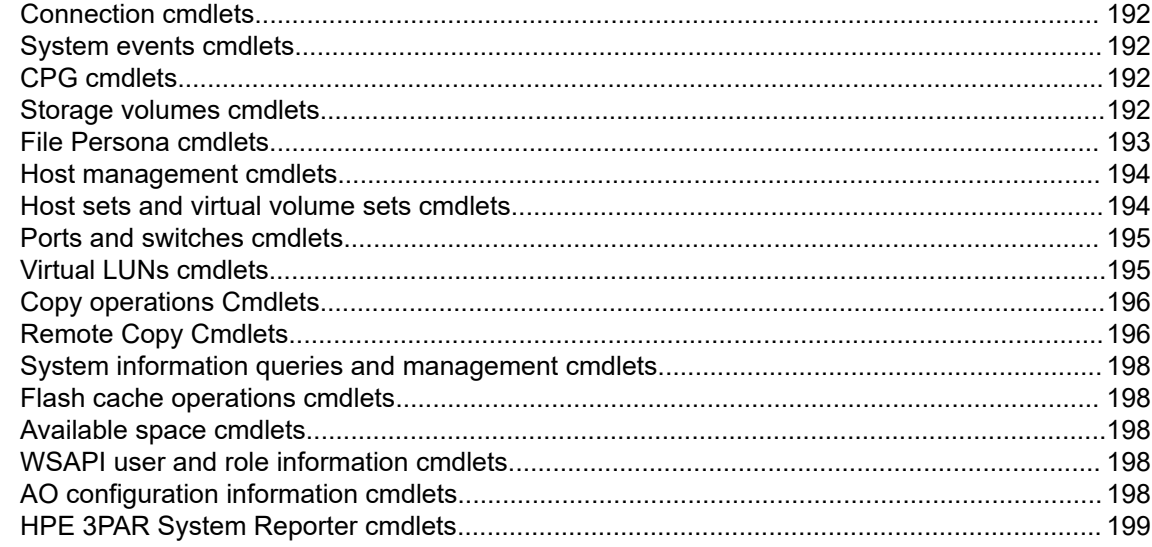

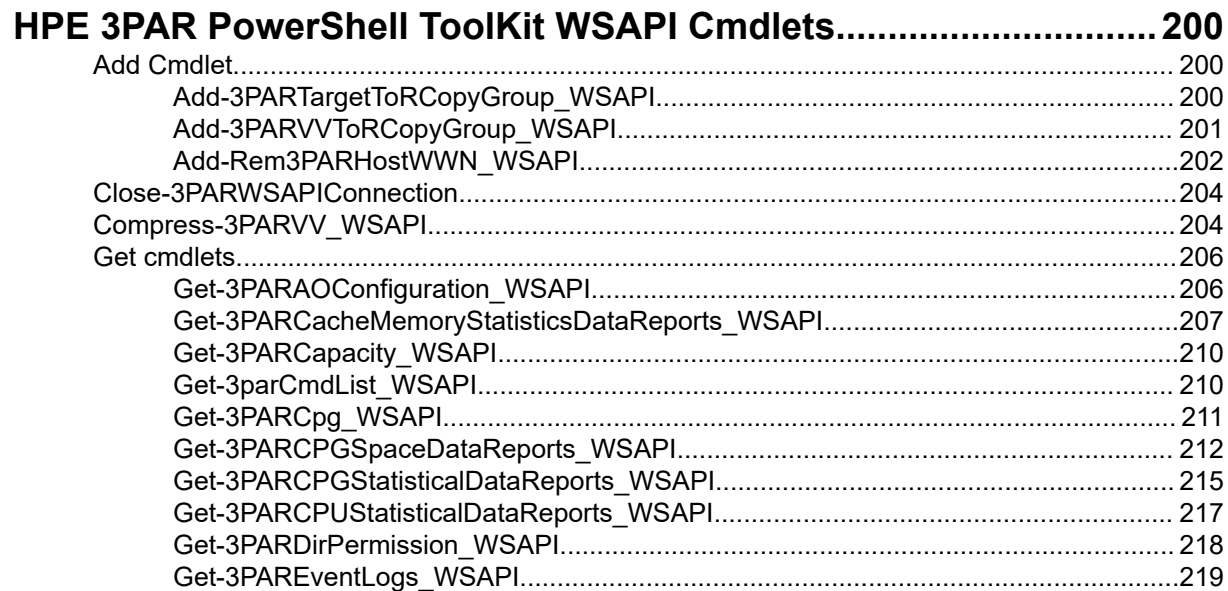

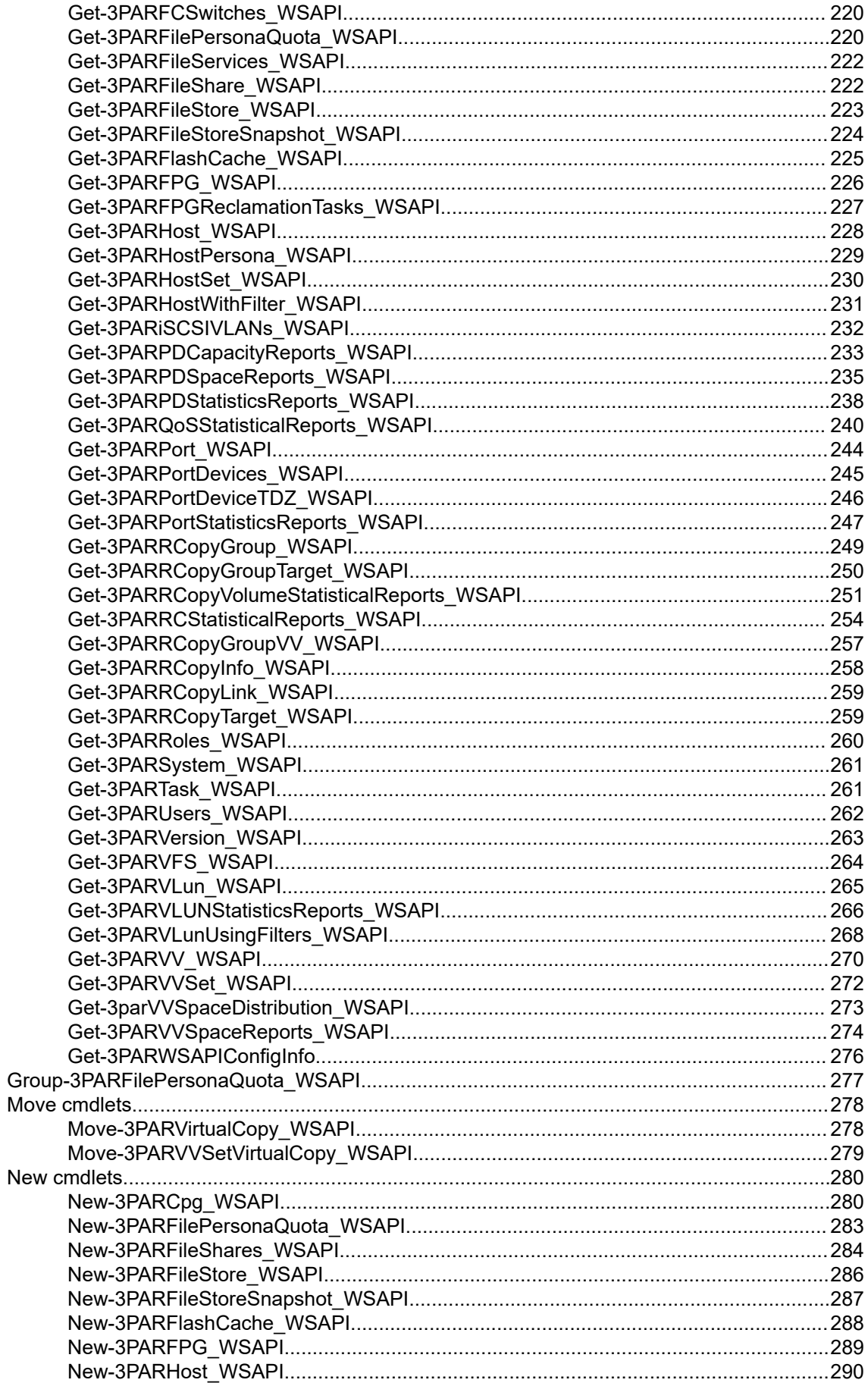

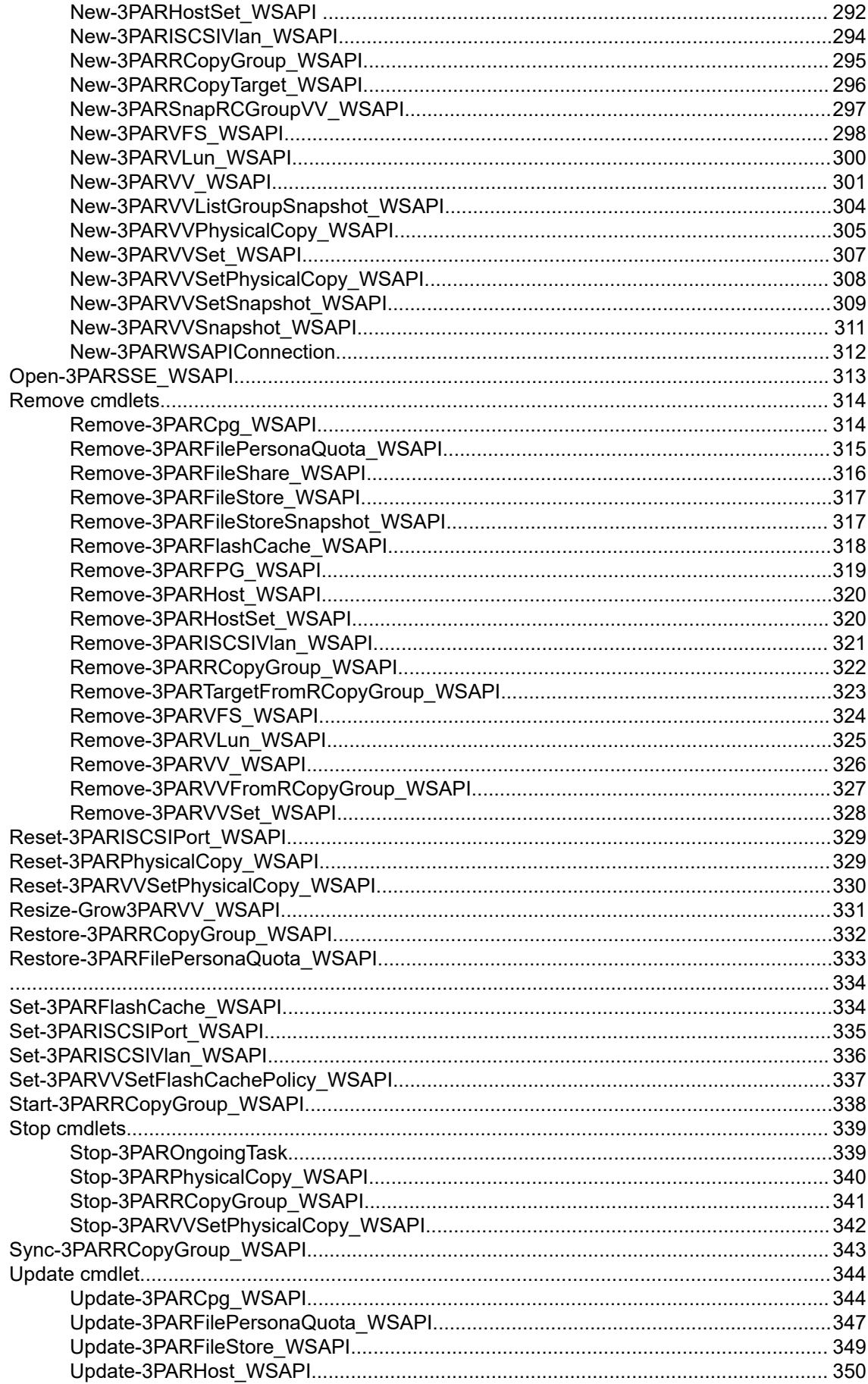

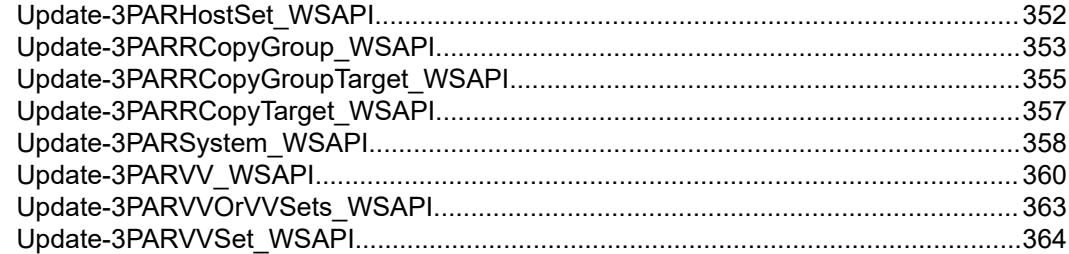

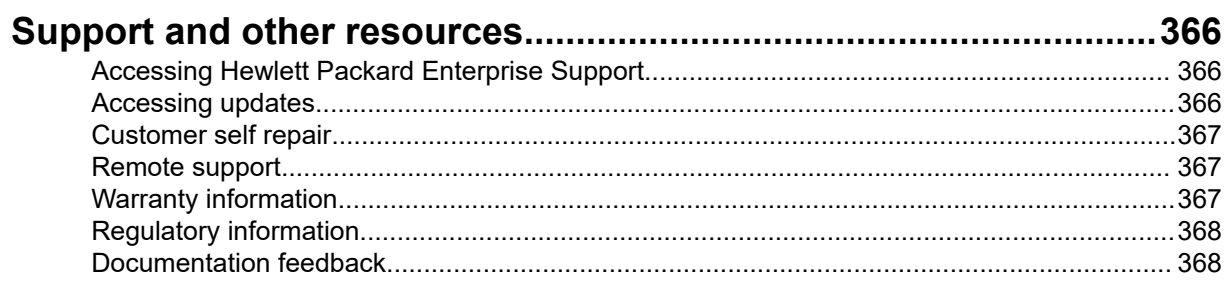

# <span id="page-10-0"></span>Introduction

# **Overview of HPE 3PAR PowerShell Toolkit**

The HPE 3PAR StoreServ Storage PowerShell Toolkit supports cmdlets, which are wrappers around the native HPE 3PAR StoreServ Storage CLI commands or HPE 3PAR StoreServ Storage Web Services API (WSAPI).

## **Features of HPE 3PAR PowerShell Toolkit**

HPE 3PAR StoreServ Storage PowerShell Toolkit v2.2 works with PowerShell v3.0 and later, upto PowerShell v5.1.

It can be used in following two ways:

**1.** With Native HPE 3PAR StoreServ Storage CLI command.

When you run the cmdlets, the following actions take place:

- **a.** A secure connection to the HPE 3PAR StoreServ Storage is established over Secure Shell.
- **b.** The native HPE 3PAR StoreServ Storage CLI command and parameters are formed based on the PowerShell cmdlet and parameters.
- **c.** The native HPE 3PAR StoreServ Storage CLI command is executed.
- **d.** The output of the cmdlets is returned as PowerShell objects. This output can be piped to other PowerShell cmdlets for further processing.
- **2.** With HPE 3PAR Web Service API.

When you run the cmdlets, the following actions take place:

- **a.** A secure connection using HPE 3PAR Web Service API is established as a session key (credential). Unused session keys expire after 15 minutes.
- **b.** The HPE 3PAR Web Service API and parameters are formed based on the PowerShell cmdlet and parameters.
- **c.** WSAPI uses the HTTPS protocol to enable programmatic management of 3PAR storage servers, and provides client access to web services at specified HTTPS locations. Clients communicate with the WSAPI server using HTTPS methods and data structures represented with JSON.
- **d.** The output of the cmdlets is returned as PowerShell objects. This output can be piped to other PowerShell cmdlets for search.

# **New features in HPE 3PAR PowerShell Toolkit 2.2**

- Support for HPE 3PAR StoreServ Storage Operating System 3.3.1(MU1, MU2, MU3 & MU4) with CLIbased cmdlets.
- Support for HPE 3PAR StoreServ Storage Operating System 3.3.1(MU1, MU2 & MU3) with WSAPIbased cmdlets.
- Support for Windows 2019.
- HPE 3PAR Web Service API v1 (1.6.3) support for the following:
- <span id="page-11-0"></span>◦ CRUD operations on CPG, Volume, host, host sets, VV sets, VLUN, FPG/VFS/File Shares, Remote Copy Group and so on.
- Querying and filtering system events and tasks.
- Configuring and querying ports.
- Querying system capacity.
- Creating physical copy of volume/VV set and resynchronizing these volumes.
- SR reports Statistical data reports for CPG, PD, ports, VLUN, QoS & Remote Copy volumes and so on.
- Querying WSAPI users and roles.
- Support for PowerShell (POSH) SSH module to establish SSH connections to the storage system.
- Support latest PowerShell 5.1.
- Session Management (using session variable).
- Support for all parameters in existing cmdlets.

## **Product support**

HPE 3PAR StoreServ Storage PowerShell Toolkit supports PowerShell 3.0 and later. This Toolkit provides cmdlets to manage the following operations:

- Views and manages Common Provisioning Group (CPG).
- Views and manages VVols.
- Views and manages Virtual Volume sets.
- Views and manages Hosts.
- Views and manages Host sets.
- Views and manages Virtual Logical Unit Number (vLUN).
- Views and manages Physical copy.
- Views and manages Virtual copy (Snapshots).
- Views and manages ports.
- Views and manages tasks.
- Views and manages Disk Enclosure.
- Views and manages Performance Management.
- Views and manages Spares.
- Supports for HPE 3PAR Web Services API.
- Supports for System Reporter cmdlets.
- Supports for Remote Copy cmdlets.
- Supports for Compression-related cmdlets.
- Supports for Asynchronous streaming replication.
- Supports for Deduplication-related cmdlets.
- Supports for Storage Federation related cmdlets.
- Supports for Smart SAN Enhancements (iSCSI) related cmdlets.

# <span id="page-13-0"></span>HPE 3PAR Web Services API 1.6.3

The Web Services API (WSAPI) provides a more flexible and powerful way to perform storage management tasks than the HPE 3PAR Command Line Interface (CLI) or the HPE 3PAR OS Management Console software. Use WSAPI to automate your management tasks for hosts, ports, volumes, and more.

WSAPI uses the HTTPS protocol to enable programmatic management of 3PAR storage servers, and provides client access to web services at specified HTTPS locations. Clients communicate with the WSAPI server using HTTPS methods and data structures represented with JSON.

You can use WSAPI with a series of HTTP or HTTPS requests to automate and manage many tasks. For security reasons, Hewlett Packard Enterprise recommends using HTTPS.

Because HTTP/1.0 does not support chunked transfer encoding, the WSAPI server does not support HTTP/1.0. If an HTTP/1.0 request comes in, the WSAPI server generates the following error message, indicating an unsupported HTTP version: **UNSUP\_HTTP**

# **Starting and configuring the WSAPI server**

WSAPI uses HPE 3PAR CLI commands to start, configure, and modify the WSAPI server.

For more information about using the CLI, see:

- HPE 3PAR Command Line Interface Administrator Guide
- HPE 3PAR Command Line Interface Reference

For more information, see **<http://www.hpe.com/info/storage/docs/>**

### **Starting the WSAPI server**

The WSAPI server does not start automatically.

Using the CLI, enter **startwsapi** to manually start the WSAPI server.

### **Configuring the WSAPI server**

To configure WSAPI, enter **setwsapi** in the CLI.

### **Basic CLI commands for WSAPI server Configuration**

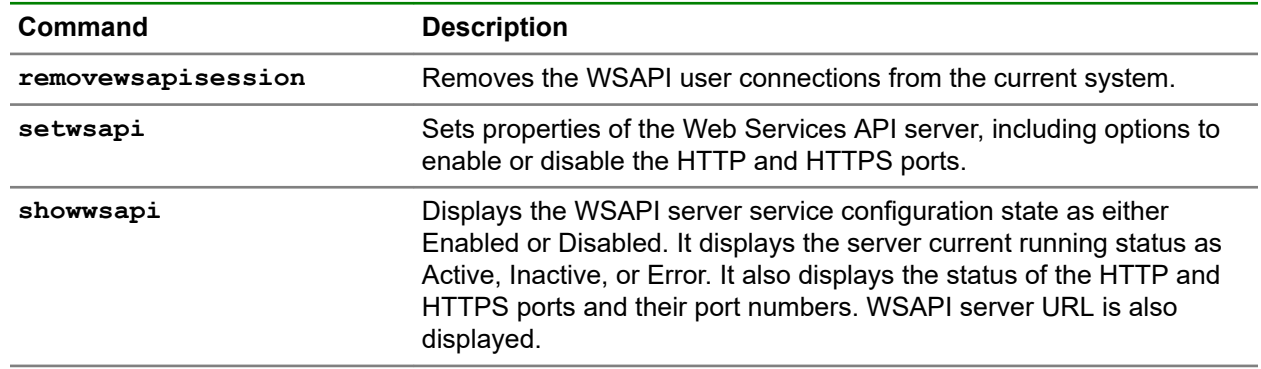

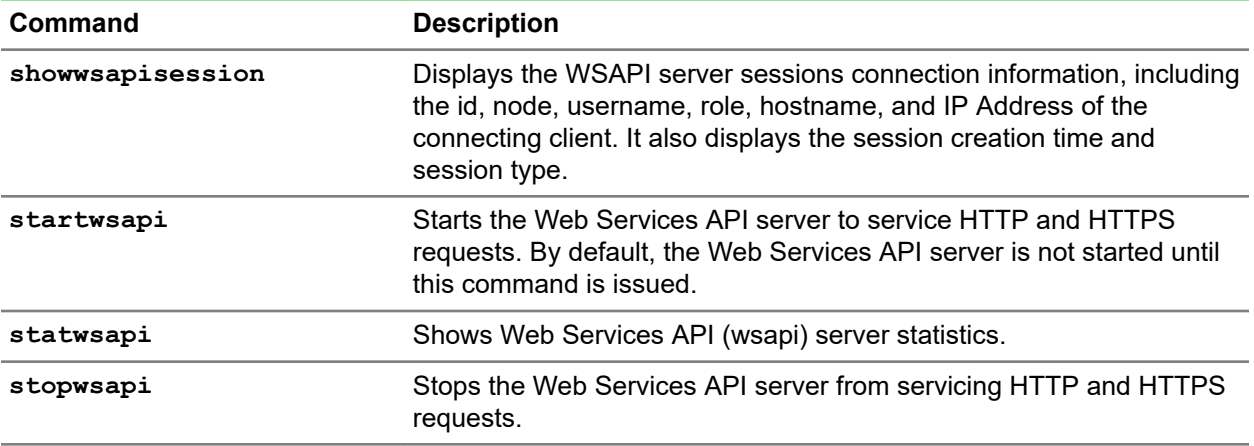

**NOTE:** The HPE 3PAR StoreServ Storage PowerShell Toolkit also has the cmdlets for starting and configuring the WSAPI server, so user have a choice to Start and configure the WSAPI server either from CLI or from PowerShell Toolkit.

Following are the HPE 3PAR StoreServ Storage PowerShell Toolkit Cmdlets for starting and configuring the WSAPI server:

- Stop-3parWsapi
- Start-3parWsapi
- Get-3parWsapi
- Get-3parWsapiSession
- Set-3PARWsapi
- Remove-3PARWsapiSession

# <span id="page-15-0"></span>Importing HPE 3PAR StoreServ Storage PowerShell Toolkit

## **Supported Host operating systems and HPE 3PAR PowerShell versions**

HPE 3PAR StoreServ Storage PowerShell Toolkit works with HPE 3PAR PowerShell Toolkit 3.0 and later. You can use this Toolkit in the following environments:

- Windows 2019
- Windows Server 2016
- Windows Server 2012 R2
- Windows Server 2012
- Windows Server 2008 R2 SP1
- Windows Server 2008 R2
- Windows Server 2008 SP1
- Windows 10
- Windows 8
- Windows 7 SP1
- Windows 7

### **Supported HPE 3PAR StoreServ Storage Platforms**

Supported HPE 3PAR StoreServ Storage platforms are:

HPE 3PAR StoreServ 7000, 8000, 10000, and 20000 series.

Supported firmware for HPE 3PAR StoreServ Storage are:

• 3.3.1 (MU1, MU2, MU3 & MU4)

**NOTE:** Only CLI-based cmdlets are qualified with 3.3.1 MU4 and WSAPI-based cmdlets are qualified until 3.3.1 MU3.

- 3.3.1 (MU1, MU2, and MU3)
- 3.2.2 (including all MUs)
- 3.2.1 (including all MUs)

## **Importing HPE 3PAR StoreServ Storage PowerShell Toolkit**

#### **Prerequisites**

- Ensure that PowerShell v3.0 or later and .NET Framework 4.0 or later is available on your system.
- Ensure one among the following software is installed for establishing a Secure Shell connection:
- <span id="page-16-0"></span>◦ HPE 3PAR StoreServ CLI client
- Open-source POSH SSH Module

**NOTE:** The HPE 3PAR StoreServ Storage PowerShell Toolkit is provided as a compressed package.

#### **Procedure**

- **1.** Unzip the package and copy the folder HPE3PARPSToolkit to a location. For example, C: \Home \Projects\HPE3PARPSToolkit
- **2.** Install the HPE 3PAR StoreServ Storage CLI software, to use HPE 3PAR StoreServ Storage CLI to establish a secure connection.
- **3.** Install the POSH SSH module, to use POSH SSH module to establish a secure connection.

For more information on installing the POSH SSH module, see **Installation of POSH SSH module**.

- **4.** Configure WSAPI server to establish a secure connection for HPE 3PAR Web Service API Cmdlets. For more information on installing WASAPI server module, see **[Starting and configuring the WSAPI](#page-13-0) [server](#page-13-0)** .
- **5.** Open an interactive PowerShell console.
- **6.** Navigate to the location where HPE3PARPSToolkit is saves.

For example, PS C:>cd C:\Home\PSToolkit\HPE3PARPSToolkit and press Enter.

- **7.** Import the HPE3PARPSToolkit v2.2 to the supported Windows host that contains two modules:
	- HPE3PARPSToolkit-CLI: Support HPE 3PAR StoreServ CLI client and POSH SSH Module.
	- HPE3PARPSToolkit-WSAPI: Support HPE 3PAR Web Service API Cmdlets.

You can import either one or both the modules.

Example: Importing a single module

```
PS C:\Home\PSToolkit\HPE3PARPSToolkit> Import-Module .\HPE3PARPSToolkit-
CLI.psm1
```
Example: Importing both modules

```
PS C:\Home\PSToolkit\HPE3PARPSToolkit> Import-Module .\HPE3PARPSToolkit-
CLI.psm1
```
PS C:\Home\PSToolkit\HPE3PARPSToolkit> Import-Module .\HPE3PARPSToolkit-WSAPI.psm1

**8.** Navigate to the location where HPE3PARPSToolkit is saved to view the log file.

For example, HPE3PARPSToolkit location is C:\Home\PSToolkit\HPE3PARPSToolkit then the log life location is C:\Home\PSToolkit\Log.

## **Installation of POSH SSH module**

POSH SSH module is hosted on GitHub at: **<http://github.com/darkoperator/Posh-SSH>**

#### <span id="page-17-0"></span>**Prerequisites**

PowerShell 3.0 and .NET Framework 4.0

#### **Procedure**

```
Run the command: iex (New-Object Net.WebClient).DownloadString("https://
gist.github.com/darkoperator/6152630/raw/
c67de4f7cd780ba367cccbc2593f38d18ce6df89/instposhsshdev")
```
This command downloads and installs the latest version of Posh-SSH. After the download is complete and the module is copied, the available commands are listed.

For more information, see **[http://www.powershellmagazine.com/2014/07/03/posh-ssh-open-source](http://www.powershellmagazine.com/2014/07/03/posh-ssh-open-source-ssh-powershell-module/)[ssh-powershell-module/](http://www.powershellmagazine.com/2014/07/03/posh-ssh-open-source-ssh-powershell-module/)**

## **Using session variable**

You can use session variable for session management in HPE 3PAR StoreServ Storage PowerShell Toolkit 2.2. You can use different sessions and execute cmdlets on one or multiple HPE 3PAR StoreServ Storage devices using same or different user credentials.

#### **Procedure**

- **1.** Create the connection object to the array, save the connection object into a variable.
- **2.** Create the sessions as required on same or different arrays. For each session, save the connection object into a variable.

**NOTE:** Create multiple sessions to one array with different credentials. Creating multiple sessions to same array using same credentials is not allowed.

**3.** Run the cmdlets using required connection object.

```
$Connection1 = New-3ParPoshSshConnection -SANIPAddress 1.2.3.4 -SANUserName
ABC
```
Creates session to 1.2.3.4

```
$Connection2 = New-3ParPoshSshConnection -SANIPAddress 1.1.1.1 -SANUserName
ZYX
```
Creates session to 1.1.1.1

Get-3parVersion -SANConnection \$Connection1

Cmdlet is run on array 1.2.3.4.

Get-3parVersion -SANConnection \$Connection2

Cmdlet is run on array 1.1.1.1.

**4.** Run the WASAPI cmdlets using required connection object.

```
$Connection1 = 3PARWSAPIConnection -SANIPAddress 1.2.3.4 -SANUserName ABC
```
Creates session to 1.2.3.4

```
$Connection2 = New-3PARWSAPIConnection -SANIPAddress 1.1.1.1 -SANUserName
ZYX
```
Creates session to 1.1.1.1

Get-3parVersion WASAPI -SANConnection \$Connection1

Cmdlet is run on array 1.2.3.4.

Get-3parVersion\_WASAPI -SANConnection \$Connection2

Cmdlet is run on array 1.1.1.1

# <span id="page-19-0"></span>HPE 3PAR PowerShell ToolKit CLI cmdlets quick reference

# **Cmdlets help**

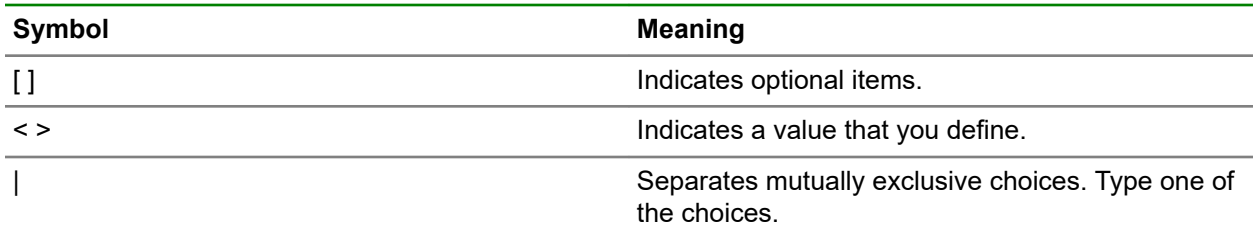

• To get list of cmdlets offered by HPE 3PAR StoreServ Storage PowerShell Toolkit, run:

```
PS C:\> Get-3parCmdList
```
• To get cmdlet specific help, run:

```
PS C:\> Get-Help <cmdlet>
```
• To get cmdlet specific help using the -full option, run:

```
PS C:\> Get-Help <cmdlet> -full
```
**NOTE:** Toolkit command and parameter names are case insensitive, but parameter values are case sensitive.

## **Connection management cmdlet**

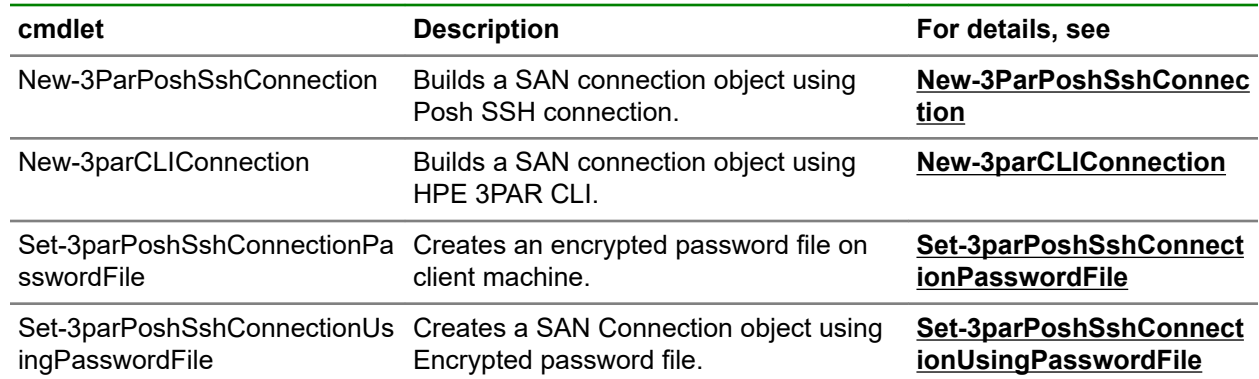

# **CPG management cmdlet**

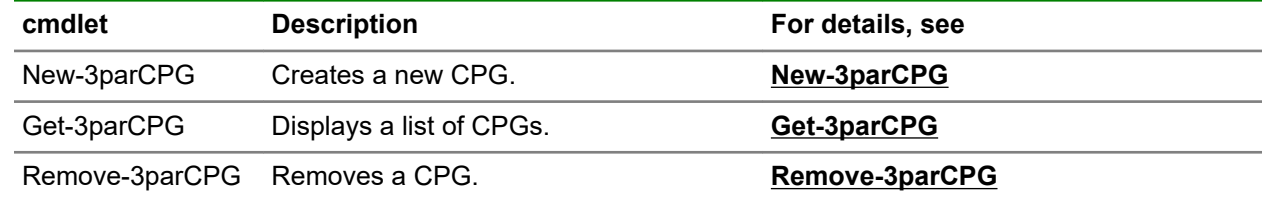

# <span id="page-20-0"></span>**Disk Enclosure management cmdlets**

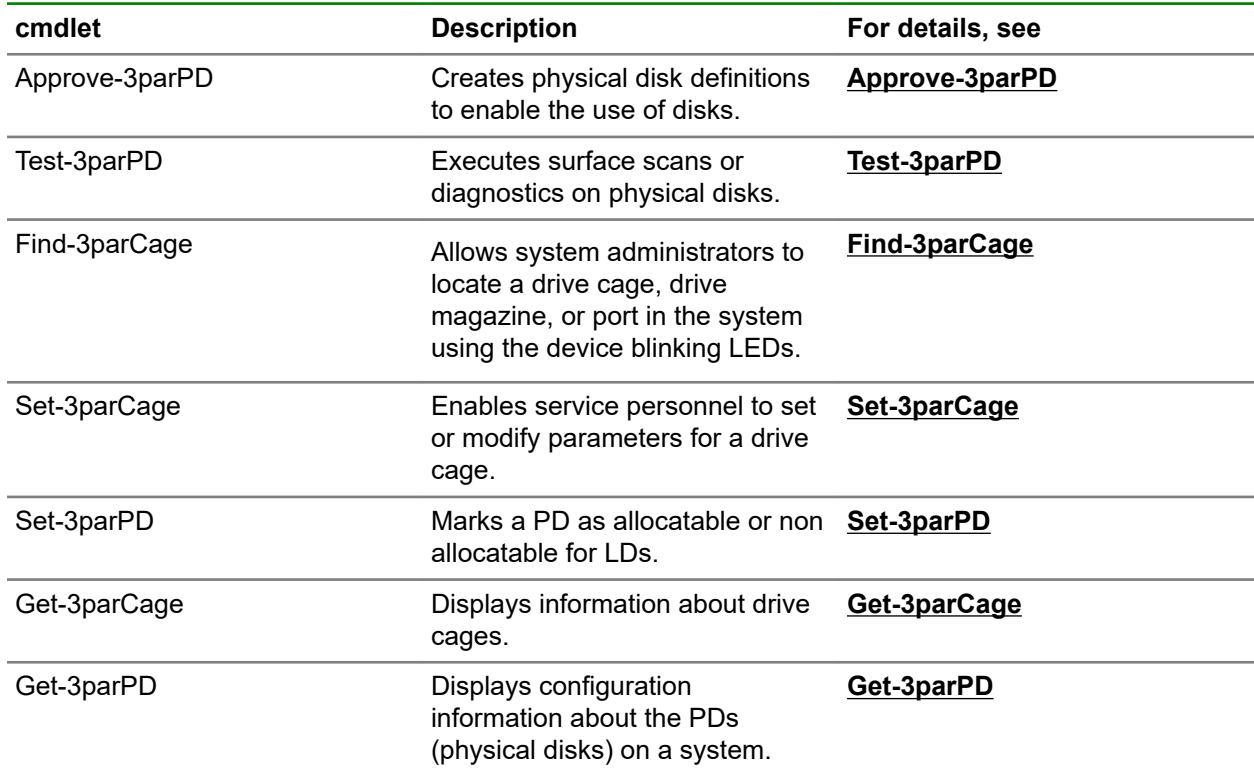

# **Federation cmdlets**

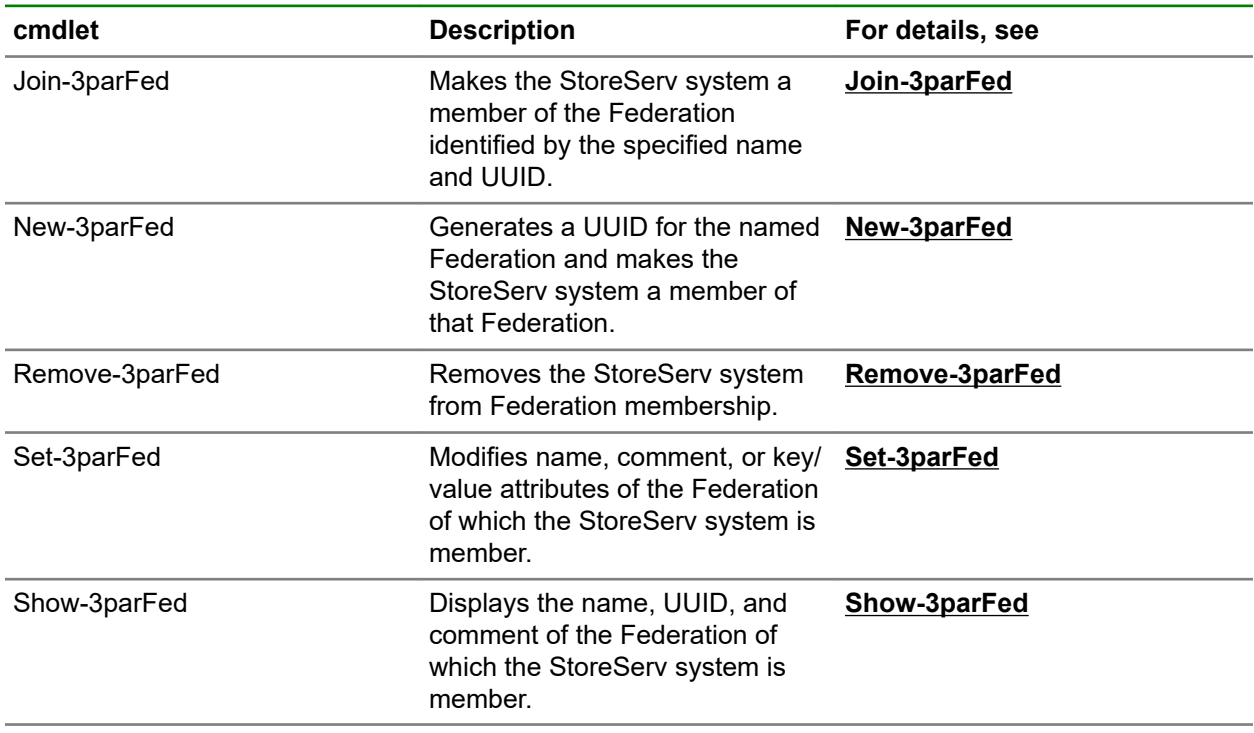

# <span id="page-21-0"></span>**FBO cmdlets**

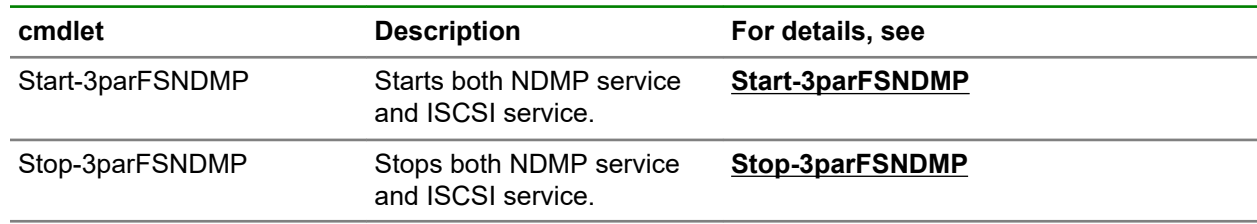

## **Help cmdlet**

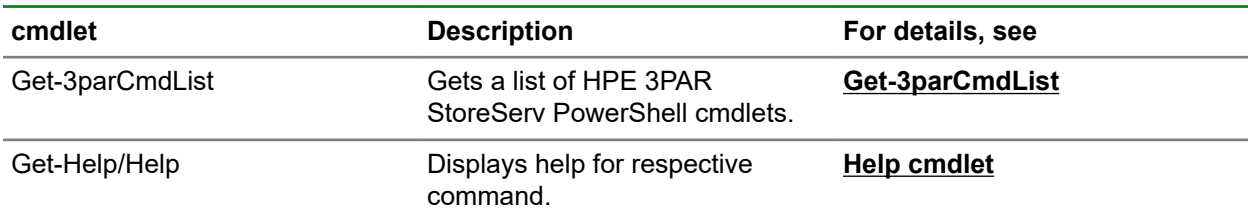

# **Host and Host Set management cmdlets**

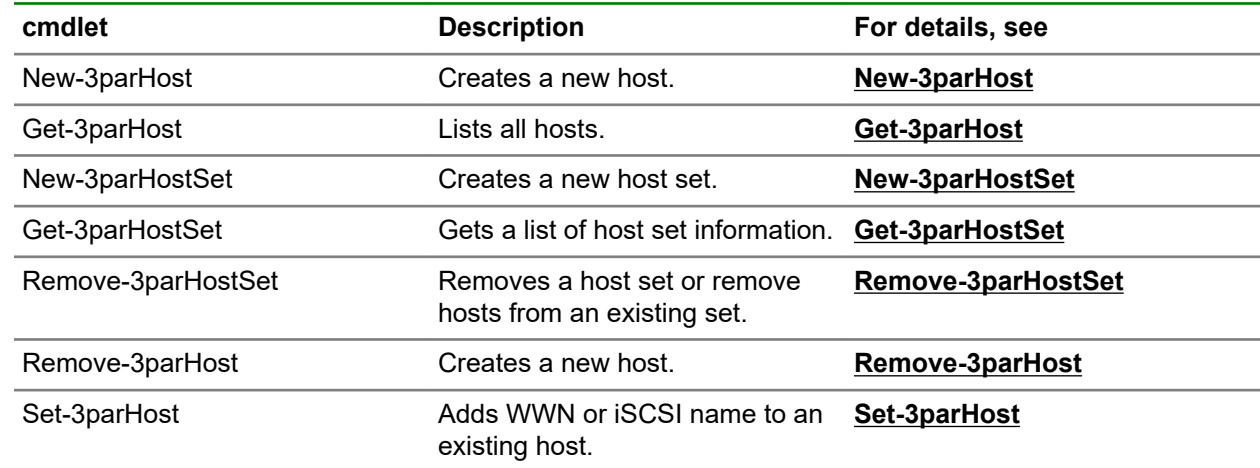

# **Node subsystem management cmdlet**

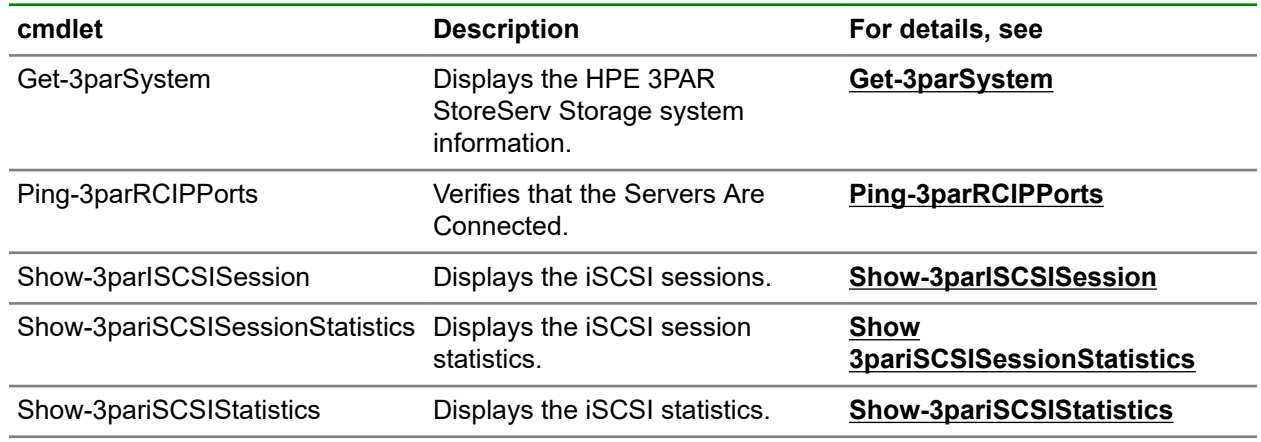

<span id="page-22-0"></span>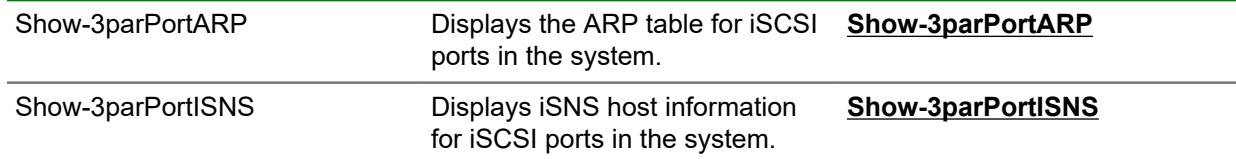

# **Performance management cmdlets**

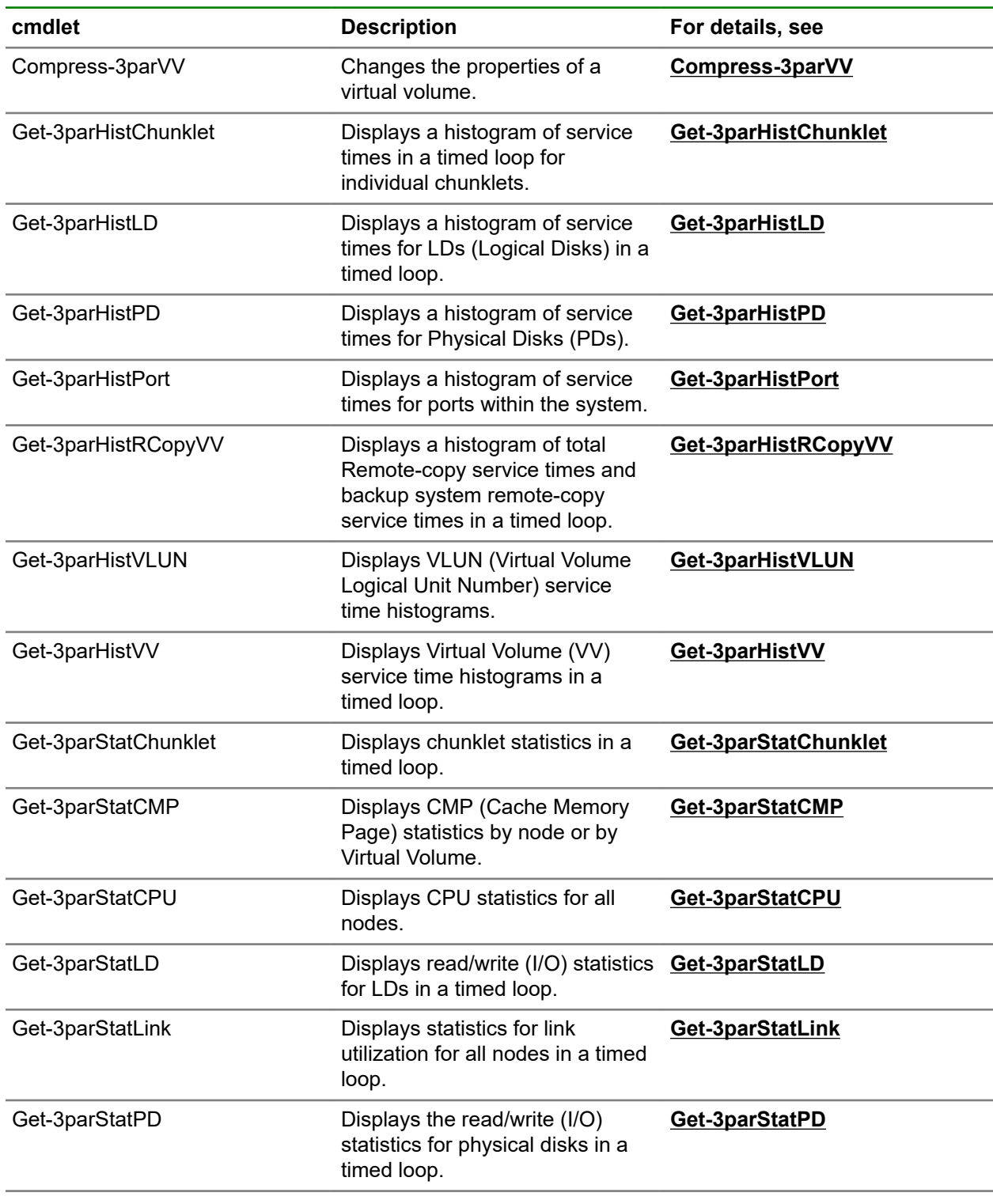

<span id="page-23-0"></span>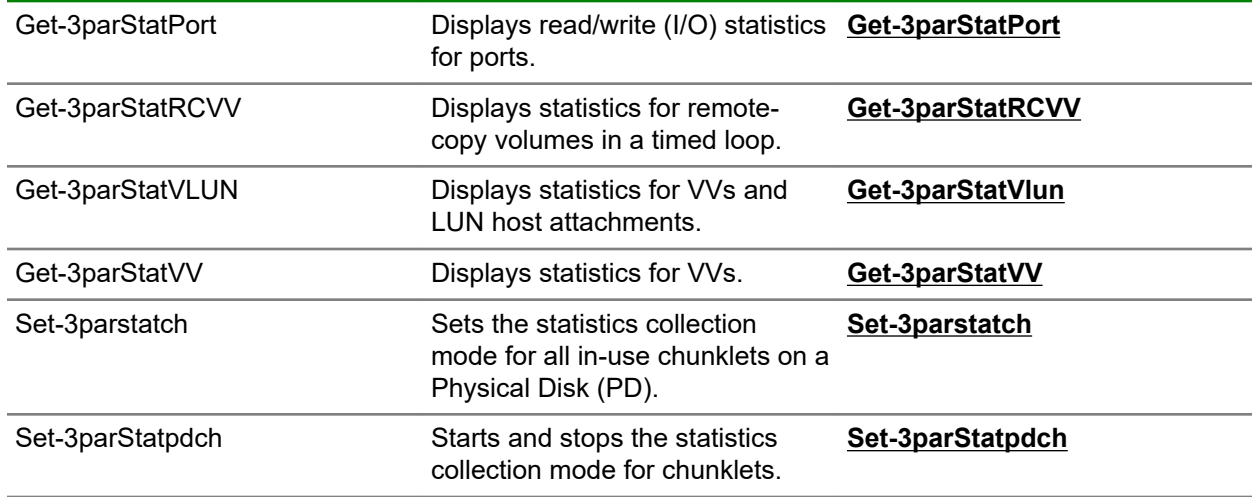

# **Physical copy management cmdlets**

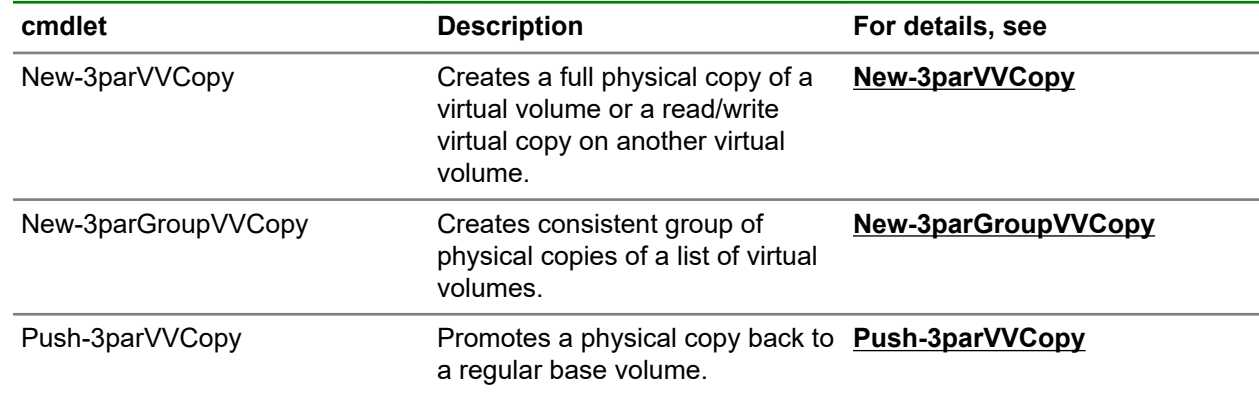

# **Port management cmdlets**

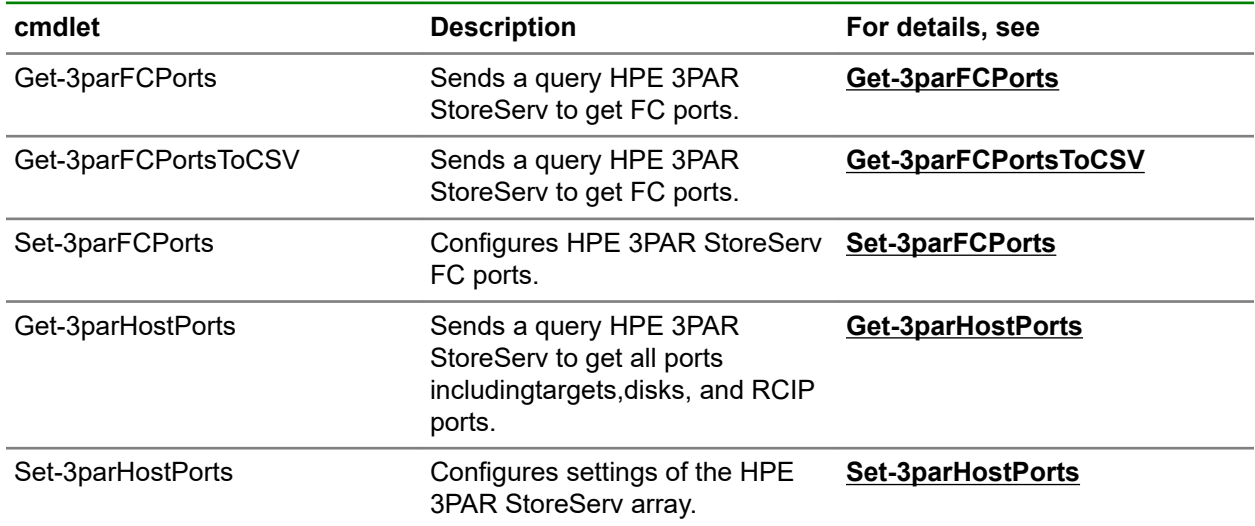

# <span id="page-24-0"></span>**Replication cmdlets**

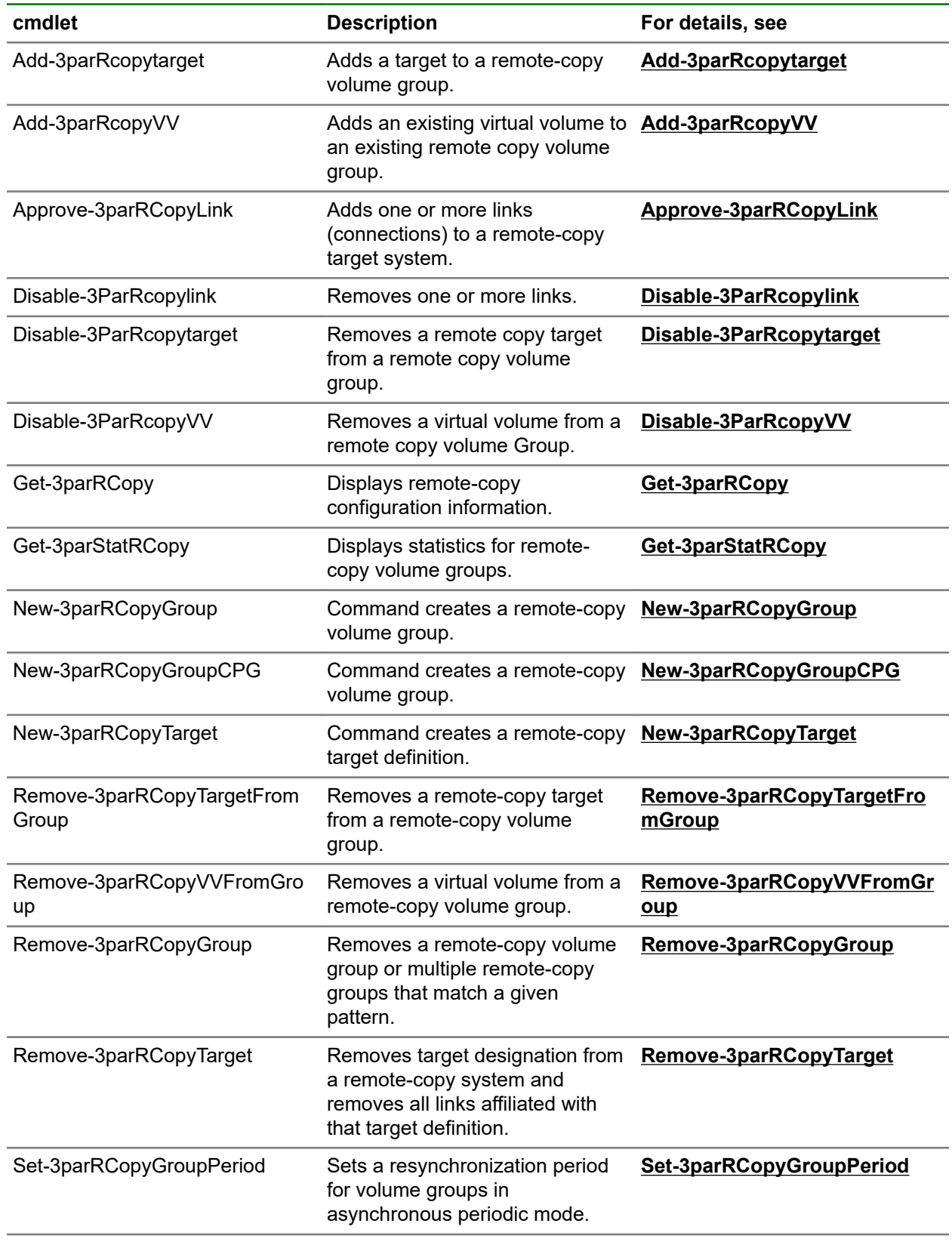

<span id="page-25-0"></span>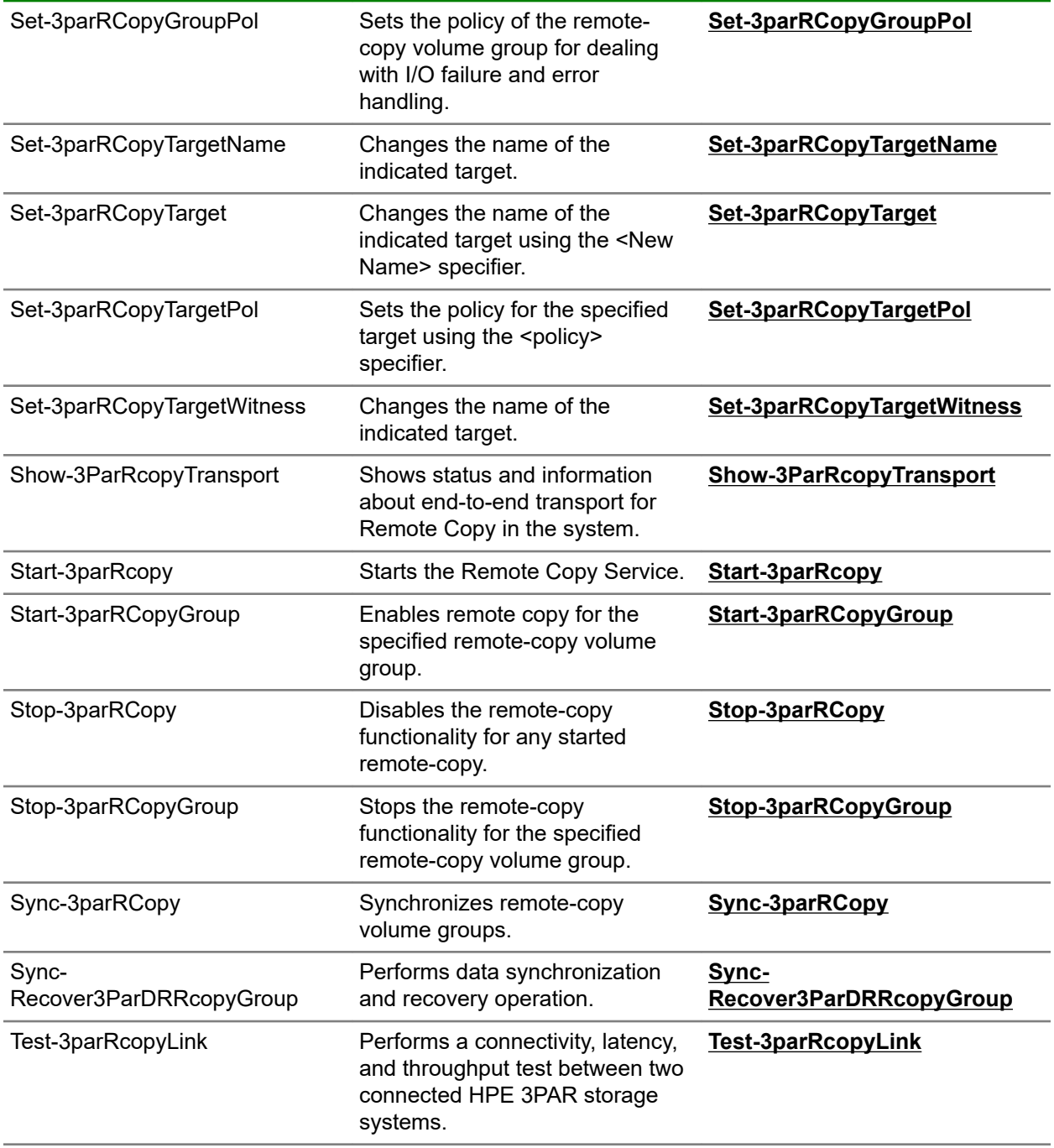

# **Software version cmdlet**

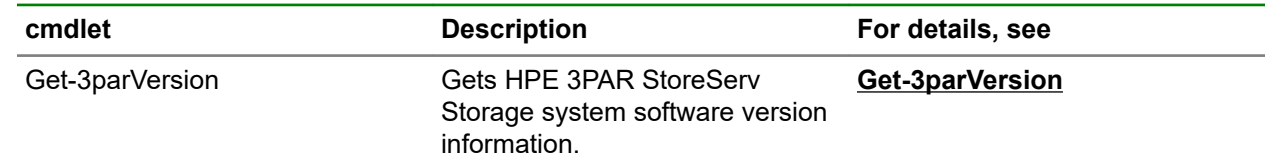

# <span id="page-26-0"></span>**Sparing cmdlets**

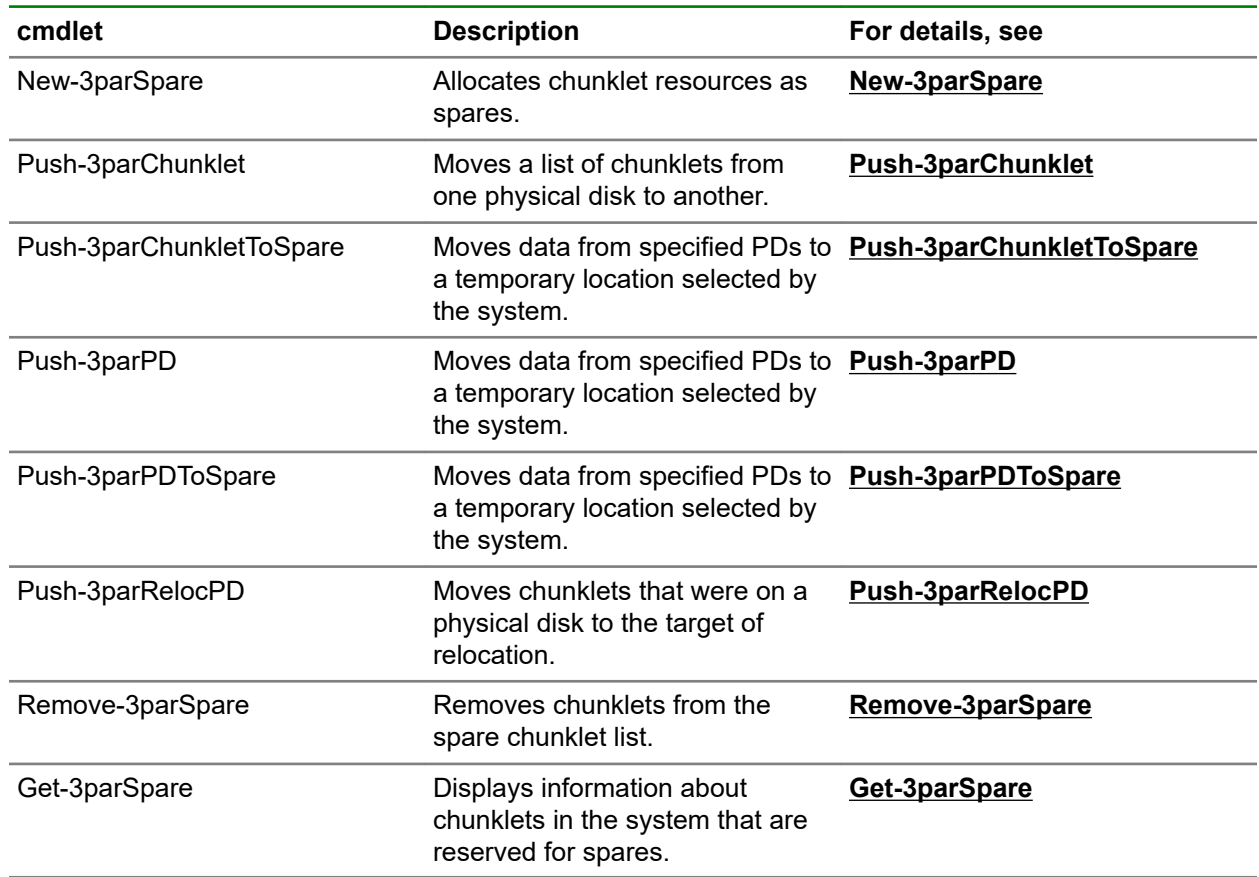

# **System management cmdlets**

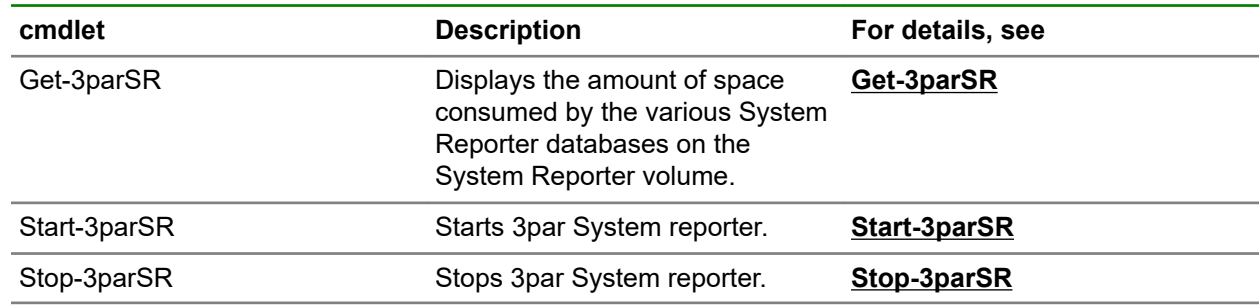

# **System Reporter cmdlets**

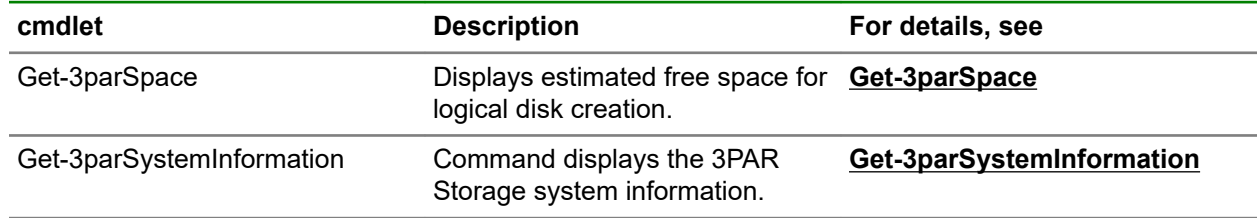

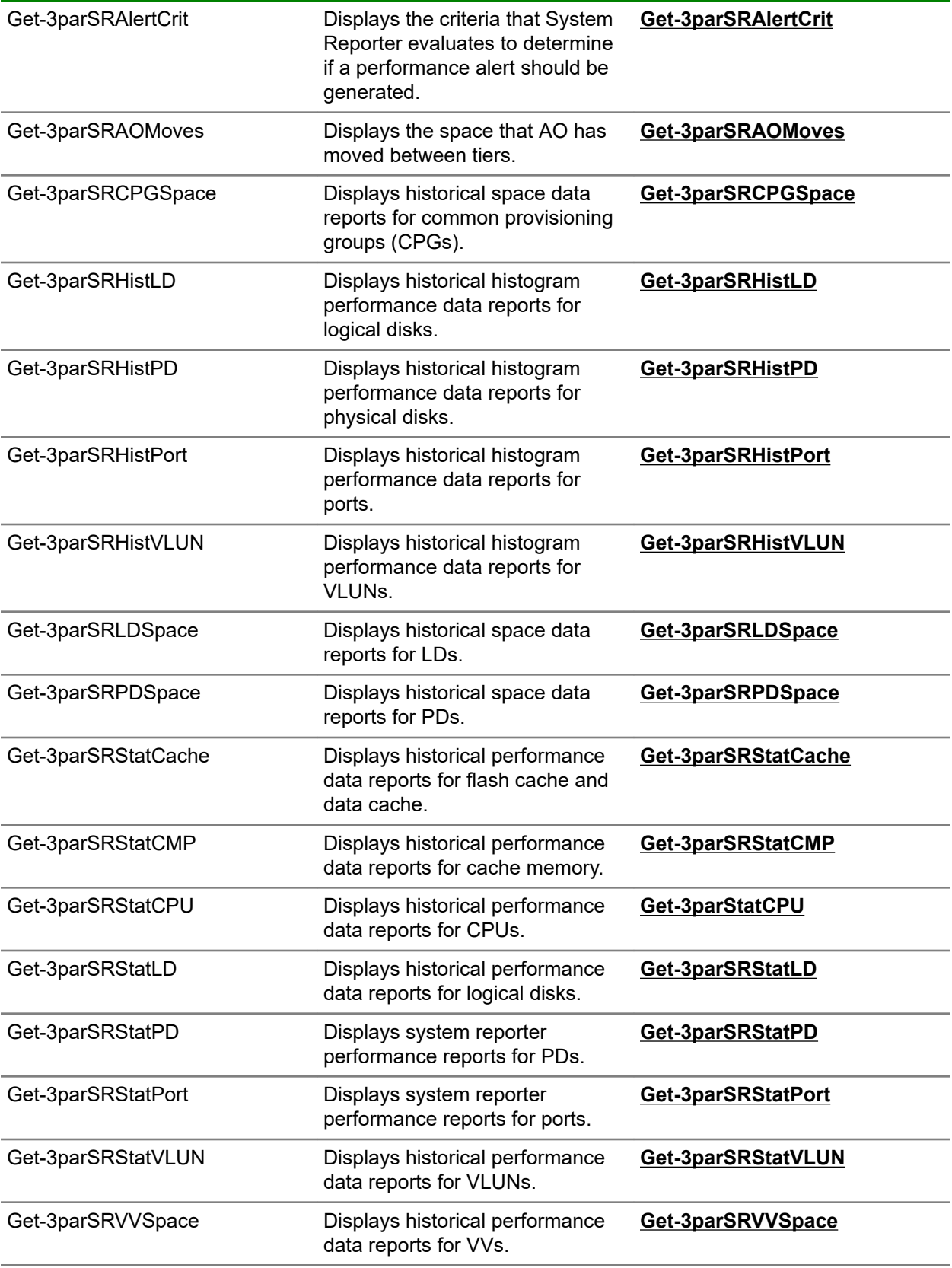

<span id="page-28-0"></span>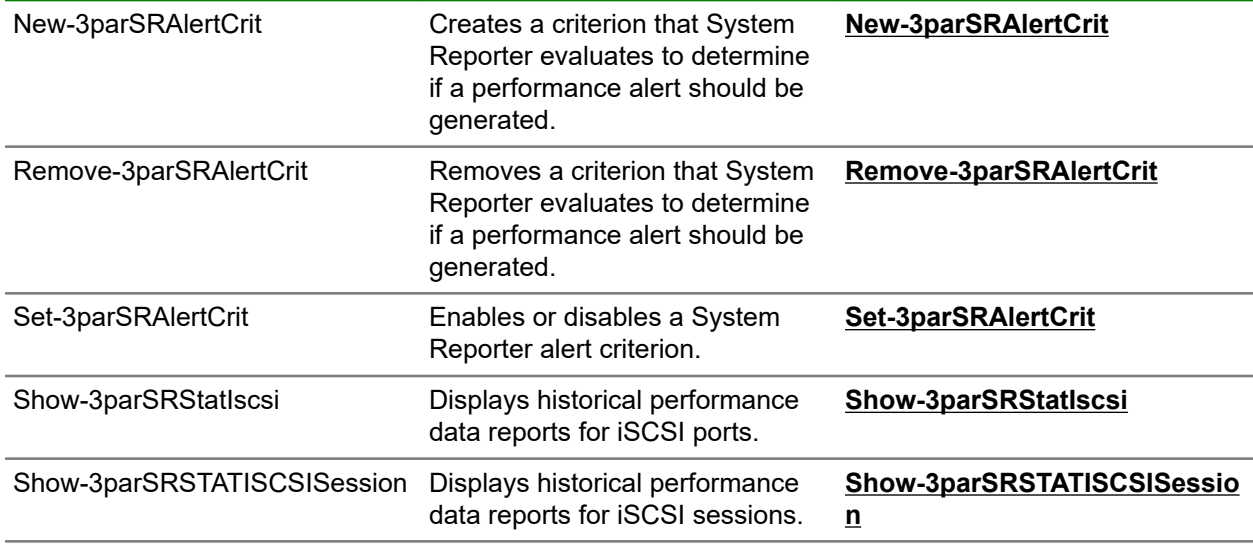

# **Task management cmdlet**

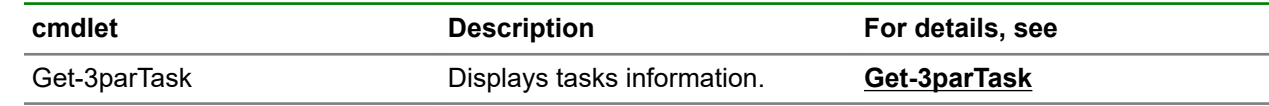

# **User management cmdlets**

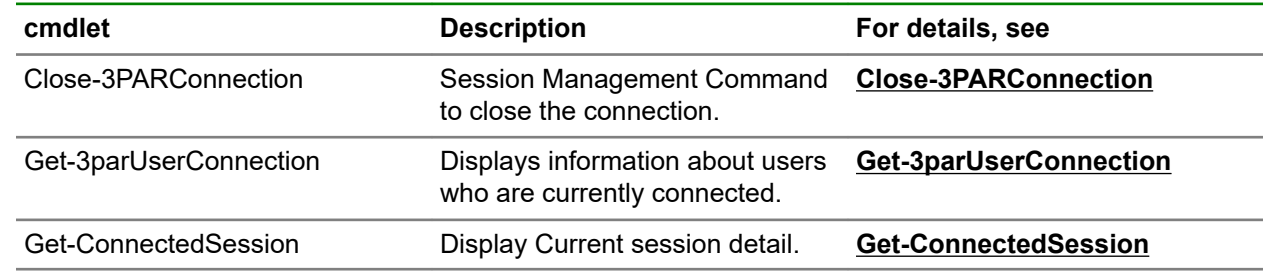

# **VASA cmdlets**

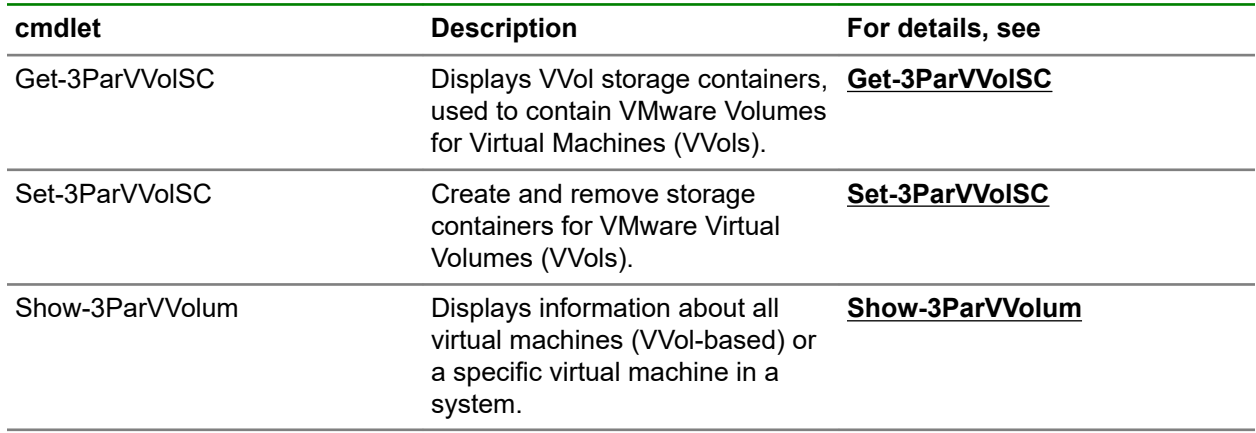

# <span id="page-29-0"></span>**Virtual Copy (Snapshot) Management cmdlets**

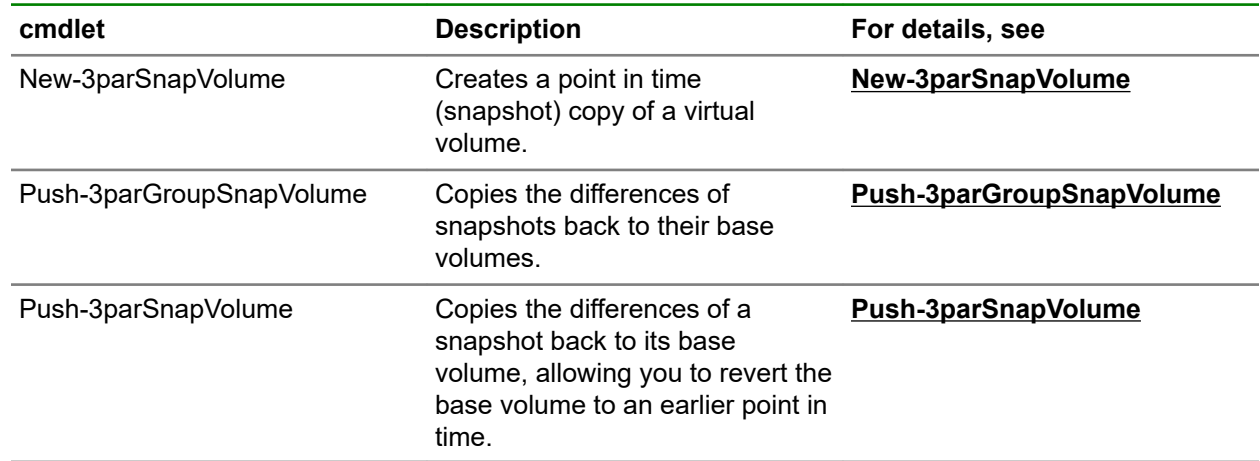

# **Virtual LUN management cmdlets**

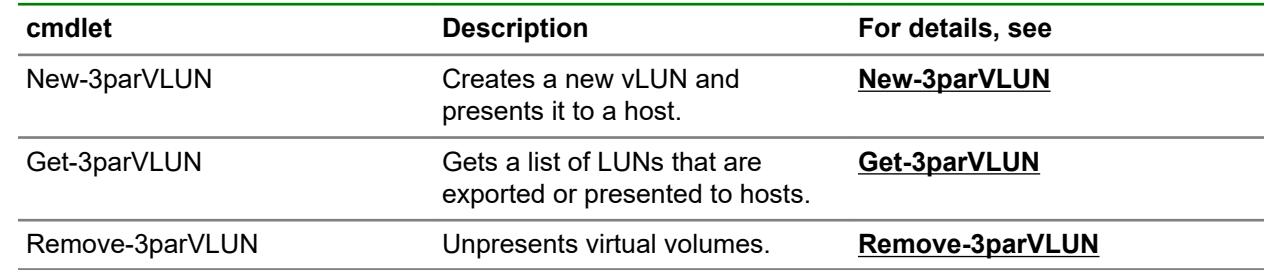

# **Virtual Volume and Virtual Volume Set Management cmdlets**

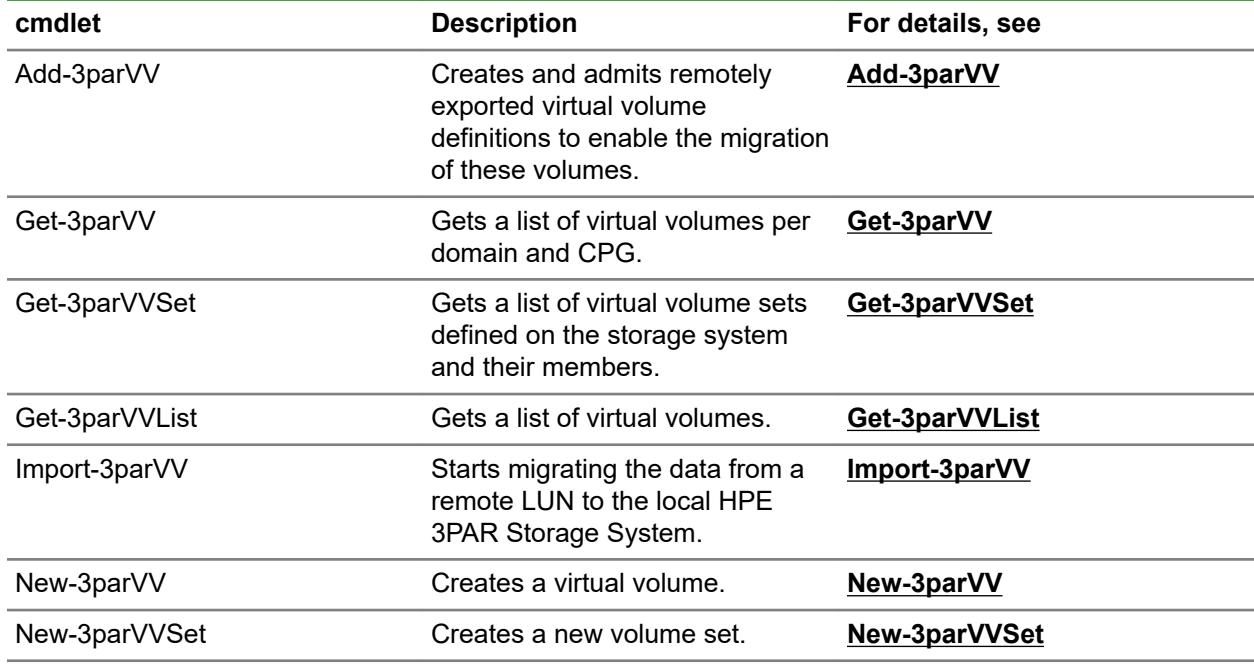

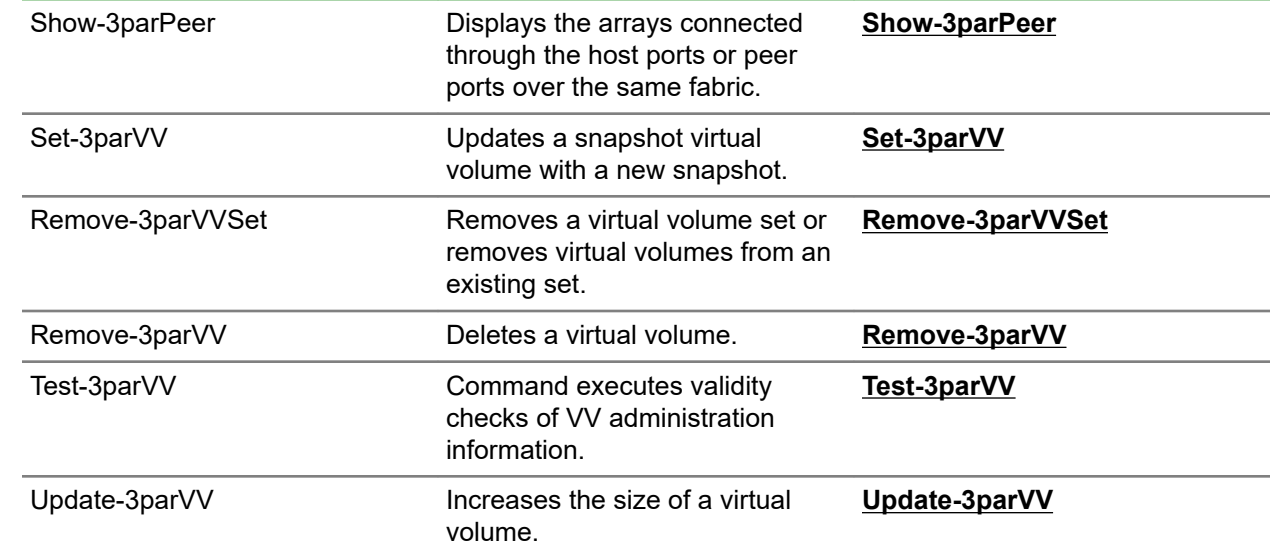

# <span id="page-31-0"></span>HPE 3PAR PowerShell ToolKit CLI cmdlets

## **Add cmdlets**

For more details execute Get-Help "Command Name" with Full Option.

### **Add-3parRcopytarget**

#### **Syntax**

```
Add-3parRcopytarget [-Target_name] <String> [-Mode] <String> [-Group_name]
<String> [[-SANConnection] <Object>] [<CommonParameters>]
```
#### **Description**

Adds a target to a remote-copy volume group.

#### **Parameters**

#### **Target\_name**

Specifies the name of the target that is created with the creatercopytarget command.

#### **Mode**

Specifies the mode of the target as synchronous (sync), asynchronous periodic (periodic), or asynchronous streaming (async).

#### **Group\_name**

Specifies the name of the existing remote copy volume group created with the creatercopygroup command to which the target is added.

#### **Example**

C:\PS>Add-3parRcopytarget -Target\_name XYZ -Mode sync -Group\_name TEST

Admits physical disks.

### **Add-3parRcopyVV**

#### **Syntax**

```
Add-3parRcopyVV [[-Pat]] [[-CreateVV]] [[-NoWWN]] [[-NoSync]] [-
SourceVolumeName] <String> [[-Snapname] <String> [-Group name] <String> [-
Target name] <String> [-TargetVolumeName] <String> [[-SANConnection]
<Object>] [<CommonParameters>]
```
#### **Description**

Adds an existing virtual volume to an existing remote copy volume group.

#### **Parameters**

#### **Pat**

Specifies that the <VV\_name> is treated as a glob-style pattern and that all remote copy volumes matching the specified pattern are admitted to the remote copy group.

#### **Createvv**

Specifies that the secondary volumes should be created automatically.

#### <span id="page-32-0"></span>**NoWNN**

When used with  $-createvV$ , it ensures a different WWN is used on the secondary volume. Without this option -CreateVV will use the same WWN for both primary and secondary volumes.

#### **NoSync**

Specifies that the volume should skip the initial sync.

#### **SourceVolumeName**

Specifies the name of the existing virtual volume to be admitted to an existing remote copy volume group that was created with the creatercopygroup command.

#### **Snapname**

An optional read-only snapshot <snapname> can be specified along with the virtual volume name <VV\_name>.

#### **Group\_name**

Specifies the name of the existing remote copy volume group created with the creatercopygroup command, to which the volume will be added.

#### **Target\_name**

The target name associated with this group, as set with the creatercopygroup command. The target is created with the creatercopytarget command.

#### **TargetVolumeName**

The target name associated with this group, as set with the creatercopygroup command.

#### **Examples**

C:\PS> Add-3parRcopyVV -SourceVolumeName XXXX -Group name ZZZZ -Target name TestTarget -TargetVolumeName YYYY C:\PS> Add-3parRcopyVV -SourceVolumeName XXXX -Snapname snp -Group\_name ZZZZ -Target\_name TestTarget -TargetVolumeName YYYY C:\PS> Add-3parRcopyVV -SourceVolumeName XXXX -Snapname snp -Group\_name AS\_TEST -Target\_name CHIMERA03 -TargetVolumeName YYYY C:\PS> Add-3parRcopyVV -Pat -SourceVolumeName XXXX -Group\_name ZZZZ -Target\_name TestTarget -TargetVolumeName YYYY C:\PS> Add-3parRcopyVV -CreateVV -SourceVolumeName XXXX -Group\_name ZZZZ -Target\_name TestTarget -TargetVolumeName YYYY C:\PS> Add-3parRcopyVV -NoWWN -SourceVolumeName XXXX -Group name ZZZZ -Target name TestTarget -TargetVolumeName YYYY

#### **NOTE:** For More information, execute Get-Help "Command Name" with Full Option.

### **Add-3parVV**

#### **Syntax**

```
Add-3parVV [[-DomainName] <String>] [[-VV_WWN] <String>] [[-VV_WWN_NewWWN]
<String>] [[-SANConnection] <Object>] [<CommonParameters>]
```
#### **Description**

Creates and admits remotely exported virtual volume definitions to enable the migration of these volumes.

#### **Parameters**

#### **DomainName**

Creates the admitted volume in the specified domain.

#### **VV\_WWN**

Specifies the World Wide Name (WWN) of the remote volumes to be admitted.

#### <span id="page-33-0"></span>**VV\_WWN\_NewWWN**

Specifies the World Wide Name (WWN) for the local copy of the remote volume.

#### **Examples**

```
C:\PS> Add-3parVV -VV_WWN XYZ
C:\PS> Add-3parVV -DomainName XYZ -VV_WWN XYZ
```
**NOTE:** For More information, execute Get-Help "Command Name" with Full Option.

### **Approve cmdlets**

### **Approve-3parPD**

#### **Syntax**

```
Approve-3parPD [[-Nold]] [[-NoPatch]] [[-wwn] <String>] [[-SANConnection]
<Object>] [<CommonParameters>]
```
#### **Description**

Creates and admits physical disk definitions to enable the use of disks.

#### **Parameters**

#### **Nold**

Do not use the PD (as identified by the <world\_wide\_name> specifier) for logical disk allocation.

#### **Nopatch**

Suppresses the check for drive table update packages for new hardware enablement.

#### **wwn**

Indicates the World-Wide Name (WWN) of the physical disk to be admitted. If WWNs are specified, only one or more specified physical disks are admitted.

#### **Examples**

```
C:\PS>Approve-3parPD
```
#### Admits physical disks.

```
C:\PS>Approve-3parPD -wwn xxx
```

```
C:\PS> Approve-3parPD -Nold
```

```
C:\PS> Approve-3parPD -Nold -wwn xxx
```

```
C:\PS> Approve-3parPD -NoPatch
```

```
C:\PS> Approve-3parPD -NoPatch -wwn xxx
```
**NOTE:** For More information, execute Get-Help Command Name with Full Option.

### **Approve-3parRCopyLink**

#### **Syntax**

```
Approve-3parRCopyLink [[-TargetName] <String>] [[-N S P IP] <String>] [[-
N S P WWN] <String>] [[-SANConnection] <Object>] [<CommonParameters>]
```
#### <span id="page-34-0"></span>**Description**

Adds one or more links, connections, to a Remote Copy target system.

#### **Parameters**

#### **TargetName**

Specifies the name of the target to be updated.

#### **N\_S\_P\_IP**

Specifies the node number, slot number, port Number, and IP address of the target to be created.

#### **N\_S\_P\_WWN**

Specifies the node number, slot number, port Number, and WWN address of the target to be created.

#### **Examples**

C:\PS> Approve-3parRCopyLink -TargetName demo1 -N S P IP 1:2:1:193.1.2.11

This Example adds a link on System2 using the node, slot, and port information of node 1, slot 2, port 1 of the Ethernet port on the primary system. The IP address 193.1.2.11 specifies the address on the target system:

C:\PS> Approve-3parRCopyLink -TargetName System2 -N S P WWN 5:3:2:1122112211221122

This Example WWN creates an RCFC link to target System2, which connects to the local 5:3:2 (N:S:P) in the target system.

**NOTE:** For more information, execute Get-Help Command Name with Full Option.

### **Compress cmdlets**

### **Compress-3parVV**

#### **Syntax**

```
Compress-3parVV [-SUBCommand] <String> [-VVName] <String> [[-CPGName]
<String>] [[-WaitTask]] [[-DryRun]] [[-Count] <String>] [[-TPVV]] [[-TDVV]]
[[-DeDup]] [[-Full]] [[-Compr]] [[-KeepVV] <String>] [[-Threshold] <String>]
[[-SliceSize] <String>] [[-Src_Cpg] <String>] [[-SANConnection] <Object>]
[<CommonParameters>]
```
#### **Description**

The Compress-3parVV command is used to change the properties of a virtual volume that was created with the Create VV command by associating it with a different CPG.

#### **Parameters**

#### **CPGName**

Indicates that only regions of the VV which are part of the specified CPG need to be tuned to the destination USR or SNP CPG.

#### **VVName**

Specifies the name of the existing virtual volume.

#### **WaitTask**

Specifies that the command will wait for any created tasks to complete.

#### <span id="page-35-0"></span>**DryRun**

Specifies that the command is a dry run and that no logical disks or virtual volumes are tuned.

**Count**

Specifies the number of identical virtual volumes to tune using an integer from 1 through 999.

**TPVV**

Indicates that the VV should be converted to a thin provision virtual volume..

#### **TDVV**

This option is deprecated, see -DeDup.

#### **DeDup**

Indicates that the VV should be converted to a thin provision virtual volume that shares logical disk space with other instances of this volume type. Cannot be used with the -tpvv or -full options.

#### **Full**

Indicates that the VV should be converted to a fully provisioned virtual volume.

#### **Compr**

Indicates that the VV should be converted to a compressed virtual volume.

#### **KeepVV**

Indicates that the original logical disks should be saved under a new virtual volume with the given name

#### **Src\_Cpg**

Indicates that only regions of the VV which are part of the specified CPG should be tuned to the destination USR or SNP CPG.

#### **Threshold**

Slice threshold. Volumes above this size will be tuned in slices.<threshold> must be in multiples of 128GiB. Minimum is 128GiB.Default is 16TiB. Maximum is 16TiB.

#### **SliceSize**

Size of slice to use when volume size is greater than <threshold>. <size> must be in multiples of 128GiB. Minimum is 128GiB. Default is 2TiB. Maximum is 16TiB.

#### **Example**

```
C:\PS> Compress-3parVV -SUBCommand usr_cpg -CPGName xxx -VVName zzz
C:\PS> Compress-3parVV -SUBCommand usr_cpg -CPGName xxx -DryRun -VVName zzz
C:\PS> Compress-3parVV -SUBCommand snp_cpg -CPGName xxx -VVName zzz
C:\PS> Compress-3parVV -SUBCommand restart -CPGName xxx -WaitTask -VVName zzz
C:\PS> Compress-3parVV -SUBCommand rollback -CPGName xxx -DryRun -VVName zzz
```
**NOTE:** For more information, execute Get-Help Command Name with Full Option.

### **Close cmdlets**
# **Close-3PARConnection**

# **Syntax**

Close-3PARConnection [[-SANConnection] <Object>] [<CommonParameters>]

# **Description**

Closes the connection. This command is the Session Management Command to close the connection.

# **Examples**

C:\PS> Close-3PARConnection

**NOTE:** For more information, execute Get-Help Command Name with Full Option.

# **Disable cmdlets**

# **Disable-3ParRcopylink**

# **Syntax**

```
Disable-3ParRcopylink [[-RCIP]] [[-RCFC]] [[-Target name] <String>] [[-
NSP_IP_address] <String>] [[-NSP_WWN] <String>] [[-SANConnection] <Object>]
[<CommonParameters>]
```
# **Description**

Removes one or more links.

### **Parameters**

# **RCIP**

Syntax for remote copy over IP (RCIP)

## **RCFC**

Syntax for remote copy over FC (RCFC)

# **Target\_name**

The target name, as specified with the creatercopytarget command.

### **NSP\_IP\_address**

The node, slot, and port information of the Ethernet port on the local system and an IP address of the peer port on the target system.

### **NSP\_WWN**

The node, slot, and port information of the Fibre Channel port on the local system and World Wide Name (WWN) of the peer port on the target system.

# **Examples**

```
C:\PS> Disable-3ParRcopylink -RCIP -Target name test -NSP IP address 1.1.1.1
C:\PS> Disable-3ParRcopylink -RCFC -Target_name test -NSP_WWN 1245
```
### **NOTE:** For more information, execute Get-Help "Command Name" with Full Option.

# **Disable-3ParRcopytarget**

# **Syntax**

```
Disable-3ParRcopytarget [[-Target_name] <String>] [[-Group_name] <String>]
[[-SANConnection] <Object>] [<CommonParameters>]
```
## **Description**

Removes a remote copy target from a remote copy volume group.

### **Parameters**

# **Target\_name**

The name of the target to be removed.

### **Group\_name**

The name of the group that currently includes the target.

### **Examples**

C:\PS> Disable-3ParRcopytarget -Target\_name Test -Group name Test2

**NOTE:** For more information, execute Get-Help "Command Name" with Full Option.

# **Disable-3ParRcopyVV**

# **Syntax**

```
Disable-3ParRcopyVV [[-option] <String>] [[-VV_name] <String>] [[-Group_name]
<String>] [[-SANConnection]<Object>] [<CommonParameters>]
```
### **Description**

Removes a virtual volume from a Remote Copy volume group.

### **Parameters**

### **Pat**

Specifies that specified patterns are treated as glob-style patterns and all Remote Copy volumes matching the specified pattern will be dismissed from the Remote Copy group. This option must be used if the <pattern> specifier is used.

### **KeepSnap**

Specifies that the resync snapshot of the local volume must be retained.

#### **RemoveVV**

Removes the volumes of remote side.

### **VV\_name**

Specifies the name of the volume to be removed. Volumes are added to a group with the admitrcopyvv command.

# **Group\_name**

Specifies the name of the group that currently includes the target.

### **Examples**

```
C:\PS> Disable-3ParRcopyVV -VV name XYZ -Group name XYZ
C:\PS> Disable-3ParRcopyVV -Pat -VV name XYZ -Group name XYZ
C:\PS> Disable-3ParRcopyVV -KeepSnap -VV_name XYZ -Group_name XYZ
C:\PS> Disable-3ParRcopyVV -RemoveVV -VV_name XYZ -Group_name XYZ
```
**NOTE:** For more information, execute Get-Help Command Name with Full Option.

# **Find cmdlets**

# **Find-3parCage**

# **Syntax**

```
Find-3parCage [[-Time] <String>] [-CageName] <String> [[-Mag]<String>] [[-
PortName] <String>] [[-SANConnection] <Object>] [<CommonParameters>]
```
## **Description**

Allows system administrators to locate a drive cage, drive magazine, or port in the system using the device blinking LEDs.

### **Parameters**

### **Time**

Specifies the number of seconds (0 - 255) the LED blinks. If time is not specified, then the default time is 60 seconds.

### **CageName**

Specifies the drive cage name as shown in the name column of List-3parCage command output.

#### **Mag**

Indicates the drive magazine by a number.

- For DC1 drive cages, the valid values are 0 through 4.
- For DC2 and DC4 drive cages, the valid values are 0 through 9.
- For DC3 drive cages, the valid values are 0 through 15.

#### **PortName**

Indicates the port specifics. The valid values are A0|B0|A1|B1|A2|B2|A3|B3.

#### **Examples**

C:\PS>Find-3parCage -Time 30 -CageName cage0

Causes the Fibre Channel LEDs on the drive CageName cage0 to blink for 30 seconds.

C:\PS>Find-3parCage -Time 30 -CageName cage0 -Mag 3

Causes the Fibre Channel LEDs on the drive CageName cage0 to blink for 30 seconds, indicates the drive magazine by number 3.

C:\PS>Find-3parCage -Time 30 -CageName cage0 -port\_name demo1

Causes the Fibre Channel LEDs on the drive CageName cage0 to blink for 30 seconds. If a port is specified, the port LED oscillates between green and off.

C:\PS>Find-3parCage -CageName cage1 -Mag 2

Causes the Fibre Channel LEDs on the drive CageName cage1 to blink, indicates the drive magazine by number 2.

**NOTE:** For more information, execute Get-Help "Command Name with Full Option.

# **Get cmdlets**

**NOTE:** For More detail execute Get-Help "Command Name" with Full Option.

# **Get-ConnectedSession**

#### **Syntax**

Get-ConnectedSession

# **Description**

Displays a current session detail.

#### **Example**

C:\PS> Get-ConnectedSession

**NOTE:** For more information, execute Get-Help "Command Name" with Full Option.

# **Get-3parCPG**

### **Syntax**

```
Get-3parCPG [[-ListCols]] [[-Detailed]] [[-RawSpace]] [[-Alert]] [[-
AlertTime]] [[-SAG]] [[-SDG]] [[-Space]] [[-History]] [[-Domain_Name]
<String>] [[-cpgName] <String>] [[-SANConnection] <Object>]
[<CommonParameters>]
```
### **Description**

Displays a list of CPGs.

### **Parameters**

#### **cpgName**

Specifies the cpg names to be listed.

### **ListCols**

Lists the columns available to be shown in the -showcols option. (Run clihelp  $-col$  showcpg command for help on each column).

# **Detailed**

Displays detailed information about the CPGs.

# **RawSpace**

Specifies that raw space used by the CPGs is displayed.

#### **Alert**

Indicates whether alerts are posted.

## **Alerttime**

Displays the time when alerts were posted (when applicable).

**SAG**

Specifies that the snapshot admin space auto-growth parameters are displayed.

**SDG**

Specifies that the snapshot data space auto-growth parameters are displayed.

# **Space**

Shows the space saving of CPGs.

**Hist**

Specifies that the current and historical data from the CPG is displayed.

### **Domain\_Name**

Shows only CPGs that are in domains with names matching.

### **Examples**

C:\PS> Get-3parCPG -cpgName "MyCPG"

Lists the specified CPG name "MyCPG"

C:\PS> Get-3parCPG -Detailed -cpgName "MyCPG"

Displays detailed information about the CPGs.

C:\PS> Get-3parCPG -RawSpace -cpgName "MyCPG"

Displays the specified raw space used by the CPGs.

C:\PS> Get-3parCPG -AlertTime -cpgName "MyCPG"

Show times when alerts were posted (when applicable).

C:\PS> Get-3parCPG -Domain Name XYZ -cpgName "MyCPG"

Show time with domain name depicts.

### **Returns**

Returns PS object if executed successfully. You can use this object to search further.

For example,

```
C:\PS> Get-3parCPG | Select Name,VVs:
```
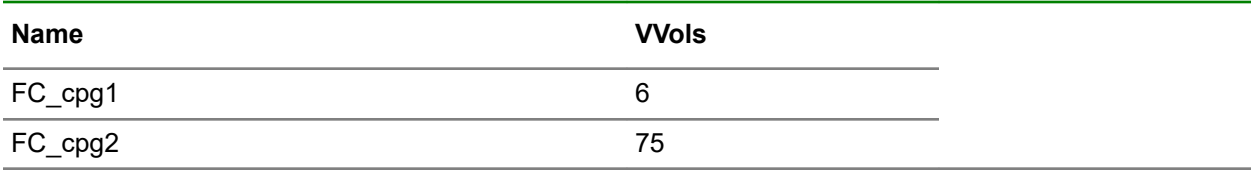

**NOTE:** For more information, execute Get-Help "Command Name" with Full Option.

# **Get-3parVV**

# **Syntax**

```
Get-3parVV [[-vvName] <String>] [[-DomainName] <String[]>] [[-CPGName]
<String[]>] [[-SANConnection] <Object>] [<CommonParameters>]
```
# **Description**

Gets a list of virtual volumes per domain and CPG.

## **Parameters**

# **vvName**

Lists the parameterized name details.

# **DomainName**

Lists the domain name details.

## **CPGName**

Lists the CPG name details.

# **Example**

Get-3parVV -vvName PassThru-Disk

Lists virtual volume PassThru-Disk.

# **Returns**

Returns PS object if executed successfully. You can use this object to search further.

# For example,

C:\PS> Get-3parVV | select name,CPG:

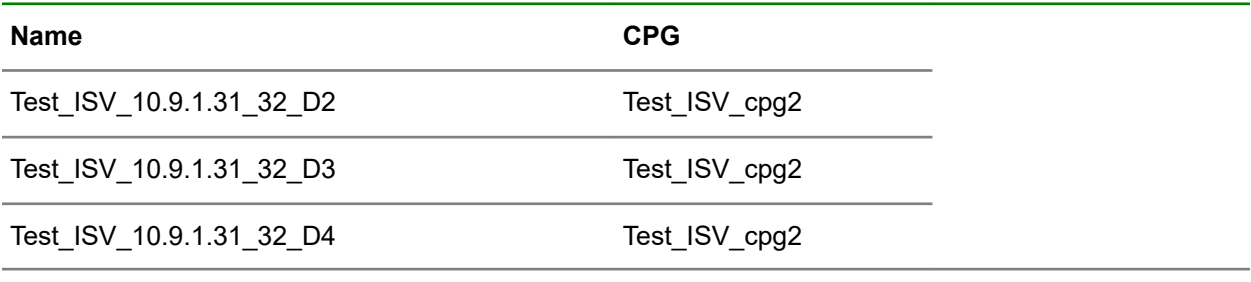

**NOTE:** For more information, execute Get-Help "Command Name" with Full Option.

# **Get-3parVVSet**

# **Syntax**

```
Get-3parVVSet [[-Detailed]] [[-VV]] [[-Summary]] [[-vvSetName] <String>] [[-
vvName] <String>] [[-SANConnection] <Object>] [<CommonParameters>]
```
# **Description**

Gets a list of virtual volume sets defined on the storage system and their members.

## **Parameters**

### **vvSetName**

Specifies the name of the vvset to be listed.

## **Detailed**

Displays detailed listing of each set.

# **VV**

Shows VV sets that contain the supplied vvnames or patterns.

## **Summary**

Shows VV sets with summarized output with VV sets names and number of VVs in those sets.

### **vvName**

Specifies that the sets containing virtual volume.

# **Example**

C:\PS> Get-3parVVSet :

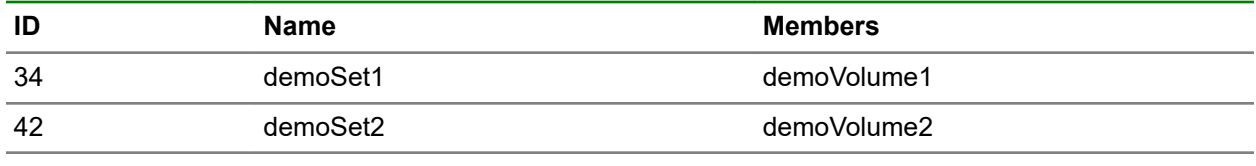

**NOTE:** For more information, execute Get-Help Command Name with Full Option.

# **Get-3parHost**

# **Syntax**

```
Get-3parHost [[-Domain] <String>] [[-D]] [[-Verb]] [[-CHAP]] [[-Descriptor]]
[[-Agent]] [[-Pathsum]] [[-Persona]] [[-Listpersona]] [[-NoName]] [[-
CRCError]] [[-hostName] <String>] [[-SANConnection] <Object>]
[<CommonParameters>]
```
# **Description**

Lists all hosts.

# **Parameters**

**D**

Displays a detailed listing of host and path information.

**Verb**

Displays a verbose listing of all host information.

**CHAP**

Displays the CHAP authentication properties.

# **Descriptor**

Displays the host descriptor information.

# **Agent**

Displays information provided by host agent.

### **Pathsum**

Displays summary information about hosts and paths.

## **Persona**

Displays the host persona settings in effect.

### **Listpersona**

Lists the defined host personas.

## **NoName**

Displays only host paths (WWNs and iSCSI names) that are not assigned to any host.

## **Domain**

Displays only hosts that are in domains or domain sets.

#### **CRCError**

Displays the CRC error counts for the host or port.

# **hostName**

Specifies new name of the host.

### **Examples**

C:\PS>Get-3parHost

### Lists all hosts.

C:\PS>Get-3parHost -hostName HV01A

# Lists host HV01A.

# **Returns**

Returns PS object if executed successfully. You can use this object to search further.

```
For example, C: \PS>Get-3parHost | select Name, ID :
```
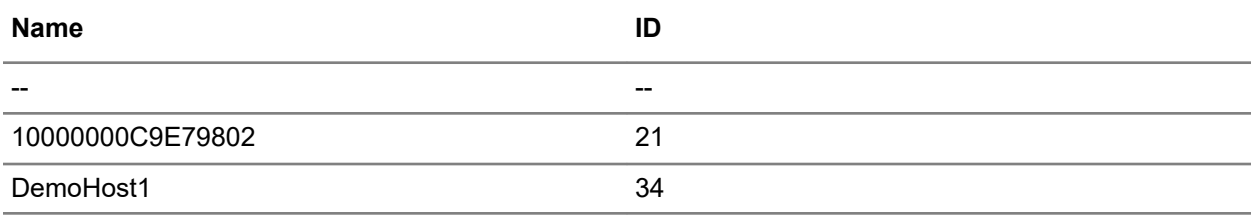

**NOTE:** For more information, execute Get-Help "Command Name" with Full Option.

# **Get-3parHostSet**

### **Syntax**

```
Get-3parHostSet [[-hostSetName] <String>] [[-hostName] <String>] [[-D]] [[-
SANConnection] <Object>] [<CommonParameters>]
```
# **Description**

Lists the host sets information.

### **Parameters**

**D**

Shows a more detailed listing of each set.

### **hostSetName**

Specifies the host names that are to be listed.

# **hostName**

Shows the host sets containing hostName.

# **Examples**

C:\PS> Get-3parHostSet

Lists complete host set information.

C:\PS> Get-3parHostSet -hostSetName "MyVVSet"

Lists specific host set names MyVVSet.

C:\PS> Get-3parHostSet -hostName "MyHost"

Shows the host sets that are containing host MyHost.

# **Returns**

Returns a string object.

For example, C:\PS>Get-3parHostSet -hostSetName "MyVVSet" lists specific HostSet name "MyVVSet".

**NOTE:** For more information, execute Get-Help Command Name with Full Option.

# **Get-3parHostPorts**

# **Syntax**

```
Get-3parHostPorts [[-I]] [[-PAR]] [[-RC]] [[-RCFC]] [[-RCIP]] [[-PEER]] [[-
ISCSI]] [[-ISCSINAME]] [[-ISCSIVLANS]] [[-FCOE]] [[-SFP]] [[-FAILED]] [[-
STATE]] [[-Detailed]] [[-IDS]] [[-FS]] [[-NSP] <String>] [[-D]] [[-
SANConnection] <Object>] [<CommonParameters>]
```
# **Description**

Sends a query to HPE 3PAR StoreServ to get all ports including targets, disks, and RCIP ports.

# **Parameters**

**I**

Shows port hardware inventory information.

**C**

Displays all devices that are connected to the port. Such devices include cages (for initiator ports), hosts (for target ports), and ports from other storage system (for RCFC and peer ports).

## **PAR**

Lists the parameter such as the configured data rate of a port and the maximum data rate that the card supports. Also, provide information on the type of attachment (Direct Connect or Fabric Attached) and whether the unique nwwn and VCN capabilities are enabled.

**RC**

Displays information that is specific to the Remote Copy ports.

# **RCFC**

Displays information that is specific to the Fibre Channel Remote Copy ports.

# **PEER**

Displays information that is specific to the Fibre Channel ports for Data Migration.

### **RCIP**

Displays information specific to the Ethernet Remote Copy ports.

## **ISCSI**

Displays information about iSCSI ports.

### **ISCSINAME**

Displays iSCSI names associated with iSCSI ports.

# **ISCSIVLANS**

Displays information about VLANs on iSCSI ports.

### **Fcoe**

Displays information that is specific to Fibre Channel over Ethernet (FCoE) ports.

#### **SFP**

Displays information about the SFPs attached to ports.

#### **DDM**

Displays Digital Diagnostics Monitoring (DDM) readings from the SFPs if they support DDM. This option must be used with the -sfp option.

### **D**

Displays detailed information about the SFPs attached to ports. This option is used with the -sfp option.

### **FAILED**

Shows only failed ports.

#### **STATE**

Displays the detailed state information. This is the same as -s.

### **Detailed**

Displays the detailed state information. This option is deprecated and will be removed in a subsequent release.

# **IDS**

Displays the identities hosted by each physical port.

### **FS**

Displays information specific to the Ethernet File Persona ports. To see IP address, netmask and gateway information on File Persona, run showfs -net.

#### **NSP**

Nede sloat poart

# **Examples**

C:\PS> Get-3parHostPorts Lists all ports including targets, disks, and RCIP ports. C:\PS> Get-3parHostPorts -I C:\PS> Get-3parHostPorts -I -NSP 0:0:0 C:\PS> Get-3parHostPorts -PAR C:\PS> Get-3parHostPorts -PAR -NSP 0:0:0 C:\PS> Get-3parHostPorts -RC C:\PS> Get-3parHostPorts -RC -NSP 0:0:0 C:\PS> Get-3parHostPorts -RCFC C:\PS> Get-3parHostPorts -RCFC -NSP 0:0:0 C:\PS> Get-3parHostPorts -RCIP

# **Returns**

String object.

**NOTE:** For more information, execute Get-Help Command Name with Full Option.

# **Get-3parSpace**

### **Syntax**

```
Get-3parSpace [[-cpgName] <String>] [[-RaidType] <String>] [[-Cage] <String>]
[[-Disk] <String>] [[-History]][[-SSZ] <String>] [[-SANConnection] <Object>]
[<CommonParameters>]
```
### **Description**

Displays estimated free space for logical disk creation.

### **Parameters**

## **cpgName**

Specifies that logical disk creation parameters are taken from CPGs that match the specified CPG name.

## **RaidType**

Specifies the RAID type of the logical disk. The different types are r0 for RAID-0, r1 for RAID-1, r5 for RAID-5, or r6 for RAID 6.

### **Cage**

Specifies one or more drive cages.

# **Disk**

Specifies one or more disks.

### **History**

Specifies that free space history over time for the specified CPGs.

**SSZ**

Specifies the set size in terms of chunklets.

### **Example**

```
C:\PS> Get-3parSpace
C:\PS> Get-3parSpace -cpgName as -RaidType 1
C:\PS> Get-3parSpace -cpgName TEST_CPG
C:\PS> Get-3parSpace -Cage 1
C:\PS> Get-3parSpace -History
C:\PS> Get-3parSpace -SSZ 1
```
## **Returns**

A string object.

**NOTE:** For more information, execute Get-Help Command Name with Full Option.

# **Get-3parSystemInformation**

### **Syntax**

```
Get-3parSystemInformation [[-Option] <String>] [[-SANConnection] <Object>]
[<CommonParameters>]
```
#### **Description**

Displays the 3PAR Storage system information.

#### **Options**

**-d**

Displays more information about the system.

### **-param**

Displays the system parameters.

**-fan**

Displays the system fan information.

### **-space**

Displays the system capacity information in MiB.

**-vvspace**

Displays the system capacity information in MiB with an emphasis on VVs.

**-domainspace**

Displays the system capacity information broken down by domain in MiB.

**-desc**

Displays the system descriptor properties.

**-devtype**

FC|NL|SSD

Displays the system capacity information where the disks must have a device type string matching the specified device type.

### **Example input**

C:\PS> Get-3parSystemInformation

C:\PS> Get-3parSystemInformation -Option d

C:\PS> Get-3parSystemInformation -Option fan

C:\PS> Get-3parSystemInformation -Option domainspace

**NOTE:** For more information, execute Get-Help Command Name with Full Option.

# **Get-3parVLUN**

# **Syntax**

```
]Get-3parVLUN [[-vvName] <String>] [[-PresentTo] <String>] [[-SANConnection]
<Object>] [<CommonParameters>]
```
### **Description**

Gets a list of LUNs that are exported or presented to hosts.

### **Parameters**

### **vvName**

Lists the details available in 3par VLUN with the vvName.

## **PresentTo**

Lists the details available in 3par VLUN with the vvName.

## **Examples**

C:\PS>Get-3parVLUN

Lists exported volumes.

C:\PS>Get-3parVLUN -vvName PassThru-Disk

Lists the LUN numbers and host sets of LUN PassThru-Disk.

### **Returns**

Returns PS object if executed successfully. You can use this object to search further.

For example, C:\PS> Get-3parVLUN | select Name, ID returns:

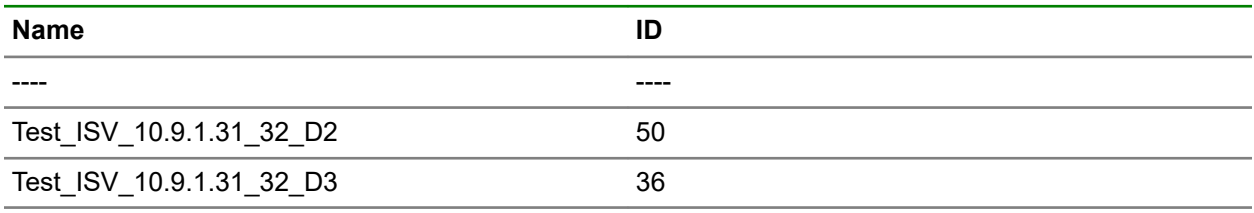

**NOTE:** For more information, execute Get-Help Command Name with Full Option.

# **Get-3parFCPorts**

### **Syntax**

Get-3parFCPORTS [[-SANConnection] < SANConnection>] [<CommonParameters>]

# **Description**

Sends a query to HPE 3PAR StoreServ to get FC ports.

## **Example**

C:\PS> Get-3parFCPorts

Lists the FC ports available on HPE 3PAR StoreServ array.

**NOTE:** For more information, execute Get-Help Command Name with Full Option.

# **Get-3parFCPortsToCSV**

# **Syntax**

```
Get-3parFCPortsToCSV [[-SANConnection] < SANConnection>] [[-ResultFile]
<String>] [<CommonParameters>]
```
## **Description**

Sends a query to HPE 3PAR StoreServ to get FC ports.

## **Parameters**

# **ResultFile**

Redirects the result to a specified file with an address of the file.

## **Example**

C:\PS>Get-3parFCPortstoCSV -ResultFile C:\3PAR-FC.CSV

Saves the list of FC Ports and stores the result in a  $. \cos \theta$  file available at the default location.

### **Returns**

String object.

**NOTE:** For more information, execute Get-Help Command Name with Full Option.

# **Get-3parVVList**

### **Syntax**

```
Get-3parVVList [[-Listcols]] [[-D]] [[-Pol]] [[-Space]] [[-R]] [[-Zone]] [[-
G]] [[-Alert]] [[-AlertTime]] [[-CPProg]] [[-CpgAlloc]] [[-State]] [[-Hist]]
[[-RCopy]] [[-NoTree]] [[-Domain] <String>] [[-Expired]] [[-Retained]] [[-
Failed]] [[-vvName] <String>] [[-Type] <String>] [[-Prov] <String>] [[-
Pattern]] [[-CPG] <String>] [[-Host] <String>] [[-Baseid] <String>] [[-
Copyof] <String>] [[-Rcopygroup] <String>] [[-Policy] <String>] [[-vmName]
<String>] [[-vmId] <String>] [[-vmHost] <String>] [[-vvolState] <String>] [[-
vvolsc] <String>] [[-SANConnection] <Object>] [<CommonParameters>]
```
# **Description**

The Get-3parVVList command displays information about all Virtual Volumes (VVs) or a specific VV in a system.

## **Parameters**

# **Listcols**

List the columns available to be shown in the -showcols option that are described later.

**D**

Displays detailed information about the VVs.

### **Pol**

Displays policy information about the VVs. The following columns are shown: Id Name Policies

# **Space**

Displays Logical Disk (LD) space use by the VVs.

#### **R**

Displays raw space use by the VVs.

## **Zone**

Displays mapping zone information for VVs.

# **G**

Displays the SCSI geometry settings for the VVs.

### **Alert**

Indicates whether alerts are posted on behalf of the VVs.

# **AlertTime**

Shows times when alerts were posted (when applicable).

### **CPProg**

Shows the physical copy and promote progress.

### **CpgAlloc**

Shows the physical copy and promote progress.

### **State**

Shows the detailed state information for the VVs.

# **Hist**

Shows the history information of the VVs.

# **RCopy**

This option appends two columns, RcopyStatus and RcopyGroup, to any of the display options that are explained earlier.

# **NoTree**

Do not display VV names in tree format.

## **Expired**

Show only VVs that have expired.

### **Retained**

Shows only VVs that have a retention time.

## **Failed**

Shows only failed VVs.

#### **Domain**

Shows only VVs that are in domains with names matching one or more of the specified domain\_name or patterns.

## **Pattern**

Pattern for matching VVs.

# **CPG**

Show only VVs whose UsrCPG or SnpCPG that matches one or more of the cpgname\_or\_patterns.

### **Prov**

Show only VVs with Prov (provisioning) values that match the prov\_or\_pattern.

### **Type**

Show only VVs of types that match the type\_or\_pattern.

### **Host**

Show only VVs that are exported as VLUNs to hosts with names that match one or more of the hostname\_or\_patterns.

### **Baseid**

Show only VVs whose BsId column matches one more of the baseid\_or\_patterns.

## **Copyof**

Show only VVs whose BsId column matches one more of the baseid\_or\_patterns.

### **Rcopygroup**

Show only VVs that are in Remote Copy groups that match one or more of the groupname\_or\_patterns.

#### **Policy**

Show only VVs whose policy matches one or more of the policy\_or\_pattern.

#### **vmName**

Show only VVs whose vmname matches one or more of the vyname or patterns.

#### **vmId**

Show only VVs whose vmid matches one or more of the vmids.

### **vmHost**

Show only VVs whose vmhost matches one or more of the vmhost or patterns.

### **vvolState**

Show only VVs whose vvolstate matches the specified state - bound or unbound.

#### **vvolsc**

Show only VVs whose storage container (vvset) name matches one or more of the vvset\_name\_or\_patterns.

#### **vvName**

Specify name of the volume. If prefixed with 'set:', the name is a volume set name.

#### **Prov**

Specify name of the Prov type (full | tpvv | tdvv | snp | cpvv).

# **Type**

Specify name of the Prov type (base | vcopy).

# **Example input**

C:\PS>Get-3parVVList

Lists all the virtual volumes.

C:\PS> Get-3parVVList -vvName xyz

# List virtual volume xyz

C:\PS> Get-3parVVList -Space -vvName xyz

Lists the virtual volume provision type as  $tpv v$ .

C:\PS> Get-3parVVList -Space -vvName xyz

List snapshot(vitual copy) volumes

# **Returns**

.

Returns PS object if executed successfully. You can use this object to search further.

**NOTE:** For more information, execute Get-Help Command Name with Full Option.

# **Get-3parTask**

# **Syntax**

```
Get-3parTask [[-All]] [[-Done]] [[-Failed]] [[-Active]] [[-Hours] <String>]
[[-Task_type] <String>] [[-TaskID] <String>] [[-SANConnection] <Object>]
[<CommonParameters>]
```
# **Description**

Displays tasks information.

# **Parameters**

# **All**

Displays all tasks.

## **Done**

Displays only tasks that are successfully completed.

### **Failed**

Displays only tasks that are unsuccessful.

### **Active**

Displays only tasks that are currently in progress

### **Hours**

Shows only tasks started within the past <hours>, where <hours> is an integer from 1 through 99999.

# **Task\_type**

Shows that specified patterns are treated as glob-style patterns and all task types that matches with the specified pattern are displayed. To see the different task types, use the showtask column help.

#### **TaskID**

Shows detailed task status for a specified task. Tasks must be explicitly specified using their task IDs <task\_ID>. Multiple task IDs can be specified. This option cannot be used in conjunction with other options.

#### **Examples**

C:\PS> Get-3parTask

```
Displays all tasks.
```
C:\PS> Get-3parTask -All

Display all tasks. Unless the  $-\text{all}$  option is specified, system tasks are not displayed.

C:\PS> Get-3parTask -Done

Display the tasks that are successfully completed.

C:\PS> Get-3parTask -Failed

Display includes only tasks that are unsuccessfully completed.

C:\PS> Get-3parTask -Active

Display includes only tasks that are currently in progress.

C:\PS> Get-3parTask -Hours 10

Show only tasks started within the past <hours>.

C:\PS> Get-3parTask -Task\_type xyz

Shows that specified patterns are treated as glob-style patterns, and all task types that matches with the specified pattern are displayed.

C:\PS> Get-3parTask -taskID 4

Show detailed task status for specified task 4.

# **Returns**

A string object.

**NOTE:** For more information, execute Get-Help Command Name with Full Option.

# **Get-3parCmdList**

# **Syntax**

Get-3parCmdList [<CommonParameters>]

#### **Description**

Gets a list of HPE 3PAR StoreServ PowerShell cmdlets.

## **Examples**

C:\PS>Get-3parCmdList

Lists the available HPE 3PAR StoreServ PowerShell cmdlets.

## **Returns**

Returns PS object if executed successfully. You can use this object to search further.

**NOTE:** For more information, execute Get-Help Command Name with Full Option.

# **Get-3parVersion**

# **Syntax**

```
Get-3parVersion [[-number]] [[-build]] [[-SANConnection] <Object>]
[<CommonParameters>]
```
## **Description**

Gets HPE 3PAR StoreServ Storage system software versions.

### **Parameters**

**number**

Lists only HPE 3PAR StoreServ Storage system release version numbers.

## **build**

Lists HPE 3PAR StoreServ Storage system build levels.

## **Example input**

C:\PS>Get-3parVersion

Gets a list of HPE 3PAR StoreServ Storage system software versions.

C:\PS>Get-3parVersion -number

Gets a list of HPE 3PAR StoreServ Storage system release version numbers only.

C:\PS>Get-3parVersion -build

Gets a list of HPE 3PAR StoreServ Storage system build levels.

### **Returns**

Returns PS object if executed successfully. You can use this object to search further.

**NOTE:** For more information, execute Get-Help Command Name with Full Option.

# **Get-3parCage**

### **Syntax**

```
Get-3parCage [[-D]] [[-E]] [[-C]] [[-SFP]] [[-DDM]] [[-I]] [[-SVC]] [[-
CageName] <String>] [[-SANConnection] <Object>] [<CommonParameters>]
```
# **Description**

Displays information about drive cages.

### **Parameters**

### **D**

Displays detailed information about the drive cage. If this option is not used, then only summary information about the drive cages is displayed.

**E**

Displays error information.

**C**

Specifies to use cached information. This option displays information faster because the cage does not need to be probed, however, some information might not be up-to-date without that probe.

**SFP**

Specifies information about the SFP(s) attached to a cage. Currently, additional SFP information can only be displayed for DC2 and DC4 cages.

**I**

Specifies that inventory information about the drive cage is displayed. If this option is not used, then only summary information about the drive cages is displayed.

**DDm**

Specifies the SFP DDM information.

**SVC**

Displays the inventory information with HPE serial number, spare part number, and so on. It is supported only on HPE 3PAR StoreServ 7000 Storagesystems and HPE 3PAR 8000 series systems".

#### **CageName**

Specifies a drive cage name for which information is displayed. This specifier can be repeated to display information for multiple cages.

#### **Examples**

C:\PS> Get-3parCage

Displays information about a drive cage of single system.

C:\PS> Get-3parCage -D -CageName cage2

Specifies that detailed information about the drive cage is displayed

C:\PS> Get-3parCage -I -CageName cage2

Specifies that inventory information about the drive cage is displayed.

**NOTE:** For more information, execute Get-Help Command Name with Full Option.

# **Get-3parHistChunklet**

### **Syntax**

```
Get-3parHistChunklet [[-LDname] <String>] [[-Chunklet_num] <String>] [[-
Metric] <String>] [[-Iteration] <String>] [[-Percentage]] [[-Previous]] [[-
Beginning]] [[-RW]] [[-Interval] <String>] [[-NI]] [[-SANConnection]
<Object>] [<CommonParameters>]
```
# **Description**

Displays a histogram of service times in a timed loop for individual chunklets.

#### **Parameters**

# **LDname**

Specifies the Logical Disk (LD), identified by name, from which chunklet statistics are sampled.

#### **Chunklet\_num**

Specifies that statistics are limited to only the specified chunklet, identified by number.

# **Metric**

Selects which metric to display. Both - (Default) Display both I/O time and I/O size histograms time - Display only the I/O time histogram size - Display only the I/O size histogram.

## **Percentage**

Shows the access count in each bucket as a percentage.

### **Previous**

Histogram displays data either from a previous sample  $(-prev)$  or from when the system was last started(-begin).

#### **Beginning**

Histogram displays data either from a previous sample  $(-\text{prev})$  or from when the system was last started (-begin).

**RW**

Specifies that the display includes separate read and write data.

### **Interval**

Specifies the interval in seconds that statistics are sampled from using an integer from 1 through 2147483.

#### **Iteration**

Specifies the interval in seconds that statistics are sampled from using an integer from 1 through 2147483.

**NI**

Specifies that histograms for only non-idle devices are displayed.

### **Examples**

```
C:\PS> Get-3parHistChunklet -Iteration 1
```
Displays one iteration of a histogram of service.

C:\PS> Get-3parHistChunklet –LDname dildil -Iteration 1

Identified by name, from which chunklet statistics are sampled.

C:\PS> Get-3parHistChunklet -Iteration 1 -Previous

**NOTE:** For more information, execute Get-Help Command Name with Full Option.

# **Get-3parHistLD**

#### **Syntax**

```
Get-3parHistLD [[-Iteration] <String>] [[-Metric] <String>] [[-VV_Name]
<String>] [[-Domain] <String>] [[-Timecols] <String>] [[-Sizecols] <String>]
[[-Percentage]] [[-Previous]] [[-Beginning]] [[-NI]] [[-Secs] <String>] [[-
LdName] <String>] [[-SANConnection] <Object>] [<CommonParameters>]
```
# **Description**

Displays a histogram of service times for LDs (Logical Disks) in a timed loop.

## **Parameters**

### **Timecols**

For the I/O time histogram, shows the columns from the first column <fcol> through last column <lcol>. The available columns range from 0 through 31.

## **Sizecols**

For the I/O size histogram, shows the columns from the first column (<fcol>) through the last column (<lcol>). Available columns range from 0 through 15.

# **Percentage**

Shows the access count in each bucket as a percentage

## **Secs**

Specifies the interval in seconds that statistics are sampled from using an integer from 1 through 2147483.

## **NI**

Specifies that histograms for only non-idle devices are displayed.

# **Iteration**

Displays a histogram of service Iteration number of times.

### **LdName**

Displays a histogram of service linked with LD\_NAME.

## **VV\_Name**

Shows only logical disks that are mapped to virtual volumes with names matching any of the names or patterns specified. Multiple volumes or patterns can be repeated using a comma-separated list.

### **Domain**

Shows only logical disks that are in domains with names matching any of the names or patterns specified. Multiple domain names or patterns can be repeated using a comma-separated list.

### **Metric**

Selects which metric to display. Metrics can be one of the following:

- both (Default): Displays both I/O time and I/O size histograms
- time: Displays only the I/O time histogram
- size: Displays only the I/O size histogram

### **Previous**

Histogram displays data either from a previous sample  $(-prev)$  or from when the system was last started (-begin). If no option is specified, the histogram displays data from the beginning when the is command executed.

### **Beginning**

Histogram displays data either from a previous sample  $(-prev)$  or from when the system was last started (-begin). If no option is specified, the histogram shows data from the beginning of the command's execution.

# **Examples**

C:\PS> Get-3parHistLD -Iteration 1

Displays a histogram of service Iteration number of times

```
C:\PS> Get-3parHistLD -LdName abcd -Iteration 1
```
Displays a histogram of service linked with LD\_NAME on Iteration number of times

C:\PS> Get-3parHistLD -Iteration 1 -VV\_Name ZXZX

Shows only logical disks that are mapped to virtual volumes with names matching any of the names or patterns specified.

C:\PS> Get-3parHistLD -Iteration 1 -Domain ZXZX

Shows only logical disks that are in domains with names matching any of the names or patterns specified.

C:\PS> Get-3parHistLD -Iteration 1 -Percentage

Shows the access count in each bucket as a percentage.

**NOTE:** For more information, execute Get-Help Command Name with Full Option.

# **Get-3parHistPD**

### **Syntax**

```
Get-3parHistPD [[-Iteration] <String>] [[-WWN] <String>] [[-Nodes] <String>]
[[-Slots] <String>] [[-Ports] <String>] [[-Devinfo]] [[-Metric] <String>] [[-
Percentage]] [[-Previous]] [[-Beginning]] [[-FSpec] <String>] [[-
SANConnection] <Object>] [<CommonParameters>]
```
### **Description**

Displays a histogram of service times for PDs in a timed loop.

### **Parameters**

### **WWN**

Specifies the world wide name of the PD for which service times are displayed.

# **Nodes**

Specifies that the display is limited to specified nodes and physical disks connected to those nodes. The node list is specified as a series of integers separated by commas (e.g. 1,2,3). The list can also consist of a single integer. If the node list is not specified, all disks on all nodes are displayed.

#### **Slots**

Specifies that the display is limited to specified PCI slots and physical disks connected to those PCI slots. The slot list is specified as a series of integers separated by commas (e.g. 1,2,3). The list can also consist of a single integer. If the slot list is not specified, all disks on all slots are displayed.

#### **Ports**

Specifies that the display is limited to specified ports and physical disks connected to those ports. The port list is specified as a series of integers separated by commas (e.g. 1,2,3). The list can also consist of a single integer. If the port list is not specified, all disks on all ports are displayed.

#### **Percentage**

Shows the access count in each bucket as a percentage. If this option is not specified, the histogram shows the access counts.

### **Previous**

Histogram displays data either from a previous sample(-prev) or from when the system was last started(-begin). If no option is specified, the histogram shows data from the beginning of the command's execution.

#### **Beginning**

Histogram displays data either from a previous sample  $(-prev)$  or from when the system was last started (-begin). If no option is specified, the histogram shows data from the beginning of the command's execution.

#### **Devinfo**

Indicates the device disk type and speed.

#### **Metric**

Selects a metric to display.

Selects which metric to display. Metrics can be one of the following:

- both (Default): Display both I/O time and I/O size histograms
- time : Display only the I/O time histogram
- size: Display only the I/O size histogram

### **Iteration**

Specifies that the histogram is to stop after the indicated number of iterations using an integer from 1 up-to 2147483647.

#### **FSpec**

Specifies that histograms below the threshold specified by the <fspec> argument are not displayed.

## **Examples**

C:\PS> Get-3parHistPD -iteration 1 -WWN abcd

Specifies the world wide name of the PD for which service times are displayed.

C:\PS> Get-3parHistPD -iteration 1 The Get-3parHistPDcommand

Displays a histogram of service iteration number of times

Histogram displays data from when the system was last started  $(-\text{begin})$ .

**NOTE:** For more information, execute Get-Help Command Name with Full Option.

# **Get-3parHistPort**

#### **Syntax**

```
Get-3parHistPort [[-Iteration] <String>] [[-Both]] [[-CTL]] [[-Data]] [[-
Nodes] <String>] [[-Slots] <String>] [[-Ports] <String>] [[-Host]] [[-PEER]]
[[-Disk]] [[-RCFC]] [[-Metric] <String>] [[-Percentage]] [[-Previous]] [[-
Beginning]] [[-RW]] [[-SANConnection] <Object>] [<CommonParameters>]
```
### **Description**

Displays a histogram of service times for ports within the system.

### **Parameters**

### **Both**

- Specifies both control and data transfers are displayed (-both)
- Only control transfers are displayed  $(-ct1)$
- only data transfers are displayed (-data). If this option is not specified, only data transfers are displayed.

### **CTL**

- Specifies both control and data transfers are displayed (-both)
- Only control transfers are displayed  $(-ct1)$
- only data transfers are displayed  $(-data)$ . If this option is not specified, only data transfers are displayed.

### **Data**

- Specifies both control and data transfers are displayed  $(-both)$
- Only control transfers are displayed (-ctl)
- only data transfers are displayed  $(-data)$ . If this option is not specified, only data transfers are displayed.

#### **Nodes**

### **both**

Specifies that the display is limited to specified nodes and physical disks connected to those nodes.

### **Slots**

Specifies that the display is limited to specified PCI slots and physical disks connected to those PCI slots.

### **Ports**

Specifies that the display is limited to specified ports and physical disks connected to those ports.

### **Host**

Specifies to display only host ports (target ports), only disk ports (initiator ports), only Fibre Channel Remote Copy configured ports, or only Fibre Channel ports for Data Migration.

# **Disk**

Specifies to display only host ports (target ports), only disk ports (initiator ports), only Fibre Channel Remote Copy configured ports, or only Fibre Channel ports for Data Migration.

### **RCFC**

Specifies to display only host ports (target ports), only disk ports (initiator ports), only Fibre Channel Remote Copy configured ports, or only Fibre Channel ports for Data Migration.

# **PEER**

Specifies to display only host ports (target ports), only disk ports(initiator ports), only Fibre Channel Remote Copy configured ports, or only Fibre Channel ports for Data Migration.

#### **Metric**

Selects which metric to display. Metrics can be one of the following:

- both (Default): Displays both I/O time and I/O size histograms
- time: Displays only the I/O time histogram
- size: Displays only the I/O size histogram

#### **vIteration**

Specifies that the histogram is to stop after the indicated number of iterations using an integer from 1 up-to 2147483647.

#### **Previous**

Histogram displays data either from a previous sample  $(-prev)$  or from when the system was last started (-begin).

### **Beginning**

Histogram displays data either from a previous sample  $(-prev)$  or from when the system was last started (-begin). If no option is specified, the histogram displays data from the beginning when the command execution starts.

#### **RW**

Specifies that the display includes separate read and write data.

#### **Examples**

C:\PS> Get-3parHistPort -iteration 1

Displays a histogram of service times with option which can be one of both, ctrl, or data option.

C:\PS> Get-3parHistPort -iteration 1 -Both

Specifies that both control and data transfers are displayed (-both).

C:\PS>Get-3parHistPort -iteration 1 -Nodes nodesxyz

Specifies that the display is limited to specified nodes and physical disks connected to those nodes.

C:\PS>Get-3parHistPort –Metric both -iteration 1

Displays a histogram of service times with -metric option. Metric can be one of both, time, or size.

**NOTE:** For more information, execute Get-Help Command Name with Full Option.

# **Get-3parHistRCopyVV**

#### **Syntax**

```
Get-3parHistRCopyVV [[-ASync]] [[-Sync]] [[-Periodic]] [[-Primary]] [[-
Secondary]] [[-TargetSum]] [[-PortSum]] [[-GroupSum]] [[-VVSum]] [[-
DomainSum]] [[-Pct]] [[-Prev]] [[-VV_Name] <String>] [[-interval] <String>]
[[-domain] <String>] [[-group] <String>] [[-target] <String>] [[-iteration]
<String>] [[-SANConnection] <Object>] [<CommonParameters>]
```
### **Description**

Displays a histogram of total remote-copy service times and backupsystem remote-copy service times in a timed loop.

### **Parameters**

### **Async**

Show only volumes which are being copied in asynchronous mode.

# **sync**

Show only volumes that are being copied in synchronous mode.

# **periodic**

Show only volumes which are being copied in asynchronous periodic mode.

# **primary**

Show only virtual volumes in the primary role.

### **secondary**

Show only virtual volumes in the secondary role.

## **targetsum**

Displays the sums for all volumes of a target.

### **portsum**

Displays the sums for all volumes on a port.

### **groupsum**

Displays the sums for all volumes of a volume group.

### **vvsum**

Displays the sums for all targets and links of a virtual volume.

### **domainsum**

Displays the sums for all volumes of a domain.

## **VV\_Name**

Displays statistics only for the specified virtual volume or volume name pattern.

### **interval**

Specifies the interval in seconds that statistics are sampled from using an integer from 1 through 2147483. If no count is specified, the command defaults to 2 seconds.

## **Pct**

Shows the access count in each bucket as a percentage.

### **Prev**

Specifies that the histogram displays data from a previous sample.

### **domain**

Shows only the virtual volumes that are in domains with names that match the specified domain name(s) or pattern(s).

# **target**

Shows only volumes whose group is copied to the specified target name or pattern. Multiple target names or patterns may be specified using a comma-separated list.

### **group**

Shows only volumes whose volume group matches the specified group name or pattern of names.

#### **iteration**

Specifies that the statistics are to stop after the indicated number of iterations using an integer from 1 through 2147483647.

## **Examples**

C:\PS> Get-3parHistRCopyVV -iteration 1

The Get-3parHistRCopyVV command shows a histogram of total remote-copy service iteration number of times.

```
C:\PS> Get-3parHistRCopyVV -iteration 1 -Sync
The Get-3parHistRCopyVV
```
The Get-3parHistRCopyVV command shows a histogram of total remote-copy service iteration number of times with option sync

```
C:\PS> Get-3parHistRCopyVV -group groupvv 1 -iteration
C:\PS> Get-3parHistRCopyVV -iteration 1 -Periodic
C:\PS> Get-3parHistRCopyVV -iteration 1 -PortSum
C:\PS> Get-3parHistRCopyVV -target name vv1 -iteration 1
```
The Get-3parHistRCopyVV command shows a histogram of total remote-copy service with specified target name.

C:\PS> Get-3parHistRCopyVV -group groupvv\_1 -iteration

The Get-3parHistRCopyVV command shows a histogram of total remote-copy service with specified Group name.

**NOTE:** For more information, execute Get-Help Command Name with Full Option.

# **Get-3parHistVLUN**

#### **Syntax**

```
Get-3parHistVLUN [[-iteration] <String>] [[-domain] <String>] [[-host]
<String>] [[-vvname] <String>] [[-lun] <String>] [[-Nodes] <String>] [[-
Slots] <String>] [[-Ports] <String>] [[-Percentage]] [[-Previous]] [[-
Beginning]] [[-Metric] <String>] [[-SANConnection] <Object>]
[<CommonParameters>]
```
### **Description**

Displays VLUN (Virtual Volume Logical Unit Number) service time histograms.

### **Parameters**

### **domain**

Displays only VLUNs with VirtualVolumes (VVs)in domains with names that match one or more specified domain names or patterns. Multiple domain names or patterns can be repeated using a comma-separated list.

#### **host**

Displays only VLUNsexported to the specified hosts or patterns. Multiple host names or patterns can be repeated using a comma-separated list.

#### **vvname**

Displays only LDs mapped to VVs that match and are of the specified names or patterns. Multiple volume names or patterns can be repeated using a comma-separated list.

#### **nodes**

Specifies that only exports from the specified nodes are displayed. The node list is specified as a series of integers separated by commas (1,2, and 3).

#### **lun**

Specifies that VLUNs with LUNs matching the specified LUNs or patterns are displayed. Multiple LUNs or patterns can be repeated using a comma-separated list.

### **iteration**

Specifies that the statistics are to stop after the indicated number of iterations, the iterations are specified using an integer (1 - 2147483647).

### **slots**

Specifies that the display is limited to specified PCI slots.

### **Ports**

Specifies that the display is limited to specified ports.

#### **Metric both|time|size**

Selects a metric to display.

#### **Percentage**

Shows the access count in each bucket as a percentage.

## **Previous | Beginning**

Histogram displays data either from a previous sample or beginning.

#### **Iteration**

Specifies that the statistics stops after the indicated number of iterations.

#### **Examples**

```
C:\PS> Get-3parHistVLUN -iteration 1
Get-3parHistVLUN -iteration 1 -nodes 1
Get-3parHistVLUN -iteration 1 -domain DomainName
Get-3parHistVLUN -iteration 1 –Percentage
```
**NOTE:** For more information, execute Get-Help Command Name with Full Option.

# **Get-3parHistVV**

#### **Syntax**

```
Get-3parHistVV [[-iteration] <String>] [[-domain] <String>] [[-Metric]
<String>] [[-Timecols] <String>] [[-Sizecols] <String>] [[-VVname] <String>]
[[-Percentage]] [[-Previous]] [[-RW]] [[-IntervalInSeconds] <String>] [[-
FSpace] <String>] [[-SANConnection] <Object>] [<CommonParameters>]
```
#### **Description**

Displays Virtual Volume (VV) service time histograms in a timed loop.

### **Parameters**

### **domain**

Shows only the VVs that are in domains with names that match the specified domain name(s).

### **Metric**

Selects which Metric to display. Metrics can be one of the following:

- both (Default): Displays both I/O time and I/O size histograms.
- time: Displays only the I/O time histogram
- size: Displays only the I/O size histogram

## **Timecols**

Displays both I/O time and I/O size histograms.

### **time**

Displays the I/O time histogram,

## **Sizecols**

Displays only the I/O size histogram.

### **Percentage**

Shows the access count in each bucket as a percentage.

### **Previous**

Histogram displays data either from a previous sample  $(-prev)$  or from when the system was last started (-begin).

### **Beginning**

Histogram displays data either from a previous sample  $(-prev)$  or from when the system was last started (-begin).

### **RW**

Specifies that the display includes separate read and write data.

### **IntervalInSeconds**

Specifies the interval in seconds that statistics are sampled from using an integer from 1 through 2147483.

### **FSpace**

Specifies that histograms below the threshold specified by the <fspec> argument are not displayed.

# **VVName**

Displays Virtual Volume name.

### **iteration**

Specifies that the statistics are to stop after the indicated number of iterations using an integer from 1 through 2147483647.

# **Examples**

C:\PS> Get-3parHistVV -iteration 1

This Example displays Virtual Volume (VV) service time histograms service iteration number of times.

C:\PS> Get-3parHistVV -iteration 1 -domain domain.com

This Example Shows only the VVs that are in domains with names that match one or more specified domain names

C:\PS> Get-3parHistVV -iteration 1 –Metric both

## This Example Selects which Metric to display.

C:\PS> Get-3parHistVV -iteration 1 -Timecols "1 2"

C:\PS>Get-3parHistVV -iteration 1 -Sizecols "1 2"

C:\PS> Get-3parHistVV –Metric both -VVname demoVV1 -iteration 1

This Example selects which Metric to display and associated with Virtual Volume name.

**NOTE:** For more information, execute Get-Help Command Name with Full Option.

# **Get-3parPD**

### **Syntax**

```
Get-3parPD [[-I]] [[-E]] [[-C]] [[-StateInfo]] [[-State]] [[-Path]] [[-
Space]] [[-Failed]] [[-Degraded]] [[-Node] <String>] [[-Slots] <String>] [[-
Ports] <String>] [[-WWN] <String>] [[-Pattern]] [[-ND] <String>] [[-ST]
<String>] [[-PT] <String>] [[-CG] <String>] [[-MG] <String>] [[-PN] <String>]
[[-DK] <String>] [[-Devtype] <String>] [[-RPM] <String>] [[-PD_ID] <String>]
[[-Listcols]] [[-SANConnection] <Object>] [<CommonParameters>]
```
# **Description**

Displays configuration information about the PDs (physical disks) on a system.

### **Parameters**

### **Listcols**

List the columns available to be shown in the -showcols option described below. Run clihelp  $-col$ showpd for help on each column).

### **I**

Show disk inventory (inquiry) data.

**E**

Show disk environment and error information. Note that reading this information places a significant load on each disk.

**C**

Show chunklet usage information. Any chunklet in a failed disk will be shown as "Fail".

**S**

Show detailed state information. This option is deprecated and will be removed in a subsequent release.

# **State**

Show detailed state information. This is the same as  $-s$ .

# **Path**

Show current and saved path information for disks.

#### **Space**

Show disk capacity usage information (in MB).

# **Failed**

Specifies that only failed physical disks are displayed.

### **Degraded**

Specifies that only degraded physical disks are displayed.

# **Pattern**

Physical disks matching the specified pattern are displayed.

## **ND**

Specifies one or more nodes. Nodes are identified by one or more integers (item).

## **ST**

Specifies one or more PCI slots.

# **PT**

Specifies one or more ports.

# **CG**

Specifies one or more drive cages.

## **MG**

Specifies one or more drive magazines

## **PN**

Specifies one or more disk positions within a drive magazine.

### **DK**

Specifies one or more physical disks.

### **Devtype**

Specifies that physical disks must have the specified device type (FC for Fast Class, NL for Nearline, SSD for Solid State Drive)to be used.

# **RPM**

Drives must be of the specified relative performance metric, as shown in the "RPM" column of the showpd command.

### **Node**

Specifies that the display is limited to specified nodes and physical disks connected to those nodes.

# **Slots**

Specifies that the display is limited to specified PCI slots and physical disks connected to those PCI slots.

# **Ports**

Specifies that the display is limited to specified ports and physical disks connected to those ports.

# **WWN**

Specifies the WWN of the physical disk.

# **Examples**

C:\PS> get-3parPD

This example displays configuration information about all the physical disks (PDs) on a system.

C:\PS> Get-3parPD -PD\_ID 5

This example displays configuration information about specific or given physical disks (PDs) on a system. C:\PS> Get-3parPD -C

This example displays chunklet use information for all disks.

C:\PS> Get-3parPD -C -PD\_ID 5

This example will display chunklet use information for all disks with the physical disk ID.

C:\PS> Get-3parPD -C -Pattern -Devtype FC

C:\PS> Get-3parPD -option p -pattern mg -patternValue 0

This example will display all the FC disks in magazine 0 of all cages.

**NOTE:** For more information, execute Get-Help Command Name with Full Option.

# **Get-3parRCopy**

### **Syntax**

```
Get-3parRCopy [[-Detailed]] [[-QW]] [[-Domain] <String>] [[-Links]] [[-
Groups] <String>] [[-Targets] <String>] [[-SANConnection] <Object>]
[<CommonParameters>]
```
## **Description**

Displays Remote Copy configuration information.

### **Parameters**

### **Detailed**

Displays more detailed configuration information.

# **QW**

Displays additional target-specific automatic transparent failover-related configuration, where applicable.

## **Domain**

Shows only Remote Copy links whose virtual volumes are in domains with names that match one or more of the specified domain name or pattern.

### **Links**

Specifies all Remote Copy links.

### **Groups**

Specifies either all Remote Copy volume groups or a specific Remote Copy volume group by name or by glob-style pattern.

# **Targets**

Specifies either all target definitions or a specific target definition by name or by glob-style pattern.

### **Examples**

```
C:\PS> Get-3parRCopy -Detailed -Links
```
This Example displays details of the Remote Copy configuration and specifies all Remote Copy links.

C:\PS> Get-3parRCopy -Detailed -Domain PSTest -Targets Demovv1

This example displays details of the Remote Copy configuration and specifies all target definitions.

**NOTE:** For more information, execute Get-Help Command Name with Full Option.

# **Get-3parSpace**

#### **Syntax**

```
Get-3parSpace [[-cpgName] <String>] [[-RaidType] <String>] [[-Cage] <String>]
[[-Disk] <String>] [[-History]][[-SSZ] <String>] [[-SANConnection] <Object>]
[<CommonParameters>]
```
## **Description**

Displays estimated free space for logical disk creation.

# **Parameters**

#### **cpgName**

Specifies that logical disk creation parameters are taken from CPGs that match the specified CPG name.

# **RaidType**

Specifies the RAID type of the logical disk. The different types are r0 for RAID-0, r1 for RAID-1, r5 for RAID-5, or r6 for RAID 6.

#### **Cage**

Specifies one or more drive cages.

# **Disk**

Specifies one or more disks.

### **History**

Specifies that free space history over time for the specified CPGs.

#### **SSZ**

Specifies the set size in terms of chunklets.

#### **Example**

```
C:\PS> Get-3parSpace
```

```
C:\PS> Get-3parSpace -cpgName as -RaidType 1
```

```
C:\PS> Get-3parSpace -cpgName TEST_CPG
```

```
C:\PS> Get-3parSpace -Cage 1
```
C:\PS> Get-3parSpace -History

```
C:\PS> Get-3parSpace -SSZ 1
```
#### **Returns**

A string object.

**NOTE:** For more information, execute Get-Help Command Name with Full Option.

# **Get-3parSpare**

# **Syntax**

```
Get-3parSpare [[-used]] [[-count]] [[-SANConnection] <Object>]
[<CommonParameters>]
```
# **Description**

Displays information about chunklets in the system that are reserved for spares.

## **Parameters**

# **used**

Displays only used spare chunklets.

**count**

Specifies number of loop iteration.

## **Examples**

```
C:\PS>Get-3parSpare
```
Displays chunklets information in the system that are reserved for spares.

# **Get-3parSR**

## **Syntax**

```
Get-3parSR [[-ldrg]] [[-Btsecs] <String>] [[-Etsecs] <String>] [[-
SANConnection] <Object>] [<CommonParameters>]
```
## **Description**

Displays the amount of space consumed by the various System Reporter databases on the System Reporter volume.

### **Parameters**

### **Idrg**

Displays the available LD region statistic samples.

**Btsecs**

Specifies begin time in EpocSeconds for the report.

# **Etsecs**

Specifies end time in EpocSeconds for the report.

# **Examples**

C:\PS>Get-3parSR

Displays the System Reporter status.

# **Get-3parSRAlertCrit**

# **Syntax**

```
Get-3parSRAlertCrit [[-Hourly]] [[-Daily]] [[-Hires]] [[-Major]] [[-Minor]]
[[-Info]] [[-Enabled]] [[-Disabled]] [[-Critical]] [[-SANConnection]
<Object>] [<CommonParameters>]
```
# **Description**

Displays the criteria that System Reporter evaluates to determine if a performance alert should be generated.

# **Parameters**

# **Daily**

This criterion will be evaluated on a daily basis at midnight.

### **Hourly**

This criterion will be evaluated on an hourly basis.

## **Hires**

This criterion will be evaluated on a high resolution (5 minute) basis. This is the default.

**Major**

This alert should require urgent action.

## **Minor**

This alert should require not immediate action.

### **Info**

This alert is informational only. This is the default.

**Enabled**

Displays only criteria that are enabled.

# **Disabled**

Displays only criteria that are disabled.

#### **Critical**

Displays only criteria that have critical severity.

### **Examples**

C:\PS> Get-3parSRAlertCrit

Displays the criteria that System Reporter evaluates to determine if a performance alert should be generated.

C:\PS> Get-3parSRAlertCrit -Daily

Displays all the criteria evaluated on an hourly basis.

C:\PS> Get-3parSRAlertCrit -Hires

**NOTE:** For more information, execute Get-Help Command Name with Full Option.

# **Get-3parSRAOMoves**

# **Syntax**

```
Get-3ParSRAOMoves [[-btsecs] <String>] [[-etsecs] <String>] [[-oneline]] [[-
VV_name] <String>] [[-withvv]] [[-SANConnection] <Object>]
[<CommonParameters>]
```
### **Description**

Displays the space that AO has moved between tiers.
### **Parameters**

# **btsecs**

Specifies begin time in seconds for the report.

## **etsecs**

Specifies end time in seconds for the report.

# **online**

Displays data in simplified format with one line per AOCFG.

# **VV\_name**

Limits the analysis to VVs with names that match one or more.

# **withvv**

Displays data for each vv.

# **Examples**

C:\PS>Get-3parSRAOMoves

Displays the space that AO has moved between tiers.

C:\PS>Get-3parSRAOMoves -btsecs -7200

Displays the space moved by AO beginning 2 hours (7200 seconds) ago.

**NOTE:** For more information, execute Get-Help Command Name with Full Option.

# **Get-3parSRCPGSpace**

# **Syntax**

```
Get-3parSRCPGSpace [[-attime]] [[-btsecs] <String>] [[-etsecs] <String>] [[-
Hourly]] [[-Daily]] [[-Hires]] [[-groupby] <String>] [[-DiskType] <String>]
[[-RaidType] <String>] [[-CpgName] <String>] [[-SANConnection] <Object>]
[<CommonParameters>]
```
# **Description**

Displays historical space data reports for common provisioning groups (CPGs).

# **Parameters**

# **attime**

Performance is shown at a particular time interval, specified by the -etsecs option, with one row per object group described by the  $-q$ roupby option. Without this option, performance is shown versus time with a row per time interval.

#### **btsecs**

Select the begin time in seconds for the report

#### **etsecs**

Select the end time in seconds for the report.

## **hires**

Selects high resolution samples (5 minute intervals) for the report. This is a default setting.

# **hourly**

Selects hourly samples for the report.

### **daily**

Selects daily samples for the report.

#### **Groupby**

#### **DOM\_NAME**

Domain name

### **CPGID**

Common Provisioning

#### **DISK\_TYPE**

Displays the disk type of the PDs used by the CPG

# **RAID\_TYPE**

Displays the RAID type of the CPG

#### **disk\_type**

**FC**

Fast Class

# **NL**

Nearline

**SSD**

Solid State Drive

#### **raid\_type**

Limits the data to RAID of the specified types. Allowed types are 0, 1, 5 and 6.

## **Cpg\_name**

Displays CPGs matching either the specified CPG name or glob-style patterns are included. This specifier can be repeated to display information for multiple CPGs. If not specified, all CPGs are included.

## **Examples**

```
C:\PS>Get-3parSRCPGSpace
C:\PS> Get-3parSRCPGSpace -etsecs 1
C:\PS> Get-3parSRCPGSpace -btsecs 1
C:\PS> Get-3parSRCPGSpace -groupby DOM NAME
C:\PS> Get-3parSRCPGSpace -Hourly
C:\PS> Get-3parSRCPGSpace -Daily
C:\PS> Get-3parSRCPGSpace -Hires
C:\PS> Get-3parSRCPGSpace -RaidType 0
```
**NOTE:** For more information, execute Get-Help Command Name with Full Option.

# **Get-3parSRHistLD**

# **Syntax**

```
Get-3parSRHistLd [[-attime]] [[-btsecs] <String>] [[-etsecs] <String>] [[-
Hourly]] [[-Daily]] [[-Hires]] [[-rw]] [[-groupby] <String>] [[-cpgName]
<String>] [[-node] <String>] [[-LDName] <String>] [[-Metric] <String>] [[-
SANConnection] <Object>] [<CommonParameters>]
```
# **Description**

Displays historical histogram performance data reports for logical disks.

# **Parameters**

# **attime**

Performance is shown at a particular time interval, specified by the -etsecs option, with one row per object group described by the  $-q$ roupby option. Without this option, performance is shown versus time with a row per time interval.

#### **btsecs**

Specifies begin time in seconds for the report.

## **etsecs**

Specifies end time in seconds for the report.

## **Hires**

Selects high resolution samples (5 minute intervals) for the report. This is a default setting.

## **Hourly**

Selects hourly samples for the report.

#### **Daily**

Selects daily samples for the report.

#### **rw**

Specifies that the display includes separate read and write data.

# **Groupby**

# **DOM\_NAME**

Displays domain name.

# **LDID**

Displays logical disk ID.

# **LD\_NAME**

Displays common logical disk name.

# **CPG\_NAME**

Displays common Provisioning Group name.

# **NODE**

Specifies the node that owns the LD.

#### **cpgName**

Limits the data to LDs in CPGs with names that match one or more of the specified names or globstyle patterns.

#### **node**

Limits the data to the corresponding specified nodes.

# **LDName**

Specifies that LDs matching either the specified LD\_name or glob-style patterns are included. This specifier can be repeated to display information for multiple LDs.

#### **Metric**

Selects which metric to display.

Metrics can be one of the following:

**both**

Displays both I/O time and I/O size histograms.

**time**

Displays only the I/O time histogram.

**size**

Displays only the I/O size histogram.

#### **Examples**

C:\PS>Get-3parSRHistLd

Displays historical histogram performance data reports for logical disks.

C:\PS>Get-3parSRHistLd -option hourly -btsecs -24h

Displays aggregate hourly histogram performance statistics for all logical disks beginning 24 hours ago.

C:\PS> Get-3parSRHistLd -Metric Both

**NOTE:** For more information, execute Get-Help Command Name with Full Option.

# **Get-3parSRHistPD**

### **Syntax**

```
Get-3parSRHistPD [[-attime]] [[-btsecs] <String>] [[-etsecs] <String>] [[-
Hourly]] [[-Daily]] [[-Hires]] [[-rw]] [[-groupby] <String>] [[-diskType]
<String>] [[-rpmSpeed] <String>] [[-PDID] <String>] [[-Metric] <String>] [[-
SANConnection] <Object>] [<CommonParameters>]
```
### **Description**

Displays historical histogram performance data reports for physical disks.

#### **Parameters**

#### **attime**

Displays the performance for a particular time interval, specified by the -etsecs option, with one row per object group described by the -groupby option. Without this option, performance is shown versus time with a row per time interval.

#### **btsecs**

Specifies begin time in seconds for the report.

**etsecs**

Specifies end time in seconds for the report.

#### **Hires**

Selects high resolution samples (5 minute intervals) for the report.

# **Hourly**

Selects hourly samples for the report.

# **Daily**

Selects hourly samples for the report.

## **rw**

Specifies that the display includes separate read and write data.

# **Groupby**

# **PDID**

Specifies the physical disk ID.

## **PORT\_N**

Specifies the node number for the primary port for the PD

# **PORT\_S**

Specifies the PCI slot number for the primary port for the PD.

# **PORT\_P**

Specifies the port number for the primary port for the PD

### **DISK\_TYPE**

Specifies the disk type of the PD.

# **SPEED**

Specifies the speed of the PD.

# **DiskType**

Limit the data to disks of the types specified. Following are the allowed types:

# **FC**

Fast Class

# **NL**

Nearline

#### **SSD**

Solid State Drive

#### **rpmSpeed**

Limits the data to disks of the specified RPM. Allowed speeds are 7, 10, 15, 100 and 150.

## **PDID**

Specifies that LDs matching either the specified LD\_name or glob-style patterns are included. This specifier can be repeated to display information for multiple LDs. If not specified, all LDs are included.

# **Metric**

Selects which metric to display.

Metrics can be one of the following:

#### **both**

Displays both I/O time and I/O size histograms.

**time**

Displays only the I/O time histogram.

```
size
```
Displays only the I/O size histogram.

## **Examples**

C:\PS>Get-3parSRHistPD

Command displays historical histogram performance data reports for physical disks

C:\PS> Get-3parSRHistPD -Hourly -btsecs -24h

Displays aggregate hourly histogram performance statistics for all physical disks beginning 24 hours ago

```
C:\PS> Get-3parSRHistPD -Metric both
```
C:\PS> Get-3parSRHistPD -Metric both

**NOTE:** For more information, execute Get-Help Command Name with Full Option.

# **Get-3parSRHistPort**

#### **Syntax**

```
Get-3parSRHistPort [[-attime]] [[-btsecs] <String>] [[-etsecs] <String>] [[-
Hourly]] [[-Daily]] [[-Hires]] [[-rw]] [[-groupby] <String>] [[-portType]
<String>] [[-Port] <String>] [[-Metric_Val] <String>] [[-SANConnection]
<Object>] [<CommonParameters>]
```
# **Description**

Displays historical histogram performance data reports for ports.

#### **Parameters**

#### **attime**

Performance is shown at a particular time interval, specified by the -etsecs option, with one row per object group described by the -groupby option. Without this option, performance is shown versus time with a row per time interval.

#### **btsecs**

Specifies begin time in seconds for the report.

**etsecs**

Specifies end time in seconds for the report.

# **Hourly**

Selects hourly samples for the report.

#### **Hourly**

Selects hourly samples for the report.

#### **Daily**

Selects hourly samples for the report.

### **Metric\_Val**

Selects which metric to display.

Metrics can be one of the following:

# **both**

Displays both I/O time and I/O size histograms.

# **time**

Displays only the I/O time histogram.

# **size**

Displays only the I/O size histogram.

# **rw**

Specifies that the display includes separate read and write data.

# **groupby**

For attime reports, generates a separate row for <groupby> items. Each <groupby> must be different and one of the following:

# **PORT\_N**

Displays the node number for the port.

# **PORT\_S**

Displays the PCI slot number for the port.

# **PORT\_P**

Displays the port number of the port.

# **PORT\_TYPE**

Displays the Port type.

# **GBITPS**

Displays the speed of the port.

# **TRANS\_TYPE**

Displays the transaction type  $-\text{ct1}$  or data.

# **portType**

Limits the data to port of the types specified. Allowed types are:

# **disk**

Disk port.

# **host**

Host Fibre channel port.

# **iscsi**

Host ISCSI port.

# **free**

Unused port

# **fs**

File Persona port.

### **peer**

Data migration FC port.

**rcip**

Remote copy IP port.

**rcfc**

Remote copy FC port.

#### **Port**

Ports with <port\_n>:<port\_s>:<port\_p> that match any of the specified[<npat>:<spat>:<ppat>...]patternsare included, where each of the patterns is a glob-style pattern. If not specified, all ports are included.

#### **Examples**

C:\PS>Get-3parSRHistPort

Displays historical histogram performance data reports for ports.

C:\PS> Get-3parSRHistPort -Metric Val size

C:\PS> Get-3parSRHistPort -Groupby PORT\_N

C:\PS>Get-3parSRHistPort -option hourly -btsecs -24h -portType "host,disk" -port "0:\*:\* 1:\*:\*"

Displays aggregate hourly histogram performance statistics for disk and host ports on nodes 0 and 1 that began 24 hours ago.

**NOTE:** For more information, execute Get-Help Command Name with Full Option.

# **Get-3parSRHistVLUN**

# **Syntax**

```
btsecs] <String>] [[-etsecs] <String>] [[-Hourly]] [[-Daily]] [[-Hires]] [[-
rw]] [[-groupby] <String>] [[-host] <String>] [[-vv] <String>] [[-lun]
<String>] [[-Port] <String>] [[-Metric_Val] <String>] [[-SANConnection]
<Object>] [<CommonParameters>]
```
#### **Description**

Displays historical histogram performance data reports for VLUNs.

#### **Parameters**

### **attime**

Displays the performance for a particular time interval, specified by the -etsecs option, with one row per object group described by the -groupby option. Without this option, performance is shown versus time with a row per time interval.

#### **btsecs**

Specifies begin time in seconds for the report.

#### **etsecs**

Specifies end time in seconds for the report.

### **Hires**

Selects high resolution samples (5 minute intervals) for the report.

#### **Hourly**

Selects hourly samples for the report.

# **Daily**

Selects hourly samples for the report.

# **rw**

Specifies that the display includes separate read and write data.

## **Groupby**

Following are the allowed options:

# **DOM\_NAM**

Displays the domain name.

## **VV\_NAME**

Displays the virtual volume name.

## **HOST\_NAME**

Displays the host name.

# **HOST\_WWN**

Specifies the host WWN for the VLUN.

## **LUN**

Specifies LUN number for the VLUN.

# **PORT\_N**

Specifies the node number for the VLUN port.

## **PORT\_S**

Specifies the PCI slot number for the VLUN port.

## **PORT\_P**

Specifies the port number for the VLUN port.

# **VVSET\_NAME**

Specifies virtual volume set name.

#### **HOSTSET\_NAME**

Specifies host set name.

# **host**

Limits the data to hosts with names that match one or more of the specified names or glob-style patterns. Host set name must start with set: and can also include patterns.

#### **vv**

Limit the data to hosts with names that match one or more of the specified names or glob-style patterns.

#### **vv**

Limit the data to VVs with names that match one or more of the specified names or glob-style patterns.

#### **lun**

Limit the data to LUNs that match one or more of the specified LUNs or glob-style patterns.

## **Port**

Ports with <port\_n>:<port\_s>:<port\_p> that match any of the specified[<npat>:<spat>:<ppat>...]patternsareincluded, where each of the patterns is a glob-style pattern. If not specified, all ports are included.

#### **Examples**

C:\PS>Get-3parSRHistVLUN

Displays historical histogram performance data reports for VLUNs.

C:\PS>Get-3parSRHistVLUN -option hourly -btsecs -24h

Displays aggregate hourly histogram performance statistics for all VLUNs that began 24 hours ago.

```
C:\PS>Get-3parSRHistVLUN -btsecs -2h -host "set:hostset" -vv "set:vvset*"
```
VV or host sets can be specified with patterns.

**NOTE:** For more information, execute Get-Help Command Name with Full Option.

# **Get-3parSRLDSpace**

#### **Syntax**

```
Get-3parSRLDSpace [[-attime]] [[-btsecs] <String>] [[-etsecs] <String>] [[-
Hourly]] [[-Daily]] [[-Hires]] [[-groupby] <String>] [[-cpgName] <String>]
[[-DiskType] <String>] [[-RaidType] <String>] [[-ownernode] <String>] [[-
LDname] <String>] [[-SANConnection] <Object>] [<CommonParameters>]
```
#### **Description**

Displays historical space data reports for LDs.

#### **Parameters**

#### **attime**

Displays the performance for a particular time interval, specified by the -etsecs option, with one row per object group described by the  $-groupby$  option. Without this option, performance is shown versus time with a row per time interval.

## **btsecs**

Specifies begin time in seconds for the report.

## **etsecs**

Specifies end time in seconds for the report.

```
Hires
```
Selects high resolution samples (5 minute intervals) for the report.

### **Hourly**

Selects hourly samples for the report.

## **Daily**

Selects hourly samples for the report.

## **Groupby**

Following are the allowed options:

# **DOM\_NAM**

Displays the domain name.

# **CPG\_NAME**

Displays the Common Provisioning Group name.

## **LDID**

Displays the logical disk ID.

# **LD\_NAME**

Displays the logical disk name.

## **DISK\_TYPE**

Specifies the disk type of the PDs used by the LD.

# **RAID\_TYPE**

Specifies the RAID type of the LD.

# **SET\_SIZE**

Specifies the RAID set size of the LD.

## **STEP\_SIZE**

Specifies the RAID step size of the LD.

# **ROW\_SIZE**

Specifies the RAID row size of the LD.

#### **OWNER**

Specifies the owner node for the LD.

# **cpgName**

Limits the data to LDs in CPGs with names that match one or more of the specified names or globstyle pattern.

# **DiskType**

**FC**

Fast Class.

# **NL**

Nearline.

## **SSD**

Solid State Drive.

#### **Raidtype**

Limits the data to RAID of the specified types. Allowed types are 0, 1, 5 and 6.

## **Ownernode**

Limits data to LDs owned by the specified nodes.

#### **LDname**

Specifies that CPGs matching either the specified CPG\_name or glob-style patterns are included.

## **Examples**

C:\PS>Get-3parSRLDSpace

Displays historical space data reports for logical disks.

C:\PS> Get-3parSRLDSpace -groupby OWNER

C:\PS> Get-3parSRLDSpace -DiskType FC

C:\PS> Get-3parSRLDSpace -raidType 5 -Hourly -btsecs 24h -LDName fc\*

Displays aggregate hourly LD space information for all RAID 5 LDs with names that match either "fc\*" patterns beginning 24 hours ago.

**NOTE:** For more information, execute Get-Help Command Name with Full Option.

# **Get-3parSRPDSpace**

## **Syntax**

```
Get-3parSRPDSpace [[-attime]] [[-btsecs] <String>] [[-etsecs] <String>] [[-
Hourly]] [[-Daily]] [[-Hires]] [[-groupby] <String>] [[-DiskType] <String>]
[[-capacity]] [[-rpmspeed] <String>] [[-PDID] <String>] [[-SANConnection]
<Object>] [<CommonParameters>]
```
## **Description**

Displays historical space data reports for PDs.

#### **Parameters**

## **attime**

Displays the performance for a particular time interval, specified by the -etsecs option, with one row per object group described by the -groupby option. Without this option, performance is shown versus time with a row per time interval.

**btsecs**

Specifies begin time in seconds for the report.

**etsecs**

Specifies end time in seconds for the report.

**Hires**

Selects high resolution samples (5 minute intervals) for the report. This is the default setting.

**Hourly**

Selects hourly samples for the report.

# **Daily**

Selects hourly samples for the report.

#### **Groupby**

Following are the allowed options:

**PDID**

Displays physical disk ID.

#### **CAGEID**

Displays CAGE ID.

# **CAGESIDE**

Displays CAGE side.

# **MAG**

Specifies the disk Magazine number within the cage.

# **DISK**

Specifies the disk position within the magazine.

# **DISK\_TYPE**

Specifies the disk type of the PD.

## **SPEED**

Specifies the disk speed.

## **DiskType**

# **FC**

Fast Class

# **NL**

**Nearline** 

# **SSD**

Solid State Drive

### **capacity**

Displays disk contributions to the system capacity categories: Allocated, Free, Failed, and Total.

## **rpmspeed**

Limits the data to disks of the specified RPM. Allowed speeds are 7, 10, 15, 100 and 150.

# **PDID**

Specifies that PDs with IDs that match either the specified PDID or glob-style patterns are included.

#### **Examples**

C:\PS>Get-3parSRPDSpace

Displays historical space data reports for physical disks (PDs).

C:\PS>Get-3parSRPDSpace -hourly -btsecs -24h

Displays aggregate hourly PD space information for all PDs beginning 24 hours ago.

C:\PS>Get-3parSRPDSpace -capacity -attime -diskType SSD

Displays current system capacity values of SSD PDs.

**NOTE:** For more information, execute Get-Help Command Name with Full Option.

# **Get-3parSRStatCache**

# **Syntax**

```
Get-3parSRStatCache [[-attime]] [[-btsecs] <String>] [[-etsecs] <String>] [[-
Hourly]] [[-Daily]] [[-Hires]] [[-InternalFlashCache]] [[-FmpQueue]] [[-
CmpQueue]] [[-Full]] [[-groupby] <String>] [[-Node] <String>] [[-
SANConnection] <Object>] [<CommonParameters>]
```
# **Description**

Displays historical performance data reports for flash cache and data cache.

# **Parameters**

# **attime**

Displays the performance for a particular time interval, specified by the -etsecs option, with one row per object group described by the  $-q$ roupby option. Without this option, performance is shown versus time with a row per time interval.

#### **btsecs**

Specifies begin time in seconds for the report.

## **etsecs**

Specifies end time in seconds for the report.

# **Hires**

Selects high resolution samples (5 minute intervals) for the report.

## **Hourly**

Selects hourly samples for the report.

#### **Daily**

Selects hourly samples for the report.

#### **InternalFlashcache**

Lists the IOPS and bandwidth each for both read back and destaged write flash cache activity.

# **FmpQueue**

List the FMP queue statistics. May be combined with  $-cmp$  queue and  $-i$ nternal flashcache.

# **CmpQueue**

List the CMP queue statistics.

# **Full**

List all the metrics for each row in a single line.

# **groupby**

One of the following:

# **NODE**

Displays the controller node.

## **Node**

Only the specified node numbers are included, where each node is a number from 0 through 7.

# **Examples**

C:\PS>Get-3parSRStatCache

Displays historical performance data reports for flash cache and data cache.

C:\PS>Get-3parSRStatCache -option Hourly -btsecs -24h

Displays aggregate hourly performance statistics for flash cache and data cache beginning 24 hours ago.

C:\PS>Get-3parSRStatCache -option Daily -attime -groupby node

Displays daily flash cache and data cache performance aggregated by nodes.

**NOTE:** For more information, execute Get-Help Command Name with Full Option.

# **Get-3parSRStatCMP**

## **Syntax**

```
Get-3parSRStatCMP [[-attime]] [[-btsecs] <String>] [[-etsecs] <String>] [[-
Hourly]] [[-Daily]] [[-Hires]] [[-Full]] [[-Page]] [[-groupby] <String>] [[-
Node] <String>] [[-SANConnection] <Object>] [<CommonParameters>]
```
# **Description**

Displays historical performance data reports for cache memory.

## **Parameters**

### **attime**

Displays the performance for a particular time interval, specified by the -etsecs option, with one row per object group described by the -groupby option. Without this option, performance is shown versus time with a row per time interval.

#### **btsecs**

Specifies begin time in seconds for the report.

# **etsecs**

Specifies end time in seconds for the report.

# **Hires**

Selects high resolution samples (5 minute intervals) for the report.

## **Hourly**

Selects hourly samples for the report.

#### **Daily**

Selects hourly samples for the report.

# **Full**

List all the metrics for each row in a single line.

#### **Page**

List the page state information.

# **Groupby**

Specifies that for attime reports, generate a separate row for each combination of <groupby> items. Each <groupby> must be different and one of the following:

# **NODE**

The controller node

#### **Node**

Displays specified node numbers, where each node is a number from 0 through 7.To display information for multiple nodes specify <nodenumber>, <nodenumber2>, and so on. If not specified, all nodes are included.

### **Examples**

C:\PS>Get-3parSRStatCMP

Displays historical performance data reports for node cache.

C:\PS>Get-3parSRStatCMP -option Hourly -btsecs -24h

Displays aggregate hourly performance statistics for node cache beginning 24 hours ago.

C:\PS>Get-3parSRStatCMP -option Daily -attime -groupby node

Displays daily node cache performance aggregated by nodes.

**NOTE:** For more information, execute Get-Help Command Name with Full Option.

# **Get-3parSRStatCPU**

## **Syntax**

```
Get-3parSRStatCPU [[-attime]] [[-btsecs] <String>] [[-etsecs] <String>] [[-
Hourly]] [[-Daily]] [[-Hires]] [[-groupby] <String>] [[-Node] <String>] [[-
SANConnection] <Object>] [<CommonParameters>]
```
# **Description**

Displays historical performance data reports for CPUs.

#### **Parameters**

#### **attime**

Displays the performance for a particular time interval, specified by the -etsecs option, with one row per object group described by the -groupby option. Without this option, performance is shown versus time with a row per time interval.

#### **btsecs**

Specifies begin time in seconds for the report.

#### **etsecs**

Specifies end time in seconds for the report.

#### **Hires**

Selects high resolution samples (5 minute intervals) for the report.

#### **Hourly**

Selects hourly samples for the report.

#### **Daily**

Selects hourly samples for the report.

## **Groupby**

For attime reports, generate a separate row for each combination of <groupby> items. Each <groupby> must be different and one of the following:

#### **NODE**

Specifies the controller node

### **CPU**

Specifies the CPU within the controller node.

# **Node**

Displays the specified node numbers, where each node is a number from 0 through 7.

### **Examples**

C:\PS>Get-3parSRStatCPU

Displays historical performance data reports for CPUs.

C:\PS> Get-3parSRStatCPU -Groupby CPU

C:\PS> Get-3parSRStatCPU -btsecs 24h

C:\PS> Get-3parSRStatCPU -Hourly -btsecs 24h

Displays the aggregate hourly performance statistics for all CPUs beginning 24 hours ago.

C:\PS> Get-3parSRStatCPU -option daily -attime -groupby node

Displays daily node CPU performance aggregated by nodes.

**NOTE:** For more information, execute Get-Help Command Name with Full Option.

# **Get-3parSRStatLD**

# **Syntax**

```
Get-3parSRStatLD [[-attime]] [[-btsecs] <String>] [[-etsecs] <String>] [[-
Hourly]] [[-Daily]] [[-Hires]] [[-groupby] <String>] [[-cpgName] <String>]
[[-Node] <String>] [[-LDName] <String>] [[-SANConnection] <Object>]
[<CommonParameters>]
```
## **Description**

Displays historical performance data reports for logical disks.

#### **Parameters**

## **attime**

Displays the performance for a particular time interval, specified by the -etsecs option, with one row per object group described by the -groupby option. Without this option, performance is shown versus time with a row per time interval.

#### **btsecs**

Specifies begin time in seconds for the report.

**etsecs**

Specifies end time in seconds for the report.

#### **Hires**

Selects high resolution samples (5 minute intervals) for the report.

#### **Hourly**

Selects hourly samples for the report.

#### **Daily**

Selects hourly samples for the report.

#### **groupby**

Specifies that for attime reports, generates a separate row for each combination of <groupby> items. Each <groupby> must be different and one of the following:

## **DOM\_NAME**

Specifies the domain name

### **LDID**

Specifies logical disk ID

# **LD\_NAME**

Specifies logical disk name

#### **CPG\_NAME**

Specifies common provisioning group name

## **Node**

Specifies the node that owns the LD

#### **cpgName**

Limits the data to LDs in CPGs with names that match one or more of the specified names or globstyle patterns.

#### **Node**

Limit the data to the corresponding to one of the specified nodes -Node 0, 1, ,2.

#### **LDName**

Specifies that LDs matching either the specified LD name or glob-style patterns are included.

#### **Examples**

C:\PS>Get-3parSRStatLD

Displays historical performance data reports for logical disks.

C:\PS>Get-3parSRStatLD -option Hourly -btsecs -24h

Displays aggregate hourly performance statistics for all logical disks beginning 24 hours ago.

C:\PS> Get-3parSRStatLD -Groupby Node

**NOTE:** For more information, execute Get-Help Command Name with Full Option.

# **Get-3parSRStatPD**

#### **Syntax**

```
Get-3parSRStatPD [[-attime]] [[-btsecs] <String>] [[-etsecs] <String>] [[-
Hourly]] [[-Daily]] [[-Hires]] [[-groupby] <String>] [[-diskType] <String>]
[[-rpmSpeed] <String>] [[-PDID] <String>] [[-SANConnection] <Object>]
[<CommonParameters>]
```
#### **Description**

Displays system reporter performance reports for PDs.

## **Parameters**

# **attime**

Displays the performance at a particular time interval, specified by the -etsecs option, with one row per object.

## **btsecs**

Specifies begin time in seconds for the report.

# **etsecs**

Specifies end time in seconds for the report.

# **option**

# **Hires**

Selects high resolution samples (5 minute intervals) for the report.

# **Hourly**

Selects hourly samples for the report.

# **Daily**

Selects daily samples for the report.

# **groupby**

For attime reports, generate a separate row for each combination of <groupby> items. Each <groupby> must be different and one of the following:

# **PDID**

Specifies the physical disk ID.

# **PORT\_N**

Specifies the node number for the primary port of the PD.

# **PORT\_S**

Specifies the PCI slot number for the primary port for the PD.

# **PORT\_P**

Specifies the port number for the primary port for the PD.

# **DISK\_TYPE**

Specifies the disk type of the PD.

# **SPEED**

Specifies the speed of the PD.

# **diskType**

Limits the data to disks of the types specified. Allowed types are:

# **FC**

Fast Class

# **NL**

**Nearline** 

# **SSD**

Solid State Drive

#### **rpmSpeed**

Limits the data to disks of the specified RPM. Allowed speeds are7,10,15,100 and 150.

#### **PDID**

Specifies that PDs with IDs that match either the specified PDID or glob-style patterns are included. This specifier can be repeated to include multiple PDIDs or patterns. If not specified, all PDs are included.

#### **Examples**

C:\PS>Get-3parSRStatPD

System reporter performance reports for PDs.

C:\PS>Get-3parSRStatPD -Hourly -btsecs -24h

Displays aggregate hourly performance statistics for all physical disks beginning 24 hours ago.

**NOTE:** For more information, execute Get-Help Command Name with Full Option.

# **Get-3parSRStatPort**

## **Syntax**

```
Get-3parSRStatPort [[-attime]] [[-btsecs] <String>] [[-etsecs] <String>] [[-
Hourly]] [[-Daily]] [[-Hires]] [[-groupby] <String>] [[-portType] <String>]
[[-port] <String>] [[-SANConnection] <Object>] [<CommonParameters>]
```
# **Description**

Displays system reporter performance reports for ports.

#### **Parameters**

#### **attime**

Displays the performance at a particular time interval, specified by the -etsecs option, with one row per object.

# **btsecs**

Specifies the begin time in seconds for the report.

#### **etsecs**

Specifies the end time in seconds for the report.

# **option**

# **Hires**

Selects high resolution samples (5 minute intervals) for the report.

#### **Hourly**

Selects hourly samples for the report.

## **Daily**

Selects daily samples for the report.

#### **groupby**

Specifies that for attime reports, generate a separate rowfor each combination of <groupby> items. Each <groupby> must be different and one of the following:

#### **PORT\_N**

Specifies the node number for the port

# **PORT\_S**

Specifies the PCI slot number for the port

# **PORT\_P**

Specifies the port number for the port

# **PORT\_TYPE**

Specifies the type of the port

# **GBITPS**

Specifies the speed of the port

# **portType**

Limits the data to ports of the types specified. Allowed types are:

# **disk**

Disk port

# **host**

Host Fibre channel port

# **iscsi**

Host ISCSI port

## **free**

Unused port

### **fs**

File Persona port

# **peer**

Data Migration FC port

# **rcip**

Remote copy IP port

## **rcfc**

Remote copy FC port

#### **port**

Specifies that the ports with <port\_n>:<port\_s>:<port\_p> that match any of the specified <npat>:<spat>:<ppat> patterns are included, where each of the patterns is a glob-style pattern.

# **Examples**

C:\PS>Get-3parSRStatPort

System reporter performance reports for ports.

```
C:\PS> Get-3parSRStatPort -portType "disk,host" -Hourly -btsecs -24h -port "0:*:* 1:*:*"
```
Displays aggregate hourly performance statistics for disk and host ports on nodes 0 and 1 beginning 24 hours ago.

C: \ PS> Get-3parSRStatPort -Groupby PORT N

**NOTE:** For more information, execute

Get-Help

Command Name with Full Option.

# **Get-3parSRStatVLUN**

# **Syntax**

```
Get-3parSRStatVLUN [[-attime]] [[-Summary] <String>] [[-btsecs] <String>] [[-
etsecs] <String>] [[-Hourly]] [[-Daily]] [[-Hires]] [[-groupby] <String>] [[-
host] <String>] [[-vv] <String>] [[-lun] <String>] [[-port] <String>] [[-
vLun] <String>] [[-vmName] <String>] [[-vmHost] <String>] [[-vvoLsc]
<String>] [[-vmId] <String>] [[-SANConnection] <Object>] [<CommonParameters>]
```
# **Description**

Displays historical performance data reports for VLUNs.

# **Parameters**

## **attime**

Displays the performance for a particular time interval, specified by the -etsecs option, with one row per object group described by the -groupby option. Without this option, performance is shown versus time with a row per time interval.

## **btsecs**

Specifies the begin time in seconds for the report.

## **etsecs**

Specifies the end time in seconds for the report.

# **Hires**

Selects high resolution samples (5 minute intervals) for the report.

# **Hourly**

Selects hourly samples for the report.

# **Daily**

Selects hourly samples for the report.

# **Groupby**

Specifies that for attime reports, generate a separate row for each combination of <groupby> items. Each <groupby> must be different and one of the following:

# **DOM\_NAME**

Displays the domain name.

# **VV\_NAME**

Virtual Volume name

# **HOST\_NAME**

Displays the Host name.

# **LUN**

Displays the LUN number for the VLUN.

#### **HOST\_WWN**

Displays the host WWN for the VLUN.

# **PORT\_N**

Displays the node number for the VLUN port.

# **PORT\_S**

Displays the PCI slot number for the VLUN port.

# **PORT\_P**

Displays the port number for the VLUN port.

### **VVSET\_NAME**

Displays the Virtual Volume set name.

# **HOSTSET\_NAME**

Displays the Host set name.

# **VM\_NAME**

Displays the Virtual Machine Name for VVol based VMs.

#### **VM\_ID**

Displays the Virtual Machine Identification number for VVol based VMs.

# **VM\_HOST**

Displays the Virtual Machine host for VVol based VMs.

### **VVOLSC**

Displays the Virtual Volume Storage Container for VVol based VMs.

# **host**

Limits data to hosts with names that match one or more of the specified names or glob-style patterns.

#### **vv**

Limits data to VVs with names that match one or more of the specified names or glob-style patterns. VV set name must be prefixed by set: and can also include patterns.

#### **lun**

Limits data to LUNs that match one or more of the specified LUNs or glob-style patterns.

## **vLun**

Limit the data to VLUNs matching the specified combination of host, VV, lun, and port.

#### **vmName**

Limit the data to VMs that match one or more of the specified VM names or glob-styled patterns for VVol based VMs.

## **vmId**

Limit the data to VMs that match one or more of the specified VM IDs or glob-styled patterns for VVol based VMs.

#### **vmHost**

Limit the data to VMs that match one or more of the specified VM host names or glob-styled patterns for VVol based VMs.

#### **vvoLsc**

Limit the data to VVol containers that match one or more of the specified VVol container names or glob-styled patterns.

## **Summary**

Summarize performance across requested objects and time range.

#### **Examples**

C:\PS>Get-3parSRStatVLUN

Displays historical performance data reports for VLUNs.

C:\PS>Get-3parSRStatVLUN -option Hourly -btsecs -24h

Displays aggregate hourly performance statistics for all VLUNs beginning 24 hours ago.

C:\PS> Get-3parSRStatVLUN -btsecs -2h -host "set:hostset" -vv "set:vvset\*"

Displays VV or host sets can be specified with patterns.

**NOTE:** For more information, execute Get-Help Command Name with Full Option.

# **Get-3parSRVVSpace**

## **Syntax**

```
Get-3parSRVVSpace [[-attime]] [[-btsecs] <String>] [[-etsecs] <String>] [[-
Hourly]] [[-Daily]] [[-Hires]] [[-groupby] <String>] [[-usrcpg] <String>] [[-
snpcpg] <String>] [[-provType] <String>] [[-VVName] <String>] [[-vmName]
<String>] [[-vmHost] <String>] [[-vvoLsc] <String>] [[-vmId] <String>] [[-
vvolState] <String>] [[-SANConnection] <Object>] [<CommonParameters>]
```
#### **Description**

Displays historical performance data reports for VVs.

#### **Parameters**

# **attime**

Displays the performance for a particular time interval, specified by the -etsecs option, with one row per object group described by the -groupby option. Without this option, performance is shown versus time with a row per time interval.

#### **btsecs**

Specifies the begin time in seconds for the report.

#### **etsecs**

Specifies the end time in seconds for the report.

```
Hires
```
Selects high resolution samples (5 minute intervals) for the report.

#### **Hourly**

Selects hourly samples for the report.

#### **Daily**

Selects hourly samples for the report.

### **groupby**

Following are the allowed options:

# **DOM\_NAME**

Displays domain name,

#### **VVID**

Displays Vvrtual volume ID.

# **VV\_NAME**

Displays Virtual Volume name.

### **BSID**

Displays virtual volume ID of the base virtual volume.

## **WWN**

Displays virtual volume world wide name (WWN).

## **SNP\_CPG\_NAME**

Displays Snap space Common Provisioning Group name.

## **USR\_CPG\_NAME**

Display User space Common Provisioning Group name.

## **PROV\_TYPE**

Displays the virtual volume provisioning type.

### **VV\_TYPE**

Displays the type of the virtual volume.

### **VVSET\_NAME**

Displays virtual volume set name.

### **VM\_NAME**

Displays virtual Machine name for VVol based VMs.

# **VM\_ID**

Displays virtual Machine Identification number for VVol based VMs.

## **VM\_HOST**

Displays virtual machine host for VVol based VMs.

# **VVOLSC**

Displays Virtual Volume Storage Container for VVol based VMs.

#### **VVOL\_STATE**

Displays Virtual Volume state, either bound or unbound.

# **COMPR**

Displays whether Compression is enabled, disabled, or NA.

#### **usrcpg**

Specifies that only VVs with user space mapped to a CPG are included. The CPG name matches one of the specified CPG\_name or glob-style patterns.

#### **snpcpg**

Specifies that only VVs with snp space mapped to a CPG are included. The CPG name matches one of the specified CPG\_name or glob-style patterns.

## **provType**

Specifies that only to include VVs of one or more specified provisioning types.

#### **VVName**

Specifies that PDs with IDs that match either the specified PDID or glob-style patterns are included.

#### **vmName**

Limit the data to VMs that match one or more of the specified VM names or glob-styled patterns for VVol based VMs.

#### **vmId**

Limit the data to VMs that match one or more of the specified VM IDs or glob-styled patterns for VVol based VMs.

#### **vmHost**

Limit the data to VMs that match one or more of the specified VM host names or glob-styled patterns for VVol based VMs.

#### **vvolState**

Limit the data to VVOLs that have states in either the Bound or Unbound state.

#### **vvoLsc**

Limit the data to VVol containers that match one or more of the specified VVol container names or glob-styled patterns

#### **Examples**

C:\PS>Get-3parSRVVSpace

Displays historical space data reports for VVs.

C:\PS> Get-3parSRVVSpace -Hourly -btsecs -24h -VVName dbvv\*

Displays aggregate hourly VV space information for VVs with names matching either dbvv\* patterns beginning 24 hours ago.

C:\PS> Get-3parSRVVSpace -Daily -attime -groupby vv name -vvName tp\*

Displays VV space information for the most recent daily sample aggregated by the VV name for VVs with names that match the pattern  $tp^*$ .

**NOTE:** For more information, execute Get-Help Command Name with Full Option.

# **Get-3parStatChunklet**

#### **Syntax**

```
Get-3parStatChunklet [[-Iteration] <String>] [[-RW]] [[-IDLEP]] [[-Begin]]
[[-NI]] [[-Delay] <String>] [[-LDname] <String>] [[-CHnum] <String>] [[-
SANConnection] <Object>] [<CommonParameters>]
```
#### **Description**

Displays chunklet statistics in a timed loop.

#### **Parameters**

#### **option**

# **RW**

Specifies that read and write data are displayed separately. If this option is not used, then the total of reads plus writes is displayed.

# **Idlep**

Specifies the percent of idle columns in the output.

#### **Begin**

Specifies that I/O averages are computed from the system start time. If not specified, the average is computed since the first iteration of the command.

**NI**

Specifies that statistics for only non-idle devices are displayed

**Delay**

Specifies the interval in seconds. Statistics are sampled using an integer from 1 through 2147483.

#### **LDname**

Specifies that statistics are restricted to chunklets from a particular logical disk.

#### **CHnum**

Specifies that statistics are restricted to a particular chunklet number.

#### **Iteration**

Specifies that CMP statistics are displayed specified number of times as indicated by the num argument using an integer.

#### **Examples**

C:\PS>Get-3parStatChunklet -Iterration 1

Displays chunklet statistics in a timed loop.

C:\PS>Get-3parStatChunklet -option RW -Iteration 1

Specifies that reads and writes are displayed separately. The chunklet statistics are displayed in a timed loop.

C:\PS>Get-3parStatChunklet -LDname demo1 -CHnum 5 -Iterration 1

Specifies particular chunklet number and logical disk.

**NOTE:** For more information, execute Get-Help Command Name with Full Option.

# **Get-3parStatCMP**

#### **Syntax**

```
Get-3parStatCMP [[-NI]] [[-VVname] <String>] [[-Domian] <String>] [[-Delay]
<String>] [[-Iteration] <String>] [[-SANConnection] <Object>]
[<CommonParameters>]
```
# **Description**

Displays CMP (Cache Memory Page) statistics by node or by Virtual Volume.

#### **Parameters**

## **VVname**

Specifies that statistics are displayed for virtual volumes matching the specified name or pattern.

## **Domain**

Displays VVs that are in domains with names that match one or more of the specified domains or patterns.

# **Delay**

Specifies the interval, in seconds, that statistics are sampled using an integer from 1 through 2147483.

# **NI**

Specifies that statistics for only non-idle VVs are displayed.

# **Iteration**

Specifies that CMP statistics are displayed a specified number of times as indicated by the num argument using an integer.

# **Examples**

C:\PS>Get-3parStatCMP -Iteration 1

Displays CMP statistics.

C:\PS>Get-3parStatCMP -VVname Demo1 -Iteration 1

Displays CMP statistics by Virtual Volume -VVname Demo1.

**NOTE:** For more information, execute Get-Help Command Name with Full Option.

# **Get-3parStatCPU**

# **Syntax**

```
Get-3parStatCPU [[-delay] <String>] [[-total]] [[-Iteration] <String>] [[-
SANConnection] <Object>] [<CommonParameters>]
```
# **Description**

Displays CPU statistics for all nodes.

# **Parameters**

# **Delay**

Specifies the interval in seconds that statistics are sampled using an integer from 1 through 2147483.

# **total**

Displays only the totals for all the CPUs on each node.

# **Iteration**

Specifies that CMP statistics are displayed a specified number of times as indicated by the num argument using an integer.

# **Examples**

```
C:\PS>Get-3parStatCPU -iteration 1
```
Displays CPU statistics for all nodes.

C:\PS>Get-3parStatCPU -delay 2 -total -iteration 1

Displays only the totals for all the CPUs on each node.

**NOTE:** For more information, execute Get-Help Command Name with Full Option.

# **Get-3parStatLD**

# **Syntax**

```
Get-3parStatLD [[-RW]] [[-IDLEP]] [[-Begin]] [[-NI]] [[-VVname] <String>] [[-
LDname] <String>] [[-Domain] <String>] [[-Delay] <String>] [[-Iteration]
<String>] [[-SANConnection] <Object>] [<CommonParameters>]
```
# **Description**

Displays read/write (I/O) statistics for LDs in a timed loop.

# **Parameters**

## **option**

## **RW**

Specifies that read and write data are displayed separately.

## **Begin**

Specifies that I/O averages are computed from the system start time.

## **IDLEP**

Specifies the percent of idle columns in the output.

#### **VVname**

Display only LDs that are mapped to VVs with names matching any of the names or patterns specified.

#### **LDname**

Displays only statistics for the specified LD or pattern.

#### **Domain**

Displays only LDs that are in domains with names matching any of the names or specified patterns.

# **Delay**

Specifies the interval in seconds. Statistics are sampled using an integer from 1 through 2147483.

#### **Iteration**

Specifies that I/O statistics are displayed a specified number of times as indicated by the number argument using an integer from 1 through 2147483647.

# **Examples**

C:\PS>Get-3parStatLD -Iteration 1

Displays read/write (I/O) statistics for LDs.

C:\PS>Get-3parStatLD RW -Iteration 1

Displays statistics for LDs with specification read/write

C:\PS>Get-3parStatLD --Begin -Delay 2 -Iteration 1

Displays statistics for LDs with specification begin and delay in execution of 2 sec.

C:\PS>Get-3parStatLD -Begin -VVname demo1 -Delay -Iteration 1

Displays statistics for LDs, only LDs that are mapped to VVs.

C:\PS>Get-3parStatLD -Begin -LDname demoLD1 -Delay -Iteration 1

Displays statistics for the specified LDs.

**NOTE:** For more information, execute Get-Help Command Name with Full Option.

# **Get-3parStatLink**

#### **Syntax**

```
Get-3parStatLink [[-Detail]] [[-Interval] <String>] [[-Iteration] <String>]
[[-SANConnection] <Object>] [<CommonParameters>]
```
#### **Description**

Displays statistics for link utilization for all nodes in a timed loop.

#### **Parameters**

### **Detail**

Displays detailed information regarding the Queue statistics.

## **Interval**

Specifies the interval, in seconds, that statistics are sampled using an integer from 1 through 2147483.

#### **Iteration**

Specifies that I/O statistics are displayed a specified number of times as indicated by the number argument using an integer from 1 through 2147483647.

#### **Examples**

C:\PS>Get-3parStatLink -Iteration 1

Displays statistics for link utilization for all nodes in a timed loop.

C:\PS>Get-3parStatLink -Delay 3 -Iteration 1

Displays statistics for link utilization for all nodes in a timed loop, with a delay of 3 sec.

**NOTE:** For more information, execute Get-Help Command Name with Full Option.

# **Get-3parStatPD**

#### **Syntax**

```
Get-3parstatPD [[-RW]] [[-IDLEP]] [[-Begin]] [[-NI]] [[-wwn] <String>] [[-
nodes] <String>] [[-slots] <String>] [[-ports] <String>] [[-Iteration]
<String>] [[-DevInfo]] [[-SANConnection] <Object>] [<CommonParameters>]
```
#### **Description**

Displays the read/write (I/O) statistics for physical disks in a timed loop.

#### **Parameters**

**option**

# **Devinfo**

Indicates the device disk type and speed.

**RW**

Specifies that reads and writes are displayed separately. If this option is not used, then the total of reads plus writes is displayed.

#### **Begin**

Specifies that I/O averages are computed from the system start time.

#### **IDLEP**

Specifies the percent of idle columns in the output.

**NI**

Specifies that statistics for only non-idle devices are displayed.

#### **wwn**

Specifies that statistics for a particular PD identified by WWNs are displayed.

#### **nodes**

Specifies that the display is limited to specified nodes and PDs connected to those nodes.

**port**

Specifies that the display is limited to specified ports and PDs connected to those ports.

#### **Iteration**

Specifies that the histogram is to stop after the indicated number of iterations using an integer from 1 through 2147483647.

#### **Examples**

C:\PS> Get-3parstatPD -RW –Iteration 1

Displays one iteration of I/O statistics for all PDs.

C:\PS> Get-3parstatPD -IDLEP –nodes 2 –Iteration 1

Displays one iteration of I/O statistics for all PDs with the specification idlep preference of node 2.

C:\PS> Get-3parstatPD -NI -wwn 1122112211221122 –nodes 2 –Iteration 1

Specifies that statistics for a particular Physical Disk (PD) identified by World Wide Names (WWNs) and nodes.

**NOTE:** For more information, execute Get-Help Command Name with Full Option.

# **Get-3parStatPort**

## **Syntax**

```
Get-3parStatPort [[-Both]] [[-Ctl]] [[-Data]] [[-Rcfc]] [[-Rcip]] [[-RW]] [[-
FS]] [[-Host]] [[-Peer]] [[-IDLEP]] [[-Begin]] [[-NI]] [[-Disk]] [[-nodes]
<String>] [[-slots] <String>] [[-ports] <String>] [[-Iteration] <String>] [[-
SANConnection] <Object>] [<CommonParameters>]
```
# **Description**

Displays read/write (I/O) statistics for ports.

## **Parameters**

# **Both**

Displays both data transfers.

## **Ctl**

Show control transfers only.

# **Data**

Show both data and control transfers only.

# **Rcfc**

Includes only statistics for Remote Copy over Fibre Channel ports related to cached READ requests.

**Rcip**

Includes only statistics for Ethernet configured Remote Copy ports.

# **RW**

Specifies that the display includes separate read and write data.

## **Begin**

Specifies that I/O averages are computed from the system start time.

## **Idlep**

Specifies the percent of idle columns in the output.

# **Host**

Displays only host ports (target ports).

## **Disk**

Displays only disk ports (initiator ports).

# **Rcfc**

Displays only Fibre Channel remote-copy configured ports.

**NI**

Specifies that statistics for only non-idle devices are displayed.

**FS**

Includes only statistics for File Persona ports.

# **Peer**

Specifies to display only host ports (target ports).

**nodes**

Specifies that the display is limited to specified nodes and PDs connected to those nodes.

**port**

Specifies that the display is limited to specified ports and PDs connected to those ports.

**slots**

Specifies that the display is limited to specified PCI slots and physical disks connected to those PCI slots.

#### **iteration**

Specifies that the histogram is to stop after the indicated number of iterations using an integer from 1 through 2147483647.

## **Examples**

C:\PS> Get-3parStatPort -Iteration 1

Displays one iteration of I/O statistics for all ports.

C:\PS> Get-3parStatPort -Both -Iteration 1

Displays one iteration of I/O statistics for all ports, displays data transfers only.

C:\PS> Get-3parStatPort -Host -nodes 2 -Iteration 1

Displays I/O statistics for all ports associated with node 2.

**NOTE:** For more information, execute Get-Help Command Name with Full Option.

# **Get-3parStatRCopy**

# **Syntax**

```
Get-3parStatRCopy [[-Interval] <String>] [[-HeartBeat]] [[-Unit] <String>]
[[-Iteration] <String>] [[-SANConnection] <Object>] [<CommonParameters>]
```
#### **Description**

Displays statistics for Remote Copy volume groups.

## **Parameters**

#### **HeartBeat**

Specifies that the heartbeat round-trip time of the links should be displayed and the link throughput.

#### **Unit**

Displays statistics as k(kilobytes), m (megabytes), or g (gigabytes). If no unit is specified, the default is kilobytes.

## **Iteration**

Specifies that I/O statistics are displayed a specified number of times as indicated by the num argument using an integer from 1 through 2147483647.

#### **Interval**

Specifies the interval, in seconds, that statistics are sampled using an integer from 1 through 2147483647.

#### **Examples**

C:\PS> Get-3parStatRCopy -HeartBeat -Iteration 1

Displays statistics for sending links, specifies the heartbeat round-trip time.

C:\PS> Get-3parStatRCopy -Iteration 1

Displays statistics for sending links, link 0, and link 1.

C:\PS> Get-3parStatRCopy -HeartBeat -Unit k -Iteration 1

Displays statistics for sending links, specifies that the heartbeat round-trip time and displays statistics as kilobytes.

# **Get-3parStatRCVV**

#### **Syntax**

```
Get-3parStatRCVV [[-Iteration] <String>] [[-Interval] <String>] [[-Target]
<String>] [[-Port] <String>] [[-Group] <String>] [[-VVname] <String>] [[-
DomainName] <String>] [[-ASync]] [[-Sync]] [[-Periodic]] [[-Primary]] [[-
Secondary]] [[-TargetSum]] [[-PortSum]] [[-GroupSum]] [[-VVSum]] [[-
DomainSum]] [[-NI]] [[-SubSet]] [[-SANConnection] <Object>]
[<CommonParameters>]
```
### **Description**

Displays statistics for Remote Copy volumes in a timed loop.

#### **Parameters**

#### **Async**

Show only volumes which are being copied in asynchronous mode.

#### **sync**

Show only volumes that are being copied in synchronous mode.

#### **periodic**

Show only volumes that are being copied in asynchronous periodic mode.

#### **primary**

Show only volumes that are in the primary role.

## **secondary**

Show only volumes that are in the secondary role.

### **targetsum**

Specifies that the sums for all volumes of a target are displayed.

#### **portsum**

Specifies that the sums for all volumes on a port are displayed.

#### **groupsum**

Specifies that the sums for all volumes of a group are displayed.

## **vvsum**

Specifies that the sums for all targets and links of a volume are displayed.

# **domainsum**

Specifies that the sums for all volumes of a domain are displayed.

**ni**

Specifies that statistics for only non-idle devices are displayed.

#### **target**

Show only volumes whose group is copied to the specified target name.

#### **port**

Show only volumes that are copied over the specified port or pattern.

### **group**

Show only volumes whose group matches the specified group name or pattern.

#### **VVname**

Displays statistics only for the specified virtual volume or volume name pattern.

#### **Iteration**

Specifies that the histogram is to stop after the indicated number of iterations using an integer from 1 through 2147483647.

#### **DomainName**

Shows only the virtual volumes that are in domains with names that match one or more specified domain names or patterns.

### **Interval**

Specifies the interval in seconds that statistics are sampled from using an integer from 1 through 2147483.

# **Subset**

Show subset statistics for Asynchronous Remote Copy on a per group basis.

#### **Examples**

C:\PS>Get-3parStatRCVV -Iteration 1

Displays statistics for Remote Copy volumes in a timed loop.

```
C:\PS> Get-3parStatRCVV -Iteration 1 -ASync
C:\PS> Get-3parStatRCVV -Iteration 1 -TargetSum
C:\PS> Get-3parStatRCVV -Iteration 1 -VVSum 
C:\PS> Get-3parStatRCVV -Iteration 1 -periodic
```
Displays statistics for Remote Copy volumes in a timed loop and show only volumes that are being copied in asynchronous periodic mode.

C:\PS> Get-3parStatRCVV -target demotarget1 -Iteration 1

Displays statistics for Remote Copy volumes in a timed loop and Show only volumes whose group is copied to the specified target name.

**NOTE:** For more information, execute Get-Help Command Name with Full Option.

# **Get-3parStatVlun**

## **Syntax**

Get-3parStatVlun [[-RW]] [[-IDLEP]] [[-Begin]] [[-NI]] [[-LW]] [[-DomainSum]] [[-vvSum]] [[-HostSum]] [[ domain] <String>] [[-VVname] <String>] [[-LUN] <String>] [[-nodes] <String>] [[-Iteration] <String>] [[- SANConnection] <Object>] [<CommonParameters>]

#### **Description**

Displays statistics for VVs and LUN host attachments.

#### **Parameters**

#### **LW**

Lists the host's World Wide Name (WWN) or iSCSI names.

### **Domainsum**

Specifies that sums for VLUNs are grouped by domain in the display.

### **vvSum**

Specifies that sums for VLUNs of the same VV are displayed.

#### **Hostsum**

Specifies that sums for VLUNs are grouped by host in the display.

#### **RW**

Specifies reads and writes to be displayed separately.

### **Begin**

Specifies that I/O averages are computed from the system start time.

#### **IDLEP**

Includes a percent idle columns in the output.

## **NI**

Specifies that statistics for only nonidle devices are displayed.

## **domian**

Shows only Virtual Volume Logical Unit Number (VLUNs) whose VVs are in domains with names that match one or more of the specified domain names or patterns.

#### **VVname**

Requests that only Logical Disks (LDs) mapped to VVs that match any of the specified names to be displayed.

#### **LUN**

Specifies that VLUNs with LUNs matching one or more specified LUNs or patterns are displayed.

#### **nodes**

Specifies that the display is limited to specified nodes and Physical Disks (PDs) connected to those nodes.

#### **Iteration**

Specifies that the histogram is to stop after the indicated number of iterations using an integer from 1 through 2147483647.

#### **Examples**

C:\PS> Get-3parStatVlun -Iteration 1

Displays statistics for VVs and LUN host attachments.

C:\PS> Get-3parStatVlun -vvSum -Iteration 1

Displays statistics for VVs and specifies that sums for VLUNs of the same VV are displayed.

C:\PS> Get-3parStatVlun -vvSum -RW -Iteration 1

C:\PS> Get-3parStatVlun -vvSum -RW -VVname xxx -Iteration 1

C:\PS>Get-3parStatVlun -VVname demovv1 -Iteration 1
Displays statistics for Virtual Volumes (VVs) and only Logical Disks (LDs) mapped to VVs that match any of the specified names to be displayed.

**NOTE:** For more information, execute Get-Help "Command Name" with Full Option.

## **Get-3parStatVV**

## **Syntax**

```
Get-3parStatVV [[-RW]] [[-NI]] [[-Delay] <String>] [[-domian] <String>] [[-
VVname] <String>] [[-Iteration] <String>] [[-SANConnection] <Object>]
[<CommonParameters>]
```
## **Description**

Displays statistics for VVs.

## **Parameters**

### **RW**

Specifies reads and writes to be displayed separately.

#### **Delay**

Specifies the interval in seconds that statistics are sampled from using an integer from 1 through 2147483.

#### **NI**

Specifies that statistics for only non-idle devices are displayed.

#### **domian**

Shows only Virtual Volume Logical Unit Number (VLUNs) whose VVs are in domains with names that match one or more of the specified domain names or patterns.

#### **Iteration**

Specifies that the histogram is to stop after the indicated number of iterations using an integer from 1 through 2147483647.

### **VVname**

Only statistics are displayed for the specified VV.

## **Examples**

C:\PS>Get-3parStatVV -Iteration 1

Displays statistics for VVs in a timed loop.

C:\PS> Get-3parStatVV -RW -Iteration 1

Displays statistics for VVs with specification of read/write option.

C:\PS> Get-3parStatVV -Delay -Seconds 2 -Iteration 1

Specifies the interval in seconds that statistics are sampled from using an integer from 1 through 2147483.

C:\PS> Get-3parStatVV -RW -domain ZZZ -VVname demovv1 -Iteration 1

Displays statistics for Virtual Volumes (VVs) with Only statistics are displayed for the specified VVname.

**NOTE:** For more information, execute Get-Help "Command Name" with Full Option.

## **Get-3parSystem**

## **Syntax**

```
Get-3parSystem [[-Detailed]] [[-SystemParameters]] [[-Fan]] [[-
SystemCapacity]] [[-vvSpace]] [[-DomainSpace]] [[-Descriptor]] [[-DevType]
<String>] [[-SANConnection] <Object>] [<CommonParameters>]
```
## **Description**

Displays the HPE 3PAR StoreServ Storage system information.

## **Parameters**

### **Detailed**

Specifies that more detailed information about the system is displayed.

### **SystemParameters**

Specifies that the system parameters are displayed.

### **Fan**

Displays the system fan information.

### **SystemCapacity**

Displays the system capacity information in MiB.

#### **vvSpace**

Displays the system capacity information in MiB with an emphasis on VVs.

### **Domainspace**

Displays the system capacity information broken down by domain in MiB.

## **Descriptor**

Displays the system descriptor properties.

#### **DevType**

Displays the system capacity information where the disks must have a device type string matching the specified device type; either Fast Class (FC), Nearline (NL), Solid State Drive (SSD).

## **Examples**

#### C:\PS>Get-3parSystem

Displays HPE 3PAR Storage system information, such as system name, model, serial number, and system capacity information.

C:\PS> Get-3parSystem -SystemCapacity

Lists HPE 3PAR StoreServ Storage system space information in MB (1024^2 bytes).

C:\PS> Get-3parSystem -DevType FC

## **NOTE:** For more information, execute Get-Help "Command Name" with Full Option.

## **Get-3parTask**

## **Syntax**

```
Get-3parTask [[-All]] [[-Done]] [[-Failed]] [[-Active]] [[-Hours] <String>]
[[-Task_type] <String>] [[-TaskID] <String>] [[-SANConnection] <Object>]
[<CommonParameters>]
```
## **Description**

Displays information about tasks.

### **Parameters**

**All**

Displays all tasks.

## **Done**

Displays only tasks that are successfully completed.

## **Failed**

Displays only tasks that are unsuccessfully completed.

#### **Active**

Displays only tasks that are currently in progress.

### **Hours**

Show only tasks started within the past <hours>, where <hours> is an integer from 1 through 99999.

#### **Task\_type**

Specifies that specified patterns are treated as glob-style patterns and that all tasks whose types match the specified pattern are displayed. To see the different task types, use the showtask column help.

#### **TaskID**

Shows detailed task status for specified tasks. Tasks must be explicitly specified using their task IDs <task\_ID>. Multiple task IDs can be specified. This option cannot be used in conjunction with other options.

## **Examples**

C:\PS> Get-3parTask

#### Display all tasks.

C:\PS>Get-3parTask -All

Display all tasks. Unless the -All option is specified, system tasks are not displayed.

C:\PS> Get-3parTask -Done

Display includes only tasks that are successfully completed

C:\PS> Get-3parTask -Failed

Display includes only tasks that are unsuccessfully completed.

C:\PS> Get-3parTask -Active

Display includes only tasks that are currently in progress.

C:\PS> Get-3parTask -Hours 10

Show only tasks started within the past <hours>

C:\PS> Get-3parTask -Task\_type xyz

Specifies that specified patterns are treated as glob-style patterns and that all tasks whose types match the specified pattern are displayed

C:\PS> Get-3parTask -taskID 4

Show detailed task status for specified task 4.

**NOTE:** For more information, execute Get-Help "Command Name" with Full Option.

## **Get-3parUserConnection**

#### **Syntax**

```
Get-3parUserConnection [[-Current]] [[-Detailed]] [[-SANConnection] <Object>]
[<CommonParameters>]
```
#### **Description**

Displays information about users who are currently connected (logged in) to the storage system.

#### **Parameters**

#### **Current**

Shows all information about the current connection only.

#### **Examples**

C:\PS> Get-3parUserConnection

Shows information about users who are currently connected (logged in) to the storage system.

C:\PS> Get-3parUserConnection -Current

Shows all information about the current connection only.

C:\PS> Get-3parUserConnection -Detailed

Specifies the more detailed information about the user connection

**NOTE:** For more information, execute Get-Help "Command Name" with Full Option.

## **Get-3ParVVolSC**

#### **Syntax**

```
Get-3ParVVolSC [[-Detailed]] [[-Listcols]] [[-SC_name] <String>] [[-
SANConnection] <Object>] [<CommonParameters>]
```
#### **Description**

Displays VVol storage containers, used to contain VMware Volumes for Virtual Machines (VVols).

#### **Parameters**

#### **listcols**

Lists the columns available to be shown in the  $\text{-showools}$  option described below.

### **Detailed**

Displays more information about the storage containers, including any VVols that have been autodismissed by remote copy DR operations.

#### **SC\_name**

Specifies the name of the storage container.

#### **Examples**

```
C:\PS> Get-3ParVVolSC
C:\PS> Get-3ParVVolSC – option Detailed
```
**NOTE:** For more information, execute Get-Help "Command Name" with Full Option.

# **Invoke cmdlets**

## **Invoke-3parCLICmd**

### **Syntax**

```
Invoke-3parCLICmd [-Connection] <Object> [-Cmds] <String>
[<CommonParameters>]
```
## **Description**

Executes a command on a HPE 3PAR StoreServ Storage using POSH SSH Module or CLI.

### **Parameters**

## **Connection**

Pointer to an object that contains password file and IP address.

## **Cmds**

Command to be executed.

## **Examples**

C:\PS>Invoke-3parCLICmd -Connection \$global:SANConnection -Cmds "showsysmgr"

## **Alternate usage**

- **1.** \$Cmd = "createvvcopy -s -p set:vvcopyset set:copies"
- **2.** Invoke-3parCLICmd -Connection \$SANConnection -cmds \$Cmd

# **Import cmdlets**

## **Import-3parVV**

## **Syntax**

```
Import-3parVV [[-Usrcpg] <String>] [[-Snapname] <String>] [[-Snp_cpg]
<String>] [[-NoCons]] [[-Priority] <String>] [[-Job_ID] <String>] [[-NoTask]]
[[-Cleanup]] [[-TpVV]] [[-TdVV]] [[-DeDup]] [[-Compr]] [[-MinAlloc] <String>]
[[-VVName] <String>] [[-SANConnection] <Object>] [<CommonParameters>]
```
#### **Description**

Starts migrating the data from a remote LUN to the local HPE 3PAR Storage System.

## **Parameters**

### **NoCons**

Any VV sets specified will not be imported as consistent groups.

If the VV set contains any VV members that in a previous import attempt were imported consistently, they will continue to get imported consistently.

## **Priority**

Specifies the priority of migration of a volume or a volume set.

## **Job\_ID**

Specifies the Job ID up to 511 characters for the volume.

## . **NoTask**

Performs import-related preprocessing which results in transitioning the volume to exclusive state and setting up of the "consistent" flag on the volume if importing consistently.

## **Cleanup**

Performs cleanup on source array after successful migration of the volume.

## **TpVV**

Import the VV into a thinly provisioned space in the CPG specified in the command line.

## **TdVV**

This option is deprecated, see DeDup.

## **DeDup**

Import the VV into a thinly provisioned space in the CPG specified in the command line.

## **Compr**

Import the VV into a compressed virtual volume in the CPG specified in the command line.

## **MinAlloc**

This option specifies the default allocation size (in MB) to be set for TPVVs and TDVVs.

## **Snapname**

Create a snapshot of the volume at the end of the import phase.

## **Snp\_cpg**

Specifies the name of the CPG from which the snapshot space will be allocated.

## **Usrcpg**

Specifies the name of the CPG from which the volume user space will be allocated.

## **Snp\_cpg**

Specifies the name of the CPG from which the snapshot space will be allocated.

## **VVName**

Specifies the VVs with the specified name.

#### **Examples**

```
C:\PS> Import-3parVV -Usrcpg XYZ
C:\PS> Import-3parVV -Usrcpg asCpg -VVName as4
C:\PS> Import-3parVV -Usrcpg asCpg -Snapname asTest -VVName as4
C:\PS> Import-3parVV -Usrcpg asCpg -Snp_cpg asCpg -VVName as4
C:\PS> Import-3parVV -Usrcpg asCpg -Priority high -VVName as4
C:\PS> Import-3parVV -Usrcpg asCpg -NoTask -VVName as4
```
#### **Returns**

String object.

**NOTE:** For more detail, execute Get-Help "Command Name" with Full Option.

# **Join cmdlets**

## **Join-3parFed**

#### **Syntax**

```
Join-3parFed [[-UUID] <String>] [[-FedName] <String>] [[-Comment] <String>]
[[-Setkv] <String>] [[-Setkvifnotset] <String>] [[-SANConnection] <Object>]
[<CommonParameters>]
```
#### **Description**

Makes the StoreServ system a member of the Federation identified by the specified name and UUID.

#### **Parameters**

## **Comment**

Specifies any additional textual information.

**Setkv**

Sets or resets key/value pairs on the federation.

**setkvifnotset**

Sets key/value pairs on the federation if not already set.

**UUID**

Specifies the UUID of the Federation to be joined.

#### **FedName**

Specifies the name of the Federation to be joined.

## **CommentString**

Specifies any additional textual information.

### **Examples**

```
C:\PS> Join-3parFed -FedName TETS -UUID 12345
```

```
C:\PS> Join-3parFed -Comment hello -UUID 12345
```
C:\PS> Join-3parFed -Setkv 12 -UUID 12345 -FedName TEST

**NOTE:** For More detail execute Get-Help "Command Name" with Full Option.

# **New cmdlets**

## **New-3parCPG**

## **Syntax**

```
New-3parCPG [[-cpgName] <String>] [[-TemplateName] <String>] [[-AW] <String>]
[[-SDGS] <String>] [[-SDGL] <String>] [[-SDGW] <String>] [[-saLD_name]
<String>] [[-sdLD_name] <String>] [[-Domain] <String>] [[-RAIDType] <String>]
[[-SSZ] <String>] [[-RS] <String>] [[-SS] <String>] [[-HA] <String>] [[-CH]
<String>] [[-SANConnection] <Object>] [<CommonParameters>]
```
## **Description**

Creates a Common Provisioning Group (CPG).

## **Parameters**

## **TemplateName**

DisplaysTemplate Names.

## **AW**

Specifies the percentage of used snapshot administration or snapshot data space that results in a warning alert.

### **SDGS**

Specifies the growth increment, the amount of logical disk storage created on each auto-grow operation.

### **SDGL**

Specifies that the auto-grow operation is limited to the specified storage amount.

## **SDGW**

Specifies that the threshold of used logical disk space, when exceeded, results in a warning alert.

#### **saLD\_name**

Specifies that existing logical disks are added to the CPG and are used for snapshot admin (SA) space allocation.

## **sdLD\_name**

Specifies that existing logical disks are added to the CPG and are used for snapshot data (SD) space allocation.

#### **Domain <domain>**

Specifies the name of the domain with which the object will reside.

## **RAID\_type**

Specifies the RAID type of the logical disk: r0 for RAID-0, r1 for RAID-1, r5 for RAID-5, or r6 for RAID 6. If no RAID type is specified, then the default is r6.

#### **SSZ**

Specifies the set size in terms of chunklets. The default depends on the RAID type specified: 2 for RAID-1, 4 for RAID-5, and 8 for RAID 6.

### **RS**

Specifies the number of sets in a row.

**SS**

Specifies the step size from 32 KB to 512 KB.

**HA**

Specifies that the layout must support the failure of one port pair, one cage, or one drive magazine (mag).

**CH**

Specifies the chunklet location characteristics: either first (attempt to use the lowest numbered available chunklets) or last(attempt to use the highest numbered available chunklets).

### **Example**

C:\PS> New-3parCPG -cpgName "MyCPG" -Size 32G -RAIDType r1

Creates a CPG named MyCPG with initial size of 32 GB and RAID configuration is r1 (RAID 1).

```
C:\PS> New-3parCPG -cpgName asCpg
C:\PS> New-3parCPG -cpgName asCpg1 -AW 1
C:\PS> New-3parCPG -cpgName asCpg1 -SDGS 1
C:\PS> New-3parCPG -cpgName asCpg1 -SDGL 12241
```
C:\PS> New-3parCPG -cpgName asCpg1 -saLD name XYZ

C:\PS> New-3parCPG -cpgName asCpg1 -sdLD name XYZ

C:\PS> New-3parCPG -cpgName asCpg1 -RAIDType r1

## **Returns**

String object.

**NOTE:** For more information, execute Get-Help <command name>with Full Option.

## **New-3parFed**

#### **Syntax**

```
New-3parFed [[-Fedname] <String>] [[-Comment] <String>] [[-Setkv] <String>]
[[-Setkvifnotset] <String>] [[-SANConnection] <Object>] [<CommonParameters>]
```
#### **Description**

Generates a UUID for the named Federation and makes the StoreServ system a member of that Federation.

#### **Parameters**

**comment**

Specifies any additional textual information.

**Setkv**

Sets or resets key/value pairs on the federation.

#### **Setkvifnotset**

Sets key/value pairs on the federation if not already set.

#### **Fedname**

Specifies the name of the Federation to be created.

#### **Examples**

```
C:\PS> New-3parFed -Fedname XYZ
C:\PS> New-3parFed –CommentString XYZ -Fedname XYZ
C:\PS> New-3parFed -Setkv TETS -Fedname XYZ
C:\PS> New-3parFed -Setkvifnotset TETS -Fedname XYZ
```
## **Returns**

String object.

**NOTE:** For more information, executeGet-Help <command name> with Full Option.

## **New-3parVV**

#### **Syntax**

```
New-3parVV [[-vvName] <String>] [[-Size] <String>] [[-CPGName] <String>] [[-
vvSetName] <String>] [[-Force]] [[-Template] <String>] [[-Volume_ID]
<String>] [[-Count] <String>] [[-Wait] <String>] [[-Comment] <String>] [[-
Shared]] [[-tpvv]] [[-Snp Cpg]] [[-Sectors per track] <String>] [[-
Heads per cylinder] <String>] [[-minAlloc]<String>] [[-Snp_aw] <String>] [[-
Snp al] <String>] [[-SANConnection] <Object>] [<CommonParameters>]
```
### **Description**

Creates a virtual volume.

#### **Parameters**

### **Size**

Specifies the memory size to be allocated.

### **vvName**

Assigns a new host name

#### **vvSetName**

Allocates the newly created VVol to presentVVol set name.

## **vvType**

Specifies the destination vvcopy type. For example, tpvv or tdvv.

### **minAlloc**

Specifies the default allocation size in MB.

## **CPGName**

Specify the name of CPG.

### **Template**

Use the options defined in template <tname>.

#### **Volume\_ID**

Specifies the ID of the volume. By default, the next available ID is chosen.

#### **Count <count>**

Specifies the number of identical VVs to create.

## **Shared**

Specifies that the system will try to share the logical disks among the VVs.

#### **Wait <secs>**

If the command would fail due to the lack of clean space, the -wait.

**minalloc**

This option specifies the default allocation size (in MB) to be set.

## **Snp\_aw <percent>**

Enables a snapshot space allocation warning.

**Snp\_al <percent>**

Sets a snapshot space allocation limit.

#### **Comment <comment>**

Specifies any additional information up to 511.

## **Example**

```
C:\PS> New-3parVV
```

```
C:\PS> New-3parVV -vvName AVV
```
C:\PS> New-3parVV -vvName AVV -CPGName ACPG

```
C:\PS> New-3parVV -vvName VV_Aslam -CPGName CPG_Aslam
```
C:\PS> New-3parVV -vvName AVV -CPGName CPG\_Aslam

C:\PS> New-3parVV -vvName AVV1 -CPGName CPG\_Aslam –Force

C:\PS> New-3parVV -vvName AVV -CPGName CPG\_Aslam -Force -tpvv

#### **Returns**

String object.

**NOTE:** For more information, execute Get-Help "Command Name" with Full option.

## **New-3parVVSet**

#### **Syntax**

```
New-3parVVSet [[-vvSetName] <String>] [[-Add]] [[-Count] <String>] [[-
Comment] <String>] [[-Domain] <String>] [[-vvName] <String>] [[-
SANConnection] <Object>] [<CommonParameters>]
```
#### **Description**

Creates a new volume set.

### **Parameters**

## **vvSetName**

Assigns HostSetname.

**Domain**

Specifies the domain name.

#### **vvName**

Specifies the VV to add to the volume set.

**comment**

Adds comment for Volume set.

#### **Count**

Add a sequence of <num> VVs starting with "vvname".

#### **Add**

Specifies that the VVs listed should be added to an existing set.

#### **Examples**

C:\PS>New-3parVVSet -vvSetName "MyVolumeSet"

Creates a volume set named MyVolumeSet.

C:\PS>New-3parVVSet -vvSetName "MYVolumeSet" -Domain MyDomain

Creates a volume set named MyVolumeSet in the domain MyDomain.

#### **Returns**

String object.

**NOTE:** For more information, execute Get-Help <command name> with Full option.

## **New-3parHost**

#### **Syntax**

```
New-3parHost [[-HostName] <string>] [[-Iscsi]] [[-Add]] [[-Domain] <string>]
[[-Forces]] [[-Persona] <string>] [[-Location] <string>] [[-IPAddress]
<string>] [[-OS] <string>] [[-Model] <string>] [[-Contact] <string>] [[-
Comment] <string>] [[-NSP] <string>] [[-WWN] <string>] [[-IscsiName]
<string>] [[-SANConnection] <Object>] [<CommonParameters>]
```
#### **Description**

Creates a host.

#### **Parameters**

## **HostName**

Specify new name of the host

#### **Add**

Add one or more specified WWNs or iscsi\_name(s) to an existing host (at least one WWN or iscsi\_name must be specified).

#### **Domain**

Create the host in the specified domain or domain set.

### **Forces**

Forces the tear down of lower priority VLUN exports if necessary.

#### **Persona**

Sets the host persona that specifies the personality for all ports which are part of the host set.

## **Location**

Specifies the host location.

#### **IPAddress**

Specifies the host IP address.

#### **OS**

Specifies the operating system running on the host.

#### **Model**

Specifies the host model.

#### **Contact**

Specifies the host owner and contact information.

## **Comment**

Specifies any additional information for the host.

**NSP**

Specifies the desired relationship between one or more array ports and host for target-driven zoning.

**WWN**

Specifies the World Wide Name(WWN) to be assigned or added to an existing host.

#### **IscsiName**

Host iSCSI name to be assigned or added to a host. This specifier is optional.

**iSCSI**

When specified, it means that the address is an iSCSI address.

#### **Example**

C:\PS> New-3parHost -HostName HV01A -Persona 2 -WWN 10000000C97B142E

Creates a host entry named HV01A with WWN equal to 10000000C97B142E.

C:\PS> New-3parHost -HostName HV01B -Persona 2 -iSCSI

Creates a host entry named HV01B with iSCSI equal to iqn.1991-06.com.microsoft:dt-391-xp.hq. 3par.com.

C:\PS> New-3parHost -HostName HV01A -Persona 2

C:\PS> New-3parHost -HostName Host3 -iSCSI

C:\PS> New-3parHost -HostName Host4 -iSCSI -Domain ZZZ

#### **Returns**

String object.

**NOTE:** For more information, execute Get-Help <command name> with Full option.

## **New-3parHostSet**

#### **Syntax**

```
New-3parHostSet [[-HostSetName] <String>] [[-hostName] <String>] [[-Add]] [[-
Comment] <String>] [[-Domain] <String>] [[-SANConnection] <Object>]
[<CommonParameters>]
```
## **Description**

Creates a new host set.

### **Parameters**

## **hostSetName**

Specifies the host set name.

## **hostname**

Specify new name of the host

## **Domain**

Create the host set in the specified domain.

#### **Add**

Specifies any comment or additional information for the set.

### **Examples**

```
C:\PS> New-3parHostSet -hostSetName HV01C-HostSet
C:\PS> New-3parHostSet -hostSetName HV01C-HostSet -Domain domain
C:\PS> New-3parHostSet -hostSetName HV01C-HostSet -hostName "MyHost"
```
### **Returns**

String object.

**NOTE:** For more information, execute Get-Help <command name>with Full Option.

## **New-3parVLUN**

#### **Syntax**

```
New-3parVLUN [[-vvName] <string>] [[-vvSet] <string>] [[-LUN] <string>] [[-
NSP] <string>] [[-HostSet] <string>] [[-HostName] <string>] [[-Cnt] <string>]
[[-NoVcn]] [[-Ovrd]] [[-SANConnection] <Object>] [<CommonParameters>]
```
## **Description**

Creates a vLUN and presents it to a host.

#### **Parameters**

#### **vvName**

Specifies the virtual volume or virtual volume set name, using up to 31 characters in length. The volume name is provided in the syntax of basename.int. The VV set name must start with "set:".

### **vvSet**

Specifies the virtual volume or virtual volume set name, using up to 31 characters in length.

#### **LUN**

Specifies the LUN as an integer from 0 through 16383.

### **HostName**

Specifies the host where the LUN is exported, using up to 31 characters.

#### **HostSet**

Specifies the host set where the LUN is exported, using up to 31 characters in length.

**NSP**

Specifies the system port of the virtual LUN export.

## **node**

Specifies the system node, where the node is a number from 0 through 7.

**slot**

Specifies the PCI bus slot in the node, where the slot is a number from 0 through 5.

**port**

Specifies the port number on the FC card, where the port number is 1 through 4.

**Cnt**

Specifies that a sequence of VLUNs, as specified by the num argument, are exported to the same system port and host that is created.

**NoVcn**

Specifies that a VLUN Change Notification (VCN) not be issued after export.

**Ovrd**

Specifies that existing lower priority VLUNs will be overridden, if necessary.

#### **Examples**

C:\PS>New-3parVLUN -vvName PassThru-Disk -PresentTo HV01

Exports a virtual volume named PassThru-Disk and presents it to HV01.

C:\PS>New-3parVLUN -vvName set:Witness\_Set -PresentTo set:HV01C-set

Exports a volume set and presents it to a host set.

## **Returns**

String object.

**NOTE:** For more information, execute Get-Help <command name> with Full Option.

## **New-3parVVCopy**

#### **Syntax**

```
New-3parVVCopy [-parentName] <String> [-vvCopyName] <String> [[-online]] [[-
CPGName] <String>] [[-snapcpg] <String>] [[-Tpvv]] [[-Tdvv]] [[-Dedup]] [[-
Compr]] [[-AddToSet]] [[-R]] [[-Halt]] [[-Saves]] [[-Blocks]] [[-Priority]
<String>] [[-SANConnection] <Object>] [<CommonParameters>]
```
## **Description**

Creates a full physical copy of a VVol or a read/write virtual copy on another VVol.

#### **Parameters**

#### **parentName**

Specifies name of the parent Virtual Volume.

## **Online**

Creates an online copy of Virtual Volume.

## **vvCopyName**

Specifies the name of the virtual volume copy name.

## **CPGName**

Specifies the name of CPG.

#### **snapcpg**

Specifies the name of the CPG from which the snapshot space will be allocated.

#### **Tpvv**

Specifies the type of destination vvcopy.

Indicates that the VV the online copy creates should be a thinly provisioned volume. Cannot be used with the -dedup option.

#### **Tdvv**

This option is deprecated, see -dedup.

#### **Dedup**

Indicates that the VV the online copy creates should be a thinly deduplicated volume, which is a thinly provisioned volume with inline data deduplication.

#### **Compr**

Indicates that the VV the online copy creates should be a compressed virtual volume.

## **AddToSet**

Adds the VV copies to the specified VV set. The set will be created if it does not exist.

**R**

Specifies that the destination volume be resynchronized with its parent volume using a saved snapshot so that only the changes since the last copy or resynchronization needs to be copied.

#### **Halt**

Specifies that an ongoing physical copy to be stopped. This will cause the destination volume to be marked with the 'cpf' status, which will be cleared up when a new copy is started.

## **Save**

Saves the snapshot of the source volume after the copy of the volume is completed.

#### **Blocks**

Specifies that this command blocks until the operation is completed.

#### **priority**

Specifies the priority of the copy operation when it is started <high|med|low>.

#### **Examples**

```
C:\PS> New-3parVVCopy -parentName VV1 -vvCopyName VV2
C:\PS> New-3parVVCopy -parentName VV1 -vvCopyName VV2 -online -CPGName ZZZ
C:\PS> New-3parVVCopy -parentName as1 -vvCopyName as3 -online -CPGName asCpg -Tpvv
C:\PS> New-3parVVCopy -parentName as1 -vvCopyName as3 -Tdvv
C:\PS> New-3parVVCopy -parentName as1 -vvCopyName as3 -Dedup
C:\PS> New-3parVVCopy -parentName as1 -vvCopyName as3 -Compr
C:\PS> New-3parVVCopy -parentName as1 -vvCopyName as3 -AddToSet
C:\PS> New-3parVVCopy -parentName as1 -vvCopyName as3 -Priority med
```
## **Returns**

String object.

**NOTE:** For more information, executeGet-Help <command name> with Full Option.

## **New-3parGroupVVCopy**

## **Syntax**

```
New-3parGroupVVCopy [[-parent_VV] <String>] [[-destination_VV] <String>] [[-
destination cpg] <String>] [[-VV name] <String>] [[-wwn] <String>] [[-P]] [[-
R]] [[-Halt]] [[-S]] [[-B]] [[-Priority] <String>] [[-Skip_zero]] [[-Online]]
[[-TPVV]] [[-TdVV]] [[-Dedup]] [[-Compressed]] [[-SANConnection] <Object>]
[<CommonParameters>]
```
#### **Description**

Creates consistent group physical copies of a list of virtual volumes.

#### **Parameters**

## **parent\_VV**

Indicates the parent virtual volume.

#### **destination\_VV**

Indicates the destination virtual volume.

#### **destination\_cpg**

Specifies the destination CPG to use for the destination volume if the -online option is specified.

#### **VV\_name**

Specifies the virtual volume name to use for the destination volume if the -online option is specified.

**wwn**

Specifies the WWN to use for the destination volume if the -online option is specified.

**P**

Starts a copy operation from the specified parent volume to its destination volume.

**R**

Resynchronizes the set of destination volumes with their respective parents using saved snapshots so that only the changes made since the last copy or resynchronization is copied.

#### **Halt**

#### Halt

**S**

Saves snapshots of the parent volume for quick resynchronization and to retain the parent-copy relationships between each parent and destination volume.

#### **B**

Use this specifier to block until all the copies are complete.

#### **Priority**

Specifies the priority of the copy operation when it is started.

#### **Online**

Specifies that the copy is to be performed online.

#### **Skip\_zero**

When copying from a thin provisioned source, only copy allocated portions of the source VV.

## **TPVV**

Indicates that the VV the online copy creates should be a thinly provisioned volume. Cannot be used with the -dedup option.

#### **TdVV**

This option is deprecated, see -Dedup.

#### **Dedup**

Indicates that the VV the online copy creates should be a thinly deduplicated volume, which is a thinly provisioned volume with inline data deduplication.

#### **Compressed**

Indicates that the VV the online copy creates should be a compressed virtual volume.

## **Examples**

```
C:\PS> New-3parGroupVVCopy -P -parent VV ZZZ -destination VV ZZZ
```
C:\PS> New-3parGroupVVCopy -P -Online -parent VV ZZZ -destination cpg ZZZ -VV name ZZZ -wwn 123456

C:\PS> New-3parGroupVVCopy -R -destination\_VV ZZZ

C:\PS> New-3parGroupVVCopy -Halt -destination VV ZZZ

## **Returns**

String object.

**NOTE:** For more information, execute Get-Help <command name> with Full Option.

## **New-3parSnapVolume**

#### **Syntax**

```
New-3parSnapVolume [[-svName] <String>] [[-vvName] <String>] [[-VV_ID]
<String>] [[-exp] <String>] [[-retain] <String>] [[-ro]] [[-Rcopy]] [[-
vvSetName] <String>] [[-Comment] <String>] [[-SANConnection] <Object>]
[<CommonParameters>]
```
## **Description**

Creates a point in time snapshot copy of a virtual volume.

### **Parameters**

### **svName**

Specifies the snapshotname.

## **vvName**

Specifies the parent volume name or volume set name.

## **VV\_ID**

Specifies the ID of the copied VV set.

## **Comment**

Specifies any additional information up to 511 characters for the volume.

## **exp**

Specifies the relative time from the current time, when a volume expires.

<time>[d|D|h|H] .

<time> is a positive integer value. Time can be optionally specified in days or hours. You can use either d or D for day and h or H for hours, following the entered time value.

## **retain**

Specifies the relative time from the current time up to when a volume is retained.

<time>[d|D|h|H] .

<time> is a positive integer value. Time can be optionally specified in days or hours. You can use either d or D for day and h or H for hours, following the entered time value.

## **Rcopy**

Specifies that synchronous snapshots be taken of a volume in a remote copy group.

## **vvSetName**

Specifies the virtual volume set names as set: vvset name. For example, set:vvcopies.

## **Examples**

C:\PS>New-3parSnapVolume -ro -svName svr0 vv0 -vvName vv0

Creates a read-only snapshot volume "svro\_vv0" from volume "vv0".

C:\PS>New-3parSnapVolume -svName svrw vv0 -vvName svro vv0

Creates a snapshot volume "svrw\_vv0" from the snapshot "svro\_vv0".

C:\PS>New-3parSnapVolume -ro svName svro-@vvname@ -vvSetName set:vvcopies

Creates a snapshot volume for each member of the VVol set vvcopies. Each snapshot is named svro- <name of parentvolume> .

## **Returns**

String object.

**NOTE:** For more information, execute Get-Help "Command Name" with Full Option.

## **New-3parGroupSnapVolume**

## **Syntax**

```
New-3parGroupSnapVolume [[-vvNames] <String>] [[-OR]] [[-exp] <String>] [[-
retain] <String>] [[-Comment] <String>] [[-Match]] [[-SANConnection]
<Object>] [<CommonParameters>]
```
#### **Description**

Creates consistent group snapshots.

#### **Parameters**

### **vvName**

Specifies the existing VVol with comma () separation.

For example, vv1, vv2, vv3.

## **Comment**

Specifies any additional information up to 511 characters for the volume.

#### **exp**

Specifies the relative time from the current time that volume will expire.

## **retain**

Specifies the amount of time, relative to the current time, that the volume will be retained.

#### **Match**

By default, all read and write snapshots are created.

#### **Examples**

```
C:\PS> New-3parGroupSnapVolume
C:\PS> New-3parGroupSnapVolume -vvNames WSDS_compr02F.
C:\PS> New-3parGroupSnapVolume -vvNames WSDS_compr02F -exp 2d
C:\PS> New-3parGroupSnapVolume -vvNames WSDS_compr02F -retain 2d
C:\PS> NNew-3parGroupSnapVolume -vvNames WSDS_compr02F -Comment Hello
C:\PS> New-3parGroupSnapVolume -vvNames WSDS_compr02F -OR
```
## **Returns**

String object.

**NOTE:** For more information, execute Get-Help "Command Name" with Full Option.

## **New-3parRCopyGroup**

#### **Syntax**

```
New-3parRCopyGroup [[-GroupName] <String>] [[-TargetName] <String>] [[-Mode]
<String>] [[-domain] <String>] [[-Usr_Cpg_Name] <String>] [[-
Target TargetCPG] <String>] [[-Snp Cpg_Name] <String>] [[-Target TargetSNP]
<String>] [[-SANConnection] <Object>] [<CommonParameters>]
```
## **Description**

Creates a remote-copy volume group.

#### **Parameters**

## **domain**

Creates the remote-copy group in the specified domain.

#### **GroupName**

Specifies the name of the volume group.22characters are used if the mirror\_config policy is set, or up to 31characters otherwise. This name is assigned with this command.

#### **TargetName**

Specifies the target name associated with this group.

#### **Mode**

**sync**

Synchronous replication

#### **async**

Asynchronous streaming replication

#### **periodic**

Periodic asynchronous replication

## **Usr\_Cpg\_Name**

Specifies the local user CPG and target user CPG that will be used for volumes that are auto-created.

#### **Target\_TargetCPG**

Specifies the local user CPG and target user CPG that will be used for volumes that are auto-created.

#### **Snp\_Cpg\_Name**

Specifies the local user CPG and target user CPG that will be used for volumes that are auto-created.

#### **Target\_TargetSNP**

Specifies the local user CPG and target user CPG that will be used for volumes that are auto-created.

#### **Example output**

C:\PS> New-3parRCopyGroup -GroupName AS TEST -TargetName CHIMERA03 -Mode sync C:\PS> New-3parRCopyGroup -GroupName AS\_TEST -TargetName CHIMERA03 -Mode async C:\PS> New-3parRCopyGroup -GroupName AS TEST -TargetName CHIMERA03 -Mode periodic C:\PS> New-3parRCopyGroup -domain DEMO -GroupName AS\_TEST3 -TargetName CHIMERA03 -Mode periodic C:\PS>New-3parRCopyGroup -domain demo.com -GroupName group1 -TargetName target1 -Mode periodic

**NOTE:** For more information, execute Get-Help "Command Name" with Full Option.

## **New-3parRCopyTarget**

### **Syntax**

```
New-3parRCopyTarget [[-RCIP]] [[-RCFC]] [[-Disabled]] [[-TargetName]
<String>] [[-Node_WWN] <String>] [[-NSP_IP] <String>] [[-NSP_WWN] <String>]
[[-SANConnection] <Object>] [<CommonParameters>]
```
## **Description**

Creates a Remote Copy target definition.

## **Parameters**

## **TargetName**

The name of the target definition to be created, specified by using up to 23 characters.

### **RCIP**

Displays Remote Copy over IP (RCIP).

## **RCFC**

Displays Remote Copy over Fibre Channel (RCFC).

**Node\_WWN**

Displays the WWN of a node on the target system(Fibre Channel target only).

**NSP\_IP**

Node number: Slot number:Port Number:IP Address of the target to be created.

### **NSP\_WWN**

Node number: Slot number: Port Number:WWN address of the target system.

## **Examples**

C:\PS> New-3parRCopyTarget -TargetName demo1 -RCIP -NSP\_IP 1:2:3:10.1.1.1

Creates a Remote Copy target, with option N\_S\_P\_IP Node, Slot, Port, and IP address as 1:2:3:10.1.1.1 for target name demo1.

C:\PS> New-3parRCopyTarget -TargetName demo1 -RCIP -NSP\_IP "1:2:3:10.1.1.1,1:2:3:10.20.30.40"

#### Creates a Remote Copy with multiple targets.

C:\PS> New-3parRCopyTarget -TargetName demo1 -RCFC -Node\_WWN 1122112211221122 -NSP\_WWN 1:2:3:1122112211221122

Creates a Remote Copy target, with option NSP\_WWN Node, Slot, Port, and WWN as 1:2:3:1 221 221 221 22 for target name demo1.

C:\PS> New-3parRCopyTarget -TargetName demo1 -RCFC -Node\_WWN 1122112211221122 -NSP\_WWN "1:2:3:1122112211221122,1:2:3:2244224422442244"

Creates a Remote Copy of FC with multiple targets

**NOTE:** For more information, execute Get-Help <command name> with Full Option.

## **New-3parSRAlertCrit**

## **Syntax**

```
New-3parSRAlertCrit [-Type] <String> [-Condition] <String> [-Name] <String>
[[-Daily]] [[-Hourly]] [[-Hires]] [[-Count] <String>] [[-Recurrences]
<String>] [[-Btsecs] <String>] [[-Critical]] [[-Major]] [[-Minor]] [[-Info]]
[[-Comment] <String>] [[-PortType] <String>] [[-PortNSP] <String>] [[-Both]]
[[-CTL]] [[-Data]] [[-Host] <String>] [[-VV] <String>] [[-vLun] <String>] [[-
Node] <String>] [[-CPG] <String>] [[-DiskType] <String>] [[-RPM] <String>]
[[-Target] <String>] [[-SANConnection] <Object>] [<CommonParameters>]
```
## **Description**

Creates a criterion that System Reporter evaluates to determine if a performance alert should be generated.

## **Parameters**

#### **Type**

Type must be one of the following: port, vlun, pd, ld, cmp, cpu, link, qos,rcopy, rcvv, ldspace, pdspace, cpgspace, vvspace, sysspace..

## **Condition**

The condition must be of the format <field><comparison><value>.

#### **Name**

Specifies the name of the SR alert criterion, with a maximum of 31 characters.

## **Daily**

This criterion will be evaluated on a daily basis at midnight.

## **Hourly**

This criterion will be evaluated on an hourly basis.

### **Hires**

This criterion will be evaluated on a high resolution (5 minute) basis.

## **Count**

The number of matching objects that must meet the criteria in order for the alert to be generated.

#### **Recurrences**

The alert will only be generated if the other conditions of the criterion recur repeatedly.

#### **Btsecs**

A negative number indicating the number of seconds before the data sample time used to evaluate conditions which compare against an average.

#### **Critical**

This alert has the highest severity.

### **Major**

This alert should not require immediate action.

#### **Minor**

This alert should not require immediate action.

## **Info**

This alert is informational only. This is the default.

### **Comment**

Specifies comments or additional information for the criterion.

#### **PortType**

Limit the data to port of the types specified. Allowed types are:

## **disk**

Disk port

#### **host**

Host Fibre channel port

#### **iscsi**

Host ISCSI port

#### **free**

Unused port

## **fs**

File Persona port

## **peer**

Data Migration FC port

### **rcip**

Remote copy IP port

## **rcfc**

Remote copy FC port

### **Port**

Ports with <port\_n>:<port\_s>:<port\_p> that match any of the specified <npat>:<spat>:<ppat> patterns are included, where each of the patterns is a glob-style pattern. If not specified, all ports are included.

#### **Both**

Specifies that both control and data transfers are displayed(-both), only control transfers are displayed -ctl, or only data transfers are displayed (-data).

## **CTL**

Specifies that both control and data transfers are displayed -both, only control transfers are displayed -ctl, or only data transfers are displayed -data.

#### **Data**

Specifies that both control and data transfers are displayed  $\text{-both}$ , only control transfers are displayed -ctl, or only data transfers are displayed -data.

## **Host**

Limit the data to hosts with names that match one or more of the specified names or glob-style patterns.

## **VV**

Limit the data to VVs with names that match one or more of the specified names or glob-style patterns.

## **vLun**

Limit the data to VLUNs matching the specified combination of host, VV, lun, and port.

#### **CPG**

Limit the data to LDs in CPGs with names that match one or more of the specified names or globstyle patterns.

## **DiskType**

Limit the data to disks of the types specified. Allowed types are:

#### **FC**

Fast Class

## **NL**

Nearline

**SSD**

Solid State Drive

### **RPM**

Limit the data to disks of the specified RPM. Allowed speeds are 7, 10, 15, 100 and 150

## **Target**

Limit the data to TARGET\_NAMEs that match one or more of the specified TARGET\_NAMEs or globstyle patterns.

#### **Examples**

```
C:\PS> New-3parSRAlertCrit -Type port -Condition "write iops>50"
-Name write port check
C:\PS> New-3parSRAlertCrit -Type port -Condition "write_iops>50" 
-Name write port check
C:\PS> New-3parSRAlertCrit -Type port -Condition "write iops>50"
-Name write port check -Common option daily
```
**NOTE:** For more information, execute Get-Help "Command Name" with Full Option.

## **New-3parSpare**

#### **Syntax**

```
New-3parSpare [[-Pdid_chunkNumber] <String>] [[-pos] <String>] [[-Partial]]
[[-SANConnection] <Object>][<CommonParameters>]
```
#### **Description**

Allocates chunklet resources as spares. Chunklets marked as spare are not used for logical disk creation and are reserved explicitly for spares, thereby guaranteeing a minimum amount of spare space.

#### **Parameters**

## **Pdid\_chunkNumber**

Specifies the identification of the physical disk and the chunklet number on the disk.

**Pos**

Specifies the position of a specific chunklet identified by its position in a drive cage, drive magazine, physical disk, and chunklet number.

## **Partial**

Specifies that partial completion of the command is acceptable.

#### **Examples**

C:\PS>New-3parSpare -Pdid\_chunkNumber "15:1"

Marks chunklet 1 as spare for physical disk 15.

C:\PS>New-3parSpare –pos "1:0.2:3:121"

Specifies the position in a drive cage, drive magazine, physical disk, and chunklet number. -pos 1:0.2:3:121 , where 1 is the drive cage, 0.2 is the drive magazine, 3 is the physical disk, and 121 is the chunklet number.

## **New-3parRCopyGroupCPG**

#### **Syntax**

```
New-3parRCopyGroupCPG [[-GroupName] <String>] [[-TargetName] <String>] [[-
Mode] <String>] [[-domain] <String>] [[-UsrCpg]] [[-LocalUserCPG] <String>]
[[-TargetUserCPG] <String>] [[-UsrTargetName] <String>] [[-SnpCpg]] [[-
LocalSnapCPG] <String>] [[-TargetSnapCPG] <String>] [[-SnpTargetName]
<String>] [[-SANConnection] <Object>] [<CommonParameters>]
```
### **Description**

Creates a Remote Copy volume group.

#### **Parameters**

**UsrCpg**

Specifies User CPG.

#### **SnpCpg**

Specifies snap CPG.

### **UsrTargetName**

Specifies user target name.

## **SnpTargetName**

Specifies snap target name.

### **LocalUserCPG**

Specifies the local user CPG and target user CPG that will be used for volumes that are auto-created.

#### **TargetUserCPG**

TargetUserCPG target:Targetcpg

The local CPG will only be used after fail-over and recovery.

### **LocalSnapCPG**

Specifies the local snap CPG and target snap CPG that will be used for volumes that are autocreated.

## **TargetSnapCPG**

-LocalSnapCPG target:Targetcpg

### **domain**

Creates the Remote Copy group in the specified domain.

#### **GroupName**

Specifies the name of the volume group, using up to 22 characters if the mirror\_config policy is set, or up to 31 characters otherwise. This name is assigned with this command.

### **TargetName**

Specifies the target name associated with this group.

### **Mode**

**sync**

Synchronous replication.

#### **async**

Asynchronous streaming replication

#### **periodic**

Periodic asynchronous replication

#### **Examples**

```
C:\PS> New-3parRCopyGroupCPG -GroupName ABC -TargetName XYZ -Mode Sync
```
C:\PS> New-3parRCopyGroupCPG -UsrCpg -LocalUserCPG BB -UsrTargetName XYZ - TargetUserCPG CC -GroupName ABC -TargetName XYZ -Mode Sync

**NOTE:** For more information, execute Get-Help <command name> with Full Option.

## **New-3ParPoshSshConnection**

#### **Syntax**

```
New-3ParPoshSshConnection [-SANIPAddress] <String> [-SANUserName] <String>
[[-SANPassword] <String>] [[-AcceptKey]] [<CommonParameters>]
```
#### **Description**

Builds a connection object using POSH SSH connection.

#### **Parameters**

#### **UserName**

Specifies the administrator username. For example, 3paradm.

#### **Password**

Specifies the administrator password.

#### **SANIPAddress**

Specifies the IP address.

#### **Example**

C:\PS> New-3ParPoshSshConnection -SANUserName Administrator -SANPassword mypassword -SANIPAddress 10.1.1.1 " -AcceptKey

Creates a SAN Connection object with the specified SANIP Address.

**NOTE:** Enter IP and User Name and press enter, the Password window appears.

Creates a connection object with the specified IP address.

#### **Returns**

Connection object on success.

For example, PS C:\> New-3ParPoshSshConnection -SANUserName xyz -SANPassword mypassword -SANIPAddress 0.0.0.0:

**NOTE:** For more information, execute Get-Help <command name> with Full Option.

## **New-3parCLIConnection**

## **Syntax**

```
New-3parCLIConnection [-SANIPAddress] <String> [[-CLIDir] <String>] [-
epwdFile] <string>
```
## **Description**

Builds a SAN connection object using HPE 3PAR StoreServ Storage CLI.

## **Parameters**

## **SANIPAddress**

Specifies the SAN IP address.

### **CLIDir**

Specifies the absolute path of HPE3par cli.exe. The default path is  $C:\Upsilon$  Program Files (x86)\Hewlett Packard Enterprise\HPE 3PAR CLI\bin

### **epwdFile**

Specifies the encrypted password file location, example  $c:\heartsuit$  arstoreserv244.txt. To create encrypted password file use Set-3parPassword cmdlet.

## **Example**

```
C:\PS>New-3parCLIConnection -SANIPAddress 10.1.1.1 -CLIDir "C:\cli.exe"
-epwdFile "C:\HPE3PARepwdlogin.txt"
```
Creates a SAN connection object with the specified SANIPAddress.

## **Returns**

SAN connection object on success.

For example, PS C: \> New-3parCLIConnection returns:

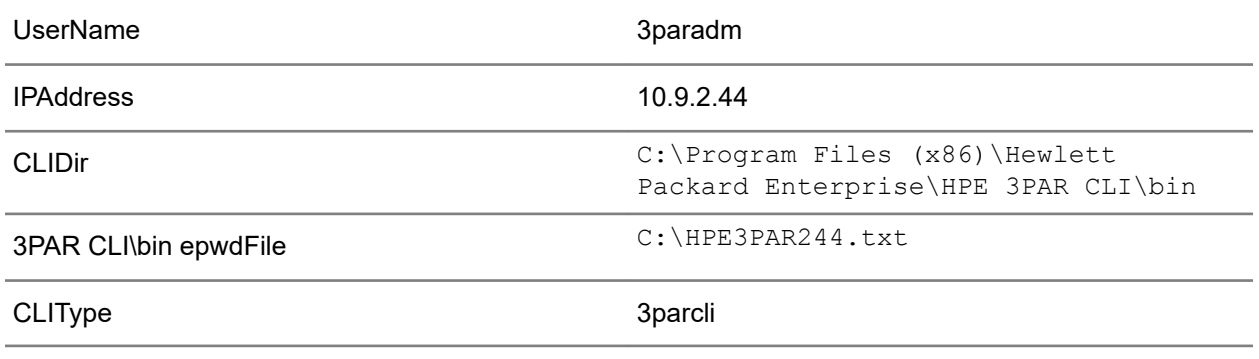

## **NOTE:**

- For more information, execute Get-Help <command name> with Full Option.
- If a given Encrypted password file does not exist, it will be automatically created.

# **Ping cmdlets**

## **Ping-3parRCIPPorts**

## **Syntax**

```
Ping-3parRCIPPorts [[-IP address] <String>] [[-NSP] <String>] [[-count]
<String>] [[-wait] <String>] [[-size] <String>] [[-PF]] [[-SANConnection]
<Object>] [<CommonParameters>]
```
## **Description**

Verifies that the servers are connected.

## **Parameters**

#### **IP\_address**

Specifies the IP address on the secondary system to ping.

#### **NSP**

Interface from which to ping, expressed as node:slot:port

## **Example**

```
C:\PS> Ping-3parRCIPPorts -IP address 192.168.245.5 -NSP 0:3:1
C:\PS> Ping-3parRCIPPorts -count 2 -IP address 192.168.245.5 -NSP 0:3:1
C:\PS> Ping-3parRCIPPorts -wait 2 -IP address 192.168.245.5 -NSP 0:3:1
C:\PS> Ping-3parRCIPPorts -size 2 -IP address 192.168.245.5 -NSP 0:3:1
C:\PS> Ping-3parRCIPPorts -PF -IP_address 192.168.245.5 -NSP 0:3:1
```
**NOTE:** For more information, execute Get-Help <Command Name>with Full Option.

# **Push cmdlets**

# **Push-3parVVCopy**

## **Syntax**

```
Push-3parVVCopy [[-physicalCopyName] <String>] [[-SANConnection] <Object>]
[<CommonParameters>]
```
## **Description**

Promotes a physical copy back to a regular base volume.

## **Parameters**

## **physicalCopyName**

Specifies the name of the physical copy to be promoted.

## **Example input**

C:\PS>Push-3parVVCopy -physicalCopyName volume1

Promotes virtual volume volume1 to a base volume.

## **Example output**

String object.

**NOTE:** For more information, execute Get-Help <command name> with full option.

## **Push-3parGroupSnapVolume**

## **Syntax**

```
Push-3parGroupSnapVolume [[-VVNames] <String>] [[-TargetVV] <String>] [[-
RCP]] [[-Halt]] [[-PRI] <String>] [[-Online]] [[-SANConnection] <Object>]
[<CommonParameters>]
```
## **Description**

Copies the differences of snapshots back to their base volumes.

### **Parameters**

### **VVNames**

Specifies virtual copy name of the snapshot.

## **TargetVV**

Displays target vv name.

### **RCP**

Proceeds the promote operation.

## **Halt**

Cancels ongoing snapshot promotions.

## **PRI**

Specifies the priority of the copy operation.

## **Online**

Indicates that promote operation is executed.

## **Example input**

```
C:\PS> Push-3parGroupSnapVolume
C:\PS> Push-3parGroupSnapVolume -VVNames WSDS_compr02F
C:\PS> Push-3parGroupSnapVolume -VVNames "WSDS_compr02F"
C:\PS> Push-3parGroupSnapVolume -VVNames "tesWSDS_compr01t_lun"
C:\PS> Push-3parGroupSnapVolume -VVNames WSDS_compr01 –RCP
C:\PS> Push-3parGroupSnapVolume -VVNames WSDS_compr01 –Halt
C:\PS> Push-3parGroupSnapVolume -VVNames WSDS_compr01 -PRI high
Example output
```
String object.

**NOTE:** For more information, execute Get-Help <command name> with full option.

## **Push-3parSnapVolume**

## **Syntax**

```
Push-3parSnapVolume [[-name] <String>] [[-target] <String>] [[-RCP]] [[-
Halt]] [[-PRI] <String>] [[-Online]] [[-SANConnection] <Object>]
[<CommonParameters>]
```
## **Description**

Copies the differences of a snapshot back to its base volume, enabling you to revert the base volume to an earlier point in time.

## **Parameters**

**name**

Specifies the name of the virtual copy volume or set of virtual copy volumes to be promoted.

**target**

Copies the differences of the virtual copy to the specified RW parent in the same virtual volume family tree.

**Rcp**

Enables the promote operation to proceed.

**Halt**

Cancels an ongoing snapshot promotion.

### **pri <high|med|low>**

Specifies the priority of the copy operation.

#### **online**

Indicates that the promote operation is executed.

## **Example input**

C:\PS>Push-3parSnapVolume -name vv1

Copies the differences of a snapshot back to its base volume  $vvt$ .

C:\PS>Push-3parSnapVolume -target vv23 -name vv1

Copies the differences of a snapshot back to its target base volume named  $vv23$ .

## **Example output**

String object.

**NOTE:** For more information, execute Get-Help <command name> with full option.

## **Push-3parChunklet**

## **Syntax**

```
Push-3parChunklet [-SourcePD_Id] <String> [-SourceChunk_Position] <String>
[[-TargetPD_Id] <String>] [[-TargetChunk_Position] <String>] [[-force]] [[-
nowait]] [[-Devtype]] [[-Perm]] [[-Ovrd]] [[-SANConnection]
<Object>] [<CommonParameters>]
```
## **Description**

Moves a list of chunklets from one physical disk to another.

### **Parameters**

## **SourcePD\_ID**

Specifies chunklet at the specified PD.

### **SourceChunk\_Position**

Specifies the position of the chunklet on the disk.

## **TargetPD\_Id**

Specifies target destination disk.

## **TargetChunk\_Position**

Specifies target chunklet position.

## **DryRun**

Specifies that the operation is a dry run.

### **nowait**

Specifies that the command returns before the operation is complete.

### **Devtype**

Permits the moves to happen to different device types.

**Perm**

Specifies that chunklets are moved permanently.

### **Ovrd**

Permits the moves to happen to a destination.

## **Example input**

```
C:\PS>Push-3parChunklet -SourcePD_Id 24 -SourceChunk_Position 0
-TargetPD Id 64 -TargetChunk Position 50 -force
```
Moves the chunklet in position 0 on disk 24, to position 50 on disk 64 and chunklet in position 0 on disk 25, to position 1 on disk 27.

**NOTE:** For more information, execute Get-Help <command name> with full option.

## **Push-3parChunkletToSpare**

## **Syntax**

```
Push-3parChunkletToSpare [-SourcePD_Id] <String> [-SourceChunk_Position]
<String> [[-force]] [[-nowait]] [[-SANConnection] <Object>]
[<CommonParameters>]
```
## **Description**

Moves data from specified PDs to a temporary location selected by the system.

### **Parameters**

#### **SourcePD\_ID**

Specifies chunklet at the specified PD.

#### **SourceChunk\_Position**

Specifies the position of the chunklet on the disk.

#### **Devtype**

Permits the moves to happen to different device types.

## **DryRun**

Specifies that the operation is a dry run.

#### **nowait**

Specifies that the command returns before the operation is complete.

#### **Example input**

```
C:\PS>Push-3parChunkletToSpare -SourcePD_Id 66 -SourceChunk_Position 0
-force
```
Displays that chunklet 0 from physical disk 66 is moved to spare.

**NOTE:** For more information, execute Get-Help <command name> with full option.

## **Push-3parPD**

## **Syntax**

```
Push-3parPd [[-force]] [[-DryRun]] [[-nowait]] [[-Devtype]] [-PD_Id] <String>
[[-SANConnection] <Object>] [<CommonParameters>]
```
#### **Description**

Moves data from specified PDs to a temporary location selected by the system.

#### **Parameters**

## **PD\_ID**

Specifies the physical disk ID. Repeat this specifier to move multiple physical disks.

## **DryRun**

Specifies that the operation is a dry run.

### **Nowait**

Specifies that the command returns before the operation is complete.

### **Devtype**

Permits the moves to happen to different device types.

#### **Perm**

Enables permanent moves and removes source tags after relocation.

## **force**

Specifies that the command is forced. If this option is not used, it does a dry run and not chunklets are moved.

#### **nowait**

Specifies that the command returns before the operation is complete.

#### **Example input**

C:\PS>Push-3parPd -PD\_Id 0 -force

Displays moves data from Physical Disks 0 to a temporary location.

C:\PS>Push-3parPd -PD\_Id 0

Displays a dry run of moving the data on physical disk 0 to free or spare space.

**NOTE:** For more information, execute Get-Help <command name> with full option.

## **Push-3parPDToSpare**

## **Syntax**

```
Push-3parPdToSpare [-PD Id] <String> [[-DryRun]] [[-nowait]] [[-DevType]] [[-
Vacate]] [[-Permanent]] [[-Ovrd]] [[-SANConnection] <Object>]
[<CommonParameters>]
```
## **Description**

Moves data from specified PDs to a temporary location selected by the system.

#### **Parameters**

**PD\_ID**

Specifies the physical disk ID.

#### **force**

Specifies that the command is forced. If this option is not used, it does a dry run and no chunklets are moved.

## **nowait**

Specifies that the command returns before the operation completes.

#### **Devtype**

Permits the moves to happen to different device types.

### **DryRun**

Specifies that the operation is a dry run. No physical disks are actually moved.

## **Vacate**

Deprecated, use -perm instead.

#### **Permanent**

Makes the moves permanent and removes source tags after relocation.

#### **Ovrd**

Permits the moves to happen to a destination even when there will be a loss of quality because of the move.

#### **Example input**

C:\PS>Push-3parPdToSpare -PD\_Id 0 -force

Displays moving of data from Physical Disk (PD) 0 to a free or spare space

C:\PS>Push-3parPdToSpare -PD\_Id 0

Displays a dry run of moving the data from Physical Disk 0 to a free or spare space.

```
C:\PS>Push-3parPdToSpare -PD_Id 0 -DryRun
```
C:\PS>Push-3parPdToSpare -PD\_Id 0 -Vacate

```
C:\PS>Push-3parPdToSpare -PD_Id 0 -Permanent
```
**NOTE:** For more information, execute Get-Help <command name> with full option.

## **Push-3parRelocPD**

## **Syntax**

```
Push-3parRelocPD [-diskID] <String> [[-force]] [[-nowait]] [[-partial]] [[-
SANConnection] <Object>] [<CommonParameters>]
```
## **Description**

Moves chunklets that were on a physical disk to the target of relocation.

#### **Parameters**

#### **diskID**

Specifies the physical disk ID. Repeat this specifier to move multiple physical disks.

#### **DryRun**

Specifies that the operation is a dry run. No physical disks are actually moved.

#### **nowait**

Specifies that the command returns before the operation is complete.

## **partial**

Moves as many chunklets as possible. If this option is not specified, the command fails. If not, all specified chunklets can be moved.

#### **Example input**

C:\PS>Push-3parRelocPD -diskID 8

Moves chunklets that were on physical disk 8 and was relocated to another position, back to physical disk 8.

**NOTE:** For more information, execute Get-Help <command name> with full option.

# **Remove cmdlets**

## **Remove-3parCPG**

## **Syntax**

```
Remove-3parCPG [[-force]] [[-cpgName] <String>] [[-sdLDname] <String>] [[-
saLDname] <String>] [[-Pat]] [[-SANConnection] <Object>] [<CommonParameters>]
```
## **Description**

Removes a Common Provisioning Group (CPG).

#### **Parameters**

#### **cpgName**

Specifies the CPG name.

#### **force**

Indicates that the cmdlet is forced.

### **saLDname**

Specifies that the logical disk, as identified with the <LD\_name> argument, used for snapshot administration space allocation is removed.

#### **Pat**

Specifies patterns that are treated as glob-style patterns.

#### **Example input**

C:\PS>Remove-3parCPG -cpgName "MyCPG" -force

Removes a CPG MyCPG.

#### **Example output**

String object.

**NOTE:** For more information, execute Get-Help <command name> with full option.

## **Remove-3parVVSet**

#### **Syntax**

```
Remove-3parVVSet [-vvsetName] <String> [[-vvName] <String>] [[-force]] [[-
Pat]] [[-SANConnection] <Object>] [<CommonParameters>]
```
#### **Description**

Removes a VVol set or, VVols from an existing set.

#### **Parameters**

## **vvsetName**

Removes a specified VVolset.

### **vvName**

Removes a specified VVol.

#### **force**

Specifies that the command is forced.

#### **Pat**

Specifies that both the set name and VVs are treated as glob-style patterns.

## **Example input**

C:\PS>Remove-3parVVSet -vvsetName "MyVVSet" -force

Removes the VVol set MyVVSet.

C:\PS>Remove-3parVVSet -vvsetName "MyVVSet" -vvName "MyVV" -force

Remove the single VVol MyVV from a VVol set MyVVSet.
## **Example output**

String object.

**NOTE:** For more information, execute Get-Help <command name> with full option.

## **Remove-3parVV**

## **Syntax**

```
Remove-3parVV [-vvName] <String> [[-whatif]] [[-force]] [[-Pat]] [[-Stale]]
[[-Expired]] [[-Snaponly]][[-Cascade]] [[-Nowait]] [[-SANConnection]
<Object>] [<CommonParameters>]
```
## **Description**

Deletes a volume.

#### **Parameters**

#### **vvName**

Deletes the specified virtual volume.

### **whatif**

Dry-run of the deleted operation on VVol.

## **force**

Specifies that the command is forced.

### **Pat**

Specifies that specified patterns are treated as glob-style patterns.

## **Stale**

Specifies that all stale VVs can be removed.

### **Expired**

Removes specified expired volumes.

## **Snaponly**

Removes the snapshot copies only.

#### **Cascade**

Removes specified volumes and their descendent volumes as long as none has an active VLUN.

#### **Nowait**

Prevents command blocking that is normally in effect until the vv is removed.

#### **Example input**

C:\PS>Remove-3parVV -vvName PassThru-Disk -whatif

Dry-run of the deleted operation on the vVolume named PassThru-Disk.

C:\PS>Remove-3parVV -vvName PassThru-Disk -force

Forcibly deletes the vVolume named PassThru-Disk.

## **Example output**

String object.

**NOTE:** For more information, execute Get-Help <command name> with full option.

## **Remove-3parHostSet**

## **Syntax**

```
Remove-3parHostSet [-hostsetName] <String> [[-hostName] <String>] [[-force]]
[[-Pat]] [[-SANConnection] <Object>] [<CommonParameters>]
```
### **Description**

Removes a host set or hosts from an existing set.

#### **Parameters**

## **hostsetName**

Removes the specific host set passed through this parameter.

#### **hostName**

Removes the specific host passed through this parameter.

#### **force**

Specifies that the command is forced.

#### **Pat**

Specifies that both the set name and hosts are treated as glob-style patterns.

#### **Example input**

C:\PS>Remove-3parHostSet -hostsetName "MyHostSet" -force

Removes the host set MyHostSet.

```
C:\PS>Remove-3parHostSet -hostsetName "MyHostSet" -hostName "MyHost"
-force
```
Removes the single host MyHost from the host set MyHostSet.

#### **Example output**

String object.

**NOTE:** For more information, execute Get-Help <command name> with full option.

## **Remove-3parHost**

#### **Syntax**

```
Remove-3parHost [[-hostName] <String>] [[-Rvl]] [[-ISCSI]] [[-Pat]] [[-Port]
<String>] [[-Address] <String[]>] [[-SANConnection] <Object>]
[<CommonParameters>]
```
### **Description**

Removes a new host.

## **Parameters**

#### **HostName**

Displays WWN address of the host.

## **iSCSI**

Displays iSCSI address of the host.

## **Address**

Displays address of the FC from which you want to remove the host.

**Rvl**

Removes WWN(s) or iSCSI name(s) even if there are VLUNs exported to the host.

**Pat**

Specifies that host name are treated as a glob-style pattern.

#### **Port**

Specifies the NSP(s) for the zones

#### **Example input**

C:\PS>Remove-3parHost -hostName HV01A

Removes the host named HV01A.

C:\PS>Remove-3parHost -hostName HV01A -address 10000000C97B142E

Removes the WWN address of the host named HV01A.

## **Example output**

String object.

**NOTE:** For more information, execute Get-Help <command name> with full option.

## **Remove-3parVLUN**

#### **Syntax**

```
Remove-3parVLUN [[-force]] [[-whatif]] [[-vvName] <String>] [[-PresentTo]
<String>] [[-Novcn]] [[-Pat]] [[-Remove_All]] [[-SANConnection] <Object>]
[<CommonParameters>]
```
#### **Description**

Unpresents virtual volumes.

## **Parameters**

## **Force**

Performs delete operation forcibly.

## **Novcn**

Specifies that a VLUN Change Notification (VCN) is not issued after removal of the VLUN.

#### **Pat**

Specifies that the <VV\_name> and <LUN> are treated as a glob-style pattern.

### **Remove\_All**

Removes all the VLUNS associated with a VVOL container.

#### **vvName**

Unpresents the specified vvName.

#### **PresentTo**

Unpresents the virtual volume disk to a host.

## **whatif**

Dry-run of the deleted operation on VVol.

## **Example input**

C:\PS> Remove-3parVLUN -vvName PassThru-Disk -force

Unpresents the virtual volume PassThru-Disk from all hosts.

C:\PS> Remove-3parVLUN -vvName PassThru-Disk -PresentTo INF01 -force

Unpresents the virtual volume PassThru-Disk only to host INF01. All other presentations of PassThru-Disk remain intact.

#### **Example output**

String object.

**NOTE:** For more information, execute Get-Help <command name> with full option.

## **Remove-3parRCopyGroup**

#### **Syntax**

```
Remove-3parRCopyGroup [[-RemoveVV]] [[-KeepSnap]] [[-Pat]] [[-GroupName]
<String>] [[-SANConnection] <Object>] [<CommonParameters>]
```
#### **Description**

Removes a Remote Copy volume group or multiple Remote Copy groups that match a given pattern.

## **Parameters**

#### **pat**

Specifies patterns that are treated as glob-style patterns and all Remote Copy groups matching the specified pattern are removed.

#### **keepsnap**

Specifies that the resync snapshot of the local volume must be retained.

#### **removevv**

Removes remote side volumes.

#### **GroupName**

Displays the name of the group that currently includes the target.

#### **Example input**

C:\PS>Remove-3parRCopyGroup -pat -GroupName testgroup\*

Removes Remote Copy groups that start with the name test group.

C:\PS>Remove-3parRCopyGroup -keepsnap -GroupName group1

Removes the Remote Copy group (group1) and retains the resync snapshots associated with each volume.

**NOTE:** For more information, execute Get-Help <command name> with full option.

# **Remove-3parRCopyTarget**

## **Syntax**

```
Remove-3parRCopyTarget [[-ClearGroups]] [[-TargetName] <String>] [[-
SANConnection] <Object>] [<CommonParameters>]
```
## **Description**

Removes target designation from a Remote Copy system and removes all links affiliated with that target definition.

#### **Parameters**

### **cleargroups**

Removes all groups that have no other targets or dismiss this target.

## **TargetName**

Displays the name of the group that currently includes the target.

## **Example input**

C:\PS>Remove-3parRCopyTarget -cleargroups -TargetName demovv1

Removes target designation from a Remote Copy system and removes all groups.

**NOTE:** For more information, execute Get-Help <command name> with full option.

## **Remove-3parRCopyTargetFromGroup**

## **Syntax**

```
Remove-3parRCopyTargetFromGroup [[-TargetName] <String>] [[-GroupName]
<String>] [[-SANConnection] <Object>] [<CommonParameters>]
```
#### **Description**

Removes a remote-copy target from a remote-copy volume group.

## **Parameters**

#### **TargetName**

Displays the name of the target to be removed.

## **GroupName**

Displays the name of the group that currently includes the target.

#### **Example input**

C:\PS>Remove-3parRCopyTargetFromGroup -TargetName target1 -GroupName group1 Removes target Target1 from group Group1.

**NOTE:** For more information, execute Get-Help <command name> with full option.

## **Remove-3parRCopyVVFromGroup**

## **Syntax**

```
Remove-3parRCopyVVFromGroup [[-Pat]] [[-KeepSnap]] [[-RemoveVV]] [[-VVname]
<String>] [[-GroupName] <String>] [[-SANConnection] <Object>]
[<CommonParameters>]
```
### **Description**

Removes a virtual volume from a Remote Copy volume group.

#### **Parameters**

#### **pat**

Indicates that the specified patterns are treated as glob-style patterns. Also, removes the Remote Copy volumes matching the specified pattern from the Remote Copy group.

## **KeepSnap**

Indicates that resync snapshot of the local volume must be retained.

#### **RemoveVV**

Removes the volumes of remote sides.

#### **VVname**

Displays the name of the volume to be removed. Volumes are added to a group with the admitrcopyvv command.

#### **GroupName**

Displays the name of the group that currently includes the target.

#### **Example input**

C:\PS>Remove-3parRCopyVVFromGroup -option f -VV name vv1 -group name Group1

Dismisses virtual volume vv1 from Group1.

```
C:\PS>Remove-3parRCopyVVFromGroup -option pat -VV_name testvv*
-group name Group1
```
## Dismisses all virtual volumes that start with the name testvv from Group1.

```
C:\PS>Remove-3parRCopyVVFromGroup -option keepsnap -VV_name vv1
-group name Group1
```
Dismisses volume vv1 from Group1 and removes the corresponding volumes of vv1 on all the target Systems of Group1.

C:\PS> Remove-3parRCopyVVFromGroup -RemoveVV -VV name vv2 -group name Group1

Dismisses volume vv2 from Group2 and retains the resync snapshot associated with vv2 for this group.

**NOTE:** For more information, execute Get-Help <command name> with full option.

## **Remove-3parSpare**

## **Syntax**

```
Remove-3parSpare [[-Pdid chunkNumber] <String>] [[-pos] <String>] [[-
SANConnection] <Object>] [<CommonParameters>]
```
## **Description**

Removes chunklets from the spare chunklet list.

#### **Parameters**

## **Pdid\_chunkNumber**

Specifies the identification of the physical disk and the chunklet number on the disk.

**pos**

Specifies the position of a specific chunklet identified by its position in a drive cage, drive magazine, physical disk, and chunklet number.

#### **Example input**

C:\PS>Remove-3parSpare -Pdid\_chunkNumber "1:3"

Removes a spare chunklet from position 3 on physical disk 1.

C:\PS>Remove-3parSpare –pos "1:0.2:3:121"

Removes a spare chuklet from the position in a drive cage, drive magazine, physical disk, and Chunklet number.

-pos 1:0.2:3:121, where 1 is the drive cage, 0.2 is the drive magazine, 3 is the physical Disk, and 121 is the chunklet number.

**NOTE:** For More information, execute Get-Help <Command Name> with full option.

## **Remove-3parFed**

### **Syntax**

```
Remove-3parFed [[-SANConnection] <Object>] <CommonParameters>]
```
#### **Description**

Removes the StoreServ system from Federation membership.

#### **Parameters**

#### **force**

Indicates that the cmdlet is forced (No need to add included it in command).

#### **Example input**

C:\PS> Remove-3parFed

Removes a Federation.

**NOTE:** For more information, execute Get-Help <command name> with full option.

## **Remove-3parSRAlertCrit**

## **Syntax**

```
Remove-3parSRAlertCrit [-Name] <String> [[-force]] [[-SANConnection]
<Object>] [<CommonParameters>]
```
## **Description**

Removes a criterion that System Reporter evaluates to determine if a performance alert should be generated.

### **Parameters**

## **Name**

Specifies the name of the criterion to remove.

#### **force**

Do not ask for confirmation before removing this criterion.

#### **Example input**

C:\PS> Remove-3parSRAlertCrit -force -Name write port check

Removes the criterion named write port check.

**NOTE:** For more information, execute Get-Help <command name> with full option.

# **Set cmdlets**

## **Set-3parVV**

#### **Syntax**

```
Set-3parVV [[-Name] <String>] [[-Force]] [[-RemoveAndRecreate]] [[-RO]] [[-
SANConnection] <Object>] [<CommonParameters>]
```
#### **Description**

Updates a snapshot virtual volume with a new snapshot.

#### **Parameters**

#### **name**

Specifies names of either the snapshot or virtual volumesor virtual volumesets that you want toupdate.

**ro**

Specifies that if the specified virtual volume (<VV\_name> ) is a read/write snapshot, the snapshot's read-only parent volume is also updated with a new snapshot if the parent volume is not a member of a virtual volume set.

#### **force**

Specifies cmdlet is forced.

## **Example**

```
C:\PS>Set-3parVV -name volume1
```
Snapshot update of VVol "volume1"

**C:\PS>Set-3parVV -name volume1, volume2**

Snapshot update of VVol's "volume1" and "volume2"

```
C:\PS>Set-3parVV -name set:vvset1
```
Snapshot update of VVolSet "vvset1"

#### **C:\PS>Set-3parVV -name set:vvset1,set:vvset2**

Snapshot update of VVolSet's "vvset1" and "vvset2"

#### **Returns**

String object.

**NOTE:** For more information, execute Get-Help "Command Name" with Full Option

## **Set-3parHostPorts**

## **Syntax**

```
Set-3parHostPorts [[-Demo]] [-FCConfigFile <string>] [-iSCSIConfigFile
<string>] [-LDConfigFile <string>] [-RCIPConfiguration] [-RCFCConfiguration]
[-Port_IP <string>] [-NetMask <string>] [-NSP <string>] [-SANConnection
<_SANConnection>] [<CommonParameters>]
```
#### **Description**

Configures settings of the HPE 3PAR StoreServ array.

#### **Parameters**

### **FCConfigFile**

Configures FC host controllers on the HPE 3PAR StoreServ Storage array.

#### **iSCSIConfigFile**

Configures iSCSI host controllers on the HPE 3PAR StoreServ Storage array.

## **LDCConfigFile**

Configures logical disks on the HPE 3PAR StoreServ Storage array.

#### **RCIPConfiguration**

Go for RCIP Configuration.

## **RCFCConfiguration**

Go for RCFC Configuration.

#### **Port\_IP**

Specifies the port ip address.

#### **NetMask**

Specifies the net Mask Name.

#### **Example**

C:\PS>Set-3parHostPorts -FCConfigFile FC-Nodes.CSV

Configures FC host controllers on the HPE 3PAR StoreServ array.

C:\PS>Set-3parHostPorts -iSCSIConfigFile iSCSI-Nodes.CSV

#### Configures iSCSI host controllers on the HPE 3PAR StoreServ array.

C:\PS>Set-3parHostPorts -LDConfigFile LogicalDisks.CSV

#### Configures logical disks on the HPE 3PAR StoreServ array.

C:\PS>Set-3parHostPorts -FCConfigFile FC-Nodes.CSV -iSCSIConfigFile iSCSI-Nodes.CSV -LDConfigFile LogicalDisks.CSV

Configures FC, iSCSI host controllers, and logical disks on the HPE 3PAR StoreServ array.

## **Returns**

String object.

**NOTE:** For more information, execute Get-Help "Command Name" with Full Option.

## **Set-3parFCPorts**

## **Syntax**

```
Set-3parFCPORTS [[-Ports] <String>] [[-DirectConnect]] [[-Demo]] [[-
SANConnection] <Object>] [<CommonParameters>]
```
## **Description**

Configures HPE 3PAR StoreServ FC ports.

### **Parameters**

### **Ports**

Assigns a port address for the communication of the WWNs.

## **DirectConnect**

FC connected to a host.

## **Example**

C:\PS>Set-3parFCPorts -Ports 1:2:1

Configures HPE 3PAR StoreServ port 1:2:1 as FC connected to a fabric.

C:\PS>Set-3parFCPorts -Ports 1:2:1 –DirectConnect

Configures HPE 3PAR StoreServ port 1:2:1 as FC connected to a host (no SAN fabric).

C:\PS>Set-3parFCPorts -Ports 1:2:1,1:2:2

Configures HPE 3PAR StoreServ ports 1:2:1 and 1:2:2 as FC connected to a fabric.

#### **Returns**

String object.

**NOTE:** For more inforamtion, execute Get-Help "Command Name" with Full Option.

## **Set-3parFed**

### **Syntax**

```
Set-3parFed [[-FedName] <String>] [[-Comment] <String>] [[-Setkv] <String>]
[[-Setkvifnotset] <String>] [[-ClrAllKeys]] [[-ClrKey] <String>] [[-ClrKV]
<String>] [[-IfKV] <String>] [[-SANConnection] <Object>] [<CommonParameters>]
```
## **Description**

Modifies name, comment, or key/value attributes of the Federation of which the StoreServ system is member.

## **Parameters**

## **Options**

## **FedName**

Specifies the new name of the Federation.

## **Comment**

Specifies any additional textual information.

## **Setkv**

Sets or resets key/value pairs on the federation.

## **Setkvifnotset**

Sets key/value pairs on the federation if not already set.

## **ClrallKeys**

Clears all key/value pairs on the federation.

## **ClrKey**

Clears key/value pairs, regardless of the value.

## **ClrKV**

Clears key/value pairs only if the value matches the given key.

## **IfKV**

Checks whether given key/value pairs exist.

## **FedName**

Specifies the new name of the Federation.

## **CommentString**

Specifies any additional textual information.

## **KeyValue**

Sets or resets key/value pairs on the federation.

## **Key**

Clears key/value pairs, regardless of the value.

## **Examples**

C:\PS> Set-3parFed -Option name -FedName TEST C:\PS> Set-3parFed -Option comment -CommentString hello C:\PS> Set-3parFed -Option setkv -KeyValue test C:\PS> Set-3parFed -Option clrkey -Key 1

## **Returns**

String object.

**NOTE:** For more information, execute Get-Help "Command Name" with Full Option.

## **Set-3parHost**

## **Syntax**

```
Set-3parHost [[-hostName] <String>] [[-Address] <String[]>] [[-iSCSI]] [[-
Add]] [[-Domain] <String[]>] [[-Loc] <String[]>] [[-IP] <String[]>] [[-OS]
<String[]>] [[-Model] <String[]>] [[-Contact] <String[]>] [[-Comment]
<String[]>] [[-Persona] <String[]>] [[-SANConnection] <Object>]
[<CommonParameters>]
```
## **Description**

Adds WWN or iSCSI name to an existing host.

## **Parameters**

## **hostName**

Specifies the name of anexisting host.

## **Address**

Specifies the list of WWNs for the new host.

## **iSCSI**

If present, the iSCSI address instead of WWN address.

## **Add**

Adds the specified WWN(s) or iscsi\_name(s) to an existing host

## **Domain**

Creates the host in the specified domain or domain set

## **Loc**

Specifies the host's location

## **IP**

Specifies the host's IP address

## **OS**

Specifies the operating system running on the host

## **Model**

Specifies the host's model

## **Contact**

Specifies the host's owner and contact information

## **Comment**

Specifies any additional information for the host.

## **Examples**

C:\PS>Set-3parHost -hostName HV01A -Address 10000000C97B142E, 10000000C97B142F Adds WWN 10000000C97B142E, 0000000C97B142F to host HV01A.

C:\PS>Set-3parHost -hostName HV01B -iSCSI:\$true -Address iqn.1991-06.com.microsoft:dt-391-xp.hq.3par.com Adds iSCSI iqn.1991-06.com.microsoft:dt-391-xp.hq.3par.com to host HV01B.

#### **Returns**

String object.

**NOTE:** For more information, execute Get-Help "Command Name" with Full Option.

## **Set-3parCage**

## **Syntax**

```
Set-3parCage [[-Position] <String>] [[-PSModel] <String>] [[-
CageName]<String>] [[-SANConnection] <Object>] [<CommonParameters>]
```
## **Description**

Enables service personnel to set or modify parameters for a drive cage.

## **Parameters**

## **Position**

Sets a description for the position of the cage in the cabinet, where <position> is a description to be assignedby service personnel (for example,left-top).

## **Examples**

#### Position

Sets a description for the position of the cage in the cabinet, where <position> is a description to be assigned by service personnel (for example,left-top).

#### PSModel

Sets the model of a cage power supply, where <model> is a model name to be assigned to the power supply by service personnel.

#### CageName

Indicates the name of the drive cage that is the object of the setcage operation.

## **Examples**

C:\PS>Set-3parCage -Position left -CageName cage1

Demonstrates how to assign cage1 a position description of Side Left.

C:\PS>Set-3parCage -Position left -PSModel 1 -CageName cage1

Demonstrates how to assign model names to the power supplies in cage1. In this example, Cage1 has two power supplies (0 and 1).

**NOTE:** For more information, execute Get-Help "Command Name" with Full Option.

## **Set-3parPD**

## **Syntax**

```
Set-3parPD [[-Ldalloc] <String>] [-PD_ID] <String> [[-SANConnection]<Object>]
[<CommonParameters>]
```
## **Description**

Marks a PD as allocatable or non allocatable for LDs.

### **Parameters**

### **ldalloc**

Specifies that the PD, as indicated with the PD\_ID specifier, is either allocatable (on) or nonallocatable for LDs(off).

## **PD\_ID**

Specifies the PD identification using an integer.

## **Examples**

C:\PS>Set-3parPD -Ldalloc off -PD\_ID 20

Displays PD 20 marked as non allocatable for LDs.

C:\PS>Set-3parPD -Ldalloc on -PD\_ID 25

Displays PD 25 marked as allocatable for LDs.

**NOTE:** For more information, execute Get-Help "Command Name" with Full Option.

## **Set-3parPoshSshConnectionPasswordFile**

## **Syntax**

```
Set-3parPoshSshConnectionPasswordFile [-SANIPAddress] <String> [-SANUserName]
<String> [[-SANPassword] <String>] [-epwdFile] <String> [[-AcceptKey]]
[<CommonParameters>]
```
## **Description**

Creates an encrypted password file on client machine.

## **Parameters**

#### **ANIPAddress**

Specifies the SAN IP address.

## **SANUserName**

Specifies the SANUserName

#### **SANPassword**

Specifies the file location to create encrypted password file.

## **epwdFile**

Specifies the file location to create encrypted password file.

## **Examples**

```
C:\PS> Set-3parPoshSshConnectionPasswordFile -SANIPAddress "15.1.1.1" -
SANUserName "3parDemoUser " -$SANPassword "demoPass1 " -epwdFile "C:
\hp3paradmepwd.txt"
```
This example stores the encrypted password file hp3paradmepwd.txt on client machine c:\ drive, subsequent commands uses this encrypted password file. This example authenticates the entered credentials if correct creates the password file.

**NOTE:** For more information, execute Get-Help "Command Name" with Full Option.

## **Set-3parPoshSshConnectionUsingPasswordFile**

## **Syntax**

```
Set-3parPoshSshConnectionUsingPasswordFile [-SANIPAddress] <String> [-
SANUserName] <String> [-epwdFile] <String> [<CommonParameters>]
```
## **Description**

Set-3parPoshSshConnectionUsingPasswordFile.

## **Parameters**

### **ANIPAddress**

Specifies the SAN IP address.

## **SANUserName**

Specifies the SAN SANUserName.

### **epwdFile**

Specifies the file location to create encrypted password file.

## **Examples**

```
C:\PS> Set-3parPoshSshConnectionUsingPasswordFile -SANIPAddress 10.1.1.1 -
SANUserName "3parUser" -epwdFile "C:\HP3PARepwdlogin.txt"
```
Creates a SAN Connection object with the specified SANIPAddress and password file.

## **Set-3parRCopyGroupPeriod**

## **Syntax**

```
Set-3parRCopyGroupPeriod [[-PeriodValue] <String>] [[-Force]] [[-T] <String>]
[[-Nostart]] [[-Nosync]] [[-Discard]] [[-Nopromote]] [[-Nosnap]] [[-
Stopgroups]] [[-Local]] [[-Natural]] [[-Current]] [[-Waittask]] [[-Pat]] [[-
Usr_cpg] <String>] [[-Snp_cpg] <String>] [[-Usr_cpg_unset]] [[-
Snp cpg unset]] [[-TargetName] <String>] [[-GroupName] <String>] [[-
SANConnection] <Object>] [<CommonParameters>]
```
## **Description**

Sets a re-synchronization period for volume groups in asynchronous periodic mode.

## **Parameters**

#### **PeriodValue**

Specifies the time period in units of seconds (s), minutes (m), hours (h), or days (d), for automatic resynchronization (for example,14hfor14 hours).

#### **Force**

Does not ask for confirmation for disaster recovery commands.

#### **T <tname>**

When used with  $\langle dr \rangle$  operation> subcommands, it specifies the target to which the <dr\_operation> command applies

**NOTE:** The -t option without the groups listed in the command, will only work in a unidirectional configuration.

#### **Stopgroups**

Specifies that groups are stopped before running the reverse subcommand.

#### **Local**

The -local option only applies to the "reverse" operation and then only when the -natural or -current options for the "reverse" operation are specified.

#### **Natural**

When issuing the -natural option with the reverse specifier.

#### **TargetName**

Specifies the target name for the target definition.

#### **Examples**

C:\PS> Set-3parRCopyGroupPeriod -Period 10m -TargetName CHIMERA03 -GroupName AS\_TEST C:\PS> Set-3parRCopyGroupPeriod -Period 10m -Force -TargetName CHIMERA03 -GroupName AS\_TEST C:\PS> Set-3parRCopyGroupPeriod -Period 10m -T 1 -TargetName CHIMERA03 -GroupName AS TEST C:\PS> Set-3parRCopyGroupPeriod -Period 10m -Stopgroups -TargetName CHIMERA03 -GroupName AS\_TEST C:\PS> Set-3parRCopyGroupPeriod -Period 10m -Local -TargetName CHIMERA03 -GroupName AS\_TEST C:\PS> Set-3parRCopyGroupPeriod -Period 10m -Natural -TargetName CHIMERA03 -GroupName AS\_TEST

**NOTE:** For more information, execute Get-Help <Command Name> with the 'Full' option.

## **Set-3parRCopyGroupPol**

## **Syntax**

```
Set-3parRCopyGroupPol [[-Force]] [[-T] <String>] [[-Nostart]] [[-Nosync]] [[-
Discard]] [[-Nopromote]] [[-Nosnap]] [[-Stopgroups]] [[-Local]] [[-Natural]]
[[-Current]] [[-Waittask]] [[-Pat]] [[-Usr_cpg] <String>] [[-Snp_cpg]
<String>] [[-Usr_cpg_unset]] [[-Snp_cpg_unset]] [[-policy] <String>] [[-
GroupName] <String>] [[-SANConnection] <Object>] [<CommonParameters>]
```
#### **Description**

Sets the policy of the Remote Copy volume group for dealing with I/O failure and error handling.

#### **Parameters**

#### **Nostart**

Specifies that groups are not started after role reversal is completed.

#### **Nosync**

Specifies that groups are not synced after role reversal is completed through the recover, restore, and failover specifiers.

#### **Discard**

Specifies not to check a group's other targets to see if newer data should be pushed from them if the group has multiple targets.

#### **Nopromote**

This option is only valid for the failover and reverse specifiers.

#### **Nosnap**

Specifies that snapshots are not taken for groups that are switched from secondary to primary. Additionally, existing snapshots are deleted if groups are switched from primary to secondary.

## **Stopgroups**

Specifies that groups are stopped before running the reverse subcommand.

#### **Local**

When issuing the command with the reverse specifier.

## **Natural**

Specifying the -natural option with the "reverse" operation changes the role of the groups but not the direction of data flow between the groups on the arrays.

#### **Current**

Specifying the -current option with the "reverse" operation changes both the role and the direction of data flow between the groups.

## **WaitTask**

Wait for all tasks created by this command to complete before returning.

## **Pat**

Specifies that specified patterns are treated as glob-style patterns and all Remote Copy groups matching the specified pattern will be set.

#### **User\_cpg**

Specifies the local user CPG and target user CPG that will be used for volumes that are auto-created. The local CPG will only be used after failover and recover.

#### **Snp\_cpg**

Specifies the local snap CPG and target snap CPG that will be used for auto-created volumes.

#### **Snp\_cpg\_unset**

Unsets all snap CPGs that are associated with this group.

#### **Usr\_cpg\_unset**

Unsets all user CPGs that are associated with this group.

#### **GroupName**

Specifies the name of the volume group whose policy is set, or whose target direction is switched.

#### **policy**

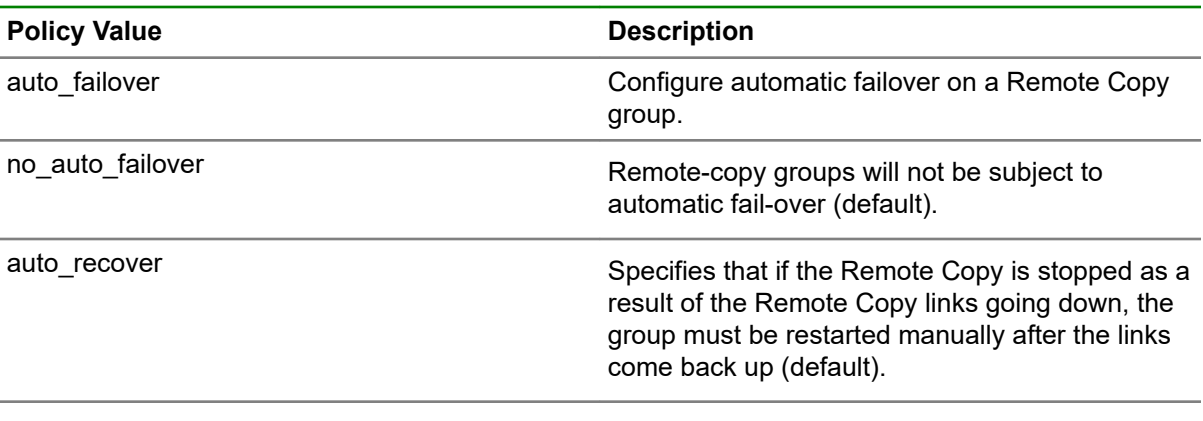

*Table Continued*

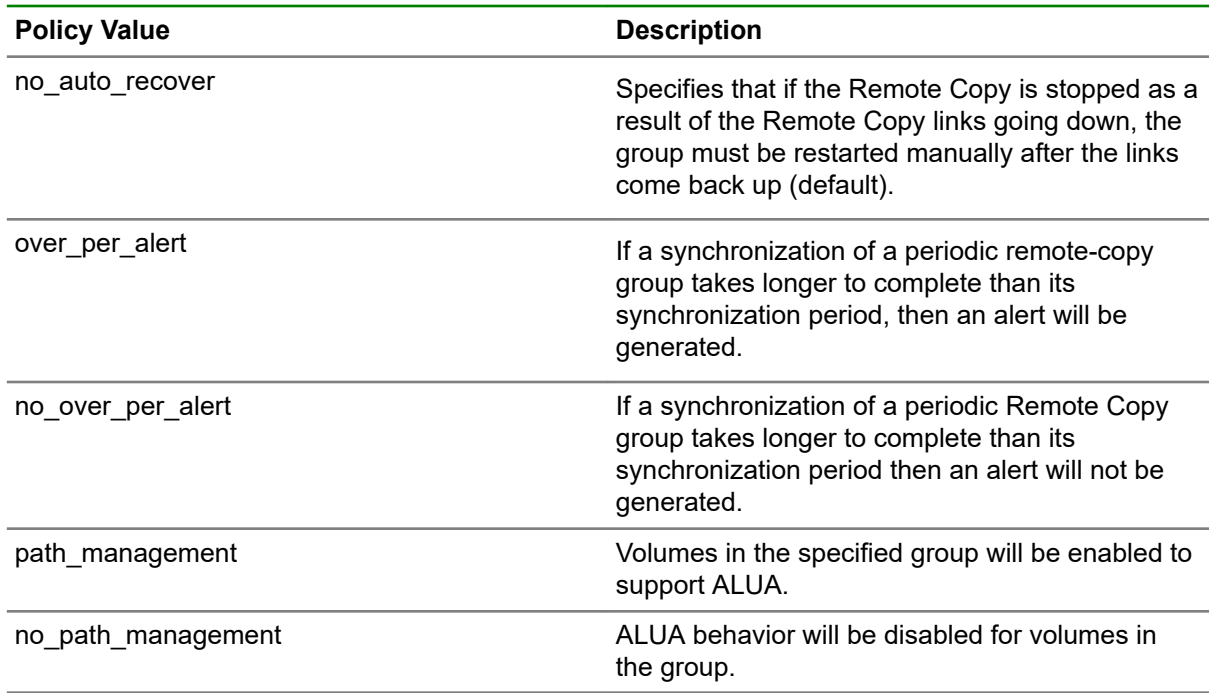

## **Examples**

C:\PS> Set-3parRCopyGroupPol -policy test -GroupName AS\_TEST C:\PS> Set-3parRCopyGroupPol -policy auto\_failover -GroupName AS\_TEST C:\PS> Set-3parRCopyGroupPol -Force -policy auto\_failover -GroupName AS\_TEST C:\PS> Set-3parRCopyGroupPol -T 1 -policy auto failover -GroupName AS TEST C:\PS> Set-3parRCopyGroupPol -Stopgroups -policy auto failover -GroupName AS TEST C:\PS> Set-3parRCopyGroupPol -Local -policy auto failover -GroupName AS TEST C:\PS> Set-3parRCopyGroupPol -Natural -policy auto\_failover -GroupName AS\_TEST C:\PS> Set-3parRCopyGroupPol -policy no auto failover -GroupName AS\_TEST C:\PS> Set-3parRCopyGroupPol -Force -policy no auto failover -GroupName AS\_TEST

**NOTE:** For more information, execute Get Help < Command Name> with the 'Full' option.

## **Set-3parRCopyTarget**

#### **Syntax**

```
Set-3parRCopyTarget [[-Enable]] [[-Disable]] [[-TargetName] <String>] [[-
SANConnection] <Object>] [<CommonParameters>]
```
## **Description**

Changes the name of the indicated target using the <NewName> specifier.

#### **Parameters**

#### **Enable**

Specifies enable to enable the target.

#### **Disable**

Specifies disable to disable the target.

#### **Examples**

C:\PS>Set-3parRCopyTarget -Enable -TargetName Demo1

Enables the TargetName Demo1.

C:\PS>Set-3parRCopyTarget -Disable -TargetName Demo1

Disables the TargetName Demo1.

**NOTE:** For more information, execute Get-Help <Command Name> with the 'Full' option.

## **Set-3parRCopyTargetName**

#### **Syntax**

```
Set-3parRCopyTargetName [[-NewName] <String>] [[-TargetName] <String>] [[-
SANConnection] <Object>] [<CommonParameters>]
```
### **Parameters**

#### **NewName**

Specifies the new name for the indicated target.

## **TargetName**

Specifies the target name for the target definition.

### **Examples**

```
C:\PS>Set-3parRCopyTargetName -NewName DemoNew1 -TargetName Demo1
```
Changes the name of the indicated target.

**NOTE:** For more information, execute Get-Help "Command Name" with Full Option.

## **Set-3parRCopyTargetPol**

#### **Syntax**

```
Set-3parRCopyTargetPol [[-Mirror_Config]] [[-No_Mirror_Config]] [[-Target]
<String>] [[-SANConnection] <Object>] [<CommonParameters>]
```
#### **Description**

Sets the policy for the specified target using the <policy> specifier.

#### **Parameters**

#### **Mirror\_Config**

Specifies that all configuration commands, involving the specified target are duplicated.

## **No\_Mirror\_Config**

If not specified, all configuration commands are duplicated.

#### **Target**

Specifies the target name for the target definition.

## **Examples**

C:\PS>Set-3parRCopyTargetPol -Mirror\_Config -Target vv3

Sets the policy that all configuration commands, involving the specified target are duplicated for the target named vv3.

**NOTE:** For more information, execute Get-Help "Command Name" with Full Option.

## **Set-3parRCopyTargetWitness**

## **Syntax**

```
et-3parRCopyTargetWitness [[-SubCommand] <String>] [[-Remote]] [[-Witness_ip]
<String>] [[-Target] <String>] [[-Node_id] <String>] [[-SANConnection]
<Object>] [<CommonParameters>]
```
## **Description**

Changes the name of the indicated target.

## **Parameters**

#### **SubCommand**

Sub Command like create, Start, Stop, Remove, and Check.

## **Create**

Creates an association between a synchronous target and a Quorum Witness (QW) as part of a Peer Persistence configuration.

### **Start|stop|remove**

Activates, deactivates, and removes the ATF configuration.

#### **Check**

Checks connectivity to Quorum Witness.

#### **Remote**

Used to forward a witness sub command to be executed on the remote HPE 3PAR Storage System.

### **Node**

Used to conjunction with the "witness check" sub command to test the connectivity to the Quorum Witness through the Quorum Announce process running on the specified node.

#### **Witness\_ip**

The IP address of the Quorum Witness (QW) application, to which the HPE 3PAR Storage System will connect to update its status periodically.

#### **Target**

Specifies the target name for the target definition previously created with the creatercopytarget command.

## **Node\_id**

Node ID with node option.

### **Examples**

C:\PS> Set-3parRCopyTargetWitness -SubCommand create -Witness\_ip 1.2.3.4 -Target TEST C:\PS> Set-3parRCopyTargetWitness -SubCommand create -Option remote -Witness\_ip 1.2.3.4 -Target TEST C:\PS> Set-3parRCopyTargetWitness -SubCommand start -Target TEST C:\PS> Set-3parRCopyTargetWitness -SubCommand stop -Target TEST C:\PS> Set-3parRCopyTargetWitness -SubCommand remove -Option remote -Target TEST C:\PS> Set-3parRCopyTargetWitness -SubCommand check -Option node -Node\_id 1 -Witness\_ip 1.2.3.4

**NOTE:** For more information, execute Get Help <Command Name> with the 'Full' option.

## **Set-3parSRAlertCrit**

## **Syntax**

```
Set-3parSRAlertCrit [[-Enable]] [[-Disable]] [[-Daily]] [[-Hourly]] [[-
Hires]] [[-Count] <String>] [[-Recurrences_Samples] <String>] [[-BtSecs]
<String>] [[-Critical]] [[-Major]] [[-Minor]] [[-Info]] [[-PAT]] [[-ALL]] [[-
NewName] <String>] [-NameOfTheCriterionToModify] <String> [[-SANConnection]
<Object>] [<CommonParameters>]
```
## **Description**

Enables or disables a System Reporter alert criterion.

## **Parameters**

## **Option**

Option values can either be enable or disable.

## **Enable**

Enables the specified criterion.

#### **Disable**

Disables the specified criterion.

#### **Daily**

Specifies that this criterion is evaluated on a daily basis at midnight.

## **Hourly**

Specifies that this criterion is evaluated on an hourly basis.

#### **Hires**

This criterion is evaluated on a high resolution (5 minute) basis. This is the default.

#### **Count**

The number of matching objects that must meet the criteria in order for the alert to be generated.

#### **Critical**

Specifies that this alert has the highest severity.

#### **Examples**

C:\PS> Set-3parSRAlertCrit -Enable -NameOfTheCriterionToModify write port check

Enables the criterion called write\_port\_check.

C:\PS> Set-3parSRAlertCrit -Disable -NameOfTheCriterionToModify write port check

Disables the criterion called write port check.

C:\PS> Set-3parSRAlertCrit -Daily -NameOfTheCriterionToModify write port check

C:\PS> Set-3parSRAlertCrit -Info -Name write port check

**NOTE:** For more information, execute Get-Help <Command Name> with the 'Full' option.

## **Set-3parstatch**

## **Syntax**

```
Set-3parstatch [[-Start]] [[-Stop]] [[-LDname] <String>] [[-CLnum] <String>]
[[-SANConnection] <Object>] [<CommonParameters>]
```
### **Description**

Sets the statistics collection mode for all in-use chunklets on a Physical Disk (PD).

#### **Parameters**

## **Start**

Specifies that the collection of statistics is started for the specified Logical Disk (LD) and chunklet.

**Stop**

Specifies that the collection of statistics is stopped for the specified Logical Disk (LD) and chunklet.

### **LDname**

Specifies the name of the logical disk in which the chunklet that has to be configured resides.

#### **CLnum**

Specifies the chunklet that is configured using the setstatch command.

#### **Examples**

C:\PS> Set-3parstatch -start -LDname test1 -CLnum 1

Starts the statistics collection mode for chunklets with the LD name test1.

C:\PS> Set-3parstatch -stop -LDname test1 -CLnum 1

Stops the statistics collection mode for chunklets with the LD name test1.

**NOTE:** For more information, execute Get-Help "Command Name" with Full Option.

## **Set-3parStatpdch**

## **Syntax**

```
Set-3parStatpdch [[-Start]] [[-Stop]] [[-PD_ID] <String>] [[-SANConnection]
<Object>] [<CommonParameters>]
```
#### **Description**

Starts and stops the statistics collection mode for chunklets.

#### **Parameters**

## **Start**

Specifies that the collection of statistics is started for the specified Logical disk (LD) and chunklet.

**Stop**

Specifies that the collection of statistics is stopped for the specified Logical disk (LD) and chunklet. **PD\_ID**

Specifies the PD ID.

#### **Examples**

C:\PS>Set-3parStatpdch -Start -PD\_ID 2

Sets the statistics collection mode for all in-use chunklets on a PD 2.

**NOTE:** For more information, execute Get-Help "Command Name" with Full Option.

## **Set-3parPassword**

### **Syntax**

```
Set-3parPassword [[-CLIDir] <String>] [-SANIPAddress] <String> [-epwdFile]
<String> [<CommonParameters>]
```
#### **Description**

Creates an encrypted password file on client machine.

#### **Parameters**

## **CLIDir**

```
Specifies the absolute path of HPE3par cli.exe. The default path is C:\Per{\circ} Files
(x86)\Hewlett Packard Enterprise\HPE 3PAR CLI\bin
```
#### **SANIPAddress**

Specifies the SAN IP Address.

#### **epwdFile**

Specifies the file location to create encrypted password file.

#### **Examples**

```
C:\PS>Set-3parPassword -CLIDir "C:\Program Files (x86)\Hewlett Packard 
Enterprise\HPE 3PAR CLI\bin" -SANIPAddress "15.212.196.2 18" -epwdFile "C:
\hp3paradmepwd.txt
```
Stores the encrypted password file hp3paradmepwd.txt on client machine c:\ drive, subsequent commands uses this encrypted password file.

**NOTE:** For more information, execute Get-Help "Command Name" with Full Option.

## **Set-3ParVVolSC**

#### **Syntax**

```
Set-3ParVVolSC [[-vvset] <String>] [[-Create]] [[-Remove]] [[-Keep]] [[-
SANConnection] <Object>] [<CommonParameters>]
```
## **Description**

Creates and removes storage containers for VMware Virtual Volumes (VVols).

#### **Parameters**

### **Create**

Specifies that n empty existing <vvset> that is not marked as a VVol Storage Container is updated.

#### **Remove**

Removes the VV set storage container and the associated volumes if the specified VV set is a VVol storage container.

#### **Keep**

Provides an option to mark VV set with existing volumes as a VVol storage container if specified. This option is used only with the -create option.

#### **vvset**

Specifies the Virtual Volume set (VV set) name, which is used, or to be used, as a VVol storage container.

## **Examples**

C:\PS> Set-3ParVVolSC -vvset XYZ C:\PS> Set-3ParVVolSC -Create -vvset ASSET C:\PS> Set-3ParVVolSC -Remove -vvset ASSET C:\PS> Set-3ParVVolSC -Keep -vvset ASSET

**NOTE:** set: already include in code, do not add with vvset.

**NOTE:** For more information, execute Get-Help "Command Name" with Full Option.

# **Show cmdlets**

## **Show-3parFed**

#### **Syntax**

Show-3parFed [[-SANConnection] <Object>] [<CommonParameters>]

#### **Description**

Displays the name, UUID, and comment of the Federation of which the StoreServ system is member.

#### **Example**

C:\PS> Show-3parFed

Display Federation Information.

**NOTE:** For More information, execute Get-Help "Command Name" with Full Option.

## **Show-3parISCSISession**

## **Syntax**

```
Show-3parISCSISession [[-Detailed]] [[-ConnectionState]] [[-NSP] <String>]
[[-SANConnection] <Object>] [<CommonParameters>]]
```
## **Description**

Displays the iSCSI sessions.

## **Parameters**

## **Detailed**

Specifies that detailed information about the iSCSI session is displayed.

## **ConnectionState**

Specifies the connection state of current iSCSI sessions.

## **NSP**

Specifies that information for a specified port is displayed.

## **Example**

C:\PS> Show-3parISCSISession

C:\PS> Show-3parISCSISession -NSP 1:2:1 C:\PS> Show-3parISCSISession -Detailed -NSP 1:2:1

**NOTE:** For More information, executeGet-Help <command name>with Full Option.

## **Show 3pariSCSISessionStatistics**

## **Syntax**

```
Show-3pariSCSISessionStatistics [[-Iterations] <String>] [[-Delay] <String>]
[[-NodeList] <String>] [[-SlotList] <String>] [[-PortList] <String>] [[-
Previous]] [[-Begin]] [[-SANConnection] <Object>] [<CommonParameters>]
```
## **Description**

Displays the iSCSI session statistics.

## **Parameters**

## **Iterations**

Specifies that the command stops after a user-defined <number> of iterations.

**Delay**

Specifies Looping delay in seconds <secs>. The default setting is 2.

#### **NodeList**

Lists the nodes for which the ports are included.

#### **SlotList**

Lists the PCI slots for which the ports are included.

## **PortList**

Lists the ports for which the ports are included.

#### **Previous**

Displays the differences from the previous sample.

#### **Begin**

Shows the values from when the system was last initiated.

#### **Example**

```
C:\PS> Show-3pariSCSISessionStatistics -Iterations 1
```

```
C:\PS> Show-3pariSCSISessionStatistics -Iterations 1 -Delay 2
C:\PS> Show-3pariSCSISessionStatistics -Iterations 1 -NodeList 1
```
**NOTE:** For More information, execute Get-Help <command name> with Full Option.

## **Show-3pariSCSIStatistics**

## **Syntax**

```
Show-3pariSCSIStatistics [[-Iterations] <String>] [[-Delay] <String>] [[-
NodeList] <String>] [[-SlotList] <String>] [[-PortList] <String>] [[-
Fullcounts]] [[-Prev]] [[-Begin]] [[-SANConnection] <Object>]
[<CommonParameters>]
```
### **Description**

Displays the iSCSI statistics.

#### **Parameters**

#### **Iterations**

Specifies that the command stops after a user-defined <number> of iterations.

#### **Delay**

Specifies Looping delay in seconds <secs>. The default setting is 2.

#### **NodeList**

Lists the nodes for which the ports are included.

## **SlotList**

Lists the PCI slots for which the ports are included.

## **PortList**

Lists the ports for which the ports are included.

#### **Fullcounts**

Displays the values for the full list of counters instead of the default packets and KBytes for the specified protocols.

#### **Current**

Specifies the counts since the last sample.

## **CmdStart**

Specifies the counts since the start of the command.

#### **Begin**

Specifies the counts since the port was reset.

#### **Prev**

Lists the differences from the previous sample.

#### **Begin**

Displays the values from when the system was last initiated.

#### **Example**

```
C:\PS> Show-3pariSCSIStatistics -Iterations 1
C:\PS> Show-3pariSCSIStatistics -Iterations 1 -Delay 2
C:\PS> Show-3pariSCSIStatistics -Iterations 1 -NodeList 1
C:\PS> Show-3pariSCSIStatistics -Iterations 1 –SlotList 1
C:\PS> Show-3pariSCSIStatistics -Iterations 1 –PortList 1
C:\PS> Show-3pariSCSIStatistics -Iterations 1 –Fullcounts
```
**NOTE:** For More information, execute Get-Help "Command Name" with Full Option.

## **Show-3parPeer**

## **Syntax**

Show-3parPeer [[-SANConnection] <Object>] [<CommonParameters>]

## **Description**

Displays the arrays connected through the host ports or peer ports over the same fabric.

#### **Example**

C:\PS> Show-3parPeer

**NOTE:** For More information, execute Get-Help "Command Name" with Full Option.

## **Show-3parPortARP**

## **Syntax**

```
Show-3parPortARP [[-NSP] <String>] [[-SANConnection] <Object>]
[<CommonParameters>]
```
### **Description**

Displays ARP table for iSCSI ports in the system.

#### **Parameters**

## **NSP**

Specifies the port for which information about devices on that port are displayed.

#### **Example**

C:\PS> Show-3parPortARP -NSP 1:2:3

**NOTE:** For More information, execute Get-Help "Command Name" with Full Option.

## **Show-3parPortISNS**

## **Syntax**

```
Show-3parPortISNS [[-NSP] <String>] [[-SANConnection] <Object>]
[<CommonParameters>]
```
#### **Description**

Displays iSNS host information for iSCSI ports in the system.

#### **Parameters**

## **NSP**

Specifies the port for which information about devices on the port are displayed.

#### **Example**

C:\PS> Show-3parPortARP -NSP 1:2:3

**NOTE:** For More information, execute Get-Help "Command Name" with Full Option.

## **Show-3ParRcopyTransport**

#### **Syntax**

```
Show-3ParRcopyTransport [[-RCIP]] [[-RCFC]] [[-SANConnection] <Object>]
[<CommonParameters>]
```
#### **Description**

Shows status and information about end-to-end transport for Remote Copy in the system.

## **Parameters**

## **Rcip**

Displays information about Ethernet end-to-end transport.

## **Rcfc**

Displays information about Fibre Channel end-to-end transport.

#### **Example**

C:\PS> Show-3ParRcopyTransport

C:\PS> Show-3ParRcopyTransport

**NOTE:** For More information, execute Get-Help <command name> with Full Option.

## **Show-3parSRStatIscsi**

## **Syntax**

```
Show-3parSRStatIscsi [[-Attime]] [[-Hires]] [[-Hourly]] [[-Daily]] [[-
Summary] <String>] [[-BTSecs] <String>] [[-ETSecs] <String>] [[-Groupby]
<String>] [[-NSP] <String>] [[-SANConnection] <Object>] [<CommonParameters>]
```
## **Description**

Displays historical performance data reports for iSCSI ports.

## **Parameters**

The parameters for are:

## **Attime**

Displays performance in a particular time interval.

## **BTsecs**

Specifies the begin time in seconds for the report.

## **ETsecs**

Specifies the end time in seconds for the report.

## **Hires**

Specifies high resolution samples (5 minute intervals) for the report.

## **Hourly**

Provides hourly samples for the report.

## **Daily**

Provides daily samples for the report.

#### **Summary**

Provides summary of performance across requested objects and time range.

## **Groupby**

Each <groupby> must be different and one of the following:

- PORT\_N: The node number for the port
- PORT\_S The PCI slot number for the port
- PORT\_P The port number for the port
- PROTOCOL The protocol type for the port

#### **NSP**

Dode Sloat Port Value 1:2:3

### **Example**

```
C:\PS> Show-3parSRStatIscsi
C:\PS> Show-3parSRStatIscsi -Attime
C:\PS> Show-3parSRStatIscsi -Summary min
C:\PS> Show-3parSRStatIscsi -BTSecs 1
C:\PS> Show-3parSRStatIscsi -ETSecs 1
C:\PS> Show-3parSRStatIscsi -Groupby PORT_N
```
**NOTE:** For More information, execute Get-Help <command name> with Full Option.

## **Show-3parSRSTATISCSISession**

## **Syntax**

```
Show-3parSRSTATISCSISession [[-Attime]] [[-Hires]] [[-Hourly]] [[-Daily]] [[-
Summary] <String>] [[-BTSecs] <String>] [[-ETSecs] <String>] [[-Groupby]
<String>] [[-NSP] <String>] [[-SANConnection] <Object>] [<CommonParameters>]
```
#### **Description**

Displays historical performance data reports for iSCSI sessions.

#### **Parameters**

**Attime**

Performance is shown at a particular time interval.

## **Btsecs**

Select the begin time in seconds for the report.

## **Etsecs**

Select the end time in seconds for the report.

#### **Hires**

Select high resolution samples (5 minute intervals) for the report.

#### **Hourly**

Select hourly samples for the report.

## **Daily**

Select daily samples for the report.

#### **Summary**

Summarize performance across requested objects and time range.

### **Groupby**

**PORT\_N**

The node number for the session

## **PORT\_S**

The PCI slot number for the session

#### **PORT\_P**

The port number for the session

## **ISCSI\_NAME**

The iSCSI name for the session

## **TPGT**

The TPGT ID for the session

## **NSP**

Displays node: slot: port value 1:2:3

## **Example**

```
C:\PS> Show-3parSRSTATISCSISession
C:\PS> Show-3parSRSTATISCSISession -Attime
C:\PS> Show-3parSRSTATISCSISession -Attime -NSP 0:2:1
C:\PS> Show-3parSRSTATISCSISession -Hourly -NSP 0:2:1
C:\PS> Show-3parSRSTATISCSISession -Summary min -NSP 0:2:1
C:\PS> Show-3parSRSTATISCSISession -Summary min -NSP 0:2:1
C:\PS> Show-3parSRSTATISCSISession -Btsecs 1 -NSP 0:2:1
C:\PS> Show-3parSRSTATISCSISession -Daily
C:\PS> Show-3parSRSTATISCSISession -Groupby PORT_N
```
**NOTE:** For More information, execute Get-Help <command name> with Full Option.

## **Show-3ParVVolum**

## **Syntax**

```
Show-3ParVVolum [[-container_name] <String>] [[-ListCols]] [[-ShowCols]
<String>] [[-Detailed]] [[-StorageProfiles]] [[-Summary]] [[-Binding]] [[-
VVAssociatedWithVM]] [[-RemoteCopy]] [[-AutoDismissed]] [[-VM_name] <String>]
[[-SANConnection] <Object>] [<CommonParameters>]
```
## **Description**

The Show-3ParVVolum command displays information about all virtual machines (VVol-based) or a specific virtual machine in a system.

## **Parameters**

#### **container\_name**

The name of the virtual volume storage container. May be "sys: all" to display all VMs.

#### **Listcols**

List the columns available to be shown in the -showcols option following (see "clihelp -col showvvolvm" for help on each column).

#### **Detailed**

Displays detailed information about the VMs.

#### **StorageProfiles**

Shows the storage profiles with constraints associated with the VM.

#### **Summary**

Shows the summary of virtual machines (VM) in the system, including the total number of the following: VMs, VVs, and total physical and exported space used.

#### **Binding**

Shows the detailed binding information for the VMs.

#### **VVAssociatedWithVM**

Shows all the VVs (Virtual Volumes) associated with the VM.

#### **RemoteCopy**

Shows the Remote Copy group name, sync status, role, and last sync time of the volumes associated with a VM.

#### **AutoDismissed**

Shows only VMs containing automatically dismissed volumes.

#### **VM\_name**

Specifies the VMs with the specified name (up to 80 characters in length).

#### **Example**

```
C:\PS> Show-3ParVVolum -container name XYZ -option listcols
C:\PS> Show-3ParVVolum -container name XYZ -Detailed
C:\PS> Show-3ParVVolum -container name XYZ -StorageProfiles
C:\PS> Show-3ParVVolum -container name XYZ -Summary
C:\PS> Show-3ParVVolum -container name XYZ -Binding
C:\PS> Show-3ParVVolum -container name XYZ -VVAssociatedWithVM
```
**NOTE:** For More information, execute Get-Help <command name> with Full Option.

# **Start cmdlets**

## **Start-3parFSNDMP**

#### **Syntax**

Start-3parFSNDMP [[-SANConnection] <Object>] [<CommonParameters>]

### **Description**

Starts both NDMP service and ISCSI service.

#### **Example input**

C:\PS> Start-3parFSNDMP

Starts NDMP service and ISCSI service.

**NOTE:** For more information, execute Get-Help<Command Name> with full option.

## **Start-3parSR**

## **Syntax**

```
Start-3parSR [[-SANConnection] <Object>] [<CommonParameters>]
```
## **Description**

Start 3par System reporter.

## **Example input**

C:\PS> Start-3parSR

Starts 3par System Reporter.

**NOTE:** For more information, execute Get-Help<Command Name> with full option.

## **Start-3parRCopyGroup**

## **Syntax**

```
Start-3parRCopyGroup [[-NoSync]] [[-Wait]] [[-Pat]] [[-TargetName] <String>]
[[-GroupName] <String>] [[-Volumes_Snapshots] <String>] [[-SANConnection]
<Object>] [<CommonParameters>]
```
## **Description**

Enables Remote Copy for the specified Remote Copy volume group.

## **Parameters**

- nosync -
- wait Specifies that the command blocks until the initial synchronization is complete. The system generates an event when the synchronization is complete.
- pat Specifies that specified patterns are treated as glob-style patterns and that all Remote Copy groups matching the specified pattern will be started. option

## **NoSync**

Prevents the initial synchronization and sets the virtual volumes to a synchronized state.

### **Wait**

Specifies that the command blocks until the initial synchronization is complete. The system generates an event when the synchronization is complete.

#### **Pat**

Specifies that specified patterns are treated as glob-style patterns and that all Remote Copy groups matching the specified pattern will be started. option.

## **Target**

Indicates that only the group on the specified target is started. If this option is not used, by default the New-3parRcopyGroup command affect all a group's targets.

## **GroupName**

Displays the name of the Remote Copy volume group.

#### **Volumes\_Snapshots**

Member volumes and snapshots can be specified by vv: sv syntax, where vv is the base volume name and sv is the snapshot volume name.

#### **Example input**

C:\PS> Start-3parRCopyGroup -NoSync -GroupName Group1

Starts Remote Copy for Group1.

C:\PS> Start-3parRCopyGroup -NoSync -GroupName Group2 -Volumes\_Snapshots "vv1:sv1 vv2:sv2 vv3:sv3"

Starts Group2, which contains four virtual volumes, and specify starting snapshots, with vv4 starting from a full resynchronization.

**NOTE:** For more information, execute Get-Help<Command Name> with full option.

## **Start-3parRcopy**

#### **Syntax**

Start-3parRcopy [[-SANConnection] <Object>] [<CommonParameters>]

#### **Description**

Starts the Remote Copy Service.

#### **Example input**

C:\PS>Start-3parRcopy

Starts the Remote Copy Service.

**NOTE:** For more information, execute Get-Help<Command Name> with full option.

# **Stop cmdlets**

## **Stop-3parRCopyGroup**

## **Syntax**

```
Stop-3parRCopyGroup [[-NoSnap]] [[-TargetName] <String>] [[-GroupName]
<String>] [[-SANConnection] <Object>] [<CommonParameters>]
```
#### **Description**

Stops the remote-copy functionality for the specified remote-copy volume group.

#### **Parameters**

#### **NoSnap**

Turns off the creation of snapshots in synchronous mode.

#### **Target**

Indicates that only the group on the specified target is started. If this option is not used, by default the New-3parRcopyGroup command affects all of a group's targets.

#### **GroupName**

Specifies the name of the remote copy volume group.

## **Example input**

C:\PS>Stop-3parRCopyGroup -NoSnap -GroupName Group1

Stops remote copy for Group1.

Stop-3parRCopyGroup -TargetName RCFC\_Romulus\_1 -GroupName RCFromRMC

**NOTE:** For more information, execute Get-Help<Command Name> with full option.

## **Stop-3parRCopy**

### **Syntax**

```
Stop-3parRCopy [[-StopGroups]] [[-Clear]] [[-SANConnection] <Object>]
[<CommonParameters>]
```
## **Description**

Disables the remote copy functionality for any started remote-copy.

#### **Parameters**

## **StopGroups**

Specifies that any started remote-copy volume groups are stopped.

## **Clear**

Specifies that configuration entries affiliated with the stopped mode are deleted.

## **Example input**

C:\PS>Stop-3parRCopy -StopGroups

Disables the remote-copy functionality of all primary remote-copy volume groups.

**NOTE:** For more information, execute Get-Help<Command Name> with full option.

## **Stop-3parSR**

## **Syntax**

Stop-3parSR [[-SANConnection] <Object>] [<CommonParameters>]

#### **Description**

Stops 3par System reporter.

#### **Example input**

C:\PS> Stop-3parSR

Stops 3par System Reporter.

**NOTE:** For more information, execute Get-Help<Command Name> with full option.

## **Stop-3parFSNDMP**

## **Syntax**

Stop-3parFSNDMP [[-SANConnection] <Object>] [<CommonParameters>]

## **Description**

Stops both NDMP service and ISCSI service.

## **Example input**

C:\PS> Stop-3parFSNDMP

Stops NDMP service and ISCSI service.

**NOTE:** For more information, execute Get-Help<Command Name> with full option.

# **Sync cmdlets**

# **Sync-3parRCopy**

## **Syntax**

```
Sync-3parRCopy [[-Wait]] [[-N]] [[-Ovrd]] [[-TargetName] <String>] [[-
GroupName] <String>] [[-SANConnection] <Object>] [<CommonParameters>]
```
## **Description**

Synchronizes remote-copy volume groups.

## **Parameters**

## **Wait**

Wait for synchronization to complete before returning to a command prompt

## **N**

Do not save resynchronization snapshot. This option is only relevant for asynchronous periodic mode volume groups.

#### **Ovrd**

Force synchronization without prompting for confirmation, even if volumes are already synchronized.

#### **Target**

Indicates that only the group on the specified target is started. If this option is not used, by default the New-3parRcopyGroup command affects all of a group's targets.

#### **GroupName**

Specifies the name of the remote-copy volume group to be synchronized.

#### **Example input**

```
C:\PS> Sync-3parRCopy -Wait -TargetName RCFC_Romulus_1 -GroupName 
AS_TEST1 
C:\PS> Sync-3parRCopy -N -TargetName RCFC_Romulus_1 -GroupName AS_TEST1
```
**NOTE:** For more information, execute Get-Help<Command Name> with full option.

## **Sync-Recover3ParDRRcopyGroup**

## **Syntax**

```
Sync-Recover3ParDRRcopyGroup [[-Subcommand] <String>]
```
```
[[-Target_name] <String>] [[-Nowaitonsync]]
[[-Nosyncbeforerecovery]] [[-Nofailoveronlinkdown]]
[[-Forceasprimary]] [[-Nostart]] [[-Waittime] <String>]
[[-Group name] <String>] [[-SANConnection] <Object>] [<CommonParameters>]
```
#### **Description**

Performs data synchronization from primary remote copy volume groups to secondary remote copy volume groups and Performs the complete recovery operation for the remote copy volume group in both planned migration and disaster scenarios.

#### **Parameters**

#### **Subcommand**

Enables sync and recovery

#### **Target\_name**

Specifies the target for the sub command.

#### **Force**

Requires no confirmation for this command.

#### **Nowaitonsync**

Specifies that this command should not wait for data synchronization.

#### **Nosyncbeforerecovery**

Specifies that this command should not perform data synchronization.

#### **Nofailoveronlinkdown**

Specifies that this command should not perform storage failover operation.

#### **Forceasprimary**

Specifies that this command does the storage failover operation.

#### **Forceassecondary**

This option must be used after successful execution of recovery sub command with force as primary option on the other array.

#### **Nostart**

Specifies that this command does not start the group after storage failover operation is complete.

#### **Waittime**

Specifies the timeout value for this command.

#### **Group\_Name**

Specifies the name of the group.

#### **Example input**

```
C:\PS> Sync-Recover3ParDRRcopyGroup -Subcommand sync 
-Target name test -Group name Grp1
C:\PS> Sync-Recover3ParDRRcopyGroup -Subcommand recovery 
-Target name test -Group name Grp1
C:\PS> Sync-Recover3ParDRRcopyGroup -Subcommand sync -Force 
-Group name Grp1
C:\PS> Sync-Recover3ParDRRcopyGroup -Subcommand sync 
-Nowaitonsync -Group name Grp1
C:\PS> Sync-Recover3ParDRRcopyGroup -Subcommand sync 
-Nosyncbeforerecovery -Group name Grp1
```
### **Test cmdlets**

### **Test-3parRcopyLink**

#### **Syntax**

```
Test-3parRcopyLink [[-StartClient]] [[-StopClient]] [[-StartServer]] [[-
StopServer]] [[-PortConn]] [[-TimeInSeconds] <string>] [[-FCIP]] [[-NSP]
<string>] [[-Dest_IP_Addr] <string>] [[-Time] <string>] [[-Port] <string>]
[[-SANConnection] <Object>] [<CommonParameters>]
```
#### **Description**

Performs a connectivity, latency, and throughput test between two connected HPE 3PAR storage systems.

#### **Parameters**

#### **StartClient**

Starts the link test.

#### **StopClient**

Stops the link test.

#### **StartServer**

Starts the server.

#### **PortConn**

Uses the Cisco Discovery Protocol Reporter to show display information about devices that are connected to network ports.

#### **NSP**

Specifies the interface from which to check the link, expressed as node:slot:port.

#### **TimeInSeconds**

Specifies the number of seconds for the test to run using an integer from 300 to 172800.

**FCIP**

Specifies if the link is running over fcip.

#### **Dest\_IP\_Addr**

Specifies the address of the target system (for example, the IP address).

#### **Time**

Specifies the test duration in seconds.

#### **Port**

Specifies the port on which to run the test.

#### **Examples**

C:\PS> Test-3parRcopyLink -StartClient -NSP 0:5:4 -Dest IP Addr 1.1.1.1 -Time 20 -Port 1 C:\PS> Test-3parRcopyLink -StartClient -TimeInSeconds 30 -NSP 0:5:4 -Dest\_IP\_Addr 1.1.1.1 -Time 20 -Port 1 C:\PS> Test-3parRcopyLink -StartClient -FCIP -NSP 0:5:4 -Dest\_IP\_Addr 1.1.1.1 -Time 20 -Port 1 C:\PS> Test-3parRcopyLink -StopClient -NSP 0:5:4 C:\PS> Test-3parRcopyLink -StartServer -NSP 0:5:4 C:\PS> Test-3parRcopyLink -StartServer -TimeInSeconds 30 -NSP 0:5:4 -Dest\_IP\_Addr 1.1.1.2 -Port 1 C:\PS> Test-3parRcopyLink -StartServer -FCIP -NSP 0:5:4 -Dest IP Addr 1.1.1.2 -Port 1 C:\PS> Test-3parRcopyLink -StopServer -NSP 0:5:4 C:\PS> Test-3parRcopyLink -PortConn -NSP 0:5:4

**NOTE:** For more information, executeGet-Help <command name> with Full Option.

### **Test-3parVV**

#### **Syntax**

```
Test-3parVV [[-Yes]] [[-No]] [[-Offline]] [[-VVName] <String>] [[-Fixsd]] [[-
Dedup_Dryrun]] [[-Compr_Dryrun]] [[-Dedup_Compr_Dryrun]] [[-SANConnection]
<Object>] [<CommonParameters>]
```
#### **Description**

Executes validity checks of VV administration information when an uncontrolled system shut down and optionally repairs corrupted virtual volumes.

#### **Parameters**

#### **Options**

#### **Yes**

Specifies that if errors are found they are either modified so they are valid (-Yes) or left unmodified (- No).

#### **No**

Specifies that if errors are found are either modified so they are valid (-Yes) or left unmodified (-No).

#### **Offline**

Indicates that VVs specified by <VV\_name> are offline before validating the VV administration information.

#### **Dedup\_Dryrun**

Launches a dedup ratio calculation task in the background that analyzes the potential space savings with HPE 3PAR Deduplication technology if the VVs specified were in a same deduplication group.

#### **Compr\_Dryrun**

Launches a compression ratio calculation task in the background that analyzes the potential space savings with HPE 3PAR Compression technology of specified VVs.

#### **Fixsd**

Indicates that VVs specified by <VV name> are checked for compressed data consistency.

#### **Dedup\_Compr\_Dryrun**

Launches background space estimation task that analyzes the overall savings of converting the specified VVs into a compressed TDVVs.

#### **VVName**

Requests that the integrity of the specified VV is checked.

#### **Examples**

C:\PS> Test-3parVV -VVName XYZ C:\PS> Test-3parVV -Yes -VVName XYZ C:\PS> Test-3parVV -Offline -VVName XYZ

**NOTE:** For more information, execute Get-Help <command name> with Full Option.

### **Test-3parPD**

#### **Syntax**

```
Test-3parPD [[-specifier] <String>] [[-ch] <String>] [[-count] <String>] [[-
path] <String>] [[-test] <String>] [[-iosize] <String>] [[-range] <String>]
[[-threads] <String>] [[-time] <String>] [[-total] <String>] [[-retry]
<String>] [[-pd_ID] <String>] [[-SANConnection] <Object>]
[<CommonParameters>]
```
#### **Description**

Executes surface scans or diagnostics on physical disks.

#### **Parameters**

#### **Specifier scrub**

Scans one or more chunklets for media defects.

#### **diag**

Performs read, write or verifies test diagnostics.

**ch**

To scan a specific chunklet rather than the entire disk.

**count**

To scan a number of chunklets starting from-ch.

#### **path**

Specifies a physical disk path as [a|b|both|system].

#### **test**

Specifies [read|write|verify] test diagnostics. If no type is specified, the default is read.

#### **iosize**

Specifies I/O size, valid ranges arefrom 1s to 1m. If no size is specified, the default is 128k.

#### **range**

Limits diagnostic regions to a specifiedsize,from 2m to2g.

#### **threads**

Specifies number of I/O threads, valid ranges are from 1 to 4

**time**

Indicates the number of seconds to run, from 1 to 36000

**total**

Indicates total bytes to transfer per disk

**retry**

Specifies the total number of retries on an I/O error.

#### **PD\_ID**

Specifies the ID of the physical disk to be checked. Only one PD ID can be specified for the scrub test.

#### **Examples**

```
C:\PS>Test-3parPD -specifier scrub -ch 500 -pd_ID 1
```
Test-3parPD chunklet 500 on physical disk 1 is scanned for media defects.

C:\PS>Test-3parPD -specifier scrub -count 150 -pd\_ID 1

Scans a number of chunklets starting from -ch 150 on physical disk 1.

C:\PS>Test-3parPD -specifier diag -path a -pd\_ID 5

Specifies a physical disk path as a, physical disk 5 is scanned for media defects.

C:\PS>Test-3parPD -specifier diag -iosize 1s -pd\_ID 3

Specifies I/O size 1s, physical disk 3 is scanned for media defects.

C:\PS>Test-3parPD -specifier diag -range 5m -pd\_ID 3

Limits diagnostic to range 5m [mb] physical disk 3 is scanned for media defects.

**NOTE:** For more information, execute Get-Help "Command Name" with Full Option.

### **Update cmdlets**

### **Update-3parVV**

#### **Syntax**

```
Update-3parVV [[-VVname] <String>] [[-Size] <String>] [[-SANConnection]
<Object>] [<CommonParameters>]
```
#### **Description**

Increases the size of a virtual volume.

#### **Parameters**

#### **VVname**

Displays the name of the volume to be grown.

#### **Size**

Specifies the size in MB to be added to the volume user space.

#### **Example input**

C:\PS> Update-3parVV -VVname XYZ -Size 1g

# **Starting and configuring the WSAPI server cmdlets**

### **Start-3parWsapi**

#### **Synopsis**

Start the Web Services API server to service HTTP and HTTPS requests.

#### **Syntax**

Start-3parWsapi [[-SANConnection] <Object>] [<CommonParameters>]

#### **Description**

Start the Web Services API server to service HTTP and HTTPS requests.

#### **Parameters**

#### **-SANConnection <Object>**

Specifies the SAN Connection object created with new-SANConnection

#### **<CommonParameters>**

This cmdlet supports the common parameters: Verbose, Debug, ErrorAction, ErrorVariable, WarningAction, WarningVariable, OutBuffer, PipelineVariable, and OutVariable. For more information, see about\_CommonParameters (**<http://go.microsoft.com/fwlink/?LinkID=113216>**).

#### **Example**

```
PS C:\> Start-3parWsapi
```
#### **TIP:**   $\mathcal{Q}^2$

- To see the examples, enter get-help Start-3parWsapi -examples.
- For more information, enter get-help Start-3parWsapi -detailed.
- For technical information, enter get-help Start-3parWsapi -full.
- For online help, enter get-help Start-3parWsapi -online.

### **Stop-3parWsapi**

#### **Synopsis**

Stop the Web Services API server. Future HTTP and HTTPS requests will be rejected.

#### **Syntax**

```
Stop-3parWsapi [[-SANConnection] <Object>] [<CommonParameters>]
```
#### **Description**

Stops the Web Services API server. Future HTTP and HTTPS requests will be rejected.

#### **Parameters**

#### **-SANConnection <Object>**

Specifies the SAN Connection object created with new-SANConnection.

#### **<CommonParameters>**

This cmdlet supports the common parameters: Verbose, Debug, ErrorAction, ErrorVariable, WarningAction, WarningVariable, OutBuffer, PipelineVariable, and OutVariable. For more information, see about CommonParameters (<http://go.microsoft.com/fwlink/?LinkID=113216>).

#### **Example**

PS C:\>Stop-3parWsapi

#### **TIP:**   $\cdot \circ$

- To see the examples, enter get-help Stop-3parWsapi -examples.
- For more information, enterget-help Stop-3parWsapi -detailed.
- For technical information, enter get-help Stop-3parWsapi -full.
- For online help, enter get-help Stop-3parWsapi -online.

### **Set-3PARWsapi**

#### **Synopsis**

Set the Web Services API server properties.

#### **Syntax**

```
Set-3PARWsapi [[-Force]] [[-Enable_Http]] [[-Disable_Http]] [[-Enable_Https]]
[[-Disable_Https]] [[-Pol] <String>] [[-Timeout] <String>] [[-Evtstream]
<String>] [[-SANConnection]<Object>] [<CommonParameters>]
```
#### **Description**

Set the Web Services API server properties.

#### **Parameters**

#### **-Force [<SwitchParameter>]**

Forces the operation of the Set-3PARWsapi command, bypassing the typical confirmation message.

One of the following option is required:

- -Enable\_Http [<SwitchParameter>]
- -Disable\_Http [<SwitchParameter>]
- -Enable\_Https [<SwitchParameter>]
- -Disable\_Https [<SwitchParameter>]

#### **-Pol <String>**

Sets the WSAPI server policy.

•

tls strict: Only TLS connections using TLS 1.2 with secure ciphers will be accepted if HTTPS is

enabled. This is the default policy setting.

• no tls strict: TLS connections using TLS 1.0 - 1.2 will be accepted if HTTPS is enabled.

#### **-Timeout <String>**

Specifies the value that can be set for the idle session timeout for a WSAPI session. <value> is a positive integer and in the range of 3-1440 minutes or (3 minutes to 24 hours). Changing the session timeout takes effect immediately and will affect already opened and subsequent WSAPI sessions.

The default timeout value is 15 minutes.

#### **-Evtstream <String>**

Enables or disables the event stream feature. This supports Server Sent Event (SSE) protocol.

The default value is enable.

#### **-SANConnection <Object>**

Specify the SAN Connection object created with new-SANConnection.

#### **<CommonParameters>**

This cmdlet supports the common parameters: Verbose, Debug, ErrorAction, ErrorVariable, WarningAction, WarningVariable, OutBuffer, PipelineVariable, and OutVariable. For more information, see about CommonParameters (<http://go.microsoft.com/fwlink/?LinkID=113216>).

#### **Example**

```
PS C:\> Set-3PARWsapi -Force -Enable Http
```
**TIP:**  <u>-ς:</u>

- To see the examples, enter get-help Set-3PARWsapi -examples.
- For more information, enterget-help Set-3PARWsapi -detailed.
- For technical information, enter get-help Set-3PARWsapi -full.
- For online help, enter get-help Set-3PARWsapi -online.

### **Get-3parWsapi**

#### **Synopsis**

Displays the Web Services API server information.

#### **Syntax**

```
Get-3parWsapi [[-D]] [[-SANConnection] <Object>] [<CommonParameters>]
```
#### **Description**

Show the Web Services API server information. The Get-3parWsapi command displays the WSAPI server service configuration state as either Enabled or Disabled. It displays the server current running status as Active, Inactive or Error. It also displays the current status of the HTTP and HTTPS ports and their port numbers. WSAPI server URL is also displayed.

#### **Parameters**

#### **-D [<SwitchParameter>]**

Displays WSAPI information in table format.

#### **-SANConnection <Object>**

Specifies the SAN Connection object created with new-SANConnection

#### **<CommonParameters>**

This cmdlet supports the common parameters: Verbose, Debug, ErrorAction, ErrorVariable, WarningAction, WarningVariable, OutBuffer, PipelineVariable, and OutVariable. For more information, see about\_CommonParameters (**<http://go.microsoft.com/fwlink/?LinkID=113216>**).

#### **Example**

```
PS C:\> Get-3parWsapi -D
```
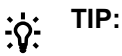

- To see the examples, enter get-help Get-3parWsapi -examples.
- For more information, enterget-help Get-3parWsapi -detailed.
- For technical information, enter get-help Get-3parWsapi -full.
- For online help, enter get-help Get-3parWsapi -online.

### **Get-3parWsapiSession**

#### **Synopsis**

Displays the Web Services API server sessions information.

#### **Syntax**

Get-3parWsapiSession [[-SANConnection] <Object>] [<CommonParameters>]

#### **Description**

Displays the WSAPI server sessions connection information, including the id, node, username, role, hostname, and IP Address of the connecting client. It also displays the session creation time and session type.

#### **Parameters**

#### **-SANConnection <Object>**

Specifies the SAN Connection object created with new-SANConnection.

#### **<CommonParameters>**

This cmdlet supports the common parameters: Verbose, Debug, ErrorAction, ErrorVariable, WarningAction, WarningVariable, OutBuffer, PipelineVariable, and OutVariable. For more information, see about\_CommonParameters (<http://go.microsoft.com/fwlink/?LinkID=113216>).

#### **Example**

PS C:\> Get-3parWsapiSession

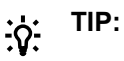

- To see the examples, enter get-help Get-3parWsapiSession -examples.
- For more information, enterget-help Get-3parWsapiSession -detailed.
- For technical information, enter get-help Get-3parWsapiSession -full.
- For online help, enter get-help Get-3parWsapiSession -online.

### **Remove-3PARWsapiSession**

#### **Synopsis**

Removes WSAPI user connections.

#### **Syntax**

```
Remove-3PARWsapiSession [[-Pat]] [[-Dr]] [[-Close_sse]] [-Id] <String> [-
User name] <String> [-IP address] <String> [[-SANConnection] <Object>]
[<CommonParameters>]
```
#### **Description**

Removes the WSAPI user connections from the current system.

#### **Parameters**

#### **-Pat [<SwitchParameter>]**

Specifies that the  $\langle$ id>,  $\langle$ user\_name>, and  $\langle$ IP\_address> specifiers are treated as glob-style (shellstyle) patterns and all WSAPI user connections matching those patterns are removed. By default, confirmation is required to proceed with removing each connection unless the -f option is specified.

#### **-Dr [<SwitchParameter>]**

Specifies that the operation is a dry run and no connections are removed.

#### **-Close\_sse [<SwitchParameter>]**

Specifies that the Server Sent Event (SSE) connection channel will be closed. WSAPI session credential for SSE will not be removed.

#### **-Id <String>**

Specifies the Id of the WSAPI session connection to be removed.

#### **-User\_name <String>**

Specifies the name of the WSAPI user to be removed.

#### **-IP\_address <String>**

Specifies the IP address of the WSAPI user to be removed.

#### **-SANConnection <Object>**

Specifies the SAN Connection object created with new-SANConnection.

#### **<CommonParameters>**

This cmdlet supports the common parameters: Verbose, Debug, ErrorAction, ErrorVariable, WarningAction, WarningVariable, OutBuffer, PipelineVariable, and OutVariable. For more information, see about CommonParameters (**<http://go.microsoft.com/fwlink/?LinkID=113216>**).

#### **Example**

PS C:\>Remove-3PARWsapiSession -Id "1537246327049685" -User\_name 3parxyz -IP\_address "10.10.10.10"

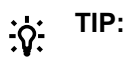

- To see the examples, enter get-help Remove-3PARWsapiSession -examples.
- For more information, enterget-help Remove-3PARWsapiSession -detailed.
- For technical information, enter get-help Remove-3PARWsapiSession -full.
- For online help, enter get-help Remove-3PARWsapiSession -online.

# HPE 3PAR PowerShell Toolkit WSAPI cmdlets quick reference

# **Connection cmdlets**

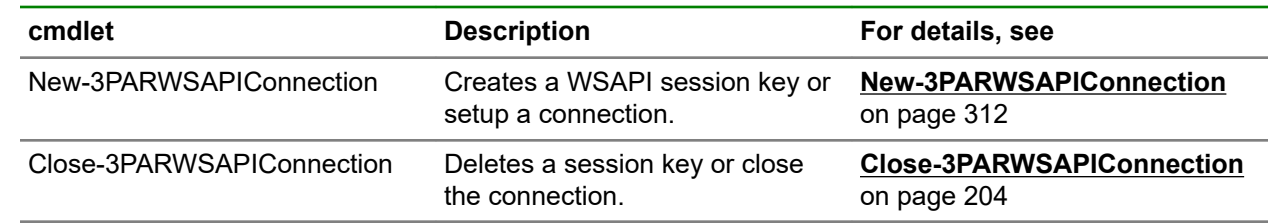

# **System events cmdlets**

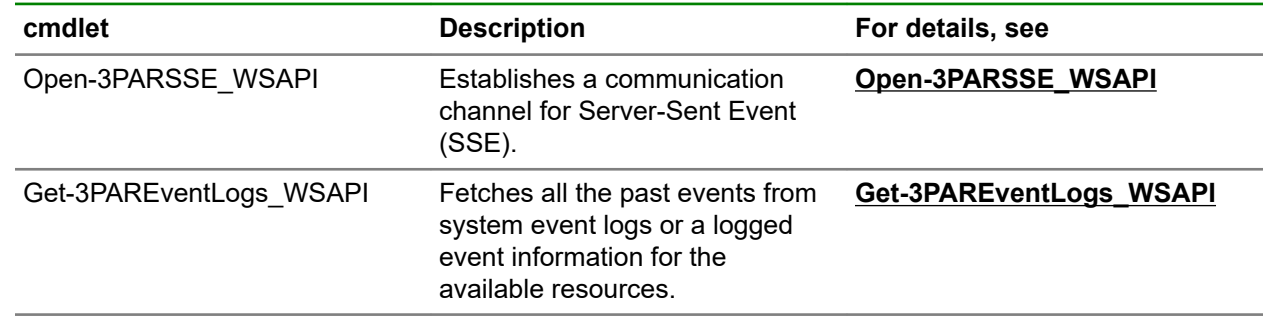

# **CPG cmdlets**

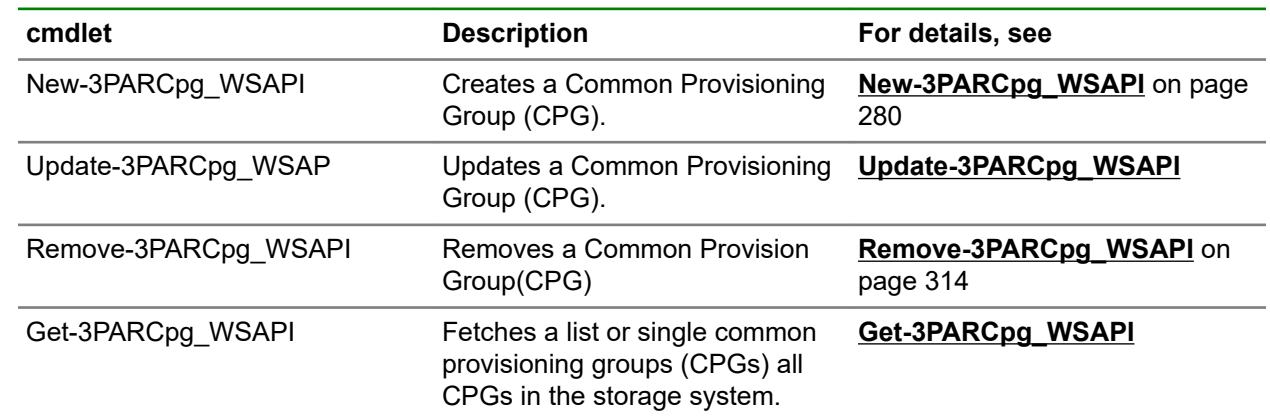

# **Storage volumes cmdlets**

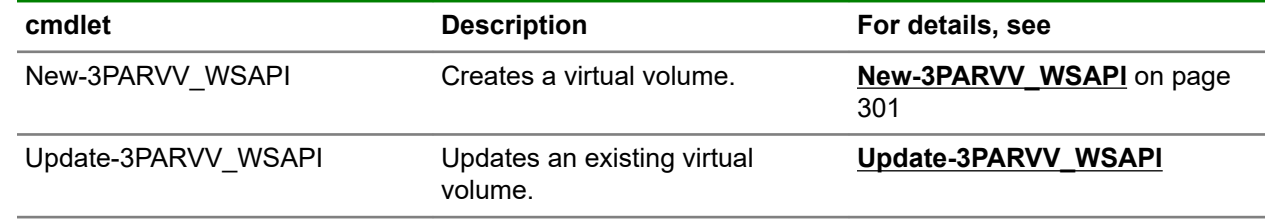

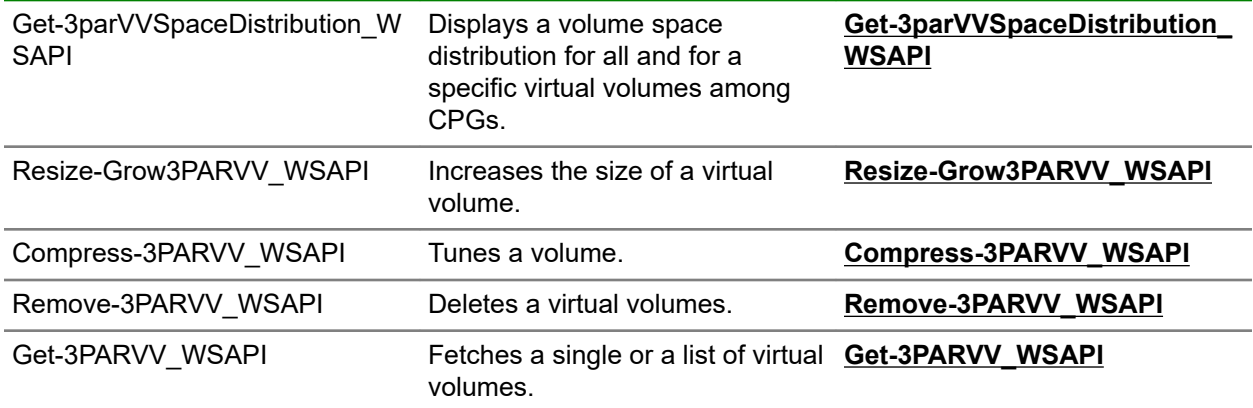

# **File Persona cmdlets**

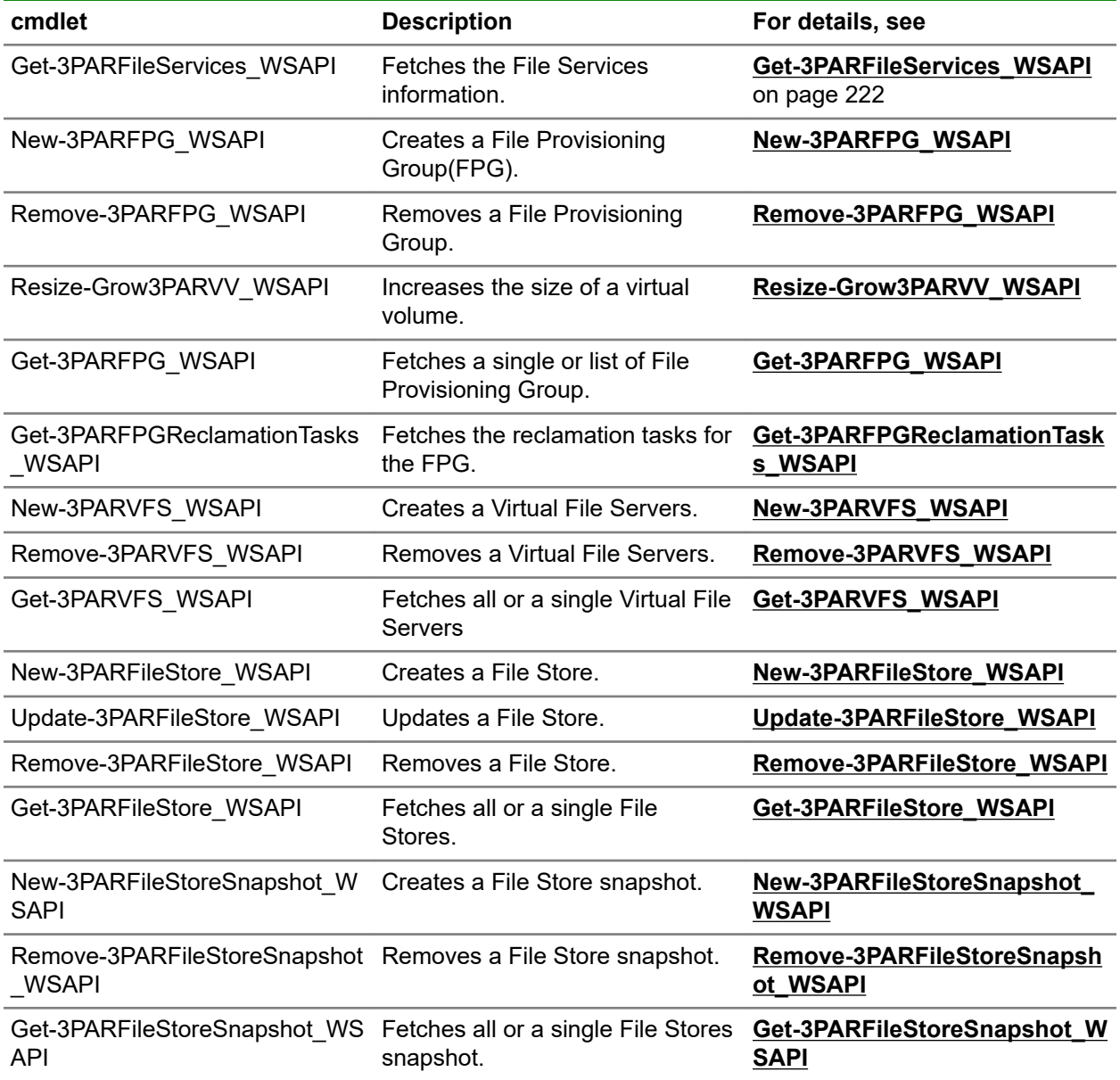

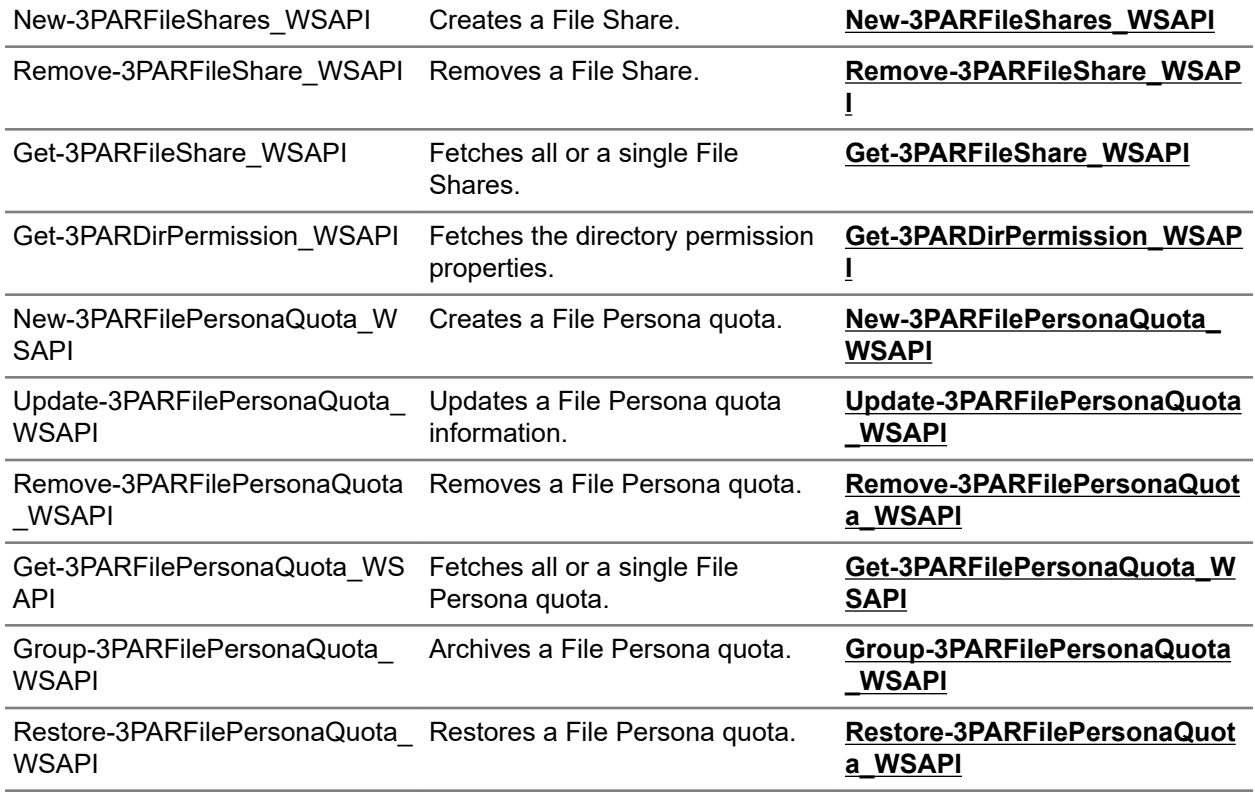

# **Host management cmdlets**

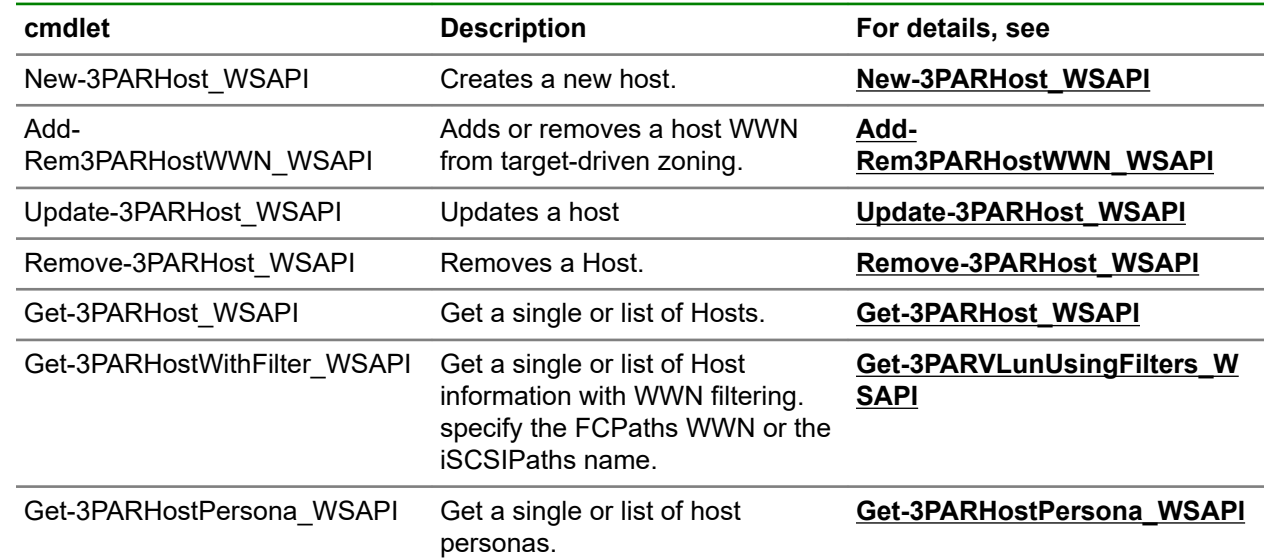

# **Host sets and virtual volume sets cmdlets**

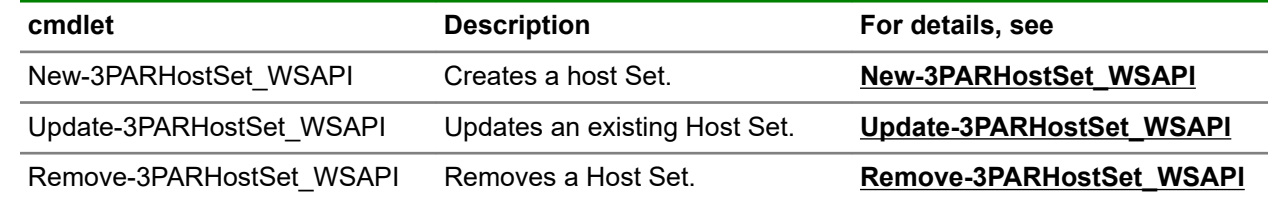

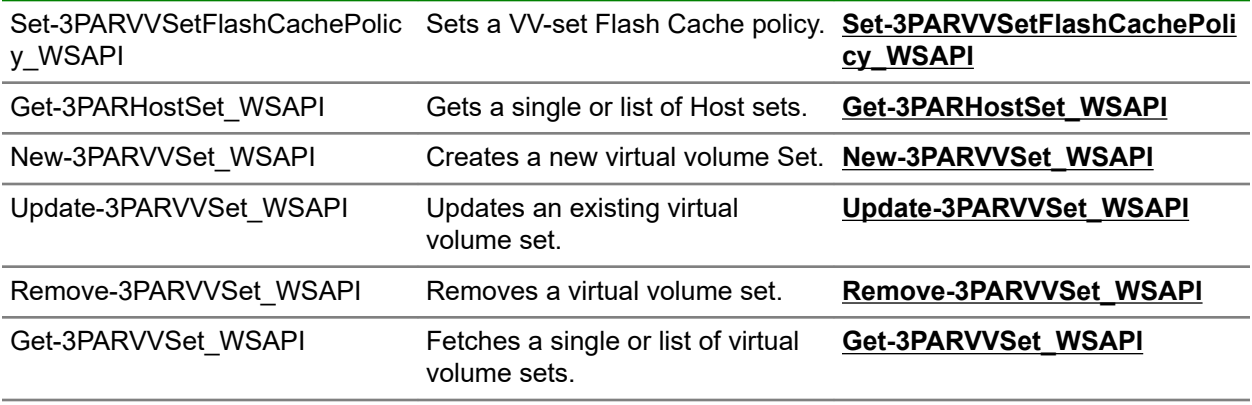

# **Ports and switches cmdlets**

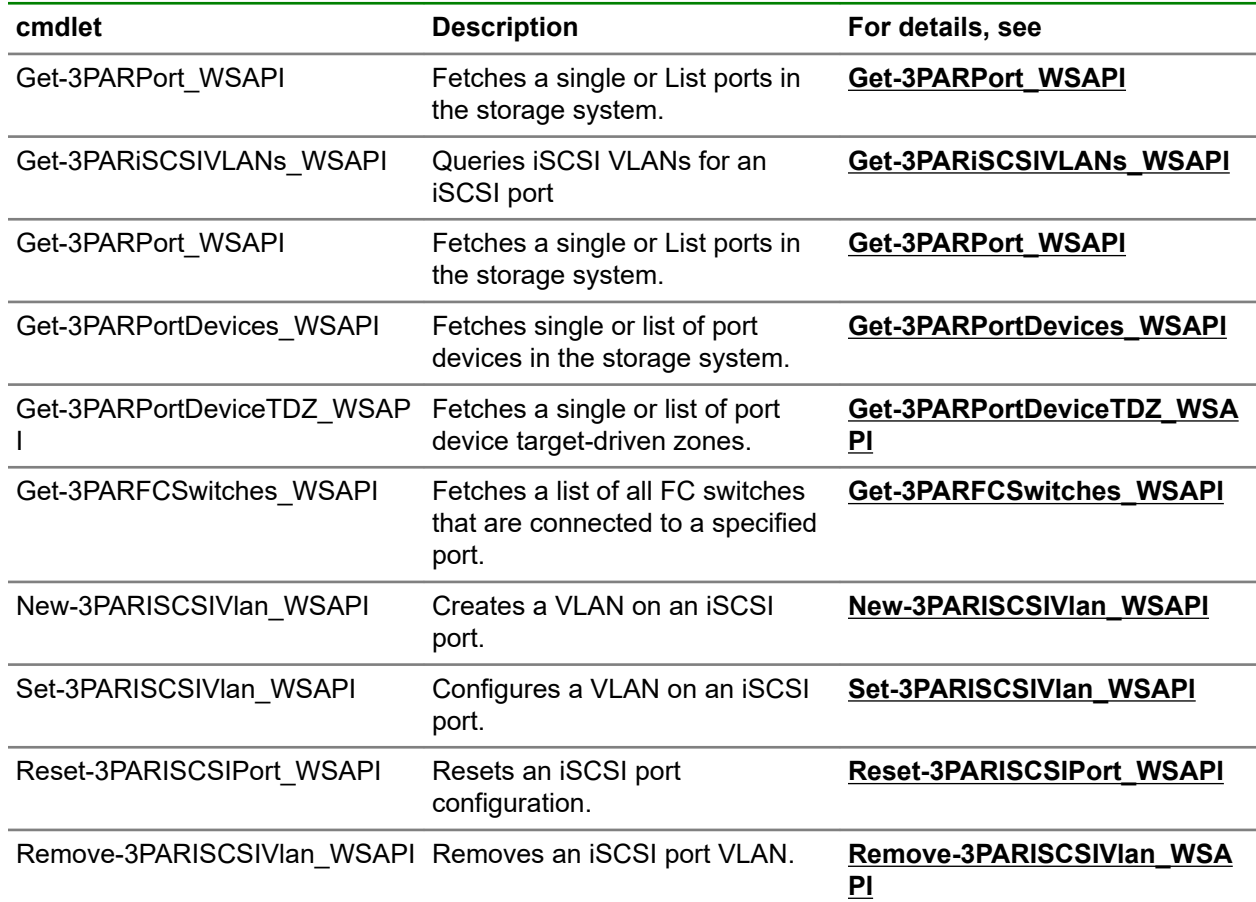

# **Virtual LUNs cmdlets**

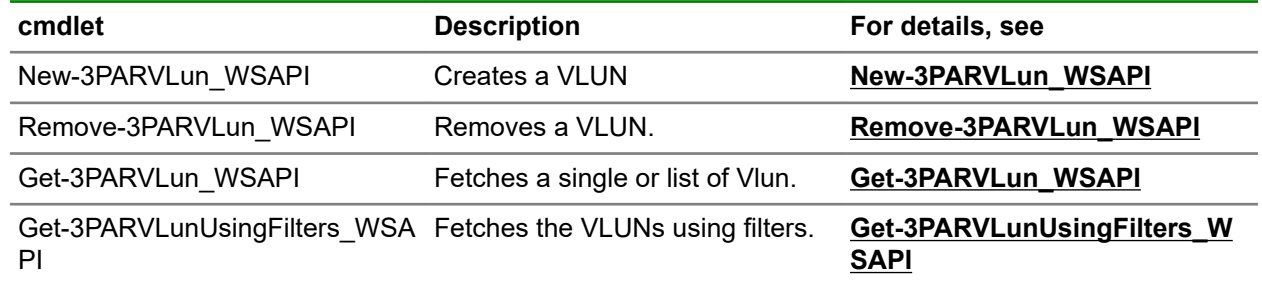

# **Copy operations Cmdlets**

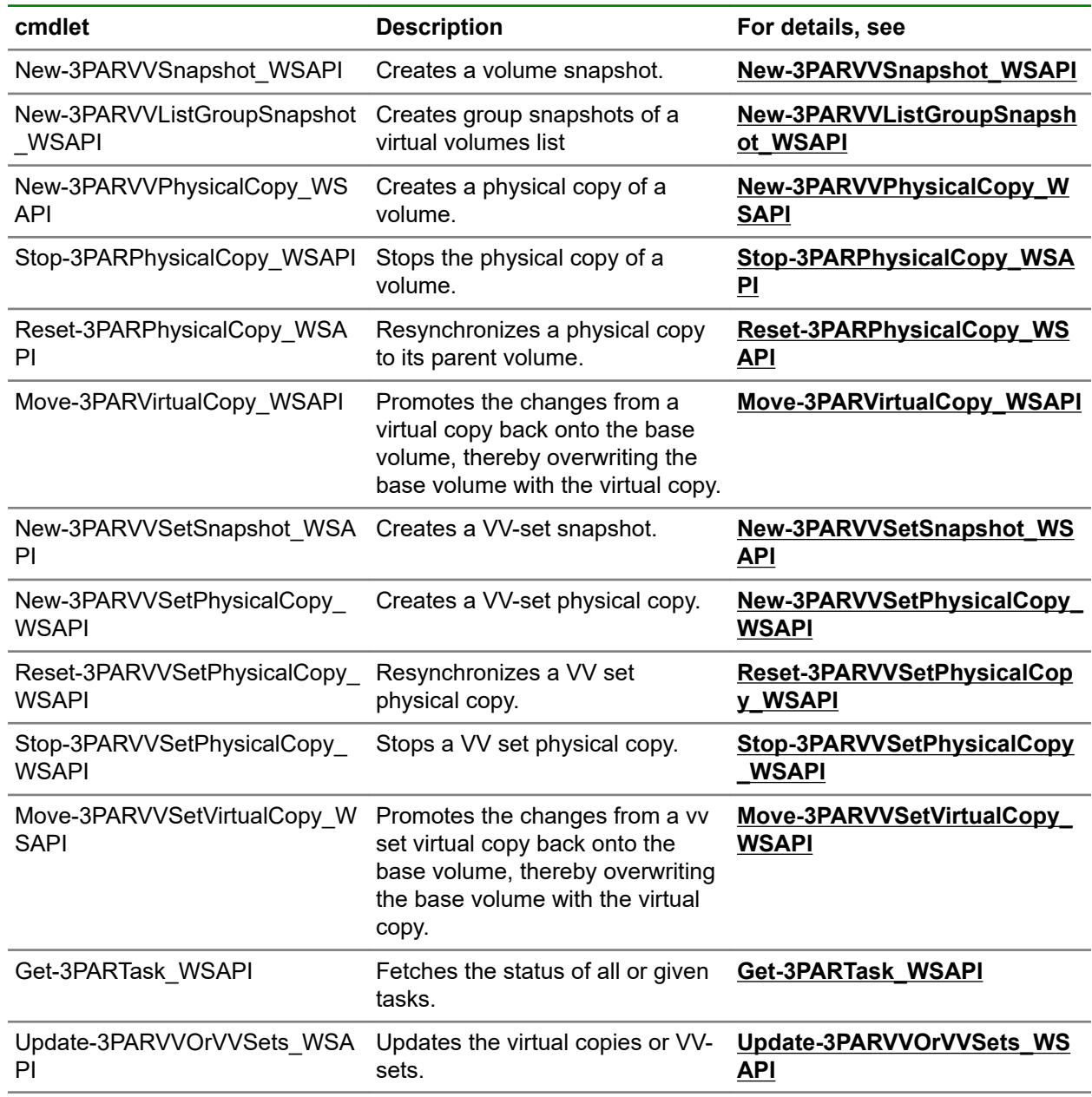

# **Remote Copy Cmdlets**

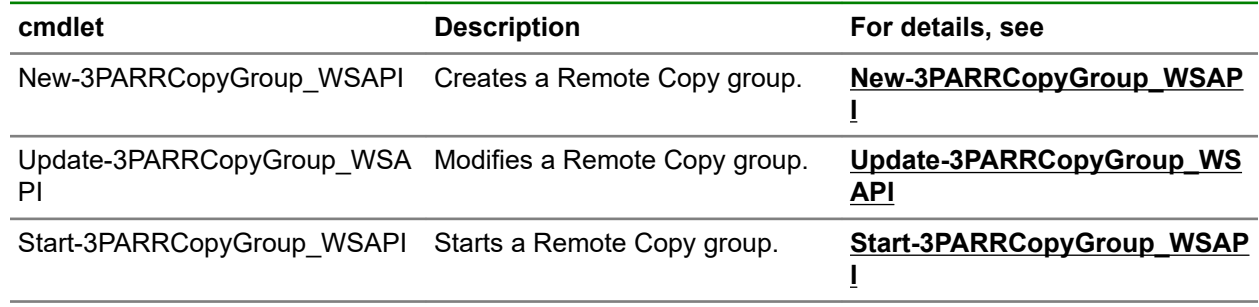

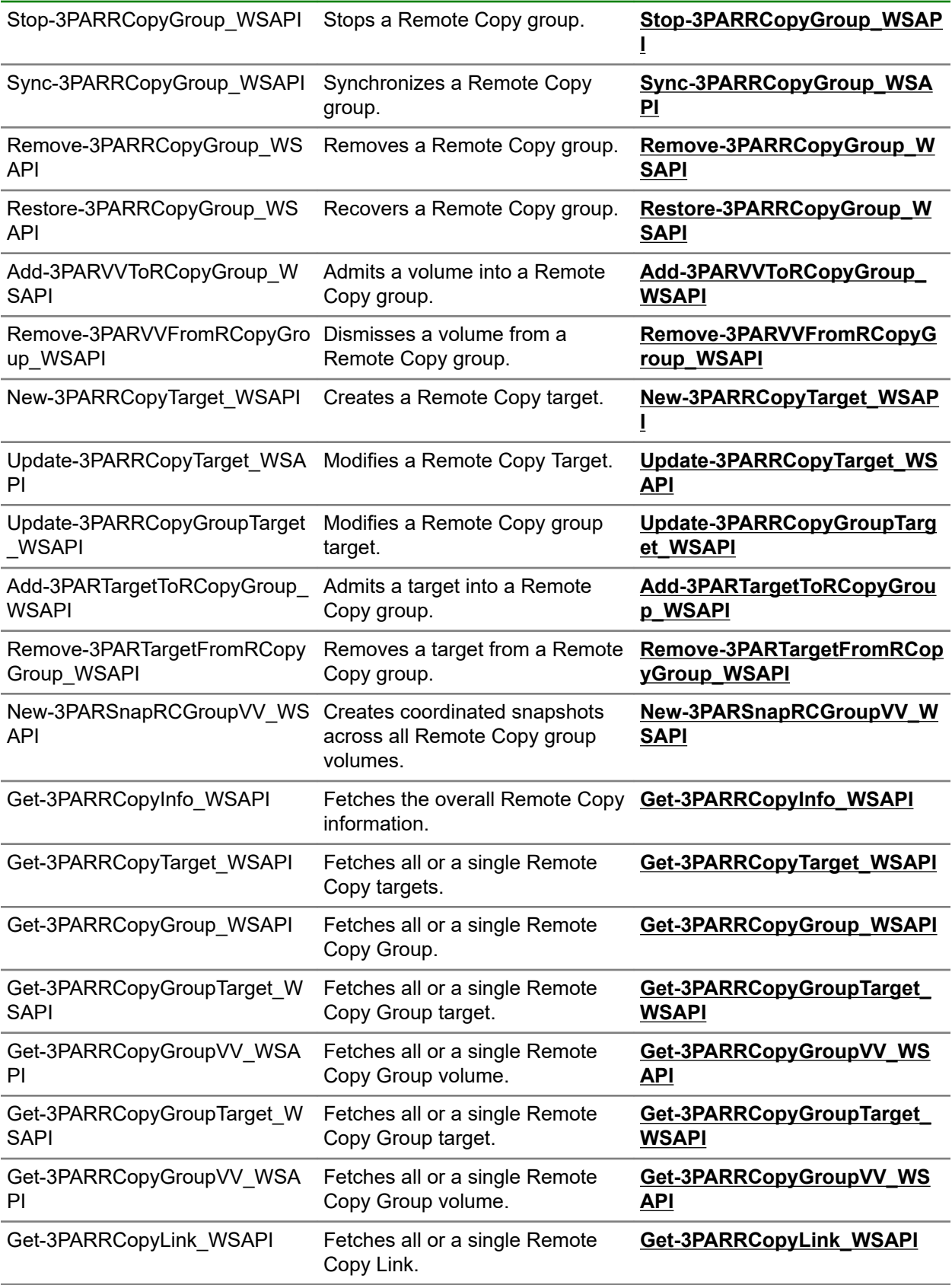

# **System information queries and management cmdlets**

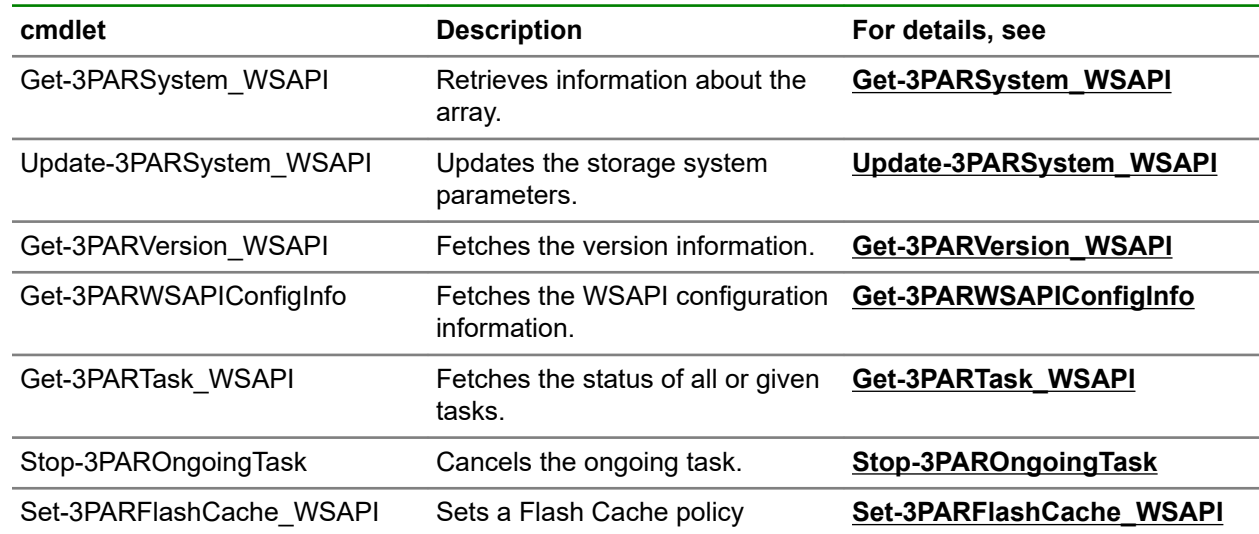

# **Flash cache operations cmdlets**

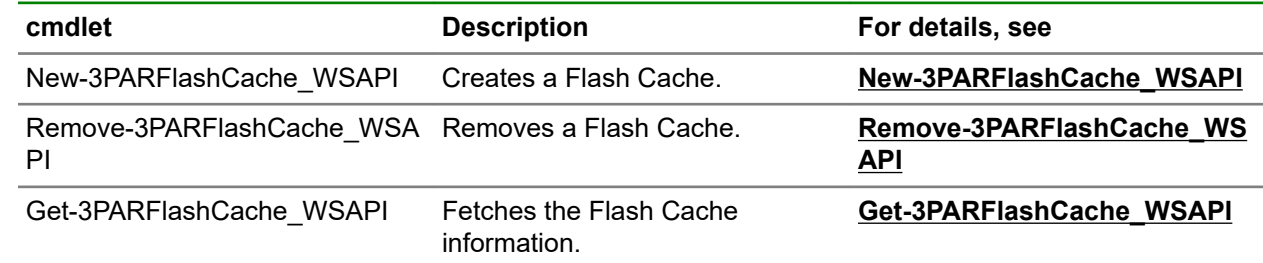

## **Available space cmdlets**

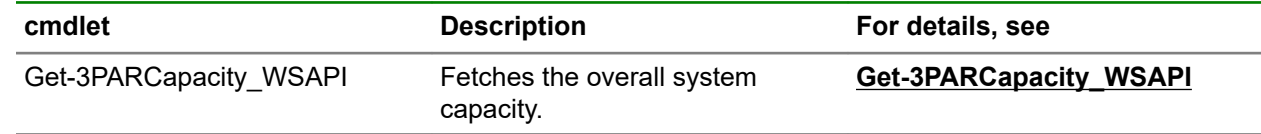

# **WSAPI user and role information cmdlets**

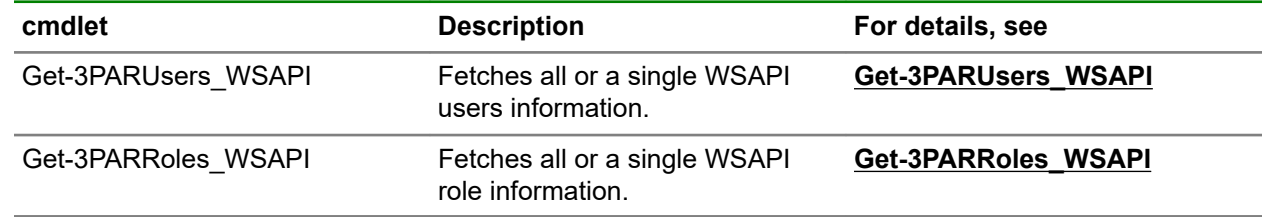

# **AO configuration information cmdlets**

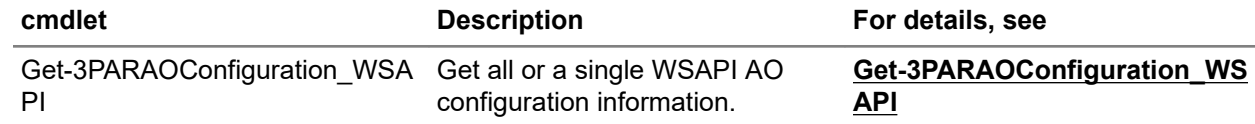

# **HPE 3PAR System Reporter cmdlets**

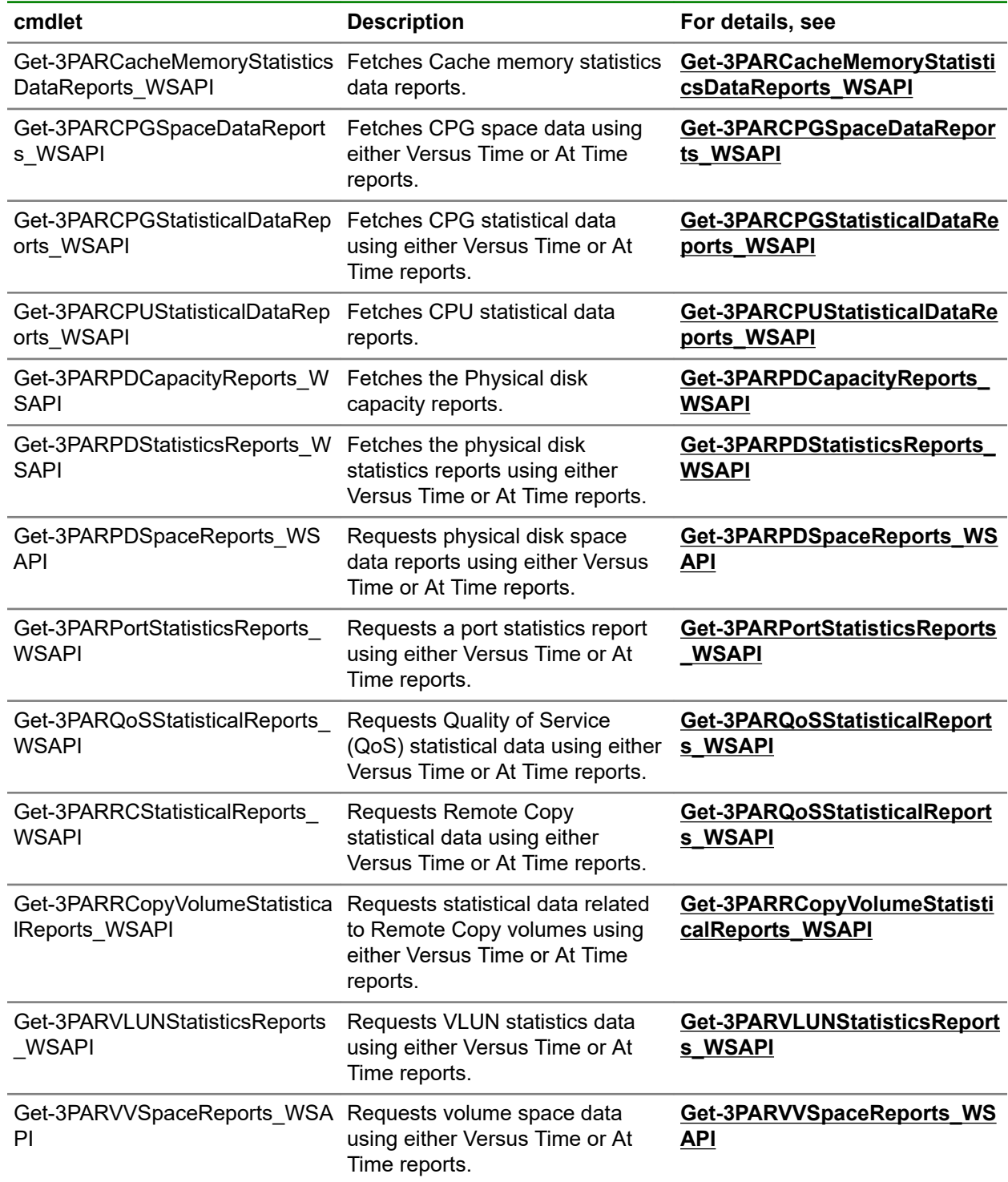

# <span id="page-199-0"></span>HPE 3PAR PowerShell ToolKit WSAPI Cmdlets

# **Add Cmdlet**

### **Add-3PARTargetToRCopyGroup\_WSAPI**

#### **Synopsis**

Admitting a target into a Remote Copy group

#### **Syntax**

```
Add-3PARTargetToRCopyGroup_WSAPI [-GroupName] <String> [-TargetName] <String>
[[-Mode] <String>] [[-LocalVolumeName] <String>] [[-RemoteVolumeName]
<String>] [[-WsapiConnection] <Object>] [<CommonParameters>]<Object>]
[<CommonParameters>]
```
#### **Description**

Admitting a target into a Remote Copy group

#### **Parameters**

#### **GroupName <String>**

Remote Copy group Name.

#### **TargetName <String>**

Specifies the name of the target to admit to an existing Remote Copy group.

#### **Mode <String>**

Specifies the mode of the target being added.

- SYNC: Remote Copy group mode is synchronous
- PERIODIC: Remote Copy group mode is periodic. Although WSAPI 1.5 and later supports PERIODIC 2, Hewlett Packard Enterprise recommends using PERIODIC 3
- ASYNC: Remote Copy group mode is asynchronous

#### **LocalVolumeName <String>**

Name of the volume on the primary.

#### **RemoteVolumeName <String>**

Name of the volume on the target

#### **WsapiConnection <Object>**

WSAPI Connection object created with New-3PARWSAPIConnection

#### **<CommonParameters>**

This cmdlet supports the common parameters: Verbose, Debug, ErrorAction, ErrorVariable, WarningAction, WarningVariable, OutBuffer, PipelineVariable, and OutVariable. For more information, see about CommonParameters (<http://go.microsoft.com/fwlink/?LinkID=113216>).

#### <span id="page-200-0"></span>**Example**

C:\PS>Add-3PARTargetToRCopyGroup\_WSAPI

C:\PS>Add-3PARTargetToRCopyGroup\_WSAPI -GroupName xxx -TargetName xxx

C:\PS>Add-3PARTargetToRCopyGroup WSAPI -GroupName xxx -TargetName xxx -Mode xxx

C:\PS>Add-3PARTargetToRCopyGroup\_WSAPI -GroupName xxx -TargetName xxx -Mode xxx -LocalVolumeName xxx -RemoteVolumeName xxx

#### **TIP:**  <u>-ံດ:</u>

- To see the examples, enter get-help Add-3PARTargetToRCopyGroup WSAPI examples.
- For more information, enter get-help Add-3PARTargetToRCopyGroup WSAPI detailed.
- For technical information, enter get-help Add-3PARTargetToRCopyGroup WSAPI -full.
- For online help, enter get-help Add-3PARTargetToRCopyGroup WSAPI -online.

### **Add-3PARVVToRCopyGroup\_WSAPI**

#### **Synopsis**

Admit a volume into a Remote Copy group.

#### **Syntax**

```
Add-3PARVVToRCopyGroup_WSAPI [-GroupName] <String> [-VolumeName] <String> [[-
SnapshotName] <String>] [[-VolumeAutoCreation] <Boolean>] [[-SkipInitialSync]
<Boolean>] [[-DifferentSecondaryWWN] <Boolean>] [-TargetName] <String> [-
SecVolumeName] <String> [[-WsapiConnection] <Object>] [<CommonParameters>]
```
#### **Description**

Admit a volume into a Remote Copy group

#### **Parameters**

#### **GroupName <String>**

Remote Copy group Name.

#### **VolumeName <String>**

Specifies the name of the existing virtual volume to be admitted to an existing Remote Copy group.

#### **SnapshotName <String>**

The optional read-only snapshotName is a starting snapshot when the group is started without performing a full resynchronization.

Instead, for synchronized groups, the volume synchronizes deltas between this snapshotName and the base volume. For periodic groups, the volume synchronizes deltas between this snapshotName and a snapshot of the base.

#### **VolumeAutoCreation <Boolean>**

If volumeAutoCreation is set to true, the secondary volumes should be created automatically on the target using the CPG associated with the Remote Copy group on that target. This cannot be set to true if the snapshot name is specified

#### <span id="page-201-0"></span>**SkipInitialSync <Boolean>**

If skipInitialSync is set to true, the volume should skip the initial sync. This is for the admission of volumes that have been presynced with the target volume. This cannot be set to true if the snapshot name is specified.

#### **DifferentSecondaryWWN <Boolean>**

Setting differentSecondary WWN to true, ensures that the system uses a different WWN on the secondary volume. Defaults to false. Use with volumeAutoCreation

#### **TargetName <String>**

Specify at least one pair of targetName and secVolumeName.

#### **SecVolumeName <String>**

Specifies the name of the secondary volume on the target system.

#### **WsapiConnection <Object>**

WSAPI Connection object created with New-3PARWSAPIConnection

#### **<CommonParameters>**

This cmdlet supports the common parameters: Verbose, Debug, ErrorAction, ErrorVariable, WarningAction, WarningVariable, OutBuffer, PipelineVariable, and OutVariable. For more information, see about CommonParameters (<http://go.microsoft.com/fwlink/?LinkID=113216>).

#### **Example**

C:\PS>Add-3PARVVToRCopyGroup\_WSAPI

C:\PS>Add-3PARVVToRCopyGroup WSAPI -GroupName xxx -VolumeName xxx -TargetName xxx -SecVolumeName xxx

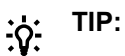

- To see the examples, enter get-help Add-3PARTargetToRCopyGroup WSAPI examples.
- For more information, enter get-help Add-3PARTargetToRCopyGroup WSAPI detailed.
- For technical information, enter get-help Add-3PARTargetToRCopyGroup WSAPI -full.
- For online help, enter get-help Add-3PARTargetToRCopyGroup WSAPI -online.

### **Add-Rem3PARHostWWN\_WSAPI**

#### **Synopsis**

Add or remove a host WWN from target-driven zoning.

#### **Syntax**

```
Add-Rem3PARHostWWN_WSAPI [-HostName] <String> [-FCWWNs] <String> [[-Port]
<String>] [[-AddWwnToHost]] [[-RemoveWwnFromHost]] [[-AddWwnToTZone]] [[-
RemoveWwnFromTZone]] [[-WsapiConnection] <Object>] [<CommonParameters>]
```
#### **Description**

Add a host WWN from a target-driven zoning. Any user with Super or Edit role, or any role granted with host create permission, can perform this operation. Requires access to all domains.

#### **Parameters**

#### **-HostName <String>**

Host Name.

#### **-FCWWNs <String>**

WWNs of the host.

#### **-Port <String>**

Specifies the ports for target-driven zoning.

Use this option when the Smart SAN license is installed only.

This field is NOT supported for the following actions:ADD\_WWN\_TO\_HOST REMOVE WWN FROM H OST. It is a required field for the following actions:ADD\_WWN\_TO\_TZONE REMOVE\_WWN\_FROM\_T ZONE.

#### **-AddWwnToHost [<SwitchParameter>]**

It is an action to be performed. Recommended method for adding WWN to a host. Operates the same way as using a PUT method with the pathOperation specified as ADD.

#### **-RemoveWwnFromHost [<SwitchParameter>]**

Recommended method for removing WWN from host. Operates the same as using the PUT method with the pathOperation specified as REMOVE.

#### **-AddWwnToTZone [<SwitchParameter>]**

Adds WWN to target driven zone. Creates the target driven zone if it does not exist, and adds the WWN to the host if it does not exist.

#### **-RemoveWwnFromTZone [<SwitchParameter>]**

Removes WWN from the targetzone. Removes the target driven zone unless it is the last WWN. Does not remove the last WWN from the host.

#### **-WsapiConnection <Object>**

WSAPI Connection object created with New-3PARWSAPIConnection.

#### **<CommonParameters>**

This cmdlet supports the common parameters: Verbose, Debug, ErrorAction, ErrorVariable, WarningAction, WarningVariable, OutBuffer, PipelineVariable, and OutVariable. For more information, see about CommonParameters (<http://go.microsoft.com/fwlink/?LinkID=113216>).

#### **Example**

C:\PS>Add-Rem3PARHostWWN\_WSAPI -HostName MyHost -FCWWNs "123abc" -AddWwnToHost C:\PS>Add-Rem3PARHostWWN\_WSAPI -HostName MyHost -FCWWNs "\$wwn" -AddWwnToHost C:\PS>Add-Rem3PARHostWWN\_WSAPI -HostName MyHost -FCWWNs "\$wwn" -RemoveWwnFromHost

#### **TIP:**   $\cdot \Omega$

- To see the examples, enter get-help Add-Rem3PARHostWWN WSAPI -examples.
- Formore information, enterget-help Add-Rem3PARHostWWN WSAPI -detailed.
- For technical information, enter get-help Add-Rem3PARHostWWN WSAPI -full.
- For online help, enter get-help Add-Rem3PARHostWWN WSAPI -online.

# <span id="page-203-0"></span>**Close-3PARWSAPIConnection**

#### **Synopsis**

Delete a session key.

#### **Syntax**

```
Close-3PARWSAPIConnection [[-WsapiConnection] <Object>] [-WhatIf] [-Confirm]
[<CommonParameters>]
```
#### **Description**

When finishes making requests to the server it should delete the session keys, it created. Unused session keys expire automatically after the configured session times out.

#### **Parameters**

#### **-WsapiConnection <Object>**

WSAPI Connection object created with New-3PARWSAPIConnection.

#### **-WhatIf [<SwitchParameter>]**

Checks if another process is running.

#### **-Confirm [<SwitchParameter>]**

Confirms for closing the connection.

#### **<CommonParameters>**

This cmdlet supports the common parameters: Verbose, Debug, ErrorAction, ErrorVariable, WarningAction, WarningVariable, OutBuffer, PipelineVariable, and OutVariable. For more information, see about\_CommonParameters (**<http://go.microsoft.com/fwlink/?LinkID=113216>**).

#### **Example**

C:\PS>Close-3PARWSAPIConnection

#### **TIP:**   $\cdot \Omega$

- To see the examples, enter get-help Close-3PARWSAPIConnection -examples.
- For more information, enter get-help Close-3PARWSAPIConnection -detailed.
- For technical information, enter get-help Close-3PARWSAPIConnection -full.
- For online help, enter get-help Close-3PARWSAPIConnection -online.

# **Compress-3PARVV\_WSAPI**

#### **Synopsis**

Tunes a volume.

#### **Syntax**

```
Compress-3PARVV_WSAPI [-VVName] <String> [-TuneOperation] <String> [[-
UserCPG] <String>] [[-SnapCPG] <String>] [[-ConversionOperation] <String>] [-
KeepVV] <String> [[-Compression] <Boolean>] [[-WsapiConnection] <Object>]
[<CommonParameters>]
```
#### **Description**

Tune a volume.

#### **Parameters**

#### **-VVName <String>**

Name of the volume to be tuned.

#### **-TuneOperation <String>**

Tune a operation.

USR CPG Change the user CPG of the volume.

SNP\_CPG Change the snap CPG of the volume.

#### **-UserCPG <String>**

Specifies the new user CPG to which the volume will be tuned.

#### **-SnapCPG <String>**

Specifies the snap CPG to which the volume will be tuned.

#### **-ConversionOperation <String>**

TPVV Convert the volume to a TPVV.

FPVV Convert the volume to an FPVV.

TDVV Convert the volume to a TDVV.

#### **-KeepVV <String>**

Name of the new volume where the original logical disks are saved.

#### **-Compression <Boolean>**

Enables (true) or disables (false) compression. You cannot compress a fully provisioned volume.

#### **-WsapiConnection <Object>**

WSAPI Connection object created with New-3PARWSAPIConnection.

#### **<CommonParameters>**

This cmdlet supports the common parameters: Verbose, Debug, ErrorAction, ErrorVariable, WarningAction, WarningVariable, OutBuffer, PipelineVariable, and OutVariable. For more information, see about\_CommonParameters (**<http://go.microsoft.com/fwlink/?LinkID=113216>**).

#### **Example**

C:\PS>Compress-3PARVV\_WSAPI -VVName MyVV -TuneOperation USR\_CPG -UserCPG MyuserCpg -ConversionOperation TPVV -KeepVV MyNewVV C:\PS>Compress-3PARVV\_WSAPI -VVName xxx -TuneOperation USR\_CPG -KeepVV xxx C:\PS>Compress-3PARVV\_WSAPI -VVName xxx -TuneOperation USR\_CPG -UserCPG xxx -KeepVV\_xxx C:\PS>Compress-3PARVV\_WSAPI -VVName xxx -TuneOperation SNP\_CPG -SnapCPG xxx -KeepVV xxx C:\PS>Compress-3PARVV WSAPI -VVName xxx -TuneOperation USR CPG -UserCPG xxx -ConversionOperation xxx -KeepVV xxx C:\PS>Compress-3PARVV\_WSAPI -VVName xxx -TuneOperation USR\_CPG -UserCPG xxx -Compression \$true -KeepVV xxx

<span id="page-205-0"></span>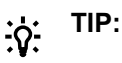

- To see the examples, enter get-help Compress-3PARVV WSAPI -examples.
- For more information, enter get-help Compress-3PARVV WSAPI -detailed.
- For technical information, enter get-help Compress-3PARVV WSAPI -full.
- For online help, enter get-help Compress-3PARVV\_WSAPI -online.

# **Get cmdlets**

### **Get-3PARAOConfiguration\_WSAPI**

#### **Synopsis**

Fetches single or all WSAPI AO configuration information.

#### **Syntax**

```
Get-3PARAOConfiguration_WSAPI [[-AOconfigName] <String>] [[-WsapiConnection]
<Object>] [<CommonParameters>]
```
#### **Description**

Fetches single or all WSAPI AO configuration information.

#### **Parameters**

#### **-AOconfigName <String>**

AO configuration name.

#### **-WsapiConnection <Object>**

WSAPI Connection object created with New-3PARWSAPIConnection.

#### **<CommonParameters>**

This cmdlet supports the common parameters: Verbose, Debug, ErrorAction, ErrorVariable, WarningAction, WarningVariable, OutBuffer, PipelineVariable, and OutVariable. For more information, see about CommonParameters (<http://go.microsoft.com/fwlink/?LinkID=113216>).

#### **Example**

C:\PS>Get-3PARAOConfiguration\_WSAPI

Fetches all WASAPI AO configuration information.

C:\PS>Get-3PARAOConfiguration WSAPI -AOconfigName XYZ

Get single WSAPI AO configuration information.

#### **TIP:**   $\cdot \circ \cdot$

- To see the examples, enter get-help Get-3PARAOConfiguration WSAPI -examples.
- For more information, enter get-help Get-3PARAOConfiguration WSAPI -detailed.
- For technical information, enter get-help Get-3PARAOConfiguration WSAPI -full.

### <span id="page-206-0"></span>**Get-3PARCacheMemoryStatisticsDataReports\_WSAPI**

#### **Synopsis**

Cache memory statistics data reports.

#### **Syntax**

```
Get-3PARCacheMemoryStatisticsDataReports_WSAPI [[-VersusTime]] [[-AtTime]]
[[-Frequency_Hires]] [[-Frequency_Hourly]] [[-Frequency_Daily]] [[-NodeId]
<String>] [[-Groupby] <String>] [[-GETime] <String>] [[-LETime] <String>] [[-
WsapiConnection] <Object>] [<CommonParameters>]
```
#### **Description**

Cache memory statistics data reports. Request cache memory statistics data using either Versus Time or At Time reports.

#### **Parameters**

#### **-VersusTime [<SwitchParameter>]**

Request cache memory statistics data using Versus Time reports.

#### **-AtTime [<SwitchParameter>]**

Request cache memory statistics data using At Time reports.

#### **-Frequency\_Hires [<SwitchParameter>]**

As part of the report identifier, you must specify one <samplefreq> parameter. The <samplefreq> parameter indicates how often to generate the performance sample data. You may specify only one. Options are: hires-based on 5 minutes (high resolution)

#### **-Frequency\_Hourly [<SwitchParameter>]**

As part of the report identifier, you must specify one <samplefreq> parameter. The <samplefreq> parameter indicates how often to generate the performance sample data. You may specify only one. Options are: hourly

#### **-Frequency\_Daily [<SwitchParameter>]**

As part of the report identifier, you must specify one <samplefreq> parameter. The <samplefreq> parameter indicates how often to generate the performance sample data. You may specify only one. Options are: daily

#### **-NodeId <String>**

Provides cache memory data for the specified nodes, in the range of 0 to 7. For example, specify node: 1,3,2. With no nodeid specified, the system calculates cache memory data for all nodes in the system.

#### **-Groupby <String>**

Groups the sample data into the node category.

#### **-Summary <String>**

Provide at least one of the mandatory field names, and use a comma (,) to separate multiple fields.

Mandatory:

- min: Displays the minimum for each metric.
- max: Displays the maximum for each metric.
- avg: Displays the average for each metric.
- pct: Displays the percentile for each metric where pct is any floating number from 0 to 100. Separate multiple pct with a comma (,).

#### Optional:

- perTime: When requesting data across multiple points in time (vstime), using multiple object groupings (groupby), use the perTime field name to compute summaries. Default value set to one.
- perGroup: When requesting data across multiple points in time (vstime), using multiple object groupings (groupby), use the perGroup field name to compute summaries per object grouping. By default, one summary computed across all records.
- onlyCompareby: When using the compareby field to request data limited to certain object groupings, use this field name to compute summaries using only that reduced set of object groupings. By defaults, computes summaries from all records and ignores the limitation of the compareby option.

#### **-Compareby <String>**

Specifies whether to display the top records or the bottom records. Choose value between Top and Bottom.

#### **-NoOfRecords <Int32>**

Specifies the number of records to return in the range of 1 to 32 (Versus TIme) and 1 to 128 (At Time).

#### **-ComparebyField <String>**

Select any one from the following:

- hitIORead: Number of read I/Os per second while data was in cache.
- hitIOWrite: Number of write I/Os per second while data was in cache.
- missIORead: Number of read I/Os per second while data was not in cache.
- accessIORead: Number of read I/Os per second.
- accessIOWrite: Number of write I/Os per second.
- hitPctRead: Hits divided by accesses in percentage for read I/Os.
- hitPctWrite: Hits divided by accesses in percentage for write I/Os.
- totalAccessIO: Number of total read and write I/Os per second.
- lockBulkIO: Number of pages modified per second by host I/O and written to disk by the flusher.
- pageStatisticDelayAckPagesNL\_7: Delayed acknowledgment pages associated with NL 7.
- pageStatisticDelayAckPagesFC: Delayed acknowledgment pages associated with FC.
- pageStatisticDelayAckPagesSSD: Delayed acknowledgment pages associated with SSD.
- pageStatisticPageStatesFree: Number of cache pages without valid data on them.
- pageStatisticPageStatesClean: Number of clean cache pages.
- pageStatisticPageStatesWriteOnce: Number of dirty pages modified exactly 1 times.
- pageStatisticPageStatesWriteMultiple: Number of dirty pages modified more than 1 time.
- pageStatisticPageStatesWriteScheduled: Number of pages scheduled to be written to disk.
- pageStatisticPageStatesWriteing: Number of pages being written to disk.
- pageStatisticPageStatesDcowpend: Number of pages waiting for delayed copy on write resolution.
- pageStatisticDirtyPagesNL: Dirty cluster memory pages associated with NL 7.
- pageStatisticDirtyPagesFC: Dirty cluster memory pages associated with FC.
- pageStatisticDirtyPagesSSD: Dirty cluster memory pages associated with SSD.
- pageStatisticMaxDirtyPagesNL\_7: Maximum allowed number of dirty cluster memory pages associated with NL 7.
- pageStatisticMaxDirtyPagesFC: Maximum allowed number of dirty cluster memory pages associated with FC.
- pageStatisticMaxDirtyPagesSSD: Maximum allowed number of dirty cluster memory pages associated with SSD.

#### **-GETime <String>**

Gerater thane time For At Time query expressions, you can use the sampleTime parameter.

#### **-LETime <String>**

Lase thane time For At Time query expressions, you can use the sampleTime parameter.

#### **-WsapiConnection <Object>**

WSAPI Connection object created with New-3PARWSAPIConnection.

#### **<CommonParameters>**

This cmdlet supports the common parameters: Verbose, Debug, ErrorAction, ErrorVariable, WarningAction, WarningVariable, OutBuffer, PipelineVariable, and OutVariable. For more information, see about\_CommonParameters (<http://go.microsoft.com/fwlink/?LinkID=113216>).

#### **Example**

```
 C:\PS>Get-3PARCacheMemoryStatisticsDataReports_WSAPI -
VersusTime -Frequency_Hires -GETime 2018-07-18T13:20:00+05:30 -LETime 
2018-07-18T13:25:00+05:30
```

```
 C:\PS>Get-3PARCacheMemoryStatisticsDataReports_WSAPI -VersusTime -Frequency_Hires -GETime 2018-07-18T13:20:00+05:30 
 C:\PS>Get-3PARCacheMemoryStatisticsDataReports_WSAPI -VersusTime -Frequency_Hires -LETime 2018-07-18T13:25:00+05:30
```
#### **TIP:**  <u>-ံဂုံ:</u>

- To see the examples, enter get-help Get-3PARCacheMemoryStatisticsDataReports\_WSAPI -examples.
- For more information, enter get-help Get-3PARCacheMemoryStatisticsDataReports\_WSAPI -detailed.
- For technical information, enter get-help Get-3PARCacheMemoryStatisticsDataReports\_WSAPI -full.
- For online help, enter get-help Get-3PARCacheMemoryStatisticsDataReports WSAPI -online.

### <span id="page-209-0"></span>**Get-3PARCapacity\_WSAPI**

#### **Synopsis**

Overall system capacity.

#### **Syntax**

Get-3PARCapacity WSAPI [[-WsapiConnection] <Object>] [<CommonParameters>]

#### **Description**

Overall system capacity.

#### **Parameters**

#### **-WsapiConnection <Object>**

WSAPI Connection object created with New-3PARWSAPIConnection.

#### **<CommonParameters>**

This cmdlet supports the common parameters: Verbose, Debug, ErrorAction, ErrorVariable, WarningAction, WarningVariable, OutBuffer, PipelineVariable, and OutVariable. For more information, see about\_CommonParameters (**<http://go.microsoft.com/fwlink/?LinkID=113216>**).

#### **Example**

C:\PS>Get-3PARCapacity\_WSAPI

Display Overall system capacity.

**TIP:**   $\cdot \Omega$ 

- To see the examples, enter get-help Get-3PARCapacity WSAPI -examples.
- For more information, enter get-help Get-3PARCapacity WSAPI -detailed.
- For technical information, enter get-help Get-3PARCapacity WSAPI -full.
- For online help, enter get-help Get-3PARCapacity WSAPI -online.

### **Get-3parCmdList\_WSAPI**

#### **Synopsis**

Fetches a list of All HPE3par PowerShell cmdlets.

#### **Syntax**

Get-3parCmdList WSAPI [<CommonParameters>]

#### **Description**

Fetches a list of All HPE3par PowerShell cmdlets.

#### **Parameters**

#### **< CommonParameters>**

This cmdlet supports the common parameters: Verbose, Debug, ErrorAction, ErrorVariable, WarningAction, WarningVariable, OutBuffer, PipelineVariable, and OutVariable. For more information, see about CommonParameters (<http://go.microsoft.com/fwlink/?LinkID=113216>).

#### <span id="page-210-0"></span>**Example**

C:\PS>Get-3parCmdList\_WSAPI

**TIP:**  <u>-ံດ:</u>

- To see the examples, enter get-help Get-3parCmdList WSAPI -examples.
- For more information, enter get-help Get-3parCmdList WSAPI -detailed.
- For technical information, enter get-help Get-3parCmdList WSAPI -full.
- For online help, enter get-help Get-3parCmdList WSAPI -online.

### **Get-3PARCpg\_WSAPI**

#### **Synopsis**

Fetches a list of all or a single common provisioning groups (CPGs) in the storage system.

#### **Syntax**

```
Get-3PARCpg WSAPI [[-CPGName] <String>] [[-WsapiConnection] <Object>]
[<CommonParameters>]
```
#### **Description**

Fetches a list of all or a single common provisioning groups (CPGs) in the storage system.

#### **Parameters**

#### **-CPGName <String>**

Specifies the name of a cpg to be listed.

#### **-WsapiConnection <Object>**

WSAPI Connection object created with New-3PARWSAPIConnection.

#### **<CommonParameters>**

This cmdlet supports the common parameters: Verbose, Debug, ErrorAction, ErrorVariable, WarningAction, WarningVariable, OutBuffer, PipelineVariable, and OutVariable. For more information, see about\_CommonParameters (<http://go.microsoft.com/fwlink/?LinkID=113216>).

#### **Example**

C:\PS>Get-3PARCpg\_WSAPI

List all or specified common provisioning groups (CPGs) in the system.

C:\PS>Get-3PARCpg\_WSAPI -CPGName "MyCPG"

Lists specified CPG name.

<span id="page-211-0"></span>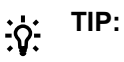

- To see the examples, enter get-help Get-3PARCpg WSAPI -examples.
- For more information, enter get-help Get-3PARCpg WSAPI -detailed.
- For technical information, enter  $qet-help$  Get-3PARCpq WSAPI -full.
- For online help, enter get-help Get-3PARCpg WSAPI -online.

### **Get-3PARCPGSpaceDataReports\_WSAPI**

#### **Synopsis**

CPG space data using either Versus Time or At Time reports.

#### **Syntax**

```
Get-3PARCPGSpaceDataReports_WSAPI [[-VersusTime]] [[-AtTime]] [[-
Frequency Hires]] [[-Frequency Hourly]] [[-Frequency Daily]] [[-CpgName]
<String>] [[-DiskType] <String>] [[-RAIDType] <String>] [[-Groupby] <String>]
[[-Compareby] <String>] [[-GETime] <String>] [[-LETime] <String>] [[-
WsapiConnection] <Object>] [<CommonParameters>]
```
#### **Description**

CPG space data using either Versus Time or At Time reports.

#### **Parameters**

#### **-VersusTime [<SwitchParameter>]**

Request CPG space data using Versus Time reports.

#### **-AtTime [<SwitchParameter>]**

Request CPG space data using At Time reports.

#### **-Frequency\_Hires [<SwitchParameter>]**

As part of the report identifier, you must specify one <samplefreq> parameter. The <samplefreq> parameter indicates how often to generate the performance sample data. You may specify only one. Option is: hires-based on 5 minutes (high resolution).

#### **-Frequency\_Hourly [<SwitchParameter>]**

As part of the report identifier, you must specify one <samplefreq> parameter. The <samplefreq> parameter indicates how often to generate the performance sample data. You may specify only one. Option is: hourly.

#### **-Frequency\_Daily [<SwitchParameter>]**

As part of the report identifier, you must specify one <samplefreq> parameter. The <samplefreq> parameter indicates how often to generate the performance sample data. You may specify only one. Option is: daily.

#### **-CpgName <String>**

Indicates that the CPG space sample data is only for the specified CPG names. With no name specified, the system calculates the CPG space sample data for all CPGs.

#### **-DiskType <String>**

The CPG space sample data is for the specified disk types. With no disk type specified, the system calculates the CPG space sample data is for all the disk types in the system.

FC: Fibre Channel

NL: Near Line

SSD: SSD

#### **-RAIDType <String>**

Indicates that the CPG space sample data is for the specified raid types. With no type specified, the system calculates the CPG space sample data for all the raid types in the system.

R0: RAID level 0

R1: RAID level 1

R5: RAID level 5

R6: RAID level 6

#### **-Groupby <String>**

Groups the sample data into specified categories. With no category specified, the system group the data into all categories. To specify multiple groupby categories, separate them using a comma. For example, id, diskType, RAIDType.

#### **-Summary <String>**

Provide at least one of the mandatory field names, and use a comma (,) to separate multiple fields.

Mandatory:

- min: Displays the minimum for each metric.
- max: Displays the maximum for each metric.
- avg: Displays the average for each metric.
- pct: Displays the percentile for each metric where pct is any floating number from 0 to 100. Separate multiple pct with a comma (,).

#### Optional:

- perTime: When requesting data across multiple points in time (vstime), using multiple object groupings (groupby), use the perTime field name to compute summaries. Default value set to one.
- perGroup: When requesting data across multiple points in time (vstime), using multiple object groupings (groupby), use the perGroup field name to compute summaries per object grouping. By default, one summary computed across all records.
- onlyCompareby: When using the compareby field to request data limited to certain object groupings, use this field name to compute summaries using only that reduced set of object groupings. By defaults, computes summaries from all records and ignores the limitation of the compareby option.

#### **-Compareby <String>**

Specifies whether to display the top records or the bottom records. Choose value between Top and Bottom.

#### **-NoOfRecords <Int32>**

Specifies the number of records to return in the range of 1 to 32 (Versus TIme) and 1 to 128 (At Time).

#### **-ComparebyField <String>**

Select any one from the following:

- totalSpaceMiB: Total space in MiB.
- freeSpaceMiB: Free space in MiB.
- freeSpaceMiB: Free space in MiB.
- usedSpaceMiB: Used space in MiB.
- compaction: Compaction ratio.
- compression: Compression ratio.
- deduplication: Deduplication ratio.
- dataReduction: Data reduction ratio.

#### **-GETime <String>**

Gerater thane time For At Time query expressions, you can use the sampleTime parameter.

#### **-LETime <String>**

Lase thane time For At Time query expressions, you can use the sampleTime parameter.

#### **-WsapiConnection <Object>**

WSAPI Connection object created with New-3PARWSAPIConnection.

#### **<CommonParameters>**

This cmdlet supports the common parameters: Verbose, Debug, ErrorAction, ErrorVariable, WarningAction, WarningVariable, OutBuffer, PipelineVariable, and OutVariable. For more information, see about CommonParameters (<http://go.microsoft.com/fwlink/?LinkID=113216>).

#### **Example**

C:\PS>get-help Get-3PARCPGSpaceDataReports\_WSAPI

C:\PS>Get-3PARCPGSpaceDataReports WSAPI -VersusTime -Frequency Hires

C:\PS>Get-3PARCPGSpaceDataReports\_WSAPI -VersusTime -Frequency\_Hires -RAIDType "R1,R2" C:\PS>Get-3PARCPGSpaceDataReports\_WSAPI -VersusTime -Frequency\_Hires -Groupby "id,diskType,RAIDType" C:\PS>Get-3PARCPGSpaceDataReports\_WSAPI -VersusTime -Frequency\_Hourly -Summary max C:\PS>Get-3PARCPGSpaceDataReports WSAPI -AtTime -Frequency Hires -DiskType "FC,NL" C:\PS>Get-3PARCPGSpaceDataReports\_WSAPI -AtTime -Frequency\_Daily -Compareby top -NoOfRecords 10 -ComparebyField totalSpaceMiB C:\PS>Get-3PARCPGSpaceDataReports\_WSAPI -VersusTime -Frequency\_Hires -GETime 2018-07-18T13:20:00+05:30 -LETime 2018-07-18T13:25:00+05:30

#### **TIP:**  <u>-ံဂုံ:</u>

- To see the examples, enter get-help Get-3PARCPGSpaceDataReports WSAPI examples.
- For more information, enter get-help Get-3PARCPGSpaceDataReports WSAPI detailed.
- For technical information, enter get-help Get-3PARCPGSpaceDataReports WSAPI full.
- For online help, enter get-help Get-3PARCPGSpaceDataReports WSAPI -online.

### <span id="page-214-0"></span>**Get-3PARCPGStatisticalDataReports\_WSAPI**

#### **Synopsis**

CPG statistical data using either Versus Time or At Time reports.

#### **Syntax**

```
Get-3PARCPGStatisticalDataReports_WSAPI [[-VersusTime]] [[-AtTime]] [[-
Frequency_Hires]] [[-Frequency_Hourly]] [[-Frequency_Daily]] [[-CpgName]
<String>] [[-Groupby] <String>] [[-GETime] <String>] [[-LETime] <String>] [[-
WsapiConnection] <Object>] [<CommonParameters>]
```
#### **Description**

CPG statistical data using either Versus Time or At Time reports.

#### **Parameters**

#### **-VersusTime [<SwitchParameter>]**

Request CPG space data using Versus Time reports.

#### **-AtTime [<SwitchParameter>]**

Request CPG space data using At Time reports.

#### **-Frequency\_Hires [<SwitchParameter>]**

As part of the report identifier, you must specify one <samplefreq> parameter. The <samplefreq> parameter indicates how often to generate the performance sample data. You may specify only one. Option is: hires-based on 5 minutes (high resolution).

#### **-Frequency\_Hourly [<SwitchParameter>]**

As part of the report identifier, you must specify one <samplefreq> parameter. The <samplefreq> parameter indicates how often to generate the performance sample data. You may specify only one. Option is: hourly.

#### **-Frequency\_Daily [<SwitchParameter>]**

As part of the report identifier, you must specify one <samplefreq> parameter. The <samplefreq> parameter indicates how often to generate the performance sample data. You may specify only one. Option is: daily.

#### **-CpgName <String>**

Indicates that the CPG space sample data is only for the specified CPG names. With no name specified, the system calculates the CPG space sample data for all CPGs.

#### **-Groupby <String>**

Group the sample data into categories. With no category specified, the system groups data into all categories. Separate multiple groupby categories using a comma (,) and no spaces. Use the structure, groupby:name,domain.

#### **-Summary <String>**

Provide at least one of the mandatory field names, and use a comma (,) to separate multiple fields.

Mandatory:

- min: Displays the minimum for each metric.
- max: Displays the maximum for each metric.
- avg: Displays the average for each metric.
- pct: Displays the percentile for each metric where pct is any floating number from 0 to 100. Separate multiple pct with a comma (,).

#### Optional:

- perTime: When requesting data across multiple points in time (vstime), using multiple object groupings (groupby), use the perTime field name to compute summaries. Default value set to one.
- perGroup: When requesting data across multiple points in time (vstime), using multiple object groupings (groupby), use the perGroup field name to compute summaries per object grouping. By default, one summary computed across all records.
- onlyCompareby: When using the compareby field to request data limited to certain object groupings, use this field name to compute summaries using only that reduced set of object groupings. By defaults, computes summaries from all records and ignores the limitation of the compareby option.

#### **-Compareby <String>**

Specifies whether to display the top records or the bottom records. Choose value between Top and Bottom.

#### **-NoOfRecords <Int32>**

Specifies the number of records to return in the range of 1 to 32 (Versus TIme) and 1 to 128 (At Time).

#### **-ComparebyField <String>**

totalIOPs: Total number of IOPs.

#### **-GETime <String>**

Gerater thane time For At Time query expressions, you can use the sampleTime parameter.

#### **-LETime <String>**

Lase thane time For At Time query expressions, you can use the sampleTime parameter.

#### **-WsapiConnection <Object>**

WSAPI Connection object created with New-3PARWSAPIConnection.

#### **<CommonParameters>**

This cmdlet supports the common parameters: Verbose, Debug, ErrorAction, ErrorVariable, WarningAction, WarningVariable, OutBuffer, PipelineVariable, and OutVariable. For more information, see about CommonParameters (<http://go.microsoft.com/fwlink/?LinkID=113216>).

#### **Example**

C:\PS>get-help Get-3PARCPGStatisticalDataReports\_WSAPI
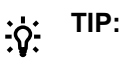

- To see the examples, enter get-help Get-3PARCPGStatisticalDataReports WSAPI examples.
- For more information, enter get-help Get-3PARCPGStatisticalDataReports WSAPI detailed.
- For technical information, enter get-help Get-3PARCPGStatisticalDataReports WSAPI -full.
- For online help, enter get-help Get-3PARCPGStatisticalDataReports WSAPI online.

# **Get-3PARCPUStatisticalDataReports\_WSAPI**

# **Synopsis**

CPU statistical data reports.

### **Syntax**

```
Get-3PARCPUStatisticalDataReports WSAPI [[-VersusTime]] [[-AtTime]] [[-
Frequency_Hires]] [[-Frequency_Hourly]] [[-Frequency_Daily]] [[-NodeId]
<String>] [[-Groupby] <String>] [[-GETime] <String>] [[-LETime] <String>] [[-
WsapiConnection] <Object>] [<CommonParameters>]
```
# **Description**

CPU statistical data reports.

### **Parameters**

### **-VersusTime [<SwitchParameter>]**

Request CPU space data using Versus Time reports.

### **-AtTime [<SwitchParameter>]**

Request CPU space data using At Time reports.

### **-Frequency\_Hires [<SwitchParameter>]**

As part of the report identifier, you must specify one <samplefreq> parameter. The <samplefreq> parameter indicates how often to generate the performance sample data. You may specify only one. Option is: hires-based on 5 minutes (high resolution).

### **-Frequency\_Hourly [<SwitchParameter>]**

As part of the report identifier, you must specify one <samplefreq> parameter. The <samplefreq> parameter indicates how often to generate the performance sample data. You may specify only one. Option is: hourly.

# **-Frequency\_Daily [<SwitchParameter>]**

As part of the report identifier, you must specify one <samplefreq> parameter. The <samplefreq> parameter indicates how often to generate the performance sample data. You may specify only one. Option is: daily.

#### **-NodeId <String>**

Indicates that the CPU statistics sample data is only for the specified nodes. The valid range of node IDs is 0 - 7. For example, specify node: 1, 3, 2. With no node ID specified, the system calculates CPU statistics sample data for all nodes in the system.

#### **-Groupby <String>**

You can group the CPU statistical data into categories. With no groupby parameter specified, the system groups the data into all available categories.

#### **-GETime <String>**

Gerater thane time For At Time query expressions, you can use the sampleTime parameter.

#### **-LETime <String>**

Lase thane time For At Time query expressions, you can use the sampleTime parameter.

#### **-WsapiConnection <Object>**

WSAPI Connection object created with New-3PARWSAPIConnection.

#### **<CommonParameters>**

This cmdlet supports the common parameters: Verbose, Debug, ErrorAction, ErrorVariable, WarningAction, WarningVariable, OutBuffer, PipelineVariable, and OutVariable. For more information, see about CommonParameters (<http://go.microsoft.com/fwlink/?LinkID=113216>).

#### **Example**

```
C:\PS>Get-3PARCPUStatisticalDataReports WSAPI -VersusTime -Frequency Hires -
GETime 2018-07-18T13:20:00+05:30 -LETime 2018-07-18T13:25:00+05:30
```

```
C:\PS>Get-3PARCPUStatisticalDataReports_WSAPI -VersusTime -Frequency_Hires -GETime 2018-07-18T13:20:00+05:30
```

```
C:\PS>Get-3PARCPUStatisticalDataReports_WSAPI -VersusTime -Frequency_Hires -LETime 2018-07-18T13:25:00+05:30
```
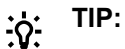

- To see the examples, enter get-help Get-3PARCPUStatisticalDataReports WSAPI examples.
- For more information, enter get-help Get-3PARCPUStatisticalDataReports WSAPI detailed.
- For technical information, enter get-help Get-3PARCPUStatisticalDataReports WSAPI -full.
- For online help, enter get-help Get-3PARCPUStatisticalDataReports WSAPI online.

# **Get-3PARDirPermission\_WSAPI**

#### **Synopsis**

Get directory permission properties.

### **Syntax**

```
Get-3PARDirPermission WSAPI [-ID] <Int32> [[-WsapiConnection] <Object>]
[<CommonParameters>]
```
### **Description**

Get directory permission properties.

### **Parameters**

### **-ID <Int32>**

File Share ID contains the unique identifier of the File Share you want to Query.

# **-WsapiConnection <Object>**

WSAPI Connection object created with New-3PARWSAPIConnection.

## **< CommonParameters>**

This cmdlet supports the common parameters: Verbose, Debug, ErrorAction, ErrorVariable, WarningAction, WarningVariable, OutBuffer, PipelineVariable, and OutVariable. For more information, see about\_CommonParameters (**<http://go.microsoft.com/fwlink/?LinkID=113216>**).

# **Example**

C:\PS>Get-3PARDirPermission\_WSAPI -ID 12

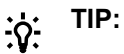

- To see the examples, enter get-help Get-3PARDirPermission WSAPI -examples.
- For more information, enter get-help Get-3PARDirPermission WSAPI -detailed.
- For technical information, enter get-help Get-3PARDirPermission WSAPI -full.
- For online help, enter get-help Get-3PARDirPermission WSAPI -online.

# **Get-3PAREventLogs\_WSAPI**

### **Synopsis**

Get all past events from system event logs or a logged event information for the available resources.

### **Syntax**

Get-3PAREventLogs\_WSAPI [[-WsapiConnection] <Object>] [<CommonParameters>]

### **Description**

Get all past events from system event logs or a logged event information for the available resources.

### **Parameters**

## **-WsapiConnection <Object>**

WSAPI Connection object created with New-3PARWSAPIConnection.

### **< CommonParameters>**

This cmdlet supports the common parameters: Verbose, Debug, ErrorAction, ErrorVariable, WarningAction, WarningVariable, OutBuffer, PipelineVariable, and OutVariable. For more information, see about\_CommonParameters (**<http://go.microsoft.com/fwlink/?LinkID=113216>**).

### **Example**

C:\PS>Get-3PAREventLogs\_WSAPI

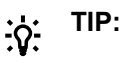

- To see the examples, enter get-help Get-3PAREventLogs WSAPI -examples.
- For more information, enter get-help Get-3PAREventLogs WSAPI -detailed.
- For technical information, enter get-help Get-3PAREventLogs WSAPI -full.
- For online help, enter get-help Get-3PAREventLogs WSAPI -online.

# **Get-3PARFCSwitches\_WSAPI**

#### **Synopsis**

Get a list of all FC switches connected to a specified port.

#### **Syntax**

```
Get-3PARFCSwitches WSAPI [-NSP] <String> [[-WsapiConnection] <Object>]
[<CommonParameters>]
```
#### **Description**

Get all past events from system event logs or a logged event information for the available resources.

#### **Parameters**

#### **-NSP <String>**

The <n : s : p> variable identifies the node, slot, and port of the device.

#### **-WsapiConnection <Object>**

WSAPI Connection object created with New-3PARWSAPIConnection.

### **<CommonParameters>**

This cmdlet supports the common parameters: Verbose, Debug, ErrorAction, ErrorVariable, WarningAction, WarningVariable, OutBuffer, PipelineVariable, and OutVariable. For more information, see about\_CommonParameters (<http://go.microsoft.com/fwlink/?LinkID=113216>).

### **Example**

C:\PS>Get-3PARFCSwitches\_WSAPI -NSP 0:0:0

Get a list of all FC switches connected to a specified port.

#### **TIP:**  <u>-ς:</u>

- To see the examples, enter get-help Get-3PARFCSwitches WSAPI -examples.
- For more information, enter get-help Get-3PARFCSwitches WSAPI -detailed.
- For technical information, enter get-help Get-3PARFCSwitches WSAPI -full.
- For online help, enter get-help Get-3PARFCSwitches\_WSAPI -online.

# **Get-3PARFilePersonaQuota\_WSAPI**

### **Synopsis**

Fetches single or all the File Persona quota.

### **Syntax**

```
Get-3PARFilePersonaQuota WSAPI [[-ID] <Int32>] [[-Name] <String>] [[-Key]
<String>] [[-QType] <String>] [[-VFS] <String>] [[-FPG] <String>] [[-
WsapiConnection] <Object>][<CommonParameters>]
```
# **Description**

Get all or single File Persona quota.

### **Parameters**

#### **-ID <Int32>**

The <id> variable contains the unique ID of the File Persona.

#### **-Name <String>**

User, group, or fstore name.

#### **-Key <String>**

User, group, or fstore id.

#### **-QType <String>**

Quota type.

#### **-VFS <String>**

Virtual File Servers name.

#### **-FPG <String>**

File Provisioning Groups name.

#### **-WsapiConnection <Object>**

WSAPI Connection object created with New-3PARWSAPIConnection.

### **< CommonParameters>**

This cmdlet supports the common parameters: Verbose, Debug, ErrorAction, ErrorVariable, WarningAction, WarningVariable, OutBuffer, PipelineVariable, and OutVariable. For more information, see about\_CommonParameters (<http://go.microsoft.com/fwlink/?LinkID=113216>).

#### **Example**

C:\PS>Get-3PARFilePersonaQuota\_WSAPI

Get List of File Persona quota.

```
C:\PS>Get-3PARFilePersonaQuota_WSAPI -ID xxx
```
Get Single File Persona quota.

#### **TIP:**  <u>-ံດ:</u>

- To see the examples, enter get-help Get-3PARFilePersonaQuota WSAPI -examples.
- For more information, enter get-help Get-3PARFilePersonaQuota WSAPI -detailed.
- For technical information, enter get-help Get-3PARFilePersonaQuota WSAPI -full.
- For online help, enter get-help Get-3PARFilePersonaQuota WSAPI -online.

# **Get-3PARFileServices\_WSAPI**

# **Synopsis**

Get the File Services information.

# **Syntax**

Get-3PARFileServices WSAPI [[-WsapiConnection] <Object>] [<CommonParameters>]

# **Description**

Get the File Services information.

## **Parameters**

### **-WsapiConnection <Object>**

WSAPI Connection object created with New-3PARWSAPIConnection.

# **< CommonParameters>**

This cmdlet supports the common parameters: Verbose, Debug, ErrorAction, ErrorVariable, WarningAction, WarningVariable, OutBuffer, PipelineVariable, and OutVariable. For more information, see about\_CommonParameters (**<http://go.microsoft.com/fwlink/?LinkID=113216>**).

# **Example**

C:\PS>Get-3PARFileServices\_WSAPI

Displays File Services Information

**TIP:**   $\cdot \circ \cdot$ 

- To see the examples, enter get-help Get-3PARFileServices WSAPI -examples.
- For more information, enter get-help Get-3PARFileServices WSAPI -detailed.
- For technical information, enter get-help Get-3PARFileServices WSAPI -full.
- For online help, enter get-help Get-3PARFileServices WSAPI -online.

# **Get-3PARFileShare\_WSAPI**

### **Synopsis**

Fetches all or single File Shares.

### **Syntax**

```
Get-3PARFileShare WSAPI [[-ID] <Int32>] [[-FSName] <String>] [[-FSType]
<String>] [[-VFS] <String>] [[-FPG] <String>] [[-FStore] <String>] [[-
WsapiConnection] <Object>][<CommonParameters>]
```
# **Description**

Fetches all or single File Shares.

#### **Parameters**

#### **-ID <Int32>**

File Share ID contains the unique identifier of the File Share you want to Query.

## **-FSName <String>**

File Share name.

# **-FSType <String>**

File Share type, for example, smb/nfs/obj.

## **-VFS <String>**

Name of the Virtual File Servers.

## **-FPG <String>**

Name of the File Provisioning Groups.

### **-FStore <String>**

Name of the File Stores.

### **-WsapiConnection <Object>**

WSAPI Connection object created with New-3PARWSAPIConnection.

### **<CommonParameters>**

This cmdlet supports the common parameters: Verbose, Debug, ErrorAction, ErrorVariable, WarningAction, WarningVariable, OutBuffer, PipelineVariable, and OutVariable. For more information, see about\_CommonParameters (<http://go.microsoft.com/fwlink/?LinkID=113216>).

# **Example**

C:\PS>Get-3PARFileShare\_WSAPI

#### Get List of File Shares.

C:\PS>Get-3PARFileShare WSAPI -ID xxx

Get Single File Shares.

#### **TIP:**   $\cdot \nabla$

- To see the examples, enter get-help Get-3PARFileShare WSAPI -examples.
- For more information, enter get-help Get-3PARFileShare WSAPI -detailed.
- For technical information, enter get-help Get-3PARFileShare WSAPI -full.
- For online help, enter get-help Get-3PARFileShare WSAPI -online.

# **Get-3PARFileStore\_WSAPI**

### **Synopsis**

Fetches all or single File Stores..

### **Syntax**

```
Get-3PARFileStore WSAPI [[-FStoreID] <Int32>] [[-FileStoreName] <String>] [[-
VFSName] <String>] [[-FPGName] <String>] [[-WsapiConnection] <Object>]
[<CommonParameters>]
```
## **Description**

Fetches all or single File Stores.

#### **Parameters**

#### **-FStoreID <Int32>**

File Stores ID.

# **-FileStoreName <String>**

File Store Name.

#### **-VFSName <String>**

Virtual File Servers Name.

#### **-FPGName <String>**

File Provisioning Groups Name.

#### **-WsapiConnection <Object>**

WSAPI Connection object created with New-3PARWSAPIConnection.

#### **<CommonParameters>**

This cmdlet supports the common parameters: Verbose, Debug, ErrorAction, ErrorVariable, WarningAction, WarningVariable, OutBuffer, PipelineVariable, and OutVariable. For more information, see about\_CommonParameters (**<http://go.microsoft.com/fwlink/?LinkID=113216>**).

# **Example**

```
C:\PS>Get-3PARFileStore_WSAPI
```
Get List of File Stores.

C:\PS>Get-3PARFileStore WSAPI -ID xxx

Get Single File Store.

# **TIP:**

- To see the examples, enter get-help Get-3PARFileStore WSAPI -examples.
- For more information, enter get-help Get-3PARFileStore WSAPI -detailed.
- For technical information, enter get-help Get-3PARFileStore WSAPI -full.
- For online help, enter get-help Get-3PARFileStore WSAPI -online.

# **Get-3PARFileStoreSnapshot\_WSAPI**

### **Synopsis**

Fetches all or single File Store snapshot.

### **Syntax**

```
Get-3PARFileStoreSnapshot WSAPI [[-ID] <String>] [[-FileStoreSnapshotName]
<String>] [[-FileStoreName] <String>] [[-VFSName] <String>] [[-FPGName]
<String>] [[-WsapiConnection] <Object>] [<CommonParameters>]
```
# **Description**

Fetches all or single File Store snapshot.

### **Parameters**

### **-ID <String>**

File Store snapshot ID.

### **-FileStoreSnapshotName <String>**

File Store snapshot name - exact match and pattern match.

### **-FileStoreName <String>**

File Store name.

## **-VFSName <String>**

The name of the VFS to which the File Store snapshot belongs.

#### **-FPGName <String>**

The name of the FPG to which the VFS belongs.

#### **-WsapiConnection <Object>**

WSAPI Connection object created with New-3PARWSAPIConnection.

#### **<CommonParameters>**

This cmdlet supports the common parameters: Verbose, Debug, ErrorAction, ErrorVariable, WarningAction, WarningVariable, OutBuffer, PipelineVariable, and OutVariable. For more information, see about\_CommonParameters (**<http://go.microsoft.com/fwlink/?LinkID=113216>**).

#### **Example**

C:\PS>Get-3PARFileStoreSnapshot\_WSAPI

Get a list of File Stores snapshot.

C:\PS>Get-3PARFileStoreSnapshot\_WSAPI -ID xxx

Get a single File Store snapshot.

#### **TIP:**   $\cdot \Omega$

- To see the examples, enter get-help Get-3PARFileStoreSnapshot WSAPI -examples.
- For more information, enter get-help Get-3PARFileStoreSnapshot WSAPI -detailed.
- For technical information, enter get-help Get-3PARFileStoreSnapshot WSAPI -full.
- For online help, enter get-help Get-3PARFileStoreSnapshot WSAPI -online.

# **Get-3PARFlashCache\_WSAPI**

### **Synopsis**

Get Flash Cache information.

# **Syntax**

```
Get-3PARFlashCache WSAPI [[-WsapiConnection] <Object>] [<CommonParameters>]
```
## **Description**

Get Flash Cache information.

#### **Parameters**

#### **-WsapiConnection <Object>**

WSAPI Connection object created with New-3PARWSAPIConnection.

#### **<CommonParameters>**

This cmdlet supports the common parameters: Verbose, Debug, ErrorAction, ErrorVariable, WarningAction, WarningVariable, OutBuffer, PipelineVariable, and OutVariable. For more information, see about\_CommonParameters (**<http://go.microsoft.com/fwlink/?LinkID=113216>**).

## **Example**

C:\PS>Get-3PARFlashCache\_WSAPI

Get List of File Shares.

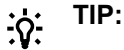

- To see the examples, enter get-help Get-3PARFlashCache WSAPI -examples.
- For more information, enter get-help Get-3PARFlashCache WSAPI -detailed.
- For technical information, enter get-help Get-3PARFlashCache WSAPI -full.
- For online help, enter get-help Get-3PARFlashCache WSAPI -online.

# **Get-3PARFPG\_WSAPI**

### **Synopsis**

Get Single or list of File Provisioning Group.

#### **Syntax**

```
Get-3PARFPG_WSAPI [[-FPG] <String>] [[-WsapiConnection] <Object>]
[<CommonParameters>]
```
### **Description**

Get Single or list of File Provisioning Group.

#### **Parameters**

#### **-FPG <String>**

Name of File Provisioning Group.

#### **-WsapiConnection <Object>**

WSAPI Connection object created with New-3PARWSAPIConnection.

#### **<CommonParameters>**

This cmdlet supports the common parameters: Verbose, Debug, ErrorAction, ErrorVariable, WarningAction, WarningVariable, OutBuffer, PipelineVariable, and OutVariable. For more information, see about CommonParameters (<http://go.microsoft.com/fwlink/?LinkID=113216>).

# **Example**

C:\PS>Get-3PARFPG\_WSAPI

Displays a list of File Provisioning Group.

C:\PS>Get-3PARFPG\_WSAPI -FPG MyFPG

Display Multiple File Provisioning Group.

#### **TIP:**   $\cdot \circ \cdot$

- To see the examples, enter get-help Get-3PARFPG WSAPI -examples.
- For more information, enter get-help Get-3PARFPG WSAPI -detailed.
- For technical information, enter get-help Get-3PARFPG WSAPI -full.
- For online help, enter get-help Get-3PARFPG WSAPI -online.

# **Get-3PARFPGReclamationTasks\_WSAPI**

## **Synopsis**

Get the reclamation tasks for the FPG.

#### **Syntax**

```
Get-3PARFPGReclamationTasks_WSAPI [[-WsapiConnection] <Object>]
[<CommonParameters>]
```
#### **Description**

Get the reclamation tasks for the FPG.

# **Parameters**

#### **-WsapiConnection <Object>**

WSAPI Connection object created with New-3PARWSAPIConnection.

#### **<CommonParameters>**

This cmdlet supports the common parameters: Verbose, Debug, ErrorAction, ErrorVariable, WarningAction, WarningVariable, OutBuffer, PipelineVariable, and OutVariable. For more information, see about\_CommonParameters (**<http://go.microsoft.com/fwlink/?LinkID=113216>**).

#### **Example**

C:\PS>Get-3PARFPGReclamationTasks\_WSAPI

Get the reclamation tasks for the FPG.

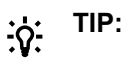

- To see the examples, enter get-help Get-3PARFPGReclamationTasks\_WSAPI examples.
- For more information, enter get-help Get-3PARFPGReclamationTasks WSAPI detailed.
- For technical information, enter get-help Get-3PARFPGReclamationTasks WSAPI full.
- For online help, enter get-help Get-3PARFPGReclamationTasks WSAPI -online.

# **Get-3PARHost\_WSAPI**

### **Synopsis**

Get a single or list of hosts.

# **Syntax**

```
Get-3PARHost WSAPI [[-HostName] <String>] [[-WsapiConnection] <Object>]
[<CommonParameters>]
```
### **Description**

Get a single or list of hosts.

### **Parameters**

#### **-HostName <String>**

Specify name of the Host.

### **-WsapiConnection <Object>**

WSAPI Connection object created with New-3PARWSAPIConnection.

### **<CommonParameters>**

This cmdlet supports the common parameters: Verbose, Debug, ErrorAction, ErrorVariable, WarningAction, WarningVariable, OutBuffer, PipelineVariable, and OutVariable. For more information, see about\_CommonParameters (<http://go.microsoft.com/fwlink/?LinkID=113216>).

### **Example**

C:\PS>Get-3PARHost\_WSAPI

#### Displays a list of hosts.

C:\PS>Get-3PARHost WSAPI -HostName MyHost

Get the information of a given host.

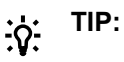

- To see the examples, enter get-help Get-3PARHost\_WSAPI -examples.
- For more information, enter get-help Get-3PARHost WSAPI -detailed.
- For technical information, enter get-help Get-3PARHost WSAPI -full.
- For online help, enter get-help Get-3PARHost WSAPI -online.

# **Get-3PARHostPersona\_WSAPI**

#### **Synopsis**

Fetches a single or list of host personas.

#### **Syntax**

```
Get-3PARHostPersona WSAPI [[-Id] <Int32>] [[-WsapiAssignedId] <String>] [[-
WsapiConnection] <Object>] [<CommonParameters>]
```
### **Description**

Get a single or list of host personas.

#### **Parameters**

#### **-Id <Int32>**

Specify host persona ID you want to query.

#### **-WsapiAssignedId <String>**

To filter by wsapi Assigned ID.

#### **-WsapiConnection <Object>**

WSAPI Connection object created with New-3PARWSAPIConnection.

#### **<CommonParameters>**

This cmdlet supports the common parameters: Verbose, Debug, ErrorAction, ErrorVariable, WarningAction, WarningVariable, OutBuffer, PipelineVariable, and OutVariable. For more information, see about\_CommonParameters (<http://go.microsoft.com/fwlink/?LinkID=113216>).

### **Example**

C:\PS>Get-3PARHostPersona\_WSAPI

#### Displays a list of host personas.

C:\PS>Get-3PARHostPersona\_WSAPI -Id 10

#### Display a host persona of given ID.

C:\PS>Get-3PARHostPersona\_WSAPI -WsapiAssignedId 100

#### Displays a host persona of given WSAPI Assigned Id.

C:\PS>Get-3PARHostPersona\_WSAPI -Id 10

Get the information of a given host persona.

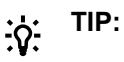

- To see the examples, enter get-help Get-3PARHostPersona WSAPI-examples.
- For more information, enter get-help Get-3PARHostPersona WSAPI -detailed.
- For technical information, enter get-help Get-3PARHostPersona WSAPI -full.
- For online help, enter get-help Get-3PARHostPersona\_WSAPI -online.

# **Get-3PARHostSet\_WSAPI**

#### **Synopsis**

Get a single or list of Host Sets.

#### **Syntax**

```
Get-3PARHostSet WSAPI [[-HostSetName] <String>] [[-Members] <String>] [[-Id]
<String>] [[-Uuid] <String>] [[-WsapiConnection] <Object>]
[<CommonParameters>]
```
### **Description**

Get a single or list of Host Sets.

#### **Parameters**

#### **-HostSetName <String>**

Specify name of the Host Set.

#### **-Members <String>**

Specify name of the Hosts.

#### **-Id <String>**

Specify id of the Host Set.

#### **-Uuid <String>**

Specify uuid of the Host Set.

#### **-WsapiConnection <Object>**

WSAPI Connection object created with New-3PARWSAPIConnection.

#### **<CommonParameters>**

This cmdlet supports the common parameters: Verbose, Debug, ErrorAction, ErrorVariable, WarningAction, WarningVariable, OutBuffer, PipelineVariable, and OutVariable. For more information, see about\_CommonParameters (**<http://go.microsoft.com/fwlink/?LinkID=113216>**).

#### **Example**

C:\PS>Get-3PARHostSet\_WSAPI

#### Displays a list of Host Set.

C:\PS>Get-3PARHostSet\_WSAPI -HostSetName MyHostSet

#### Get the information of given Host Set.

C:\PS>Get-3PARHostSet WSAPI -Members MyHost

#### Get the information of Host Set that contain MyHost as member.

C:\PS>Get-3PARHostSet WSAPI -Members "MyHost,MyHost1,MyHost2

Get the information of Host Set with Multiple members.

C:\PS>Get-3PARHostSet\_WSAPI -Id 10

Filter Host Set with Id.

C:\PS>Get-3PARHostSet\_WSAPI -Uuid 10

#### Filter Host Set with uuid

C:\PS>Get-3PARHostSet WSAPI -Members "MyHost,MyHost1,MyHost2" -Id 10 -Uuid 10 Multiple filters.

# **TIP:**

- To see the examples, enter get-help Get-3PARHostSet WSAPI -examples.
- For more information, enter get-help Get-3PARHostSet WSAPI -detailed.
- For technical information, enter get-help Get-3PARHostSet WSAPI -full.
- For online help, enter get-help Get-3PARHostSet WSAPI -online.

# **Get-3PARHostWithFilter\_WSAPI**

#### **Synopsis**

Fetches a single or list of Hosts information with WWN filtering.

#### **Syntax**

```
Get-3PARHostWithFilter WSAPI [[-WWN] <String>] [[-ISCSI] <String>] [[-
WsapiConnection] <Object>] [<CommonParameters>]
```
#### **Description**

Get a single or list of Hosts information with WWN filtering. Specify the FCPaths WWN or the iSCSIPaths names.

#### **Parameters**

#### **-WWN <String>**

Specify WWN of the Host.

### **-ISCSI <String>**

Specify ISCSI of the Host.

#### **-WsapiConnection <Object>**

WSAPI Connection object created with New-3PARWSAPIConnection.

#### **<CommonParameters>**

This cmdlet supports the common parameters: Verbose, Debug, ErrorAction, ErrorVariable, WarningAction, WarningVariable, OutBuffer, PipelineVariable, and OutVariable. For more information, see about CommonParameters (<http://go.microsoft.com/fwlink/?LinkID=113216>).

# **Example**

C:\PS>Get-3PARHostWithFilter WSAPI -WWN 123 Get the host details with single WWN name. C:\PS>Get-3PARHostWithFilter WSAPI -WWN "123, ABC,000" Get a host details with multiple WWN names. C:\PS>Get-3PARHostWithFilter WSAPI -ISCSI 123 Get a host detail with single ISCSI name. C:\PS>Get-3PARHostWithFilter WSAPI -ISCSI "123,ABC,000" Get a host detail with multiple ISCSI names.

#### **TIP:**   $\cdot \Omega$  :

- To see the examples, enter get-help Get-3PARVLunUsingFilters WSAPI -examples.
- For more information, enter get-help Get-3PARVLunUsingFilters WSAPI -detailed.
- For technical information, enter get-help Get-3PARVLunUsingFilters\_WSAPI -full.
- For online help, enter get-help Get-3PARVLunUsingFilters WSAPI-online.

# **Get-3PARiSCSIVLANs\_WSAPI**

# **Synopsis**

Querying iSCSI VLANs for an iSCSI port.

### **Syntax**

```
Get-3PARiSCSIVLANs_WSAPI [[-Type] <String>] [[-NSP] <String>] [[-VLANtag]
<String>] [[-WsapiConnection] <Object>] [<CommonParameters>]
```
### **Description**

Querying iSCSI VLANs for an iSCSI port.

### **Parameters**

### **-Type <String>**

Port connection type.

### **-NSP <String>**

The <n : s : p> variable identifies the node, slot, and port of the device.

### **-VLANtag <String>**

VLAN ID.

# **-WsapiConnection <Object>**

WSAPI Connection object created with New-3PARWSAPIConnection.

#### **<CommonParameters>**

This cmdlet supports the common parameters: Verbose, Debug, ErrorAction, ErrorVariable, WarningAction, WarningVariable, OutBuffer, PipelineVariable, and OutVariable. For more information, see about CommonParameters (<http://go.microsoft.com/fwlink/?LinkID=113216>).

# **Example**

```
C:\PS>Get-3PARiSCSIVLANs_WSAPI
```
## Get the status of all the tasks.

C:\PS>Get-3PARiSCSIVLANs\_WSAPI -Type FS

C:\PS>Get-3PARiSCSIVLANs\_WSAPI -NSP 1:0:1

C:\PS>Get-3PARiSCSIVLANs\_WSAPI -VLANtag xyz -NSP 1:0:1

#### **TIP:**  ፥ດ∹

- To see the examples, enter get-help Get-3PARiSCSIVLANs WSAPI -examples.
- For more information, enter get-help Get-3PARiSCSIVLANs WSAPI -detailed.
- For technical information, enter get-help Get-3PARiSCSIVLANs WSAPI -full.
- For online help, enter get-help Get-3PARiSCSIVLANs WSAPI -online.

# **Get-3PARPDCapacityReports\_WSAPI**

# **Synopsis**

Physical disk capacity reports.

### **Syntax**

```
Get-3PARPDCapacityReports_WSAPI [[-VersusTime]] [[-AtTime]] [[-
Frequency Hires]] [[-Frequency Hourly]] [[-Frequency Daily]] [[-Id] <String>]
[[-DiskType] <String>] [[-RPM] <String>] [[-Groupby] <String>] [[-GETime]
<String>] [[-LETime] <String>] [[-WsapiConnection] <Object>]
[<CommonParameters>]
```
# **Description**

Physical disk capacity reports.

### **Parameters**

### **-VersusTime [<SwitchParameter>]**

Requests Physical disk capacity using Versus Time reports.

### **-AtTime [<SwitchParameter>]**

Requests Physical disk capacity using At Time reports.

### **-Frequency\_Hires [<SwitchParameter>]**

As part of the report identifier, you must specify one <samplefreq> parameter. The <samplefreq> parameter indicates how often to generate the performance sample data. You may specify only one. Option is: hires-based on 5 minutes (high resolution)

### **-Frequency\_Hourly [<SwitchParameter>]**

As part of the report identifier, you must specify one <samplefreq> parameter. The <samplefreq> parameter indicates how often to generate the performance sample data. You may specify only one. Option is: hourly

# **-Frequency\_Daily [<SwitchParameter>]**

As part of the report identifier, you must specify one <samplefreq> parameter. The <samplefreq> parameter indicates how often to generate the performance sample data. You may specify only one. Option is: daily

### **-DiskType <String>**

Specifies the disk types to query for physical disk capacity sample data. With no disktype specified, the system calculates physical disk capacity for all disk types in the system.

- FC: Fibre Channel
- NL: Near Line
- SSD: SSD

### **-RPM <String>**

Specifies the RPM speeds to query for physical disk capacity data. With no speed indicated, the system calculates physical disk capacity data for all speeds in the system. You can specify one or multiple disk RPM speeds by separating them with a comma. For example, specify RPM: 7, 15, 150. Valid RPM values are: 7, 10, 15, 100, and 150.

### **-Groupby <String>**

Id | cageID | cageSide | mag | diskPos | type | RPM

Groups the sample data into specified categories. With no category specified, the system groups data into all categories. To specify multiple groupby categories, separate them using a comma. For example, id, type, RPM.

#### **-Id <String>**

Requests disk capacity data for the specified disks only. For example, specify id:1,3,2. With no id specified, the system calculates physical disk capacity for all disks in the system.

### **-Summary <String>**

Provide at least one of the mandatory field names, and use a comma (,) to separate multiple fields.

Mandatory:

- min: Displays the minimum for each metric.
- max: Displays the maximum for each metric.
- avg: Displays the average for each metric.
- pct: Displays the percentile for each metric where pct is any floating number from 0 to 100. Separate multiple pct with a comma (,).

### Optional:

- perTime: When requesting data across multiple points in time (vstime), using multiple object groupings (groupby), use the perTime field name to compute summaries. Default value set to one.
- perGroup: When requesting data across multiple points in time (vstime), using multiple object groupings (groupby), use the perGroup field name to compute summaries per object grouping. By default, one summary computed across all records.
- onlyCompareby: When using the compareby field to request data limited to certain object groupings, use this field name to compute summaries using only that reduced set of object groupings. By defaults, computes summaries from all records and ignores the limitation of the compareby option.

## **-GETime <String>**

Gerater thane time For At Time query expressions, you can use the sampleTime parameter.

#### **-LETime <String>**

Lase thane time For At Time query expressions, you can use the sampleTime parameter.

## **-WsapiConnection <Object>**

WSAPI Connection object created with New-3PARWSAPIConnection.

#### **<CommonParameters>**

This cmdlet supports the common parameters: Verbose, Debug, ErrorAction, ErrorVariable, WarningAction, WarningVariable, OutBuffer, PipelineVariable, and OutVariable. For more information, see about\_CommonParameters (**<http://go.microsoft.com/fwlink/?LinkID=113216>**).

### **Examples**

```
C:\PS>Get-3PARPDCapacityReports WSAPI -AtTime -Frequency Hires
```
C:\PS>Get-3PARPDCapacityReports WSAPI -VersusTime -Frequency Hourly -Summary max

C:\PS>Get-3PARPDCapacityReports\_WSAPI -VersusTime -Frequency\_Daily -Compareby top -NoOfRecords 10 -ComparebyField totalSpaceMiB

C:\PS>Get-3PARPDCapacityReports\_WSAPI -AtTime -Frequency\_Hires -GETime "2018-04-09T09:20:00+05:30" -LETime "2018-04-09T12:20:00+05:30

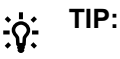

- To see the examples, enter get-help Get-3PARPDCapacityReports WSAPI -examples.
- For more information, enter get-help Get-3PARPDCapacityReports WSAPI -detailed.
- For technical information, enter get-help Get-3PARPDCapacityReports WSAPI -full.
- For online help, enter get-help Get-3PARPDCapacityReports WSAPI -online.

# **Get-3PARPDSpaceReports\_WSAPI**

### **Synopsis**

Request physical disk space data reports using either Versus Time or At Time reports.

### **Syntax**

```
Get-3PARPDSpaceReports WSAPI [[-VersusTime]] [[-AtTime]] [[-Frequency Hires]]
[[-Frequency_Hourly]] [[-Frequency_Daily]] [[-Id] <String>] [[-DiskType]
<String>] [[-RPM] <String>] [[-Groupby] <String>] [-Summary <String>] [[-
Compareby] <String>] [[-NoOfRecords] <Int32>] [[-ComparebyField] <String>]
[[-GETime] <String>] [[-LETime] <String>] [[-WsapiConnection]<Object>]
[<CommonParameters>]
```
### **Description**

Request physical disk space data reports using either Versus Time or At Time reports.

#### **Parameters**

#### **-VersusTime [<SwitchParameter>]**

Requests Physical disk capacity using Versus Time reports.

# **-AtTime [<SwitchParameter>]**

Requests Physical disk capacity using At Time reports.

### **-Frequency\_Hires [<SwitchParameter>]**

As part of the report identifier, you must specify one <samplefreq> parameter. The <samplefreq> parameter indicates how often to generate the performance sample data. You may specify only one. Option is: hires-based on 5 minutes (high resolution)

### **-Frequency\_Hourly [<SwitchParameter>]**

As part of the report identifier, you must specify one <samplefreq> parameter. The <samplefreq> parameter indicates how often to generate the performance sample data. You may specify only one. Option is: hourly

### **-Frequency\_Daily [<SwitchParameter>]**

As part of the report identifier, you must specify one <samplefreq> parameter. The <samplefreq> parameter indicates how often to generate the performance sample data. You may specify only one. Option is: daily

#### **-Id <String>**

Requests disk capacity data for the specified disks only. For example, specify id: 1,3,2. With no id specified, the system calculates physical disk capacity for all disks in the system.

#### **-DiskType <String>**

Specifies the disk types to query for physical disk capacity sample data. With no disktype specified, the system calculates physical disk capacity for all disk types in the system.

- FC: Fibre Channel
- NL: Near Line
- SSD: SSD

### **-RPM <String>**

Specifies the RPM speeds to query for physical disk capacity data. With no speed indicated, the system calculates physical disk capacity data for all speeds in the system. You can specify one or multiple disk RPM speeds by separating them with a comma. For example, specify RPM: 7, 15, 150. Valid RPM values are: 7, 10, 15, 100, and 150.

### **-Groupby <String>**

Id | cageID | cageSide | mag | diskPos | type | RPM

Groups the sample data into specified categories. With no category specified, the system groups data into all categories. To specify multiple groupby categories, separate them using a comma. For example, id, type, RPM.

#### **-Id <String>**

Requests disk capacity data for the specified disks only. For example, specify id: 1,3,2. With no id specified, the system calculates physical disk capacity for all disks in the system.

## **-Groupby <String>**

Id | cageID | cageSide | mag | diskPos | type | RPM

Groups the sample data into specified categories. With no category specified, the system groups data into all categories. To specify multiple groupby categories, separate them using a comma (). For example, id, type, RPM.

#### **-Summary <String>**

Provide at least one of the mandatory field names, and use a comma (,) to separate multiple fields.

Mandatory:

- min: Displays the minimum for each metric.
- max: Displays the maximum for each metric.
- avg: Displays the average for each metric.
- pct: Displays the percentile for each metric where pct is any floating number from 0 to 100. Separate multiple pct with a comma (,).

#### Optional:

- perTime: When requesting data across multiple points in time (vstime), using multiple object groupings (groupby), use the perTime field name to compute summaries. Default value set to one.
- perGroup: When requesting data across multiple points in time (vstime), using multiple object groupings (groupby), use the perGroup field name to compute summaries per object grouping. By default, one summary computed across all records.
- onlyCompareby: When using the compareby field to request data limited to certain object groupings, use this field name to compute summaries using only that reduced set of object groupings. By defaults, computes summaries from all records and ignores the limitation of the compareby option.

#### **-Compareby <String>**

Specifies whether to display the top records or the bottom records. Choose between Top or Bottom option.

#### **-NoOfRecords <Int32>**

Specifies the number of records to return in the range of 1 to 32 (Versus TIme) and 1 to 128 (At Time).

#### **-GETime <String>**

Gerater thane time For At Time query expressions, you can use the sampleTime parameter.

#### **-LETime <String>**

Lase thane time For At Time query expressions, you can use the sampleTime parameter.

#### **-WsapiConnection <Object>**

WSAPI Connection object created with New-3PARWSAPIConnection.

#### **<CommonParameters>**

This cmdlet supports the common parameters: Verbose, Debug, ErrorAction, ErrorVariable, WarningAction, WarningVariable, OutBuffer, PipelineVariable, and OutVariable. For more information, see about CommonParameters (<http://go.microsoft.com/fwlink/?LinkID=113216>).

## **Examples**

```
C:\PS>Get-3PARPDSpaceReports_WSAPI -AtTime -Frequency_Hires
C:\PS>Get-3PARPDSpaceReports_WSAPI -VersusTime -Frequency_Hires -DiskType FC
C:\PS>Get-3PARPDSpaceReports_WSAPI -VersusTime -Frequency_Hires -RPM 7
C:\PS>Get-3PARPDSpaceReports_WSAPI -VersusTime -Frequency_Hires -Groupby id
C:\PS>Get-3PARPDSpaceReports_WSAPI -VersusTime -Frequency_Hourly -Summary max
C:\PS>Get-3PARPDSpaceReports_WSAPI -VersusTime -Frequency_Daily -Compareby top -NoOfRecords 10 -ComparebyField totalSpaceMiB
C:\PS>Get-3PARPDSpaceReports WSAPI -AtTime -Frequency Hires -GETime
"2018-04-09T09:20:00+05:30" -LETime "2018-04-09T12:20:00+05:30"
```
#### **TIP:**  <u>-ံດ:</u>

- To see the examples, enter get-help Get-3PARPDSpaceReports WSAPI -examples.
- For more information, enter get-help Get-3PARPDSpaceReports WSAPI -detailed.
- For technical information, enter get-help Get-3PARPDSpaceReports WSAPI -full.
- For online help, enter get-help Get-3PARPDSpaceReports WSAPI -online.

# **Get-3PARPDStatisticsReports\_WSAPI**

### **Synopsis**

Physical disk statistics reports using either Versus Time or At Time reports.

# **Syntax**

```
Get-3PARPDStatisticsReports_WSAPI [[-VersusTime]] [[-AtTime]] [[-
Frequency Hires]] [[-Frequency Hourly]] [[-Frequency Daily]] [[-Id] <String>]
[[-DiskType] <String>] [[-RPM] <String>] [[-Groupby] <String>] [[-Compareby]
<String>] [[-GETime] <String>] [[-LETime] <String>] [[-WsapiConnection]
<Object>] [<CommonParameters>]
```
# **Description**

Physical disk capacity reports using either Versus Time or At Time reports.

### **Parameters**

### **-VersusTime [<SwitchParameter>]**

Requests Physical disk capacity using Versus Time reports.

### **-AtTime [<SwitchParameter>]**

Requests Physical disk statistical using At Time reports.

### **-Frequency\_Hires [<SwitchParameter>]**

As part of the report identifier, you must specify one <samplefreq> parameter. The <samplefreq> parameter indicates how often to generate the performance sample data. You may specify only one. Option is: hires-based on 5 minutes (high resolution)

### **-Frequency\_Hourly [<SwitchParameter>]**

As part of the report identifier, you must specify one <samplefreq> parameter. The <samplefreq> parameter indicates how often to generate the performance sample data. You may specify only one. Option is: hourly

## **-Frequency\_Daily [<SwitchParameter>]**

As part of the report identifier, you must specify one <samplefreq> parameter. The <samplefreq> parameter indicates how often to generate the performance sample data. You may specify only one. Option is: daily

### **-DiskType <String>**

Specifies the disk types to query for physical disk capacity sample data. With no disktype specified, the system calculates physical disk capacity for all disk types in the system.

- FC: Fibre Channel
- NL: Near Line
- SSD: SSD

#### **-RPM <String>**

Specifies the RPM speeds to query for physical disk capacity data. With no speed indicated, the system calculates physical disk capacity data for all speeds in the system. You can specify one or multiple disk RPM speeds by separating them with a comma. For example, specify RPM: 7, 15, 150. Valid RPM values are: 7, 10, 15, 100, and 150.

#### **-Groupby <String>**

Id | cageID | cageSide | mag | diskPos | type | RPM

Groups the sample data into specified categories. With no category specified, the system groups data into all categories. To specify multiple groupby categories, separate them using a comma. For example, id, type, RPM.

#### **-Id <String>**

Requests disk capacity data for the specified disks only. For example, specify id:1,3,2. With no id specified, the system calculates physical disk capacity for all disks in the sytem.

#### **-Summary <String>**

Provide at least one of the mandatory field names, and use a comma (,) to separate multiple fields.

#### Mandatory:

- min: Displays the minimum for each metric.
- max: Displays the maximum for each metric.
- avg: Displays the average for each metric.
- pct: Displays the percentile for each metric where pct is any floating number from 0 to 100. Separate multiple pct with a comma (,).

#### Optional:

- perTime: When requesting data across multiple points in time (vstime), using multiple object groupings (groupby), use the perTime field name to compute summaries. Default value set to one.
- perGroup: When requesting data across multiple points in time (vstime), using multiple object groupings (groupby), use the perGroup field name to compute summaries per object grouping. By default, one summary computed across all records.
- onlyCompareby: When using the compareby field to request data limited to certain object groupings, use this field name to compute summaries using only that reduced set of object groupings. By defaults, computes summaries from all records and ignores the limitation of the compareby option.

# **-Compareby <String>**

Specifies whether to display the top records or the bottom records. Choose value between Top and Bottom.

### **-NoOfRecords <Int32>**

Specifies the number of records to return in the range of 1 to 32 (Versus TIme) and 1 to 128 (At Time).

### **-ComparebyField <String>**

totalIOPs: Total IOPs.

### **-GETime <String>**

Gerater thane time For At Time query expressions, you can use the sampleTime parameter.

#### **-LETime <String>**

Lase thane time For At Time query expressions, you can use the sampleTime parameter.

#### **-WsapiConnection <Object>**

WSAPI Connection object created with New-3PARWSAPIConnection.

#### **<CommonParameters>**

This cmdlet supports the common parameters: Verbose, Debug, ErrorAction, ErrorVariable, WarningAction, WarningVariable, OutBuffer, PipelineVariable, and OutVariable. For more information, see about CommonParameters (<http://go.microsoft.com/fwlink/?LinkID=113216>).

# **Examples**

```
C:\PS>Get-3PARPDStatisticsReports_WSAPI -AtTime -Frequency_Hires
```

```
C:\PS>Get-3PARPDStatisticsReports_WSAPI -VersusTime -Frequency_Hires -DiskType FC
```

```
C:\PS>Get-3PARPDStatisticsReports WSAPI -AtTime -Frequency Hires -Summary max
```
C:\PS>Get-3PARPDStatisticsReports\_WSAPI -VersusTime -Frequency\_Daily -Compareby top -NoOfRecords 10 -ComparebyField totalSpaceMiB

```
C:\PS>Get-3PARPDStatisticsReports_WSAPI -AtTime -Frequency_Hires -GETime 
"2018-04-09T09:20:00+05:30" -LETime "2018-04-09T12:20:00+05:30"
```
#### **TIP:**   $\cdot \Omega$

- To see the examples, enter get-help Get-3PARPDStatisticsReports WSAPI examples.
- For more information, enter get-help Get-3PARPDStatisticsReports WSAPI detailed.
- For technical information, enter get-help Get-3PARPDStatisticsReports WSAPI full.
- For online help, enter get-help Get-3PARPDStatisticsReports WSAPI -online.

# **Get-3PARQoSStatisticalReports\_WSAPI**

# **Synopsis**

Request Quality of Service (QoS) statistical data using either Versus Time or At Time reports.

# **Syntax**

```
Get-3PARQoSStatisticalReports_WSAPI [[-VersusTime]] [[-AtTime]] [[-
Frequency Hires]] [[-Frequency Hourly]] [[-Frequency Daily]] [[-VvSetName]
<String>] [[-Domain] <String>] [[-All_Others]] [[-Groupby] <String>] [[-
Summary] <String>] [[-Compareby] <String>] [[-NoOfRecords] <Int32>] [[-
ComparebyField] <String>] [[-GETime] <String>] [[-LETime] <String>] [[-
WsapiConnection] <Object>] [<CommonParameters>]
```
# **Description**

Request Quality of Service (QoS) statistical data using either Versus Time or At Time reports.

## **Parameters**

# **-VersusTime [<SwitchParameter>]**

Requests Physical disk capacity using Versus Time reports.

# **-AtTime [<SwitchParameter>]**

Requests Physical disk capacity using At Time reports.

# **-Frequency\_Hires [<SwitchParameter>]**

As part of the report identifier, you must specify one <samplefreq> parameter. The <samplefreq> parameter indicates how often to generate the performance sample data. You may specify only one. Option is: hires-based on 5 minutes (high resolution)

# **-Frequency\_Hourly [<SwitchParameter>]**

As part of the report identifier, you must specify one <samplefreq> parameter. The <samplefreq> parameter indicates how often to generate the performance sample data. You may specify only one. Option is: hourly

# **-Frequency\_Daily [<SwitchParameter>]**

As part of the report identifier, you must specify one <samplefreq> parameter. The <samplefreq> parameter indicates how often to generate the performance sample data. You may specify only one. Option is: daily

### **-VvSetName <String>**

Retrieves QoS statistics for the specified vvset. Specify multiple vvsets using vvset\_name1, vvset\_name2.

## **-Domain <String>**

Retrieves QoS statistics for the specified domain. Use the structure, domain:<domain\_name>, or specify multiple domains using domain\_name1,domain\_name2.

### **-All\_Others [<SwitchParameter>]**

Specifies all host I/Os not regulated by any active QoS rule. Use the structure, all others.

### **-Groupby <String>**

Groups QoS statistical data into categories. With no groupby parameter specified, the system groups the data into all categories. You can specify one or more groupby categories by separating them with a comma. Use the structure, groupby: domain, type,name, ioLimit.

### **-Id <String>**

Requests disk capacity data for the specified disks only. For example, specify id:1,3,2. With no id specified, the system calculates physical disk capacity for all disks in the system.

### **-Summary <String>**

Provide at least one of the mandatory field names, and use a comma (,) to separate multiple fields.

Mandatory:

- min: Displays the minimum for each metric.
- max: Displays the maximum for each metric.
- avg: Displays the average for each metric.
- pct: Displays the percentile for each metric where pct is any floating number from 0 to 100. Separate multiple pct with a comma (,).

#### Optional:

- perTime: When requesting data across multiple points in time (vstime), using multiple object groupings (groupby), use the perTime field name to compute summaries. Default value set to one.
- perGroup: When requesting data across multiple points in time (vstime), using multiple object groupings (groupby), use the perGroup field name to compute summaries per object grouping. By default, one summary computed across all records.
- onlyCompareby: When using the compareby field to request data limited to certain object groupings, use this field name to compute summaries using only that reduced set of object groupings. By defaults, computes summaries from all records and ignores the limitation of the compareby option.

#### **-Compareby <String>**

Specifies whether to display the top records or the bottom records. Choose either Top or Bottom option.

#### **-NoOfRecords <Int32>**

Specifies the number of records to return in the range of 1 to 32 (Versus TIme) and 1 to 128 (At Time).

#### **-ComparebyField <String>**

Select one of the following:

- readIOPS: Read input/output operations per second.
- writeIOPS: Write input/output operations per second.
- totalIOPS: Total input/output operations per second.
- readKBytes: Read kilobytes.
- writeKBytes: Write kilobytes.
- totalKBytes: Total kilobytes.
- readServiceTimeMS: Read service time in milliseconds.
- writeServiceTimeMS: Write service time in milliseconds.
- totalServiceTimeMS: Total service time in milliseconds.
- readIOSizeKB: Read input/output size in kilobytes.
- writeIOSizeKB: Write input/output size in kilobytes.
- totalIOSizeKB: Total input/output size in kilobytes.
- readWaitTimeMS: Read wait time in milliseconds.
- writeWaitTimeMS: Write wait time in milliseconds.
- totalWaitTimeMS: Total wait time in milliseconds.
- IOLimit: IO limit.
- BWLimit: Bandwidth limit.
- IOGuarantee: Input/output guarantee.
- BWGuarantee: Bandwidth guarantee.
- busyPct: Busy Percentage.
- queueLength: Total queue length.
- waitQueueLength: Total wait queue length.
- IORejection: Total input/output rejection.
- latencyMS: Latency in milliseconds.
- latencyTargetMS: Latency target in milliseconds.

#### **-GETime <String>**

Gerater thane time For At Time query expressions, you can use the sampleTime parameter.

#### **-LETime <String>**

Lase thane time For At Time query expressions, you can use the sampleTime parameter.

#### **-WsapiConnection <Object>**

WSAPI Connection object created with New-3PARWSAPIConnection.

#### **<CommonParameters>**

This cmdlet supports the common parameters: Verbose, Debug, ErrorAction, ErrorVariable, WarningAction, WarningVariable, OutBuffer, PipelineVariable, and OutVariable. For more information, see about CommonParameters (<http://go.microsoft.com/fwlink/?LinkID=113216>).

#### **Examples**

- C:\PS>Get-3PARQoSStatisticalReports\_WSAPI -VersusTime -Frequency\_Hires
- C:\PS>Get-3PARQoSStatisticalReports\_WSAPI -VersusTime -Frequency\_Daily -All\_Others

C:\PS>Get-3PARQoSStatisticalReports\_WSAPI -VersusTime -Frequency\_Hourly -Summary max

C:\PS>Get-3PARQoSStatisticalReports\_WSAPI -VersusTime -Frequency\_Daily - Compareby top -NoOfRecords 10 -ComparebyField totalSpaceMiB

C:\PS>Get-3PARQoSStatisticalReports\_WSAPI -AtTime -Frequency\_Hires -GETime "2018-04-09T09:20:00+05:30" -LETime "2018-04-09T12:20:00+05:30"

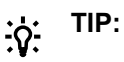

- To see the examples, enter get-help Get-3PARQoSStatisticalReports\_WSAPI examples.
- For more information, enter get-help Get-3PARQoSStatisticalReports WSAPI detailed.
- For technical information, enter get-help Get-3PARQoSStatisticalReports\_WSAPI full.
- For online help, enter get-help Get-3PARQoSStatisticalReports WSAPI -online.

# **Get-3PARPort\_WSAPI**

# **Synopsis**

Get a single or list the ports in the storage system.

# **Syntax**

```
Get-3PARPort WSAPI [[-NSP] <String>] [[-Type] <String>] [[-WsapiConnection]
<Object>] [<CommonParameters>]
```
# **Description**

Get a single or list the ports in the storage system.

### **Parameters**

### **-NSP <String>**

Gets a single or list the ports in the storage system depending upon the type.

### **-Type <String>**

Port connection type.

HOST FC port connected to hosts or fabric.

DISK FC port connected to disks.

FREE Port is not connected to hosts or disks.

IPORT Port is in iport mode.

RCFC FC port used for Remote Copy.

PEER FC port used for data migration.

RCIP IP (Ethernet) port used for Remote Copy.

ISCSI (Ethernet) port connected to hosts.

CNA CNA port, which can be FCoE or iSCSI.

FS Ethernet File Persona ports.

### **-WsapiConnection <Object>**

WSAPI Connection object created with New-3PARWSAPIConnection.

#### **<CommonParameters>**

This cmdlet supports the common parameters: Verbose, Debug, ErrorAction, ErrorVariable, WarningAction, WarningVariable, OutBuffer, PipelineVariable, and OutVariable. For more information, see about CommonParameters (<http://go.microsoft.com/fwlink/?LinkID=113216>).

C:\PS>Get-3PARPort\_WSAPI

List of all the ports in the storage system.

C:\PS>Get-3PARPort\_WSAPI -NSP 1:1:1

Single port or a given port in the storage system.

```
C:\PS>Get-3PARPort WSAPI -Type HOST
```
Single port or a given port in the storage system.

#### **TIP:**   $\cdot \circ$

- To see the examples, enter get-help Get-3PARPort WSAPI -examples.
- For more information, enter get-help Get-3PARPort WSAPI -detailed.
- For technical information, enter get-help Get-3PARPort WSAPI -full.
- For online help, enter get-help Get-3PARPort WSAPI -online.

# **Get-3PARPortDevices\_WSAPI**

#### **Synopsis**

Fetches a single or list of port devices in the storage system.

#### **Syntax**

```
Get-3PARPortDevices WSAPI [-NSP] <String> [[-WsapiConnection] <Object>]
[<CommonParameters>]
```
#### **Description**

Fetches a single or list the port devices in the storage system.

#### **Parameters**

#### **-NSP <String>**

The  $\leq n : s : p$  variable identifies the node, slot, and port of the device.

#### **-WsapiConnection <Object>**

WSAPI Connection object created with New-3PARWSAPIConnection.

#### **<CommonParameters>**

This cmdlet supports the common parameters: Verbose, Debug, ErrorAction, ErrorVariable, WarningAction, WarningVariable, OutBuffer, PipelineVariable, and OutVariable. For more information, see about\_CommonParameters (**<http://go.microsoft.com/fwlink/?LinkID=113216>**).

C:\PS>Get-3PARPortDevices WSAPI -NSP 1:1:1

Fetches a list of port devices in the storage system.

```
C:\PS>Get-3PARPortDevices_WSAPI -NSP "1:1:1,0:0:0"
```
Multiple Port option, fetches a list of port devices in the storage system.

C:\PS>Get-3PARPort WSAPI -Type HOST

Single port or a given port in the storage system.

#### **TIP:**  <u>-ံດ:</u>

- To see the examples, enter get-help Get-3PARPortDevices WSAPI -examples.
- For more information, enter get-help Get-3PARPortDevices WSAPI -detailed.
- For technical information, enter get-help Get-3PARPortDevices WSAPI -full.
- For online help, enter get-help Get-3PARPortDevices WSAPI -online.

# **Get-3PARPortDeviceTDZ\_WSAPI**

### **Synopsis**

Fetches a single or list of port devices target-driven zones.

# **Syntax**

```
Get-3PARPortDeviceTDZ_WSAPI [[-NSP] <String>] [[-WsapiConnection] <Object>]
[<CommonParameters>]
```
# **Description**

Fetches a single or list of port devices target-driven zones.

### **Parameters**

### **-NSP <String>**

The <n : s : p> variable identifies the node, slot, and port of the device.

### **-WsapiConnection <Object>**

WSAPI Connection object created with New-3PARWSAPIConnection.

### **<CommonParameters>**

This cmdlet supports the common parameters: Verbose, Debug, ErrorAction, ErrorVariable, WarningAction, WarningVariable, OutBuffer, PipelineVariable, and OutVariable. For more information, see about\_CommonParameters (**<http://go.microsoft.com/fwlink/?LinkID=113216>**).

C:\PS>Get-3PARPortDeviceTDZ\_WSAPI

Displays a list of port device target-driven zones.

C:\PS>Get-3PARPortDeviceTDZ\_WSAPI -NSP 0:0:0

Get the information of a given port device target-driven zones.

#### **TIP:**   $\cdot \circ$

- To see the examples, enter get-help Get-3PARPortDeviceTDZ WSAPI -examples.
- For more information, enter get-help Get-3PARPortDeviceTDZ WSAPI -detailed.
- For technical information, enter get-help Get-3PARPortDeviceTDZ WSAPI -full.
- For online help, enter get-help Get-3PARPortDeviceTDZ WSAPI -online.

# **Get-3PARPortStatisticsReports\_WSAPI**

# **Synopsis**

Requests a port statistics report using either Versus Time or At Time reports.

# **Syntax**

```
Get-3PARPortStatisticsReports_WSAPI [[-VersusTime]] [[-AtTime]] [[-
Frequency_Hires]] [[-Frequency_Hourly]] [[-Frequency_Daily]] [[-NSP]
<String>] [[-PortType] <String>] [[-Groupby] <String>] [[-Compareby]
<String>] [[-GETime] <String>] [[-LETime] <String>] [[-WsapiConnection]
<Object>] [<CommonParameters>]
```
# **Description**

Requests a port statistics report using either Versus Time or At Time reports.

# **Parameters**

# **-VersusTime [<SwitchParameter>]**

Requests port statistics report using Versus Time reports.

# **-AtTime [<SwitchParameter>]**

Requests port statistics report using Versus Time reports.

# **-Frequency\_Hires [<SwitchParameter>]**

As part of the report identifier, you must specify one <samplefreq> parameter. The <samplefreq> parameter indicates how often to generate the performance sample data. You may specify only one. Option is: hires-based on 5 minutes (high resolution)

# **-Frequency\_Hourly [<SwitchParameter>]**

As part of the report identifier, you must specify one <samplefreq> parameter. The <samplefreq> parameter indicates how often to generate the performance sample data. You may specify only one. Option is: hourly

# **-Frequency\_Daily [<SwitchParameter>]**

As part of the report identifier, you must specify one <samplefreq> parameter. The <samplefreq> parameter indicates how often to generate the performance sample data. You may specify only one. Option is: daily

### **-NSP <String>**

Requests sample data for the specified ports only using n:s:p. For example, specify port:1:0:1, 2:1:3, 6:2:1. With no portPos specified, the system calculates performance data for all ports in the system.

### **-PortType <String>**

Requests sample data for the specified port type (see, portConnType enumeration) . With no type specified, the system calculates performance data for all port types in the system.

You can specify one or more port types by separating them with a comma (,). For example, specify type: 1, 2, 8.

Symbol Value Description:

- 1 for :- HOST: FC port connected to hosts or fabric.
- 2 for :- DISK: FC port connected to disks.
- 3 for :- FREE: Port is not connected to hosts or disks.
- 4 for :- IPORT: Port is in iport mode.
- 5 for :- RCFC: FC port used for Remote Copy.
- 6 for :- PEER: FC port used for data migration.
- 7 for :- RCIP: IP (Ethernet) port used for Remote Copy.
- 8 for :- ISCSI: iSCSI (Ethernet) port connected to hosts.
- 9 for :- CNA: CNA port, which can be FCoE or iSCSI.
- 10 for :- FS: Ethernet File Persona ports.

## **-Groupby <String>**

node | slot | cardPort | type | speed

Groups the sample data into specified categories. With no category specified, the system groups data into all categories. To specify multiple groupby categories, separate them using a comma. For example, slot, cardPort, type.

### **-Summary <String>**

Provide at least one of the mandatory field names, and use a comma (,) to separate multiple fields.

#### Mandatory:

- min: Displays the minimum for each metric.
- max: Displays the maximum for each metric.
- avg: Displays the average for each metric.
- pct: Displays the percentile for each metric where pct is any floating number from 0 to 100. Separate multiple pct with a comma (,).

### Optional:

- perTime: When requesting data across multiple points in time (vstime), using multiple object groupings (groupby), use the perTime field name to compute summaries. Default value set to one.
- perGroup: When requesting data across multiple points in time (vstime), using multiple object groupings (groupby), use the perGroup field name to compute summaries per object grouping. By default, one summary computed across all records.
- onlyCompareby: When using the compareby field to request data limited to certain object groupings, use this field name to compute summaries using only that reduced set of object groupings. By defaults, computes summaries from all records and ignores the limitation of the compareby option.

### **-Compareby <String>**

Specifies whether to display the top records or the bottom records. Choose value between Top and Bottom.

### **-NoOfRecords <Int32>**

Specifies the number of records to return in the range of 1 to 32 (Versus TIme) and 1 to 128 (At Time).

### **-ComparebyField <String>**

totalIOPs: Total IOPs.

## **-GETime <String>**

Gerater thane time For At Time query expressions, you can use the sampleTime parameter.

#### **-LETime <String>**

Lase thane time For At Time query expressions, you can use the sampleTime parameter.

#### **-WsapiConnection <Object>**

WSAPI Connection object created with New-3PARWSAPIConnection.

#### **<CommonParameters>**

This cmdlet supports the common parameters: Verbose, Debug, ErrorAction, ErrorVariable, WarningAction, WarningVariable, OutBuffer, PipelineVariable, and OutVariable. For more information, see about CommonParameters (<http://go.microsoft.com/fwlink/?LinkID=113216>).

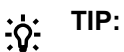

- To see the examples, enter get-help Get-3PARPortStatisticsReports WSAPI examples.
- For more information, enter get-help Get-3PARPortStatisticsReports WSAPI detailed.
- For technical information, enter get-help Get-3PARPortStatisticsReports WSAPI full.
- For online help, enter get-help Get-3PARPortStatisticsReports WSAPI -online.

# **Get-3PARRCopyGroup\_WSAPI**

### **Synopsis**

Fetches a single or all Remote Copy Groups.

#### **Syntax**

```
Get-3PARRCopyGroup WSAPI [[-GroupName] <String>] [[-WsapiConnection]
<Object>] [<CommonParameters>]
```
### **Description**

Fetches a single or all Remote Copy Groups.

#### **Parameters**

#### **-GroupName <String>**

Specifies the Remote Copy Group Name.

#### **-WsapiConnection <Object>**

WSAPI Connection object created with New-3PARWSAPIConnection.

#### **<CommonParameters>**

This cmdlet supports the common parameters: Verbose, Debug, ErrorAction, ErrorVariable, WarningAction, WarningVariable, OutBuffer, PipelineVariable, and OutVariable. For more information, see about CommonParameters (<http://go.microsoft.com/fwlink/?LinkID=113216>).

C:\PS>Get-3PARRCopyGroup\_WSAPI

Displays a list of Groups.

C:\PS>Get-3PARRCopyGroup WSAPI -GroupName XXX

Displays the Group for the given name.

C:\PS>Get-3PARRCopyGroup WSAPI -GroupName XXX\*

Displays a single or list of Groups matching with the words of given name.

C:\PS>Get-3PARRCopyGroup WSAPI -GroupName "XXX, YYY, ZZZ"

Displays the Groups for the multiple given names.

#### **TIP:**   $\cdot \circ$

- To see the examples, enter get-help Get-3PARRCopyGroup WSAPI -examples.
- For more information, enter get-help Get-3PARRCopyGroup WSAPI -detailed.
- For technical information, enter get-help Get-3PARRCopyGroup WSAPI -full.
- For online help, enter get-help Get-3PARRCopyGroup WSAPI -online.

# **Get-3PARRCopyGroupTarget\_WSAPI**

# **Synopsis**

Fetches all or a single Remote Copy Group target.

# **Syntax**

```
Get-3PARRCopyGroupTarget_WSAPI [-GroupName] <String> [[-TargetName] <String>]
[[-WsapiConnection] <Object>] [<CommonParameters>]
```
# **Description**

Fetches all or a single Remote Copy Group target.

# **Parameters**

**-GroupName <String>**

Specifies the Remote Copy Group Name.

### **-TargetName <String>**

Specifies the Target Name.

### **-WsapiConnection <Object>**

WSAPI Connection object created with New-3PARWSAPIConnection.

### **<CommonParameters>**

This cmdlet supports the common parameters: Verbose, Debug, ErrorAction, ErrorVariable, WarningAction, WarningVariable, OutBuffer, PipelineVariable, and OutVariable. For more information, see about\_CommonParameters (**<http://go.microsoft.com/fwlink/?LinkID=113216>**).

C:\PS>Get-3PARRCopyGroupTarget\_WSAPI

Displays a list of Groups target.

C:\PS>Get-3PARRCopyGroupTarget WSAPI -TargetName xxx

Displays a given group.

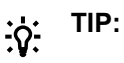

- To see the examples, enter get-help Get-3PARRCopyGroupTarget WSAPI -examples.
- For more information, enter get-help Get-3PARRCopyGroupTarget WSAPI -detailed.
- For technical information, enter  $qet-help$  Get-3PARRCopyGroupTarget WSAPI -full.
- For online help, enter get-help Get-3PARRCopyGroupTarget WSAPI -online.

# **Get-3PARRCopyVolumeStatisticalReports\_WSAPI**

# **Synopsis**

Request statistical data related to Remote Copy volumes using either Versus Time or At Time reports.

# **Syntax**

```
Get-3PARRCopyVolumeStatisticalReports WSAPI [[-VersusTime]] [[-AtTime]] [[-
Frequency_Hires]] [[-Frequency_Hourly]] [[-Frequency_Daily]] [[-vvName]
<String>] [[-TargetName] <String>] [[-Mode] <String>] [[-RCopyGroup]
<String>] [[-Groupby] <String>] [[-Summary] <String>] [[-Compareby] <String>]
[[-NoOfRecords] <Int32>] [[-ComparebyField] <String>] [[-GETime] <String>]
[[-LETime] <String>] [[-WsapiConnection] <Object>] [<CommonParameters>]
```
# **Description**

Request statistical data related to Remote Copy volumes using either Versus Time or At Time reports.

### **Parameters**

### **-VersusTime [<SwitchParameter>]**

Requests Physical disk capacity using Versus Time reports.

### **-AtTime [<SwitchParameter>]**

Requests Physical disk capacity using At Time reports.

### **-Frequency\_Hires [<SwitchParameter>]**

As part of the report identifier, you must specify one <samplefreq> parameter. The <samplefreq> parameter indicates how often to generate the performance sample data. You may specify only one. Option is: hires-based on 5 minutes (high resolution)

### **-Frequency\_Hourly [<SwitchParameter>]**

As part of the report identifier, you must specify one <samplefreq> parameter. The <samplefreq> parameter indicates how often to generate the performance sample data. You may specify only one. Option is: hourly

# **-Frequency\_Daily [<SwitchParameter>]**

As part of the report identifier, you must specify one <samplefreq> parameter. The <samplefreq> parameter indicates how often to generate the performance sample data. You may specify only one. Option is: daily

## **-TargetName <String>**

Specify the target from which to gather Remote Copy statistics. Separate multiple target names using a comma (,).

With no target specified, the request calculates Remote Copy statistics for all targets in the system. Use the structure, targetName:<target1>,<target2>.

## **-Mode <String>**

Specify the mode of the target from which to gather Remote Copy volume statistics.

- SYNC: Remote Copy group mode is synchronous.
- PERIODIC: Remote Copy group mode is periodic. Although WSAPI 1.5 and later supports PERIODIC 2, Hewlett Packard Enterprise recommends using PERIODIC 3.
- PERIODIC: Remote Copy group mode is periodic.
- ASYNC: Remote Copy group mode is asynchronous.

#### **-RCopyGroup <String>**

Specify the Remote Copy group from which to gather Remote Copy volume statistics. Separate multiple group names using a comma (,).

With no remote copy group specified, the request calculates Remote Copy volume statistics for all Remote Copy groups in the system.

#### **-Groupby <String>**

Group Remote Copy statistical data into categories. With no groupby parameter specified, the system groups the data into all categories.

Separate multiple groups with a comma (,). Use the structure, groupby:volumeName,volumeSetName,domain,targetName,mode,remoteCopyGroup,remote CopyGroupRole,node,slot,cardPort,portType.

#### **-Summary <String>**

Provide at least one of the mandatory field names, and use a comma (,) to separate multiple fields.

Mandatory:

- min: Displays the minimum for each metric.
- max: Displays the maximum for each metric.
- avg: Displays the average for each metric.
- pct: Displays the percentile for each metric where pct is any floating number from 0 to 100. Separate multiple pct with a comma (,).

#### Optional:

- perTime: When requesting data across multiple points in time (vstime), using multiple object groupings (groupby), use the perTime field name to compute summaries. Default value set to one.
- perGroup: When requesting data across multiple points in time (vstime), using multiple object groupings (groupby), use the perGroup field name to compute summaries per object grouping. By default, one summary computed across all records.
- onlyCompareby: When using the compareby field to request data limited to certain object groupings, use this field name to compute summaries using only that reduced set of object groupings. By defaults, computes summaries from all records and ignores the limitation of the compareby option.

#### **-Compareby <String>**

Specifies whether to display the top records or the bottom records. Choose either Top or Bottom option.
### **-NoOfRecords <Int32>**

Specifies the number of records to return in the range of 1 to 32 (Versus TIme) and 1 to 128 (At Time).

#### **-ComparebyField <String>**

Select one of the following:

- readIOLocal: Local read input/output operations per second.
- writeIOLocal: Local write input/output operations per second.
- IOLocal: Local total input/output operations per second.
- readKBytesLocal: Local read kilobytes.
- writeKBytesLocal: Local write kilobytes.
- KBytesLocal: Local total kilobytes.
- readServiceTimeMSLocal: Local read service time in milliseconds.
- writeServiceTimeMSLocal: Local write service time in milliseconds.
- ServiceTimeMSLocal: Local total service time in milliseconds.
- readIOSizeKBLocal: Local read IO size in kilobytes.
- writeIOSizeKBLocal: Local write IO size in kilobytes.
- IOSizeKBLocal: Local total IO size in kilobytes.
- busyPctLocal: Local busy Percentage.
- queueLengthLocal: Local queue length.
- readIORemote: Remote read input/output operations per second.
- wirteIORemote: Remote write input/output operations per second.
- IORemote: Remote total input/output operations per second.
- readKBytesRemote: Remote read kilobytes.
- writeKBytesRemote: Remote write kilobytes.
- KBytesRemote: Remote total kilobytes.
- readServiceTimeMSRemote: Remote read service time in milliseconds.
- writeServiceTimeMSRemote: Remote write service time in milliseconds.
- ServiceTimeMSRemote: Remote total service time in milliseconds.
- readIOSizeKBRemote: Remote read IO size in kilobytes.
- writeIOSizeKBRemote: Remote write IO size in kilobytes.
- IOSizeKBRemote: Remote total IO size in kilobytes.
- busyPctRemote: Remote busy Percentage.
- queueLengthRemote: Remote queue length.
- RPO: Recovery point objective.

#### **-GETime <String>**

Gerater thane time For At Time query expressions, you can use the sampleTime parameter.

#### **-LETime <String>**

Lase thane time For At Time query expressions, you can use the sampleTime parameter.

#### **-WsapiConnection <Object>**

WSAPI Connection object created with New-3PARWSAPIConnection.

#### **<CommonParameters>**

This cmdlet supports the common parameters: Verbose, Debug, ErrorAction, ErrorVariable, WarningAction, WarningVariable, OutBuffer, PipelineVariable, and OutVariable. For more information, see about\_CommonParameters (**<http://go.microsoft.com/fwlink/?LinkID=113216>**).

#### **Examples**

```
PS C:\>Get-3PARRCopyVolumeStatisticalReports WSAPI -AtTime -Frequency Hires
PS C:\>Get-3PARRCopyVolumeStatisticalReports WSAPI -VersusTime -Frequency Hires -vvName "xxx,xxx"
PS C:\>Get-3PARRCopyVolumeStatisticalReports_WSAPI -VersusTime -Frequency_Hires -Groupby "domain,targetNamex"
PS C:\>Get-3PARRCopyVolumeStatisticalReports WSAPI -AtTime -Frequency Hires -
GETime "2018-04-09T09:20:00+05:30" -LETime "2018-04-09T12:20:00+05:30"
```
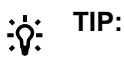

- $\cdot$  To see the examples, enter get-help Get-3PARRCopyVolumeStatisticalReports\_WSAPI -examples.
- For more information, enter get-help Get-3PARRCopyVolumeStatisticalReports\_WSAPI -detailed.
- For technical information, enter  $qet-help$ Get-3PARRCopyVolumeStatisticalReports\_WSAPI -full.
- For online help, enter get-help Get-3PARRCopyVolumeStatisticalReports WSAPI online.

# **Get-3PARRCStatisticalReports\_WSAPI**

#### **Synopsis**

Request Remote Copy statistical data using either Versus Time or At Time reports.

#### **Syntax**

```
Get-3PARRCStatisticalReports_WSAPI [[-VersusTime]] [[-AtTime]] [[-
Frequency Hires]] [[-Frequency Hourly]] [[-Frequency Daily]] [[-TargetName]
<String>] [[-NSP] <String>] [[-Groupby]<String>] [[-Summary] <String>] [[-
Compareby] <String>] [[-NoOfRecords] <Int32>] [[-ComparebyField] <String>]
[[-GETime] <String>] [[-LETime] <String>] [[-WsapiConnection] <Object>]
[<CommonParameters>]
```
### **Description**

Request Remote Copy statistical data using either Versus Time or At Time reports.

#### **Parameters**

#### **-VersusTime [<SwitchParameter>]**

Requests Physical disk capacity using Versus Time reports.

### **-AtTime [<SwitchParameter>]**

Requests Physical disk capacity using At Time reports.

### **-Frequency\_Hires [<SwitchParameter>]**

As part of the report identifier, you must specify one <samplefreq> parameter. The <samplefreq> parameter indicates how often to generate the performance sample data. You may specify only one. Option is: hires-based on 5 minutes (high resolution)

### **-Frequency\_Hourly [<SwitchParameter>]**

As part of the report identifier, you must specify one <samplefreq> parameter. The <samplefreq> parameter indicates how often to generate the performance sample data. You may specify only one. Option is: hourly

### **-Frequency\_Daily [<SwitchParameter>]**

As part of the report identifier, you must specify one <samplefreq> parameter. The <samplefreq> parameter indicates how often to generate the performance sample data. You may specify only one. Option is: daily

### **-TargetName <String>**

Specify the target from which to gather Remote Copy statistics. Separate multiple target names using a comma (,).

With no target specified, the request calculates Remote Copy statistics for all targets in the system. Use the structure, targetName:<target1>,<target2>.

#### **-NSP <String>**

Specify the port from which to gather Remote Copy statistics. Separate multiple port positions with a comma (,).

Use the structure, <n:s:p>, <n:s:p>.

With no port specified, the request calculates Remote Copy statistics for all ports in the system.

#### **-Groupby <String>**

Group Remote Copy statistical data into categories. With no groupby parameter specified, the system groups the data into all categories.

Separate multiple groups with a comma (,). Use the structure, groupby:targetName,linkId,linkAddr,node,slotPort,cardPort

#### **-Summary <String>**

Provide at least one of the mandatory field names, and use a comma (,) to separate multiple fields.

Mandatory:

- min: Displays the minimum for each metric.
- max: Displays the maximum for each metric.
- avg: Displays the average for each metric.
- pct: Displays the percentile for each metric where pct is any floating number from 0 to 100. Separate multiple pct with a comma (,).

Optional:

- perTime: When requesting data across multiple points in time (vstime), using multiple object groupings (groupby), use the perTime field name to compute summaries. Default value set to one.
- perGroup: When requesting data across multiple points in time (vstime), using multiple object groupings (groupby), use the perGroup field name to compute summaries per object grouping. By default, one summary computed across all records.
- onlyCompareby: When using the compareby field to request data limited to certain object groupings, use this field name to compute summaries using only that reduced set of object groupings. By defaults, computes summaries from all records and ignores the limitation of the compareby option.

#### **-Compareby <String>**

Specifies whether to display the top records or the bottom records. Choose either Top or Bottom option.

#### **-NoOfRecords <Int32>**

Specifies the number of records to return in the range of 1 to 32 (Versus TIme) and 1 to 128 (At Time).

### **-ComparebyField <String>**

Select one of the following:

- kbs: Kilobytes.
- kbps: Kilobytes per second.
- hbrttms: Round trip time for a heartbeat message on the link.
- targetName: Name of the Remote Copy target created with creatercopytarget.
- linkId: ID of the Remote Copy target created with creatercopytarget.
- linkAddr: Address (IP or FC) of the Remote Copy target created with creatercopytarget.
- node: Node number for the port used by a Remote Copy link.
- slotPort: PCI slot number for the port used by a Remote Copy link.
- cardPort: Port number for the port used by a Remote Copy link.

#### **-GETime <String>**

Gerater thane time For At Time query expressions, you can use the sampleTime parameter.

#### **-LETime <String>**

Lase thane time For At Time query expressions, you can use the sampleTime parameter.

#### **-WsapiConnection <Object>**

WSAPI Connection object created with New-3PARWSAPIConnection.

#### **<CommonParameters>**

This cmdlet supports the common parameters: Verbose, Debug, ErrorAction, ErrorVariable, WarningAction, WarningVariable, OutBuffer, PipelineVariable, and OutVariable. For more information, see about\_CommonParameters (**<http://go.microsoft.com/fwlink/?LinkID=113216>**).

#### **Examples**

C:\PS>Get-3PARRCStatisticalReports\_WSAPI -AtTime -Frequency\_Hires C:\PS>Get-3PARRCStatisticalReports WSAPI -AtTime -Frequency Hires -NSP x:x:x C:\PS>Get-3PARRCStatisticalReports WSAPI -AtTime -Frequency Hires -Groupby "targetName,linkId" C:\PS>Get-3PARRCStatisticalReports\_WSAPI -AtTime -Frequency\_Hires -Compareby top -NoOfRecords 10 -ComparebyField totalSpaceMiB C:\PS>Get-3PARRCStatisticalReports\_WSAPI -AtTime -Frequency\_Hires -GETime "2018-04-09T09:20:00+05:30" -LETime "2018-04-09T12:20:00+05:30"

#### **TIP:**   $\cdot \Omega$

- To see the examples, enter get-help Get-3PARRCStatisticalReports WSAPI examples.
- For more information, enter get-help Get-3PARRCStatisticalReports WSAPI detailed.
- For technical information, enter get-help Get-3PARRCStatisticalReports WSAPI full.
- For online help, enter get-help Get-3PARRCStatisticalReports WSAPI -online.

# **Get-3PARRCopyGroupVV\_WSAPI**

### **Synopsis**

Fetches all or a single Remote Copy Group volume.

### **Syntax**

```
Get-3PARRCopyGroupVV_WSAPI [-GroupName] <String> [[-VolumeName] <String>] [[-
WsapiConnection] <Object>] [<CommonParameters>]
```
## **Description**

Fetches all or a single Remote Copy Group volume.

#### **Parameters**

#### **-GroupName <String>**

Specifies the Remote Copy Group name.

#### **-VolumeName <String>**

Specifies the Remote Copy volume name.

#### **-WsapiConnection <Object>**

WSAPI Connection object created with New-3PARWSAPIConnection.

#### **<CommonParameters>**

This cmdlet supports the common parameters: Verbose, Debug, ErrorAction, ErrorVariable, WarningAction, WarningVariable, OutBuffer, PipelineVariable, and OutVariable. For more information, see about CommonParameters (<http://go.microsoft.com/fwlink/?LinkID=113216>).

#### **Examples**

```
C:\PS>Get-3PARRCopyGroupVV_WSAPI -GroupName asRCgroup
```
#### Displays a list of Remote Copy Group volumes.

C:\PS>Get-3PARRCopyGroupVV\_WSAPI -VolumeName xxx

Displays a given group volume.

#### **TIP:**  <u>-ံດ</u>

- To see the examples, enter get-help Get-3PARRCopyGroupVV WSAPI -examples.
- For more information, enter get-help Get-3PARRCopyGroupVV WSAPI -detailed.
- For technical information, enter get-help Get-3PARRCopyGroupVV\_WSAPI -full.
- For online help, enter get-help Get-3PARRCopyGroupVV\_WSAPI -online.

# **Get-3PARRCopyInfo\_WSAPI**

#### **Synopsis**

Fetches overall Remote Copy information.

#### **Syntax**

```
Get-3PARRCopyInfo WSAPI [[-TaskID] <String>] [[-WsapiConnection] <Object>]
[<CommonParameters>]
```
### **Description**

Fetches overall Remote Copy information.

#### **Parameters**

#### **-TaskID <String>**

Specifies the Task ID.

#### **-WsapiConnection <Object>**

WSAPI Connection object created with New-3PARWSAPIConnection.

#### **<CommonParameters>**

This cmdlet supports the common parameters: Verbose, Debug, ErrorAction, ErrorVariable, WarningAction, WarningVariable, OutBuffer, PipelineVariable, and OutVariable. For more information, see about\_CommonParameters (**<http://go.microsoft.com/fwlink/?LinkID=113216>**).

#### **Example**

C:\PS>Get-3PARRCopyInfo\_WSAPI

Fetches overall Remote Copy information.

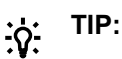

- To see the examples, enter get-help Get-3PARRCopyInfo WSAPI -examples.
- For more information, enter get-help Get-3PARRCopyInfo WSAPI -detailed.
- For technical information, enter get-help Get-3PARRCopyInfo WSAPI -full.
- For online help, enter get-help Get-3PARRCopyInfo WSAPI -online.

# **Get-3PARRCopyLink\_WSAPI**

## **Synopsis**

Fetches all or a single Remote Copy link.

#### **Syntax**

```
Get-3PARRCopyLink WSAPI [[-LinkName] <String>] [[-WsapiConnection] <Object>]
[<CommonParameters>]
```
#### **Description**

Fetches all or a single Remote Copy link.

#### **Parameters**

#### **-LinkName <String>**

Specifies the link name.

#### **-WsapiConnection <Object>**

WSAPI Connection object created with New-3PARWSAPIConnection.

#### **<CommonParameters>**

This cmdlet supports the common parameters: Verbose, Debug, ErrorAction, ErrorVariable, WarningAction, WarningVariable, OutBuffer, PipelineVariable, and OutVariable. For more information, see about\_CommonParameters (**<http://go.microsoft.com/fwlink/?LinkID=113216>**).

### **Example**

C:\PS>Get-3PARRCopyLink\_WSAPI

Displays a list of the Remote Copy links.

C:\PS>Get-3PARRCopyLink WSAPI -LinkName xxx

Displays a single Remote Copy link.

#### **TIP:**   $\cdot \Omega$

- To see the examples, enter get-help Get-3PARRCopyLink WSAPI -examples.
- For more information, enter get-help Get-3PARRCopyLink WSAPI -detailed.
- For technical information, enter get-help Get-3PARRCopyLink WSAPI -full.
- For online help, enter get-help Get-3PARRCopyLink WSAPI -online.

# **Get-3PARRCopyTarget\_WSAPI**

### **Synopsis**

Fetches all or a single overall Remote Copy target.

## **Syntax**

```
Get-3PARRCopyTarget_WSAPI [[-TargetName] <String>] [[-WsapiConnection]
<Object>] [<CommonParameters>]
```
## **Description**

Fetches all or a single overall Remote Copy target.

#### **Parameters**

#### **-TargetName <String>**

Specifies the name of the Remote Copy target.

#### **-WsapiConnection <Object>**

WSAPI Connection object created with New-3PARWSAPIConnection.

#### **<CommonParameters>**

This cmdlet supports the common parameters: Verbose, Debug, ErrorAction, ErrorVariable, WarningAction, WarningVariable, OutBuffer, PipelineVariable, and OutVariable. For more information, see about\_CommonParameters (**<http://go.microsoft.com/fwlink/?LinkID=113216>**).

#### **Example**

C:\PS>Get-3PARRCopyTarget\_WSAPI

Displays all the Remote Copy targets.

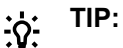

- To see the examples, enter get-help Get-3PARRCopyTarget WSAPI -examples.
- For more information, enter get-help Get-3PARRCopyTarget WSAPI -detailed.
- For technical information, enter get-help Get-3PARRCopyTarget WSAPI -full.
- For online help, enter get-help Get-3PARRCopyTarget WSAPI -online.

## **Get-3PARRoles\_WSAPI**

#### **Synopsis**

Fetches all or a single WSAPI role information.

#### **Syntax**

```
Get-3PARRoles WSAPI [[-RoleName] <String>] [[-WsapiConnection] <Object>]
[<CommonParameters>]
```
#### **Description**

Fetches all or a single WSAPI role information.

#### **Parameters**

#### **-RoleName <String>**

Specifies the name of the WSAPI role.

#### **-WsapiConnection <Object>**

WSAPI Connection object created with New-3PARWSAPIConnection.

#### **<CommonParameters>**

This cmdlet supports the common parameters: Verbose, Debug, ErrorAction, ErrorVariable, WarningAction, WarningVariable, OutBuffer, PipelineVariable, and OutVariable. For more information, see about CommonParameters (**<http://go.microsoft.com/fwlink/?LinkID=113216>**).

C:\PS>Get-3PARRoles\_WSAPI

Displays all the information of WSAPI roles.

```
C:\PS>Get-3PARRoles_WSAPI
```
#### **TIP:**   $\cdot \Omega$

- To see the examples, enter get-help Get-3PARRoles WSAPI -examples.
- For more information, enter get-help Get-3PARRoles WSAPI -detailed.
- For technical information, enter get-help Get-3PARRoles WSAPI -full.
- For online help, enter get-help Get-3PARRoles WSAPI -online.

# **Get-3PARSystem\_WSAPI**

### **Synopsis**

Retrieves the information about the array.

### **Syntax**

```
Get-3PARSystem WSAPI [[-WsapiConnection] <Object>] [<CommonParameters>]
```
### **Description**

Retrieves the information about the array.

#### **Parameters**

### **-WsapiConnection <Object>**

WSAPI Connection object created with New-3PARWSAPIConnection.

#### **<CommonParameters>**

This cmdlet supports the common parameters: Verbose, Debug, ErrorAction, ErrorVariable, WarningAction, WarningVariable, OutBuffer, PipelineVariable, and OutVariable. For more information, see about CommonParameters (**<http://go.microsoft.com/fwlink/?LinkID=113216>**).

C:\PS>Get-3PARSystem\_WSAPI

Displays the information of the array.

#### **TIP:**  <u>-ς:</u>

- To see the examples, enter get-help Get-3PARSystem WSAPI -examples.
- For more information, enter get-help Get-3PARSystem WSAPI -detailed.
- For technical information, enter get-help Get-3PARSystem WSAPI -full.
- For online help, enter get-help Get-3PARSystem WSAPI -online.

# **Get-3PARTask\_WSAPI**

#### **Synopsis**

Retrieves the status of all or a given task.

#### **Syntax**

```
Get-3PARTask WSAPI [[-TaskID] <String>] [[-WsapiConnection] <Object>]
[<CommonParameters>]
```
### **Description**

Retrieves the status of all or a given task.

#### **Parameters**

#### **-TaskID <String>**

Specifies the ID of a task.

#### **-WsapiConnection <Object>**

WSAPI Connection object created with New-3PARWSAPIConnection.

#### **<CommonParameters>**

This cmdlet supports the common parameters: Verbose, Debug, ErrorAction, ErrorVariable, WarningAction, WarningVariable, OutBuffer, PipelineVariable, and OutVariable. For more information, see about\_CommonParameters (<http://go.microsoft.com/fwlink/?LinkID=113216>).

C:\PS>Get-3PARTask\_WSAPI

Displays the status of all the tasks.

C:\PS>Get-3PARTask WSAPI -TaskID 101

Displays the status of a given task.

#### **TIP:**   $\cdot \Omega$

- To see the examples, enter get-help Get-3PARTask WSAPI -examples.
- For more information, enter get-help Get-3PARTask WSAPI -detailed.
- For technical information, enter get-help Get-3PARTask WSAPI -full.
- For online help, enter get-help Get-3PARTask WSAPI -online.

## **Get-3PARUsers\_WSAPI**

#### **Synopsis**

Displays all or a single WSAPI users information.

#### **Syntax**

```
Get-3PARUsers WSAPI [[-UserName] <String>] [[-WsapiConnection] <Object>]
[<CommonParameters>]
```
#### **Description**

Displays all or a single WSAPI users information.

#### **Parameters**

#### **-UserName <String>**

Specifies the name of the user.

#### **-WsapiConnection <Object>**

WSAPI Connection object created with New-3PARWSAPIConnection.

#### **<CommonParameters>**

This cmdlet supports the common parameters: Verbose, Debug, ErrorAction, ErrorVariable, WarningAction, WarningVariable, OutBuffer, PipelineVariable, and OutVariable. For more information, see about CommonParameters (<http://go.microsoft.com/fwlink/?LinkID=113216>).

### **Example**

C:\PS>Get-3PARUsers\_WSAPI

Displays all the user information.

C:\PS>Get-3PARUsers WSAPI -UserName XYZ

Displays a single WSAPI users information.

#### **TIP:**   $\cdot \nabla$

- To see the examples, enter get-help Get-3PARUsers WSAPI -examples.
- For more information, enter get-help Get-3PARUsers WSAPI -detailed.
- For technical information, enter get-help Get-3PARUsers WSAPI -full.
- For online help, enter get-help Get-3PARUsers WSAPI -online.

# **Get-3PARVersion\_WSAPI**

#### **Synopsis**

Fetches the version information.

#### **Syntax**

```
Get-3PARVersion WSAPI [[-WsapiConnection] <Object>] [<CommonParameters>]
```
#### **Description**

Fetches the version information.

#### **Parameters**

#### **-UserName <String>**

Specifies the name of the user.

#### **-WsapiConnection <Object>**

WSAPI Connection object created with New-3PARWSAPIConnection.

#### **<CommonParameters>**

This cmdlet supports the common parameters: Verbose, Debug, ErrorAction, ErrorVariable, WarningAction, WarningVariable, OutBuffer, PipelineVariable, and OutVariable. For more information, see about\_CommonParameters (<http://go.microsoft.com/fwlink/?LinkID=113216>).

#### **Example**

```
C:\PS>Get-3PARVersion_WSAPI
```
Displays the version information.

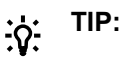

- To see the examples, enter get-help Get-3PARVersion\_WSAPI -examples.
- For more information, enter get-help Get-3PARVersion WSAPI -detailed.
- For technical information, enter get-help Get-3PARVersion WSAPI -full.
- For online help, enter get-help Get-3PARVersion WSAPI -online.

## **Get-3PARVFS\_WSAPI**

#### **Synopsis**

Fetches all or a single Virtual File Servers.

#### **Syntax**

```
Get-3PARVFS_WSAPI [[-VFSID] <Int32>] [[-VFSName] <String>] [[-FPGName]
<String>] [[-WsapiConnection] <Object>] [<CommonParameters>]
```
#### **Description**

Fetches all or a single Virtual File Servers.

#### **Parameters**

#### **-VFSID <Int32>**

Specifies the Virtual File Server id.

#### **-VFSName <String>**

Specifies the Virtual File Servers name.

#### **-FPGName <String>**

Specifies the File Provisioning Groups name.

#### **-WsapiConnection <Object>**

WSAPI Connection object created with New-3PARWSAPIConnection.

#### **<CommonParameters>**

This cmdlet supports the common parameters: Verbose, Debug, ErrorAction, ErrorVariable, WarningAction, WarningVariable, OutBuffer, PipelineVariable, and OutVariable. For more information, see about\_CommonParameters (**<http://go.microsoft.com/fwlink/?LinkID=113216>**).

C:\PS>Get-3PARVFS\_WSAPI

Displays the list of Virtual File Servers.

C:\PS>Get-3PARVFS\_WSAPI -VFSID xxx

Displays a single Virtual File Server.

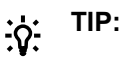

- To see the examples, enter get-help Get-3PARVFS\_WSAPI -examples.
- For more information, enter get-help Get-3PARVFS WSAPI -detailed.
- For technical information, enter get-help Get-3PARVFS WSAPI -full.
- For online help, enter get-help Get-3PARVFS WSAPI -online.

## **Get-3PARVLun\_WSAPI**

#### **Synopsis**

Fetches a single or list of VLuns.

#### **Syntax**

```
Get-3PARVLun WSAPI [[-VolumeName] <String>] [[-LUNID] <Int32>] [[-HostName]
<String>] [[-NSP] <String>] [[-WsapiConnection] <Object>]
[<CommonParameters>]
```
#### **Description**

Fetches a single or list of VLuns.

#### **Parameters**

#### **-VolumeName <String>**

Specifies name of the volume to be exported.

#### **-LUNID <Int32>**

Specifies the LUN ID.

#### **-HostName <String>**

Specifies the name of the host to which the volume is to be exported. For VLUN of port type, the value is empty.

#### **-NSP <String>**

The <n : s: p> variable identifies the node, slot, and port of the device.

#### **-WsapiConnection <Object>**

WSAPI Connection object created with New-3PARWSAPIConnection.

## **<CommonParameters>**

This cmdlet supports the common parameters: Verbose, Debug, ErrorAction, ErrorVariable, WarningAction, WarningVariable, OutBuffer, PipelineVariable, and OutVariable. For more information, see about\_CommonParameters (<http://go.microsoft.com/fwlink/?LinkID=113216>).

#### **Examples**

C:\PS>Get-3PARVLun\_WSAPI

Displays a list of VLuns.

C:\PS>Get-3PARVVSet WSAPI -VVSetName MyvvSet

#### Displays the information of given virtual volume set.

C:\PS>Get-3PARVVSet\_WSAPI -Members Myvv

#### Displays the information of virtual volume Set that contain MyHost as Member.

C:\PS>Get-3PARVVSet WSAPI -Members "Myvv,Myvv1,Myvv2"

C:\PS>Get-3PARVVSet WSAPI -Id 10

#### Filter virtual volume set with Id.

C:\PS>Get-3PARVVSet\_WSAPI -Uuid 10

#### Filter virtual volume set with uuid.

C:\PS>Get-3PARVVSet WSAPI -Members "Myvv,Myvv1,Myvv2" -Id 10 -Uuid 10

#### $\cdot \circ$ **TIP:**

- To see the examples, enter get-help Get-3PARVVSet WSAPI -examples.
- For more information, enter get-help Get-3PARVVSet WSAPI -detailed.
- For technical information, enter get-help Get-3PARVVSet WSAPI -full.
- For online help, enter get-help Get-3PARVVSet WSAPI -online.

## **Get-3PARVLUNStatisticsReports\_WSAPI**

#### **Synopsis**

Requests the VLUN statistics data using either Versus Time or At Time reports.

#### **Syntax**

```
Get-3PARVLUNStatisticsReports_WSAPI [[-VersusTime]] [[-AtTime]] [[-
Frequency Hires]] [[-Frequency Hourly]] [[-Frequency Daily]] [[-VlunId]
<String>] [[-VvName] <String>] [[-HostName]<String>] [[-VvSetName] <String>]
[[-HostSetName] <String>] [[-NSP] <String>] [[-Groupby] <String>] [[-
Compareby] <String>] [[-GETime] <String>] [[-LETime] <String>] [[-
WsapiConnection] <Object>] [<CommonParameters>]
```
#### **Description**

Requests the VLUN statistics data using either Versus Time or At Time reports.

#### **Parameters**

#### **-VersusTime [<SwitchParameter>]**

Request VLUNstatistics data using Versus Time reports.

#### **-AtTime [<SwitchParameter>]**

Requests the VLUN statistics data using At Time reports.

#### **-Frequency\_Hires [<SwitchParameter>]**

As part of the report identifier, you must specify one <samplefreq> parameter. The <samplefreq> parameter indicates how often to generate the performance sample data. You may specify only one. Option is: hires-based on 5 minutes (high resolution)

#### **-Frequency\_Hourly [<SwitchParameter>]**

As part of the report identifier, you must specify one <samplefreq> parameter. The <samplefreq> parameter indicates how often to generate the performance sample data. You may specify only one. Option is: hourly

#### **-Frequency\_Daily [<SwitchParameter>]**

As part of the report identifier, you must specify one <samplefreq> parameter. The <samplefreq> parameter indicates how often to generate the performance sample data. You may specify only one. Option is: daily

#### **-VlunId <String>**

Requests data for the specified VLUNs only. For example, specify lun: 1,2,4. With no lun specified, the system calculates performance data for all VLUNs in the system.

#### **-VvName <String>**

Retrieves data for the specified volume or volumeset only. Specify the volumeset as volumeName:set:<vvset\_name>. With no volumeName specified, the system calculates VLUN performance data for all the VLUNs in the system.

#### **-HostName <String>**

Retrieves data for the specified host or hostset only. Specify the hostset as hostname:set:<hostset\_name>. With no hostname specified, the system calculates VLUN performance data for all the hosts in the system.

#### **-VvSetName <String>**

Specify the VV set name.

#### **-HostSetName <String>**

Specify the Host Set Name.

#### **-NSP <String>**

Retrieves data for the specified ports. For example, specify portPos: 1:0:1, 2:1:3, 6:2:1. With no portPos specified, the system calculates VLUN performance data for all ports in the system.

#### **-Summary <String>**

Provide at least one of the mandatory field names, and use a comma (,) to separate multiple fields.

Mandatory:

- min: Displays the minimum for each metric.
- max: Displays the maximum for each metric.
- avg: Displays the average for each metric.
- pct: Displays the percentile for each metric where pct is any floating number from 0 to 100. Separate multiple pct with a comma (,).

#### Optional:

- perTime: When requesting data across multiple points in time (vstime), using multiple object groupings (groupby), use the perTime field name to compute summaries. Default value set to one.
- perGroup: When requesting data across multiple points in time (vstime), using multiple object groupings (groupby), use the perGroup field name to compute summaries per object grouping. By default, one summary computed across all records.
- onlyCompareby: When using the compareby field to request data limited to certain object groupings, use this field name to compute summaries using only that reduced set of object groupings. By defaults, computes summaries from all records and ignores the limitation of the compareby option.

## **-Compareby <String>**

Specifies whether to display the top records or the bottom records. Choose either Top or Bottom option.

#### **-NoOfRecords <Int32>**

Specifies the number of records to return in the range of 1 to 32 (Versus TIme) and 1 to 128 (At Time).

#### **-ComparebyField <String>**

totalIOPs: Total IOPs.

#### **-GETime <String>**

Gerater thane time For At Time query expressions, you can use the sampleTime parameter.

#### **-LETime <String>**

Lase thane time For At Time query expressions, you can use the sampleTime parameter.

#### **-WsapiConnection <Object>**

WSAPI Connection object created with New-3PARWSAPIConnection.

#### **<CommonParameters>**

This cmdlet supports the common parameters: Verbose, Debug, ErrorAction, ErrorVariable, WarningAction, WarningVariable, OutBuffer, PipelineVariable, and OutVariable. For more information, see about CommonParameters (<http://go.microsoft.com/fwlink/?LinkID=113216>).

**TIP:**   $\cdot \circ$ 

- To see the examples, enter get-help Get-3PARVLUNStatisticsReports WSAPI examples.
- For more information, enter get-help Get-3PARVLUNStatisticsReports WSAPI detailed.
- For technical information, enter get-help Get-3PARVLUNStatisticsReports WSAPI full.
- For online help, enter get-help Get-3PARVLUNStatisticsReports WSAPI -online.

## **Get-3PARVLunUsingFilters\_WSAPI**

#### **Synopsis**

Fetches the VLUNs using filters.

#### **Syntax**

```
Get-3PARVLunUsingFilters WSAPI [[-VolumeWWN] <String>] [[-RemoteName]
<String>] [[-VolumeName] <String>] [[-HostName] <String>] [[-Serial]
<String>] [[-WsapiConnection] <Object>] [<CommonParameters>]
```
#### **Description**

Fetches the VLUNs using filters. Available filters for VLUN queries are:

- volumeWWN
- remoteName
- volumeName
- hostname
- serial

### **Parameters**

#### **-VolumeWWN <String>**

Specifies the value of <VolumeWWN> is the WWN of the exported volume.

#### **-RemoteName <String>**

Specifies the <RemoteName> value is the host WWN or an iSCSI pathname.

#### **-VolumeName <String>**

Specifies the Volume name.

#### **-HostName <String>**

Specifies the host name.

#### **-Serial <String>**

Fetches a volume using a serial number.

#### **-WsapiConnection <Object>**

WSAPI Connection object created with New-3PARWSAPIConnection.

#### **<CommonParameters>**

This cmdlet supports the common parameters: Verbose, Debug, ErrorAction, ErrorVariable, WarningAction, WarningVariable, OutBuffer, PipelineVariable, and OutVariable. For more information, see about\_CommonParameters (<http://go.microsoft.com/fwlink/?LinkID=113216>).

#### **Example**

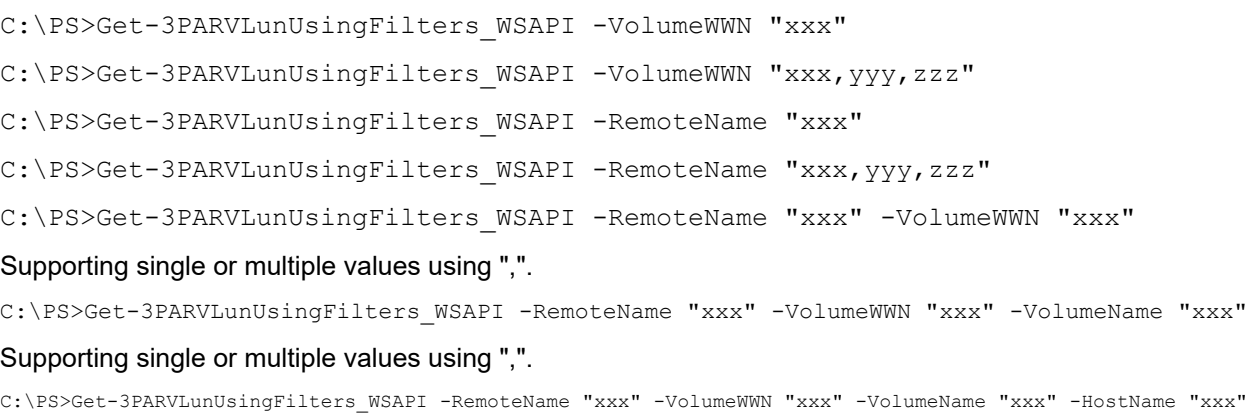

#### Supporting single or multiple values using ",".

C:\PS>Get-3PARVLunUsingFilters\_WSAPI -RemoteName "xxx" -VolumeWWN "xxx" -VolumeName "xxx" -HostName "xxx" -Serial "xxx"

Supporting single or multiple values using ",".

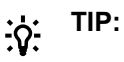

- To see the examples, enter get-help Get-3PARHostWithFilter WSAPI -examples.
- For more information, enter get-help Get-3PARHostWithFilter WSAPI -detailed.
- For technical information, enter get-help Get-3PARHostWithFilter WSAPI -full.
- For online help, enter get-help Get-3PARHostWithFilter\_WSAPI -online.

# **Get-3PARVV\_WSAPI**

#### **Synopsis**

Fetches a single or list of virtual volumes.

### **Syntax**

```
Get-3PARVV_WSAPI [[-VVName] <String>] [[-WWN] <String>] [[-UserCPG] <String>]
[[-SnapCPG] <String>] [[-CopyOf] <String>] [[-ProvisioningType] <String>] [[-
WsapiConnection] <Object>] [<CommonParameters>]
```
### **Description**

Fetches a single or list of virtual volumes.

#### **Parameters**

#### **-VVName <String>**

Specifies name of the volume.

#### **-WWN <String>**

Querying volumes with Single or multiple WWNs.

#### **-UserCPG <String>**

Specifies the user CPG Name.

#### **-SnapCPG <String>**

Specifies the Snp CPG name.

## **-CopyOf <String>**

Querying volume copies it required name of the vv to copy.

#### **-ProvisioningType <String>**

Querying volume with Provisioning Type.

- FULL:
	- FPVV, with no snapshot space or with statically allocated snapshot space.
	- A commonly provisioned VV with fully provisioned user space and snapshot space associated with the snapCPG property.
- TPVV:
- TPVV, with base volume space allocated from the user space associated with the userCPG property.
- Old-style, thinly provisioned VV (created on a 2.2.4 release or earlier).

Both the base VV and snapshot data are allocated from the snapshot space associated with userCPG.

- SNP: The VV is a snapshot (Type vcopy) with space provisioned from the base volume snapshot space.
- PEER: Remote volume admitted into the local storage system.
- UNKNOWN: Unknown.
- TDVV: The volume is a deduplicated volume.
- DDS: A system maintained deduplication storage volume shared by TDVV volumes in a CPG.

#### **-WsapiConnection <Object>**

WSAPI Connection object created with New-3PARWSAPIConnection.

#### **<CommonParameters>**

This cmdlet supports the common parameters: Verbose, Debug, ErrorAction, ErrorVariable, WarningAction, WarningVariable, OutBuffer, PipelineVariable, and OutVariable. For more information, see about\_CommonParameters (**<http://go.microsoft.com/fwlink/?LinkID=113216>**).

C:\PS>Get-3PARVV\_WSAPI

#### Display the list of virtual volumes.

C:\PS>Get-3PARVV\_WSAPI -VVName MyVV

#### Displays the detail of given virtual volumes.

C:\PS>Get-3PARVV\_WSAPI -WWN XYZ

#### Querying volumes with single WWN.

C:\PS>Get-3PARVV\_WSAPI -WWN "XYZ,XYZ1,XYZ2,XYZ3"

#### Querying volumes with multiple WWNs.

C:\PS>Get-3PARVV\_WSAPI -WWN "XYZ,XYZ1,XYZ2,XYZ3" -UserCPG ABC

#### Querying volumes with multiple filters.

C:\PS>Get-3PARVV\_WSAPI -WWN "XYZ" -SnapCPG ABC

#### Querying volumes with multiple filters.

C:\PS>Get-3PARVV\_WSAPI -WWN "XYZ" -CopyOf MyVV

#### Querying volumes with multiple filters.

C:\PS>Get-3PARVV\_WSAPI -ProvisioningType FULL

Querying volumes with Provisioning Type FULL.

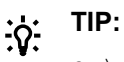

C:\PS>Get-3PARVV\_WSAPI -ProvisioningType TPVV

Querying volumes with Provisioning Type TPVV.

- To see the examples, enter get-help Get-3PARVV\_WSAPI -examples.
- For more information, enter get-help Get-3PARVV WSAPI -detailed.
- For technical information, enter get-help Get-3PARVV WSAPI -full.
- For online help, enter get-help Get-3PARVV WSAPI -online.

## **Get-3PARVVSet\_WSAPI**

#### **Synopsis**

Fetches a single or list of virtual volume sets.

#### **Syntax**

```
Get-3PARVVSet WSAPI [[-VVSetName] <String>] [[-Members] <String>] [[-Id]
<String>] [[-Uuid] <String>] [[-WsapiConnection] <Object>]
[<CommonParameters>]
```
#### **Description**

Fetches a single or list of virtual volume sets.

#### **Parameters**

#### **-VVSetName <String>**

Specifies name of the virtual volume sets.

#### **-Members <String>**

Specifies a name of the virtual volume.

#### **-Id <String>**

Specifies id of the virtual volume set.

#### **-Uuid <String>**

Specifies uuid of the virtual volume set.

#### **-WsapiConnection <Object>**

WSAPI Connection object created with New-3PARWSAPIConnection.

#### **<CommonParameters>**

This cmdlet supports the common parameters: Verbose, Debug, ErrorAction, ErrorVariable, WarningAction, WarningVariable, OutBuffer, PipelineVariable, and OutVariable. For more information, see about\_CommonParameters (<http://go.microsoft.com/fwlink/?LinkID=113216>).

#### **Examples**

C:\PS>Get-3PARVVSet\_WSAPI

#### Displays a list of virtual volume Set.

C:\PS>Get-3PARVLun\_WSAPI -VolumeName xxx -LUNID x -HostName xxx

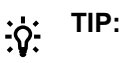

- To see the examples, enter get-help Get-3PARVLun WSAPI -examples.
- For more information, enter get-help Get-3PARVLun WSAPI -detailed.
- For technical information, enter get-help Get-3PARVLun WSAPI -full.
- For online help, enter get-help Get-3PARVLun WSAPI -online.

# **Get-3parVVSpaceDistribution\_WSAPI**

#### **Synopsis**

Displays the volume space distribution for all and for a specific virtual volume among CPGs.

#### **Syntax**

```
Get-3parVVSpaceDistribution WSAPI [[-VVName] <String>] [[-WsapiConnection]
<Object>] [<CommonParameters>]
```
### **Description**

Displays the volume space distribution for all and for a specific virtual volume among CPGs.

#### **Parameters**

#### **-VVName <String>**

Specifies either a single virtual volume name or a volume set name (start with set: to use a volume set name o, for example set: vvset1).

If you use a volume set name, the system displays the space distribution for all volumes in that volume set.

#### **-WsapiConnection <Object>**

WSAPI Connection object created with New-3PARWSAPIConnection.

#### **<CommonParameters>**

This cmdlet supports the common parameters: Verbose, Debug, ErrorAction, ErrorVariable, WarningAction, WarningVariable, OutBuffer, PipelineVariable, and OutVariable. For more information, see about CommonParameters (**<http://go.microsoft.com/fwlink/?LinkID=113216>**).

C:\PS>Get-3parVVSpaceDistribution\_WSAPI

Displays the volume space distribution for all virtual volumes among CPGs.

C:\PS>Get-3parVVSpaceDistribution WSAPI -VVName XYZ

Displays the space distribution for a specific virtual volume or a volume set.

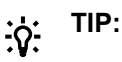

- To see the examples, enter get-help Get-3parVVSpaceDistribution WSAPI examples.
- For more information, enter get-help Get-3parVVSpaceDistribution WSAPI detailed.
- For technical information, enter get-help Get-3parVVSpaceDistribution WSAPI full.
- For online help, enter get-help Get-3parVVSpaceDistribution WSAPI -online.

# **Get-3PARVVSpaceReports\_WSAPI**

### **Synopsis**

Requests a volume space data using either Versus Time or At Time reports.

#### **Syntax**

```
Get-3PARVVSpaceReports WSAPI [[-VersusTime]] [[-AtTime]] [[-Frequency Hires]]
[[-Frequency_Hourly]] [[-Frequency_Daily]] [[-VvName] <String>] [[-VvSetName]
<String>] [[-UserCPG]<String>] [[-SnapCPG] <String>] [[-ProvType] <String>]
[[-Groupby] <String>] [[-Compareby] <String>] [[-GETime] <String>] [[-LETime]
<String>] [[-WsapiConnection] <Object>] [<CommonParameters>]
```
### **Description**

Requests a volume space data using either Versus Time or At Time reports.

#### **Parameters**

#### **-VersusTime [<SwitchParameter>]**

Requests volume space data using Versus Time reports.

#### **-AtTime [<SwitchParameter>]**

Requests volume space data using At Time reports.

#### **-Frequency\_Hires [<SwitchParameter>]**

As part of the report identifier, you must specify one <samplefreq> parameter. The <samplefreq> parameter indicates how often to generate the performance sample data. You may specify only one. Option is: hires-based on 5 minutes (high resolution)

#### **-Frequency\_Hourly [<SwitchParameter>]**

As part of the report identifier, you must specify one <samplefreq> parameter. The <samplefreq> parameter indicates how often to generate the performance sample data. You may specify only one. Option is: hourly

### **-Frequency\_Daily [<SwitchParameter>]**

As part of the report identifier, you must specify one <samplefreq> parameter. The <samplefreq> parameter indicates how often to generate the performance sample data. You may specify only one. Option is: daily

#### **-VvName <String>**

Requests volume space sample data for the specified volume (vv\_name) or volume set (vvset\_name) only. Specify vvset as name:set:<vvset\_name>. With no name specified, the system calculates volume space data for all volumes in the system.

#### **-VvSetName <String>**

Requests volume space sample data for the specified volume (vv\_name) or volume set (vvset\_name) only.

#### **-UserCPG <String>**

Retrieves volume space data for the specified userCPG volumes only. With no userCPG specified, the system calculates space data for all volumes in the system.

#### **-SnapCPG <String>**

Retrieves space data for the specified snapCPG volumes only. With no snapCPG specified, the system calculates space data for all volumes in the system.

#### **-ProvType <String>**

Retrieves space data for volumes that match the specified. With no Provtype specified, the system calculates space data for all volumes in the system.

### **-Summary <String>**

Provide at least one of the mandatory field names, and use a comma (,) to separate multiple fields.

Mandatory:

- min: Displays the minimum for each metric.
- max: Displays the maximum for each metric.
- avg: Displays the average for each metric.
- pct: Displays the percentile for each metric where pct is any floating number from 0 to 100. Separate multiple pct with a comma (,).

### Optional:

- perTime: When requesting data across multiple points in time (vstime), using multiple object groupings (groupby), use the perTime field name to compute summaries. Default value set to one.
- perGroup: When requesting data across multiple points in time (vstime), using multiple object groupings (groupby), use the perGroup field name to compute summaries per object grouping. By default, one summary computed across all records.
- onlyCompareby: When using the compareby field to request data limited to certain object groupings, use this field name to compute summaries using only that reduced set of object groupings. By defaults, computes summaries from all records and ignores the limitation of the compareby option.

#### **-NoOfRecords <Int32>**

Specifies the number of records to return in the range of 1 to 32 (Versus TIme) and 1 to 128 (At Time).

#### **-Compareby <String>**

Specifies whether to display the top records or the bottom records. Choose either Top or Bottom option.

#### **-ComparebyField <String>**

Select one of the following:

- totalSpaceUsedMiB: Total used space in MiB.
- userSpaceUsedMiB: Used user space in MiB.
- snapshotSpaceUsedMiB: Used snapshot space in MiB.
- userSpaceFreeMiB: Free user space in MiB.
- snapshotSpaceFreeMiB: Free snapshot space in MiB.
- compaction: Compaction ratio.
- compression: Compression ratio.

#### **-GETime <String>**

Gerater thane time For At Time query expressions, you can use the sampleTime parameter.

#### **-LETime <String>**

Lase thane time For At Time query expressions, you can use the sampleTime parameter.

#### **-WsapiConnection <Object>**

WSAPI Connection object created with New-3PARWSAPIConnection.

#### **<CommonParameters>**

```
This cmdlet supports the common parameters: Verbose, Debug, ErrorAction, ErrorVariable,
WarningAction, WarningVariable, OutBuffer, PipelineVariable, and OutVariable. For more information,
http://go.microsoft.com/fwlink/?LinkID=113216).
```
#### **Examples**

```
C:\PS>Get-3PARVVSpaceReports_WSAPI -AtTime -Frequency_Hires
C:\PS>Get-3PARVVSpaceReports_WSAPI -VersusTime -Frequency_Hires -SnapCPG assnpcpg
C:\PS>Get-3PARVVSpaceReports_WSAPI -VersusTime -Frequency_Hires -Groupby "id,name"
C:\PS>Get-3PARVVSpaceReports_WSAPI -VersusTime -Frequency_Daily -Compareby top -NoOfRecords 10 -ComparebyField totalSpaceMiB
C:\PS>Get-3PARVVSpaceReports WSAPI -AtTime -Frequency Hires -GETime
"2018-04-09T09:20:00+05:30" -LETime "2018-04-09T12:20:00+05:30"
```
#### **TIP:**   $\cdot 9$

- To see the examples, enter get-help Get-3PARVVSpaceReports WSAPI -examples.
- For more information, enter get-help Get-3PARVVSpaceReports WSAPI -detailed.
- For technical information, enter get-help Get-3PARVVSpaceReports WSAPI -full.
- For online help, enter get-help Get-3PARVVSpaceReports WSAPI -online.

## **Get-3PARWSAPIConfigInfo**

#### **Synopsis**

Fetches WSAPI configuration information.

#### **Syntax**

```
Get-3PARWSAPIConfigInfo [[-WsapiConnection] <Object>] [<CommonParameters>]
```
#### **Description**

Fetches WSAPI configuration information.

#### **Parameters**

#### **-WsapiConnection <Object>**

WSAPI Connection object created with New-3PARWSAPIConnection.

#### **<CommonParameters>**

This cmdlet supports the common parameters: Verbose, Debug, ErrorAction, ErrorVariable, WarningAction, WarningVariable, OutBuffer, PipelineVariable, and OutVariable. For more information, see about CommonParameters (<http://go.microsoft.com/fwlink/?LinkID=113216>).

#### **Example**

C:\PS>Get-3PARWSAPIConfigInfo

# **TIP:**

- To see the examples, enter get-help Get-3PARWSAPIConfigInfo -examples.
- For more information, enter get-help Get-3PARWSAPIConfigInfo -detailed.
- For technical information, enter get-help Get-3PARWSAPIConfigInfo -full.
- For online help, enter get-help Get-3PARWSAPIConfigInfo -online.

# **Group-3PARFilePersonaQuota\_WSAPI**

#### **Synopsis**

Archives a File Persona quota.

#### **Syntax**

```
Group-3PARFilePersonaQuota_WSAPI [-QuotaArchiveParameter] <String> [[-
WsapiConnection] <Object>] [<CommonParameters>]
```
#### **Description**

Archives a File Persona quota.

#### **Parameters**

#### **-QuotaArchiveParameter <String>**

Specifies a VFS UUID.

#### **-WsapiConnection <Object>**

WSAPI Connection object created with New-3PARWSAPIConnection.

#### **<CommonParameters>**

This cmdlet supports the common parameters: Verbose, Debug, ErrorAction, ErrorVariable, WarningAction, WarningVariable, OutBuffer, PipelineVariable, and OutVariable. For more information, see about CommonParameters (<http://go.microsoft.com/fwlink/?LinkID=113216>).

#### **Example**

C:\PS>Group-3PARFilePersonaQuota\_WSAPI

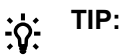

- To see the examples, enter get-help Group-3PARFilePersonaQuota WSAPI examples.
- For more information, enter get-help Group-3PARFilePersonaQuota WSAPI detailed.
- For technical information, enter get-help Group-3PARFilePersonaQuota WSAPI -full.
- For online help, enter get-help Group-3PARFilePersonaQuota WSAPI -online.

# **Move cmdlets**

# **Move-3PARVirtualCopy\_WSAPI**

#### **Synopsis**

Promotes the changes from a virtual copy back onto the base volume, hence overwriting the base volume with the virtual copy.

#### **Syntax**

```
Move-3PARVirtualCopy WSAPI [-VirtualCopyName] <String> [[-Online]] [[-
Priority] <String>] [[-AllowRemoteCopyParent]] [[-WsapiConnection] <Object>]
[<CommonParameters>]
```
### **Description**

Promotes the changes from a virtual copy back onto the base volume, hence overwriting the base volume with the virtual copy.

#### **Parameters**

#### **-VirtualCopyName <String>**

Specifies the name of the virtual copy to be promoted.

#### **-Online [<SwitchParameter>]**

Enables (true) or disables (false) executing the promote operation on an online volume. The default setting is false.

#### **-Priority <String>**

Specifies the task priority as:

- HIGH: High priority.
- MED: Medium priority.
- LOW: Low priority.

#### **-AllowRemoteCopyParent [<SwitchParameter>]**

Allows the promote operation to proceed even if the RW parent volume is in a Remote Copy volume group, if that group has not been started. If the Remote Copy group has been started, this command fails.

#### **-WsapiConnection <Object>**

WSAPI Connection object created with New-3PARWSAPIConnection.

#### **<CommonParameters>**

This cmdlet supports the common parameters: Verbose, Debug, ErrorAction, ErrorVariable, WarningAction, WarningVariable, OutBuffer, PipelineVariable, and OutVariable. For more information, see about CommonParameters (<http://go.microsoft.com/fwlink/?LinkID=113216>).

### **Example**

C:\PS>Move-3PARVirtualCopy\_WSAPI

#### **TIP:**  <u>-ံດ:</u>

- To see the examples, enter get-help Move-3PARVirtualCopy WSAPI -examples.
- For more information, enter get-help Move-3PARVirtualCopy WSAPI -detailed.
- For technical information, enter get-help Move-3PARVirtualCopy WSAPI -full.
- For online help, enter get-help Move-3PARVirtualCopy WSAPI -online.

# **Move-3PARVVSetVirtualCopy\_WSAPI**

### **Synopsis**

Promotes the changes from a VV set virtual copy back onto the base volume, hence overwriting the base volume with the virtual copy.

### **Syntax**

```
Move-3PARVVSetVirtualCopy WSAPI [-VVSetName] <String> [[-Online]] [[-
Priority] <String>] [[-AllowRemoteCopyParent]] [[-WsapiConnection] <Object>]
[<CommonParameters>]
```
## **Description**

Promotes the changes from a VV set virtual copy back onto the base volume, hence overwriting the base volume with the virtual copy.

#### **Parameters**

#### **-VVSetName <String>**

Specifies the name of the VV set virtual copy to be promoted.

#### **-Online [<SwitchParameter>]**

Enables (true) or disables (false) executing the promote operation on an online volume. The default setting is false.

#### **-Priority <String>**

Specifies the task priority:

- HIGH: High priority.
- MED: Medium priority.
- LOW: Low priority.

#### **-AllowRemoteCopyParent [<SwitchParameter>]**

Allows the promote operation to proceed even if the RW parent volume is in a Remote Copy volume group, if that group has not been started. If the Remote Copy group has been started, this command fails.

#### **-WsapiConnection <Object>**

WSAPI Connection object created with New-3PARWSAPIConnection.

#### **<CommonParameters>**

This cmdlet supports the common parameters: Verbose, Debug, ErrorAction, ErrorVariable, WarningAction, WarningVariable, OutBuffer, PipelineVariable, and OutVariable. For more information, see about CommonParameters (<http://go.microsoft.com/fwlink/?LinkID=113216>).

#### **Example**

C:\PS>Move-3PARVVSetVirtualCopy\_WSAPI

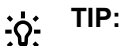

- To see the examples, enter get-help Move-3PARVVSetVirtualCopy WSAPI -examples.
- For more information, enter get-help Move-3PARVVSetVirtualCopy WSAPI -detailed.
- For technical information, enter get-help Move-3PARVVSetVirtualCopy WSAPI -full.
- For online help, enter get-help Move-3PARVVSetVirtualCopy WSAPI -online.

# **New cmdlets**

## **New-3PARCpg\_WSAPI**

#### **Synopsis**

Creates a Common Provisioning Group (CPG).

#### **Syntax**

```
New-3PARCpq WSAPI [-CPGName] <String> [[-Domain] <String>] [[-Template]
<String>] [[-GrowthIncrementMiB] <Int32>] [[-GrowthLimitMiB] <Int32>] [[-
UsedLDWarningAlertMiB] <Int32>] [[-RAIDType] <String>] [[-SetSize] <Int32>]
[[-HA] <String>] [[-Chunklets] <String>] [[-NodeList] <String>] [[-SlotList]
<String>] [[-PortList] <String>] [[-CageList] <String>] [[-MagList] <String>]
[[-DiskPosList] <String>] [[-DiskList] <String>] [[-
TotalChunkletsGreaterThan] <Int32>] [[-TotalChunkletsLessThan] <Int32>] [[-
FreeChunkletsGreaterThan] <Int32>] [[-FreeChunkletsLessThan] <Int32>] [[-
DiskType] <String>] [[-Rpm] <Int32>] [[-WsapiConnection] <Object>]
[<CommonParameters>]
```
#### **Description**

Creates a Common Provisioning Group (CPG).

#### **Parameters**

### **-CPGName <String>**

Specifies the name of the CPG.

### **-Template <String>**

Specifies the name of the template from which the CPG is created.

#### **-GrowthIncrementMiB <Int32>**

Specifies the growth increment, in MiB, the amount of logical disk storage created on each auto-grow operation.

#### **-GrowthLimitMiB <Int32>**

Specifies that the autogrow operation is limited to the specified storage amount, in MiB, that sets the growth limit.

#### **-UsedLDWarningAlertMiB <Int32>**

Specifies that the threshold of used logical disk space, in MiB, when exceeded results in a warning alert.

#### **-RAIDType <String>**

Specifies the RAID type for logical disk:

R0 RAID level 0

R1 RAID level 1

R5 RAID level 5

R6 RAID level 6

#### **-SetSize <Int32>**

Specifies the set size in the number of chunklets.

#### **-HA <String>**

Specifies that the layout must support the failure of one port pair, one cage, or one magazine.

PORT Support failure of a port.

CAGE Support failure of a drive cage.

MAG Support failure of a drive magazine.

#### **-Chunklets <String>**

FIRST Lowest numbered available chunklets, where transfer rate is the fastest.

LAST Highest numbered available chunklets, where transfer rate is the slowest.

#### **-NodeList <String>**

Specifies one or more nodes. Nodes are identified by one or more integers. Multiple nodes are separated with a single comma (1,2,3).

A range of nodes is separated with a hyphen (0-7). The primary path of the disks must be on the specified node number.

#### **-SlotList <String>**

Specifies one or more PCI slots. Slots are identified by one or more integers. Multiple slots are separated with a single comma (1,2,3).

A range of slots is separated with a hyphen (0-7). The primary path of the disks must be on the specified PCI slot numbers.

#### **-PortList <String>**

Specifies one or more ports. Ports are identified by one or more integers. Multiple ports are separated with a single comma (1,2,3).

A range of ports is separated with a hyphen (0-4). The primary path of the disks must be on one or more specified port numbers.

#### **-CageList <String>**

Specifies one or more drive cages. Drive cages are identified by one or more integers. Multiple drive cages are separated with a single comma (1,2,3).

A range of drive cages is separated with a hyphen (0- 3). The specified drive cage(s) must contain disks.

#### **-MagList <String>**

Specifies one or more drive magazines. Drive magazines are identified by one or more integers. Multiple drive magazines are separated with a single comma (1,2,3).

A range of drive magazines is separated with a hyphen (0-7). One or more specified magazines must contain disks.

#### **-DiskPosList <String>**

Specifies one or more disk positions within a drive magazine. Disk positions are identified by one or more integers. Multiple disk positions are separated with a single comma (1,2,3).

A range of disk positions is separated with a hyphen (0-3). One or more specified portions must contain disks.

#### **-DiskList <String>**

Specifies one or more physical disks. Disks are identified by one or more integers. Multiple disks are separated with a single comma (1,2,3).

A range of disks is separated with a hyphen (0-3). Disks must match one or more specified IDs.

#### **-TotalChunkletsGreaterThan <Int32>**

Specifies that physical disks with total chunklets greater than the number specified be selected.

#### **-TotalChunkletsLessThan <Int32>**

Specifies that physical disks with total chunklets less than the number specified be selected.

#### **-FreeChunkletsGreaterThan <Int32>**

Specifies that physical disks with free chunklets less than the number specified be selected.

#### **-FreeChunkletsLessThan <Int32>**

Specifies that physical disks with free chunklets greater than the number specified be selected.

#### **-DiskType <String>**

Specifies that physical disks must have the specified device type.

FC Fibre Channel

NL Near Line

SSD SSD

#### **-WsapiConnection <Object>**

WSAPI Connection object created with New-3PARWSAPIConnection.

#### **<CommonParameters>**

This cmdlet supports the common parameters: Verbose, Debug, ErrorAction, ErrorVariable, WarningAction, WarningVariable, OutBuffer, PipelineVariable, and OutVariable. For more information, see about CommonParameters (<http://go.microsoft.com/fwlink/?LinkID=113216>).

#### **Example**

```
C:\PS>New-3PARCpg WSAPI -CPGName XYZ
C:\PS>New-3PARCpg_WSAPI -CPGName "MyCPG" -Domain Chef_Test
C:\PS>New-3PARCpg_WSAPI -CPGName "MyCPG" -Domain Chef_Test -Template Test_Temp
C:\PS>New-3PARCpg_WSAPI -CPGName "MyCPG" -Domain Chef_Test -Template Test_Temp -GrowthIncrementMiB 100
C:\PS>New-3PARCpg_WSAPI -CPGName "MyCPG" -Domain Chef_Test -RAIDType R0
```
#### **TIP:**   $\cdot \Omega$

- To see the examples, enter get-help New-3PARCpg WSAPI -examples.
- For more information, enter get-help New-3PARCpg WSAPI -detailed.
- For technical information, enter get-help New-3PARCpg WSAPI -full.
- For online help, enter get-help New-3PARCpg WSAPI -online.

## **New-3PARFilePersonaQuota\_WSAPI**

#### **Synopsis**

Creates File Persona quota.

#### **Syntax**

```
New-3PARFilePersonaQuota_WSAPI [-Name] <String> [-Type] <String> [-VFS]
<String> [-FPG] <String> [[-SoftBlockMiB] <Int32>] [[-HardBlockMiB] <Int32>]
[[-SoftFileLimit] <Int32>] [[-HardFileLimit] <Int32>] [[-WsapiConnection]
<Object>] [<CommonParameters>]
```
#### **Description**

Creates File Persona quota.

#### **Parameters**

#### **-Name <String>**

Specifies the name of the object that the File Persona quotas to be created for.

#### **-Type <String>**

Type of File Persona to be created:

user: user quota type.

group: group quota type.

fstore: fstore quota type.

#### **-VFS <String>**

VFS name associated with the File Persona quota.

#### **-FPG <String>**

Name of the FPG hosting the VFS.

#### **-SoftBlockMiB <Int32>**

Soft capacity storage quota.

#### **-HardBlockMiB <Int32>**

Hard capacity storage quota.

#### **-SoftFileLimit <Int32>**

Specifies the soft limit for the number of stored files.

#### **-HardFileLimit <Int32>**

Specifies the hard limit for the number of stored files.

#### **-WsapiConnection <Object>**

WSAPI Connection object created with New-3PARWSAPIConnection.

#### **<CommonParameters>**

This cmdlet supports the common parameters: Verbose, Debug, ErrorAction, ErrorVariable, WarningAction, WarningVariable, OutBuffer, PipelineVariable, and OutVariable. For more information, see about\_CommonParameters (<http://go.microsoft.com/fwlink/?LinkID=113216>).

#### **Example**

C:\PS>New-3PARFilePersonaQuota\_WSAPI

#### **TIP:**  ፥ດ∹

- To see the examples, enter get-help New-3PARFilePersonaQuota WSAPI -examples.
- For more information, enter get-help New-3PARFilePersonaQuota WSAPI -detailed.
- For technical information, enter get-help New-3PARFilePersonaQuota WSAPI -full.
- For online help, enter get-help New-3PARFilePersonaQuota WSAPI -online.

## **New-3PARFileShares\_WSAPI**

#### **Synopsis**

Creates a File Share.

#### **Syntax**

```
New-3PARFileShares_WSAPI [-FSName] <String> [[-NFS]] [[-SMB]] [-VFS] <String>
[[-ShareDirectory] <String>] [[-FStore] <String>] [[-FPG] <String>] [[-
Comment] <String>] [[-Enables SSL]] [[-Disables SSL]] [[-ObjurlPath]
<String>] [[-NFSOptions] <String>] [[-NFSClientlist] <String[]>] [[-SmbABE]]
[[-SmbAllowedIPs] <String[]>] [[-SmbDeniedIPs] <String[]>] [[-
SmbContinuosAvailability]] [[-SmbCache] <String>] [[-FtpShareIPs] <String[]>]
[[-FtpOptions] <String>] [[-WsapiConnection] <Object>] [<CommonParameters>]
```
## **Description**

Creates a File Share..

#### **Parameters**

#### **-FSName <String>**

Specifies the name of the File Share you want to create.

## **-NFS [<SwitchParameter>]**

File Share of type NFS.

#### **-SMB [<SwitchParameter>]**

File Share of type SMB.

#### **-VFS <String>**

Specifies the name of the VFS under which to create the File Share. If it does not exist, the system creates it.

#### **-ShareDirectory <String>**

Specifies the directory path to the File Share. Requires fstore.

#### **-FStore <String>**

Specifies the name of the File Store in which to create the File Share.

#### **-FPG <String>**

Specifies the nName of FPG in which to create the File Share.

#### **-Comment <String>**

Specifies any additional information about the File Share.

#### **-Enables\_SSL [<SwitchParameter>]**

Enables (true) SSL. Valid for OBJ and FTP File Share types only.

#### **-Disables\_SSL [<SwitchParameter>]**

Disables (false) SSL. Valid for OBJ and FTP File Share types only.

#### **-ObjurlPath <String>**

URL that clients will use to access the share. Valid for OBJ File Share type only.

#### **-NFSOptions <String>**

Valid for NFS File Share type only. Specifies options to use when creating the share. Supports standard NFS export options except no\_subtree\_check. With no options specified, automatically sets the default options.

#### **-NFSClientlist <String[]>**

Valid for NFS File Share type only. Specifies the clients that can access the share. Specify the NFS client using any of the following:

- Full name (sys1.hp.com)
- Name with a wildcard (\*.hp.com)
- IP address (use a comma to separate IP addresses).

With no list specified, defaults to match everything.

#### **-SmbABE [<SwitchParameter>]**

Valid for SMB File Share only.

Enables (true) or disables (false) Access Based Enumeration (ABE). ABE specifies that users can see only the files and directories to which they have been allowed access on the shares.

#### **-SmbAllowedIPs <String[]>**

List of client IP addresses that are allowed access to the share. Valid for SMB File Share type only.

## **-SmbDeniedIPs <String[]>**

List of client IP addresses that are not allowed access to the share. Valid for SMB File Share type only.

#### **-SmbContinuosAvailability [<SwitchParameter>]**

Enables (true) or disables (false) SMB3 continuous availability features for the share. Defaults to true. Valid for SMB File Share type only.

#### **-SmbCache <String>**

Specifies client-side caching for offline files. Valid for SMB File Share type only.

#### **-FtpShareIPs <String[]>**

Lists the IP addresses assigned to the FTP share. Valid only for FTP File Share type.

#### **-FtpOptions <String>**

Specifies the configuration options for the FTP share.

#### **-WsapiConnection <Object>**

WSAPI Connection object created with New-3PARWSAPIConnection.

#### **<CommonParameters>**

This cmdlet supports the common parameters: Verbose, Debug, ErrorAction, ErrorVariable, WarningAction, WarningVariable, OutBuffer, PipelineVariable, and OutVariable. For more information, see about\_CommonParameters (**<http://go.microsoft.com/fwlink/?LinkID=113216>**).

#### **Example**

```
C:\PS>New-3PARFileShares_WSAPI
```
**TIP:**   $\cdot \Omega$ 

- To see the examples, enter get-help New-3PARFileShares WSAPI -examples.
- For more information, enter get-help New-3PARFileShares WSAPI -detailed.
- For technical information, enter get-help New-3PARFileShares WSAPI -full.
- For online help, enter get-help New-3PARFileShares WSAPI -online.

## **New-3PARFileStore\_WSAPI**

#### **Synopsis**

Creates File Store.

#### **Syntax**

```
New-3PARFileStore WSAPI [-FSName] <String> [-VFS] <String> [-FPG] <String>
[[-NTFS]] [[-LEGACY]] [[-SupressSecOpErr]] [[-Comment] <String>] [[-
WsapiConnection] <Object>] [<CommonParameters>]
```
## **Description**

Creates File Store.

#### **Parameters**

#### **-FSName <String>**

Specifies the name of the File Store you want to create (max 255 characters).

## **-VFS <String>**

Specifies the name of the VFS under which to create the File Store. If it does not exist, the system creates it.

#### **-FPG <String>**

Specifies the name of the FPG in which to create the File Store.

#### **-NTFS [<SwitchParameter>]**

Specifies that the File Store security mode is NTFS.

#### **-LEGACY [<SwitchParameter>]**

Specifies that the File Store security mode is legacy.

#### **-SupressSecOpErr [<SwitchParameter>]**

Enables or disables the security operations error suppression for File Stores in NTFS security mode. By default, this option is set to false. This option cannot be used in LEGACY security mode.

#### **-Comment <String>**

Specifies any additional information about the File Store.

#### **-WsapiConnection <Object>**

WSAPI Connection object created with New-3PARWSAPIConnection.

#### **<CommonParameters>**

This cmdlet supports the common parameters: Verbose, Debug, ErrorAction, ErrorVariable, WarningAction, WarningVariable, OutBuffer, PipelineVariable, and OutVariable. For more information, see about\_CommonParameters (**<http://go.microsoft.com/fwlink/?LinkID=113216>**).

#### **Example**

C:\PS>New-3PARFileStore\_WSAPI

#### **TIP:**   $\cdot \circ \cdot$

- To see the examples, enter get-help New-3PARFileStore WSAPI -examples.
- For more information, enter get-help New-3PARFileStore WSAPI -detailed.
- For technical information, enter get-help New-3PARFileStore WSAPI WSAPI -full.
- For online help, enter get-help New-3PARFileStore WSAPI -online.

## **New-3PARFileStoreSnapshot\_WSAPI**

#### **Synopsis**

Creates File Store snapshot.

#### **Syntax**

```
New-3PARFileStoreSnapshot_WSAPI [-TAG] <String> [-FStore] <String> [-VFS]
<String> [[-RetainCount] <Int32>] [-FPG] <String> [[-WsapiConnection]
<Object>] [<CommonParameters>]
```
### **Description**

Creates File Store snapshot.

#### **Parameters**

#### **-TAG <String>**

The suffix appends the time stamp of a snapshot creation to form the snapshot name (<timestamp>\_< tag>), using ISO8601 date and time format. This option truncates the tags that are more than 255 characters.

#### **-FStore <String>**

Specifies the name of the File Store for which you are creating a snapshot.

#### **-VFS <String>**

Specifies the name of the VFS to which the File Store belongs.

#### **-NTFS [<SwitchParameter>]**

Specifies that the File Store security mode is NTFS.

#### **-RetainCount <Int32>**

Specifies the number of snapshots to retain for the File Store, in the range of 1 to 1024. Snapshots that are more than the specified count are deleted, beginning with the oldest snapshot.

If the tag for the specified retainCount exceeds the count value, the oldest snapshot is deleted before the new snapshot is created.

If the creation of the new snapshot fails, the deleted snapshot is not restored.

#### **-FPG <String>**

Specifies the name of the FPG to which the VFS belongs.

#### **-WsapiConnection <Object>**

WSAPI Connection object created with New-3PARWSAPIConnection.

#### **<CommonParameters>**

This cmdlet supports the common parameters: Verbose, Debug, ErrorAction, ErrorVariable, WarningAction, WarningVariable, OutBuffer, PipelineVariable, and OutVariable. For more information, see about CommonParameters (<http://go.microsoft.com/fwlink/?LinkID=113216>).

#### **Example**

C:\PS>New-3PARFileStoreSnapshot\_WSAPI

#### **TIP:**  <u>-;</u><br>-:Ω

- To see the examples, enter get-help New-3PARFileStoreSnapshot WSAPI -examples.
- For more information, enter get-help New-3PARFileStoreSnapshot WSAPI -detailed.
- For technical information, enter get-help New-3PARFileStoreSnapshot WSAPI -full.
- For online help, enter get-help New-3PARFileStoreSnapshot WSAPI -online.

## **New-3PARFlashCache\_WSAPI**

#### **Synopsis**

Creates a Flash Cache.
## **Syntax**

```
New-3PARFlashCache_WSAPI [[-SizeGiB] <Int32>] [[-Mode] <Int32>] [[-RAIDType]
<String>] [[-WsapiConnection] <Object>] [<CommonParameters>]
```
## **Description**

Creates a Flash Cache.

## **Parameters**

## **-SizeGiB <Int32>**

Specifies the node pair size of the Flash Cache on the system.

## **-Mode <Int32>**

Simulator: 1 Real: 2 (default)

#### **-RAIDType <String>**

Specifies the Raid type of the logical disks for the flash cache. When unspecified, storage system chooses the default (R0 Level0 or R1 Level1).

## **-WsapiConnection <Object>**

WSAPI Connection object created with New-3PARWSAPIConnection.

#### **<CommonParameters>**

This cmdlet supports the common parameters: Verbose, Debug, ErrorAction, ErrorVariable, WarningAction, WarningVariable, OutBuffer, PipelineVariable, and OutVariable. For more information, see about\_CommonParameters (<http://go.microsoft.com/fwlink/?LinkID=113216>).

## **Example**

C:\PS>New-3PARFlashCache\_WSAPI

#### **TIP:**   $\cdot \circ \cdot$

- To see the examples, enter get-help New-3PARFlashCache WSAPI -examples.
- For more information, enter get-help New-3PARFlashCache WSAPI -detailed.
- For technical information, enter get-help New-3PARFlashCache WSAPI -full.
- For online help, enter get-help New-3PARFlashCache WSAPI -online.

## **New-3PARFPG\_WSAPI**

#### **Synopsis**

Creates a File Provisioning Group (FPG).

## **Syntax**

```
New-3PARFPG_WSAPI [-FPGName] <String> [-CPGName] <String> [[-SizeTiB]
<Int32>] [[-FPVV] <Boolean>] [[-TDVV] <Boolean>] [[-NodeId] <Int32>] [[-
Comment] <String>] [[-WsapiConnection] <Object>] [<CommonParameters>]
```
## **Description**

Creates a File Provisioning Group (FPG).

## **Parameters**

## **-FPGName <String>**

Specifies the name of the FPG. The maximum allowed characters are 22.

## **-CPGName <String>**

Specifies the name of the CPG on which to create the FPG.

## **-SizeTiB <Int32>**

Specifies the size of the FPG in Tera byte.

### **-FPVV <Boolean>**

Enables (true) or disables (false) FPG volume creation with the FPVV volume. By defaults, this option is set to false that creates the FPG with the TPVV volume.

## **-TDVV <Boolean>**

Enables (true) or disables (false) FPG volume creation with the FPVV volume. By defaults, this option is set to false that creates the FPG with the TPVV volume.

## **-NodeId <Int32>**

Binds the created FPG to the specified node.

#### **-Comment <String>**

Specifies any additional information up to 511 characters for the FPG.

## **-WsapiConnection <Object>**

WSAPI Connection object created with New-3PARWSAPIConnection.

## **<CommonParameters>**

This cmdlet supports the common parameters: Verbose, Debug, ErrorAction, ErrorVariable, WarningAction, WarningVariable, OutBuffer, PipelineVariable, and OutVariable. For more information, see about\_CommonParameters (<http://go.microsoft.com/fwlink/?LinkID=113216>).

## **Example**

C:\PS>New-3PARFPG\_WSAPI -PFGName "MyFPG" -CPGName "MyCPG" -SizeTiB 12

Creates a File Provisioning Group (FGP) with the size in Tera byte.

#### **TIP:**   $\cdot \circ \cdot$

- To see the examples, enter get-help New-3PARFPG WSAPI -examples.
- For more information, enter get-help New-3PARFPG WSAPI -detailed.
- For technical information, enter get-help New-3PARFPG WSAPI -full.
- For online help, enter get-help New-3PARFPG WSAPI -online.

## **New-3PARHost\_WSAPI**

## **Synopsis**

Creates a new host.

## **Syntax**

```
New-3PARHost WSAPI [-HostName] <String> [[-Domain] <String>] [[-FCWWN]
<String>] [[-ForceTearDown] <Boolean>] [[-ISCSINames] <String>] [[-Location]
```

```
<String>] [[-IPAddr] <String>] [[-OS] <String>] [[-Model] <String>] [[-
Contact] <String>] [[-Comment] <String>] [[-Persona] <String>] [[-Port]
<String>] [[-WsapiConnection] <Object>] [<CommonParameters>]
```
## **Description**

Creates a new host.

Any user with Super or Edit role, or any role granted host\_create permission, can perform this operation. Creating of requires access to all domains.

## **Parameters**

## **-HostName <String>**

Specifies the host name that is required for creating a host.

## **-Domain <String>**

Creates the host in the specified domain, or in the default domain, if unspecified.

## **-FCWWN <String>**

Sets WWNs for the host.

## **-ForceTearDown <Boolean>**

If the value is set to true, forces tear down of low-priority VLUN exports.

## **-ISCSINames <String>**

Set one or more iSCSI names for the host.

## **-Location <String>**

Specifies the location of the host.

## **-IPAddr <String>**

Specifies the IP address of the host.

## **-OS <String>**

Specifies the operating system running on the host.

#### **-Model <String>**

Specifies the model of the host.

## **-Contact <String>**

Specifies the contact of the host owner.

### **-Comment <String>**

Specifies the additional information for the host.

## **-Persona <String>**

Uses the default persona "GENERIC\_ALUA" unless you specify from any one of the following host persona:

- GENERIC
- GENERIC\_ALUA
- GENERIC\_LEGACY
- HPUX\_LEGACY
- AIX\_LEGACY
- EGENERA
- ONTAP\_LEGACY
- VMWARE
- OPENVMS
- HPUX
- WindowsServer
- AIX\_ALUA

## **-Port <String>**

Specifies the desired relationship between the array ports and the host for target-driven zoning. Use this option only when the Smart SAN license is installed.

## **-WsapiConnection <Object>**

WSAPI Connection object created with New-3PARWSAPIConnection.

#### **<CommonParameters>**

This cmdlet supports the common parameters: Verbose, Debug, ErrorAction, ErrorVariable, WarningAction, WarningVariable, OutBuffer, PipelineVariable, and OutVariable. For more information, see about\_CommonParameters (**<http://go.microsoft.com/fwlink/?LinkID=113216>**).

## **Example**

C:\PS>New-3PARHost WSAPI -HostName MyHost

#### Creates a new host.

C:\PS>New-3PARHost WSAPI -HostName MyHost -Domain MyDoamin

#### Creates MyHost host in the MyDoamin domain.

C:\PS>New-3PARHost\_WSAPI -HostName MyHost -Domain MyDoamin -FCWWN XYZ

#### Creates MyHost host in the MyDoamin domain with WWN XYZ.

C:\PS>New-3PARHost WSAPI -HostName MyHost -Domain MyDoamin -FCWWN XYZ -Persona GENERIC\_ALUA

#### **TIP:**   $\cdot \Omega$

- To see the examples, enter get-help New-3PARHost WSAPI -examples.
- For more information, enter get-help New-3PARHost WSAPI -detailed.
- For technical information, enter get-help New-3PARHost WSAPI -full.
- For online help, enter get-help New-3PARHost WSAPI -online.

## **New-3PARHostSet\_WSAPI**

## **Synopsis**

Creates a host Set.

## **Syntax**

```
New-3PARHostSet_WSAPI [-HostSetName] <String> [[-Comment] <String>] [[-
Domain] <String>] [[-SetMembers] <String>] [[-WsapiConnection] <Object>]
[<CommonParameters>]
```
## **Description**

## Creates a host Set.

Any user with the Super or Edit role can create a host set. Any role granted hostset\_set permission can add the hosts to a host set. You can add hosts to a host set using a glob-style pattern. A glob-style pattern is not supported when removing hosts from sets. For additional information about glob-style patterns, see *Glob-Style Patterns* in the *HPE 3PAR Command Line Interface Reference*.

## **Parameters**

## **-HostSetName <String>**

Specifies the name of the host set to be created.

## **-Comment <String>**

Specifies the comment for the host set.

## **-Domain <String>**

Specifies the size of the FPG in Tera byte.

## **-SetMembers <String>**

Specifies the host to be added to the set. The existence of the hist will not be checked.

## **-WsapiConnection <Object>**

WSAPI Connection object created with New-3PARWSAPIConnection.

## **<CommonParameters>**

This cmdlet supports the common parameters: Verbose, Debug, ErrorAction, ErrorVariable, WarningAction, WarningVariable, OutBuffer, PipelineVariable, and OutVariable. For more information, see about\_CommonParameters (<http://go.microsoft.com/fwlink/?LinkID=113216>).

## **Example**

C:\PS>New-3PARHostSet WSAPI -HostSetName MyHostSet

## Creates a host Set with name MyHostSet.

C:\PS>New-3PARHostSet WSAPI -HostSetName MyHostSet -Comment "this Is Test Set" -Domain MyDomain

## Creates a host Set with name MyHostSet.

C:\PS>New-3PARHostSet\_WSAPI -HostSetName MyHostSet -Comment "this Is Test Set" -Domain MyDomain -SetMembers MyHost

Creates a host Set with name MyHostSet with Set Members MyHost.

#### **TIP:**   $\cdot \Omega$

- To see the examples, enter get-help New-3PARHostSet WSAPI -examples.
- For more information, enter get-help New-3PARHostSet WSAPI -detailed.
- For technical information, enter get-help New-3PARHostSet WSAPI -full.
- For online help, enter get-help New-3PARHostSet WSAPI -online.

# **New-3PARISCSIVlan\_WSAPI**

## **Synopsis**

Creates a VLAN on an iSCSI port.

## **Syntax**

```
New-3PARISCSIVlan_WSAPI [-NSP] <String> [-IPAddress] <String> [-Netmask]
<String> [-VlanTag] <Int32> [[-WsapiConnection] <Object>]
[<CommonParameters>]
```
## **Description**

Creates a VLAN on an iSCSI port.

## **Parameters**

## **-NSP <String>**

Specifies the  $\langle n; s : p \rangle$  parameters identifies the port you want to configure.

## **-IPAddress <String>**

Creates the iSCSI port IP address.

## **-Netmask <String>**

Set the Netmask for Ethernet

## **-ForceTearDown <Boolean>**

If the value is set to true, forces tear down of low-priority VLUN exports.

## **-ISCSINames <String>**

Set one or more iSCSI names for the host.

## **-VlanTag <Int32>**

Specifies the VLAN tag.

## **-WsapiConnection <Object>**

WSAPI Connection object created with New-3PARWSAPIConnection.

### **<CommonParameters>**

This cmdlet supports the common parameters: Verbose, Debug, ErrorAction, ErrorVariable, WarningAction, WarningVariable, OutBuffer, PipelineVariable, and OutVariable. For more information, see about\_CommonParameters (**<http://go.microsoft.com/fwlink/?LinkID=113216>**).

## **Example**

C:\PS>New-3PARISCSIVlan\_WSAPI -NSP 1:1:1 -IPAddress x.x.x.x -Netmask xx -VlanTag xx

#### **TIP:**   $\cdot \Omega$

- To see the examples, enter get-help New-3PARISCSIVlan WSAPI -examples.
- For more information, enter get-help New-3PARISCSIVlan WSAPI -detailed.
- For technical information, enter get-help New-3PARISCSIVlan WSAPI -full.
- For online help, enter get-help New-3PARISCSIVlan WSAPI -online.

# **New-3PARRCopyGroup\_WSAPI**

## **Synopsis**

Creates a Remote Copy group.

## **Syntax**

```
New-3PARRCopyGroup_WSAPI [-RcgName] <String> [[-Domain] <String>] [-
TargetName] <String> [-Mode] <String> [[-UserCPG] <String>] [[-SnapCPG]
<String>] [[-LocalUserCPG] <String>] [[-LocalSnapCPG] <String>] [[-
WsapiConnection] <Object>] [<CommonParameters>]
```
## **Description**

Creates a Remote Copy group.

## **Parameters**

## **-RcgName <String>**

Specifies the name of the Remote Copy group to create.

## **-Domain <String>**

Specifies the domain in which to create the Remote Copy group.

## **-TargetName <String>**

Specifies the target name associated with the Remote Copy group to be created.

## **-Mode <String>**

Specifies the volume group mode.

- SYNC: Remote Copy group mode is synchronous.
- PERIODIC: Remote Copy group mode is periodic. Although WSAPI 1.5 and later supports PERIODIC 2, Hewlett Packard Enterprise recommends using PERIODIC 3.
- ASYNC: Remote Copy group mode is asynchronous.

## **-UserCPG <String>**

Specifies the user CPG used for auto created target volumes (required if you specify localUserCPG. Otherwise, this parameter is optional).

## **-SnapCPG <String>**

Specifies the snap CPG used for auto created target volumes (required if you specify localUserCPG. Otherwise, this parameter is optional).

#### **-LocalUserCPG <String>**

PG used for auto created volumes (required if you specify localUserCPG. Otherwise, this parameter is optional).

## **-LocalSnapCPG <String>**

Specifies the local snap CPG used for auto created volumes (required if you specify localUserCPG. Otherwise, this parameter is optional).

#### **-WsapiConnection <Object>**

WSAPI Connection object created with New-3PARWSAPIConnection.

## **<CommonParameters>**

This cmdlet supports the common parameters: Verbose, Debug, ErrorAction, ErrorVariable, WarningAction, WarningVariable, OutBuffer, PipelineVariable, and OutVariable. For more information, see about CommonParameters (<http://go.microsoft.com/fwlink/?LinkID=113216>).

## **Example**

C:\PS>New-3PARRCopyGroup\_WSAPI

#### **TIP:**   $\cdot \circ \cdot$

- To see the examples, enter get-help New-3PARRCopyGroup WSAPI -examples.
- For more information, enter get-help New-3PARRCopyGroup WSAPI -detailed.
- For technical information, enter  $qet-help$  New-3PARRCopyGroup WSAPI  $-full$ .
- For online help, enter get-help New-3PARRCopyGroup WSAPI -online.

# **New-3PARRCopyTarget\_WSAPI**

## **Synopsis**

Creates a Remote Copy target.

## **Syntax**

```
New-3PARRCopyTarget_WSAPI [-TargetName] <String> [[-IP]] [[-FC]] [[-NodeWWN]
<String>] [[-PortPos] <String>] [[-Link] <String>] [[-Disabled]] [[-
WsapiConnection] <Object>][<CommonParameters>]
```
## **Description**

Creates a Remote Copy target.

## **Parameters**

## **-TargetName <String>**

Specifies the name of the target definition to create, up to 24 characters.

## **-IP [<SwitchParameter>]**

IP: IP Target Type

## **-FC [<SwitchParameter>]**

FC: FC Target Type

## **-NodeWWN <String>**

Specifies the WWN of the node on system2.

## **-PortPos <String>**

Specifies the port information of system1 (n:s:p) for Remote Copy.

#### **-Link <String>**

Specifies the link for system2. If the linkProtocolType, is IP, specifies an IP address for the corresponding port on system2. If the linkProtocolType is FC, specify the WWN of the peer port on system2.

## **-Disabled [<SwitchParameter>]**

Enable (true) or disable (false) the creation of the target in disabled mode.

## **-WsapiConnection <Object>**

WSAPI Connection object created with New-3PARWSAPIConnection.

## **<CommonParameters>**

This cmdlet supports the common parameters: Verbose, Debug, ErrorAction, ErrorVariable, WarningAction, WarningVariable, OutBuffer, PipelineVariable, and OutVariable. For more information, see about CommonParameters (<http://go.microsoft.com/fwlink/?LinkID=113216>).

## **Example**

```
C:\PS>New-3PARRCopyTarget_WSAPI 
C:\PS>New-3PARRCopyTarget WSAPI -TargetName xxx -IP
C:\PS>New-3PARRCopyTarget WSAPI -TargetName xxx -NodeWWN xxx -FC
```
#### **TIP:**   $\cdot \circ \cdot$

- To see the examples, enter get-help New-3PARRCopyTarget WSAPI-examples.
- For more information, enter get-help New-3PARRCopyTarget WSAPI -detailed.
- For technical information, enter get-help New-3PARRCopyTarget WSAPI -full.
- For online help, enter get-help New-3PARRCopyTarget WSAPI -online.

# **New-3PARSnapRCGroupVV\_WSAPI**

## **Synopsis**

Creates the coordinated snapshots across all Remote Copy group volumes.

#### **Syntax**

```
New-3PARSnapRCGroupVV_WSAPI [-GroupName] <String> [[-VolumeName] <String>] [-
NewVvNmae] <String> [[-Comment] <String>] [[-ExpirationHous] <Int32>] [[-
RetentionHours] <Int32>] [[-SkipBlock]] [[-WsapiConnection] <Object>]
[<CommonParameters>]
```
## **Description**

Creates the coordinated snapshots across all Remote Copy group volumes.

#### **Parameters**

#### **-GroupName <String>**

Specifies Group Name.

## **-VolumeName <String>**

Specifies the name of the volume to be captured (not the name of the new snapshot volume).

#### **-Comment <String>**

Specifies any additional information up to 511 characters for the volume.

## **-ExpirationHous <Int32>**

Specifies the relative time from the current time when volume expires. Positive integer and in the range of 1 - 43,800 hours (1825 days).

## **-RetentionHours <Int32>**

Specifies the amount of time, relative to the current time, that the volume is retained. Positive integer in the range of 1 - 43,800 hours (1825 days).

## **-SkipBlock [<SwitchParameter>]**

Enables (true) or disables (false) whether the storage system blocks host I/O to the parent virtual volume during the creation of a read-only snapshot.

By default, this parameter is set to false.

## **-Disabled [<SwitchParameter>]**

Enable (true) or disable (false) the creation of the target in disabled mode.

## **-WsapiConnection <Object>**

WSAPI Connection object created with New-3PARWSAPIConnection.

## **<CommonParameters>**

This cmdlet supports the common parameters: Verbose, Debug, ErrorAction, ErrorVariable, WarningAction, WarningVariable, OutBuffer, PipelineVariable, and OutVariable. For more information, see about\_CommonParameters (<http://go.microsoft.com/fwlink/?LinkID=113216>).

## **Example**

```
C:\PS>New-3PARSnapRCGroupVV_WSAPI
```

```
C:\PS>New-3PARSnapRCGroupVV_WSAPI -GroupName xxx -NewVvNmae xxx -Comment "Hello"
C:\PS>New-3PARSnapRCGroupVV_WSAPI -GroupName xxx -NewVvNmae xxx -VolumeName Test -Comment "Hello"
C:\PS>New-3PARSnapRCGroupVV_WSAPI -GroupName xxx -NewVvNmae xxx -Comment "Hello" -RetentionHours 1
C:\PS>New-3PARSnapRCGroupVV_WSAPI -GroupName xxx -NewVvNmae xxx -Comment "Hello" -VolumeName Test -RetentionHours 1
```
#### **TIP:**   $\cdot \nabla$

- To see the examples, enter get-help New-3PARSnapRCGroupVV\_WSAPI-examples.
- For more information, enter get-help New-3PARSnapRCGroupVV WSAPI -detailed.
- For technical information, enter get-help New-3PARSnapRCGroupVV WSAPI -full.
- For online help, enter get-help New-3PARSnapRCGroupVV WSAPI -online.

## **New-3PARVFS\_WSAPI**

## **Synopsis**

Creates the Virtual File Servers.

## **Syntax**

```
New-3PARVFS_WSAPI [-VFSName] <String> [[-PolicyId] <String>] [[-FPG_IPInfo]
<String>] [[-VFS] <String>] [[-IPAddr] <String>] [[-Netmask] <String>] [[-
NetworkName] <String>] [[-VlanTag]<Int32>] [[-CPG] <String>] [[-FPG]
<String>] [[-SizeTiB] <Int32>] [[-TDVV]] [[-FPVV]] [[-NodeId] <Int32>] [[-
Comment] <String>] [[-BlockGraceTimeSec] <Int32>] [[-
```

```
InodeGraceTimeSec]<Int32>] [[-NoCertificate]] [[-SnapshotQuotaEnabled]] [[-
WsapiConnection] <Object>] [<CommonParameters>]
```
## **Description**

Creates the Virtual File Servers.

## **Parameters**

## **-VFSName <String>**

Specifies the name of the VFS to be created.

## **-PolicyId <String>**

Specifies the Policy ID associated with the network configuration.

## **-FPG\_IPInfo <String>**

Specifies FPG to which VFS belongs.

## **-VFS <String>**

Specifies the VFS where the network is configured.

## **-IPAddr <String>**

Specifies the IP address.

## **-Netmask <String>**

Specifies the network configuration name.

## **-VlanTag <Int32>**

Specifies the VFS network configuration VLAN ID.

## **-CPG <String>**

Specifies the CPG in which to create the FPG.

#### **-FPG <String>**

Specifies the name of an existing FPG in which to create the VFS.

#### **-SizeTiB <Int32>**

Specifies the size of the FPG you want to create. Required when using the **-CPG** option.

#### **-TDVV [<SwitchParameter>]**

Enables (true) or disables false creation of the FPG with tdvv volumes. Defaults to false which creates the FPG with the default volume type (tpvv).

#### **-FPVV [<SwitchParameter>]**

Enables (true) or disables false creation of the FPG with fpvv volumes. Defaults to false which creates the FPG with the default volume type (tpvv).

#### **-NodeId <Int32>**

Specifies the Node ID to which to assign the FPG. Always use with cpg member.

## **-Comment <String>**

Specifies any additional comments while creating the VFS.

## **-BlockGraceTimeSec <Int32>**

Specifies the Block grace time in seconds for quotas within the VFS.

## **-InodeGraceTimeSec <Int32>**

Specifies the inode grace time in seconds for quotas within the VFS.

#### **-NoCertificate [<SwitchParameter>]**

- True: Does not create a self signed certificate associated with the VFS
- False: Creates a self signed certificate associated with the VFS and this is the default value.

#### **-SnapshotQuotaEnabled [<SwitchParameter>]**

Enables (true) or disables (false) the quota accounting flag for snapshots at VFS level.

#### **-WsapiConnection <Object>**

WSAPI Connection object created with New-3PARWSAPIConnection.

#### **<CommonParameters>**

This cmdlet supports the common parameters: Verbose, Debug, ErrorAction, ErrorVariable, WarningAction, WarningVariable, OutBuffer, PipelineVariable, and OutVariable. For more information, see about\_CommonParameters (<http://go.microsoft.com/fwlink/?LinkID=113216>).

## **Example**

C:\PS>New-3PARVFS\_WSAPI

#### **TIP:**   $\cdot \Omega$

- To see the examples, enter get-help New-3PARVFS WSAPI -examples.
- For more information, enter get-help New-3PARVFS WSAPII -detailed.
- For technical information, enter get-help New-3PARVFS WSAPI -full.
- For online help, enter get-help New-3PARVFS WSAPI -online.

## **New-3PARVLun\_WSAPI**

#### **Synopsis**

Creates a VLUN.

#### **Syntax**

```
New-3PARVLun_WSAPI [-VolumeName] <String> [-LUNID] <Int32> [-HostName]
<String> [[-NSP] <String>] [[-NoVcn] <Boolean>] [[-WsapiConnection] <Object>]
[<CommonParameters>]
```
#### **Description**

## Creates a VLUN.

Any user with Super or Edit role, or any role granted vlun\_create permission, can perform this operation.

### **Parameters**

#### **-VolumeName <String>**

Specifies the name of the volume or VV set to export.

## **-LUNID <Int32>**

Specifies the LUN ID.

### **-HostName <String>**

Specifies the name of the host or host set to which the volume or VV set is to be exported.

## **-NSP <String>**

Specifies the system port of VLUN exported to. It includes node number, slot number, and card port number.

#### **-NoVcn <Boolean>**

Specifies that a VCN not be issued after export (-novcn). Default value is false.

### **-WsapiConnection <Object>**

WSAPI Connection object created with New-3PARWSAPIConnection.

#### **<CommonParameters>**

This cmdlet supports the common parameters: Verbose, Debug, ErrorAction, ErrorVariable, WarningAction, WarningVariable, OutBuffer, PipelineVariable, and OutVariable. For more information, see about\_CommonParameters (**<http://go.microsoft.com/fwlink/?LinkID=113216>**).

## **Example**

C:\PS>New-3PARVLun\_WSAPI -VolumeName xxx -LUNID x -HostName xxx

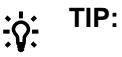

- To see the examples, enter get-help New-3PARVLun WSAPI -examples.
- For more information, enter get-help New-3PARVLun WSAPI -detailed.
- For technical information, enter get-help New-3PARVLun WSAPI -full.
- For online help, enter get-help New-3PARVLun WSAPI -online.

## **New-3PARVV\_WSAPI**

#### **Synopsis**

Creates a virtual volume.

#### **Syntax**

```
New-3PARVV_WSAPI [-VVName] <String> [-CpgName] <String> [-SizeMiB] <Int32>
[[-Id] <Int32>] [[-Comment] <String>] [[-StaleSS] <Boolean>] [[-OneHost]
<Boolean>] [[-ZeroDetect] <Boolean>] [[-System] <Boolean>] [[-Caching]
<Boolean>] [[-Fsvc] <Boolean>] [[-HostDIF] <String>] [[-SnapCPG] <String>]
[[-SsSpcAllocWarningPct] <Int32>] [[-SsSpcAllocLimitPct] <Int32>] [[-TPVV]
<Boolean>] [[-TDVV] <Boolean>] [[-UsrSpcAllocWarningPct] <Int32>] [[-
UsrSpcAllocLimitPct] <Int32>] [[-ExpirationHours] <Int32>] [[-RetentionHours]
<Int32>] [[-Compression] <Boolean>] [[-WsapiConnection] <Object>]
[<CommonParameters>]
```
## **Description**

Creates a virtual volume.

## **Parameters**

## **-VVName <String>**

Specifies the name of the Volume Name.

## **-CpgName <String>**

Specifies the Volume CPG.

## **-SizeMiB <Int32>**

Specifies the volume size.

## **-Id <Int32>**

Specifies the ID of the volume. If not specified, the next available ID is chosen.

## **-Comment <String>**

Specifies additional information about the volume.

## **-StaleSS <Boolean>**

- True-Stale snapshots. If there is no space for a copyon- write operation, the snapshot can go stale but the host write proceeds without an error.
- False-No stale snapshots. If there is no space for a copy-on-write operation, the host write fails.

## **-ZeroDetect <Boolean>**

- True: Indicates that the storage system scans for zeros in the incoming write data.
- False: Indicates that the storage system does not scan for zeros in the incoming write data.

## **-System <Boolean>**

- True: Special volume used by the system.
- False: Normal user volume.

## **-Caching <Boolean>**

This is a read-only policy and cannot be set.

- True: Indicates that the storage system is enabled for write caching, read caching, and read ahead for the volume.
- False: Indicates that the storage system is disabled for write caching, read caching, and read ahead for the volume.

## **-Fsvc <Boolean>**

This is a read-only policy and cannot be set.

- True: Indicates that File Service uses this volume.
- False: Indicates that File Services do not use this volume.

## **-HostDIF <String>**

Specifies the tType of host-based DIF policy,

3PAR\_HOST\_DIF is for 3PAR host-based DIF supported, STD\_HOST\_DIF is for Standard SCSI host-based DIF supported, and NO\_HOST\_DIF is for Volume does not support host-based DIF.

## **-SnapCPG <String>**

Specifies the name of the CPG from which the snapshot space will be allocated.

## **-SsSpcAllocWarningPct <Int32>**

Sets a snapshot space allocation limit. The snapshot space of the volume is prevented from growing beyond the indicated percentage of the volume size.

## **-TPVV <Boolean>**

Create thin volume.

## **-UsrSpcAllocLimitPct <Int32>**

Space allocation limit.

#### **-ExpirationHours <Int32>**

Specifies the relative time (from the current time) that the volume expires. Value is a positive integer with a range of 1-43,800 hours (1825 days).

### **-RetentionHours <Int32>**

Specifies the amount of time relative to the current time that the volume is retained. Value is a positive integer with a range of 1- 43,800 hours (1825 days).

#### **-Compression <Boolean>**

Enables (true) or disables (false) creating thin provisioned volumes with compression. Defaults to false (create volume without compression).

## **-WsapiConnection <Object>**

WSAPI Connection object created with New-3PARWSAPIConnection.

#### **<CommonParameters>**

This cmdlet supports the common parameters: Verbose, Debug, ErrorAction, ErrorVariable, WarningAction, WarningVariable, OutBuffer, PipelineVariable, and OutVariable. For more information, see about CommonParameters (<http://go.microsoft.com/fwlink/?LinkID=113216>).

## **Example**

```
C:\PS>New-3PARVV_WSAPI 
C:\PS>New-3PARVV_WSAPI -VVName xxx -CpgName xxx -SizeMiB 10
C:\PS>New-3PARVV WSAPI -VVName xxx -CpgName xxx -SizeMiB 10 -Id 1010
C:\PS>New-3PARVV WSAPI -VVName xxx -CpgName xxx -SizeMiB 10 -Comment "This is test vv"
C:\PS>New-3PARVV WSAPI -VVName xxx -CpgName xxx -SizeMiB 10 -OneHost $true
C:\PS>New-3PARVV_WSAPI -VVName xxx -CpgName xxx -SizeMiB 10 -Caching $true
C:\PS>New-3PARVV_WSAPI -VVName xxx -CpgName xxx -SizeMiB 10 -HostDIF NO HOST_DIF
```
#### **TIP:**   $\cdot \Omega$

- To see the examples, enter get-help New-3PARVV WSAPI -examples.
- For more information, enter get-help New-3PARVV WSAPI -detailed.
- For technical information, enter get-help New-3PARVV WSAPI -full.
- For online help, enter get-help New-3PARVV WSAPI -online.

# **New-3PARVVListGroupSnapshot\_WSAPI**

## **Synopsis**

Creates a group snapshot of a virtual volumes list.

## **Syntax**

```
New-3PARVVListGroupSnapshot_WSAPI [-VolumeName] <String> [-SnapshotName]
<String> [[-SnapshotId] <Int32>] [[-SnapshotWWN] <String>] [[-ReadWrite]
<Boolean>] [[-Comment] <String>] [[-ReadOnly] <Boolean>] [[-Match] <Boolean>]
[[-ExpirationHours] <Int32>] [[-RetentionHours] <Int32>] [[-SkipBlock]
<Boolean>] [[-AddToSet] <String>] [[-WsapiConnection] <Object>]
[<CommonParameters>]
```
## **Description**

Creates a group snapshot of a virtual volumes list.

## **Parameters**

## **-VolumeName <String>**

Specifies the name of the volume being copied.

## **-SnapshotName <String>**

If not specified, the system generates the snapshot name.

## **-SnapshotId <Int32>**

Specifies the ID of the snapShot volume. If not specified, the system chooses an ID.

## **-SnapshotWWN <String>**

Specifies the WWN of the snapshot Virtual Volume. With no snapshotWWNspecified, a WWN is chosen automatically.

## **-ReadWrite <Boolean>**

This is an optional parameter.

- A True setting applies read-write status to the snapshot.
- A False setting applies read-only status to the snapshot.
- Overrides the read-only snapshots and the match settings for the snapshot.

## **-Match <Boolean>**

By default, all snapshots are created read-write. Specifies the creation of snapshots that match the read-only or read-write setting of parent. Do not combine the readOnly and match options.

## **-ExpirationHours <Int32>**

Specifies the time relative to the current time that the copied volumes expire. Value is a positive integer with a range of 1-43,800 hours (1825 days).

## **-RetentionHours <Int32>**

Specifies the time relative to the current time that the copied volumes are retained. Value is a positive integer with a range of 1-43,800 hours (1825 days).

## **-SkipBlock <Boolean>**

Occurs if the host IO is blocked while the snapshot is being created.

## **-AddToSet <String>**

The name of the volume set to which the system adds your created snapshots. If the volume set does not exist, it will be created.

## **-WsapiConnection <Object>**

WSAPI Connection object created with New-3PARWSAPIConnection.

## **<CommonParameters>**

This cmdlet supports the common parameters: Verbose, Debug, ErrorAction, ErrorVariable, WarningAction, WarningVariable, OutBuffer, PipelineVariable, and OutVariable. For more information, see about\_CommonParameters (<http://go.microsoft.com/fwlink/?LinkID=113216>).

## **Example**

C:\PS>New-3PARVVListGroupSnapshot\_WSAPI

```
C:\PS>New-3PARVVListGroupSnapshot WSAPI -VolumeName xyz -SnapshotName
asSnpvv -SnapshotId 10 -SnapshotWWN 60002AC0000000000101142300018F8D -
ReadWrite $true -Comment Hello -ReadOnly $true 
     -Match $true -ExpirationHours 10 -RetentionHours 10 -SkipBlock $true
```
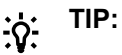

- To see the examples, enter get-help New-3PARVVListGroupSnapshot WSAPI examples.
- For more information, enter get-help New-3PARVVListGroupSnapshot WSAPI detailed.
- For technical information, enter get-help New-3PARVVListGroupSnapshot WSAPI full.
- For online help, enter get-help New-3PARVVListGroupSnapshot WSAPI -online.

# **New-3PARVVPhysicalCopy\_WSAPI**

## **Synopsis**

Creates a physical copy of a volume.

#### **Syntax**

```
New-3PARVVPhysicalCopy_WSAPI [-VolumeName] <String> [-DestVolume] <String>
[[-DestCPG] <String>] [[-Online]] [[-WWN] <String>] [[-TPVV]] [[-TDVV]] [[-
SnapCPG] <String>] [[-SkipZero]] [[-Compression]] [[-SaveSnapshot]] [[-
Priority] <String>] [[-WsapiConnection] <Object>] [<CommonParameters>]
```
## **Description**

Creates a physical copy of a volume.

#### **Parameters**

#### **-VolumeName <String>**

Specifies the name of the volume to copy.

## **-DestVolume <String>**

Specifies the destination volume.

## **-DestCPG <String>**

Specifies the destination CPG for an online copy.

## **-Online [<SwitchParameter>]**

Enables (true) or disables (false) whether to perform the physical copy online. Defaults to false.

## **-WWN <String>**

Specifies the WWN of the online copy virtual volume.

## **-TPVV [<SwitchParameter>]**

Enables (true) or disables (false) whether the online copy is a TPVV. Defaults to false. Tpvv and tdvv cannot be set to true at the same time.

## **-TDVV [<SwitchParameter>]**

Enables (true) or disables (false) whether the online copy is a TDVV. Defaults to false. Tpvv and tdvv cannot be set to true at the same time.

## **-SnapCPG <String>**

Specifies the snapshot CPG for an online copy.

## **-SkipZero [<SwitchParameter>]**

Enables (true) or disables (false) copying only allocated portions of the source VV from a thin provisioned source. Use only on a newly created destination, or if the destination was reinitialized to zero. Does not overwrite pre-existing data on the destination VV to match the source VV unless the same offset is allocated in the source.

## **-Compression [<SwitchParameter>]**

For online copy only. Enables (true) or disables (false) compression of the created volume. Only tpvv or tdvv are compressed. Default value set to false.

#### **-SaveSnapshot [<SwitchParameter>]**

Enables (true) or disables (false) saving the snapshot of the source volume after completing the copy of the volume. Default value set to false

#### **-Priority <String>**

Does not apply to online copy.

- HIGH: High priority
- MED: Medium priority
- LOW: Low priority

## **-WsapiConnection <Object>**

WSAPI Connection object created with New-3PARWSAPIConnection.

## **<CommonParameters>**

This cmdlet supports the common parameters: Verbose, Debug, ErrorAction, ErrorVariable, WarningAction, WarningVariable, OutBuffer, PipelineVariable, and OutVariable. For more information, see about CommonParameters (<http://go.microsoft.com/fwlink/?LinkID=113216>).

## **Example**

C:\PS>New-3PARVVPhysicalCopy\_WSAPI

C:\PS>New-3PARVVPhysicalCopy\_WSAPI -VolumeName xyz -DestVolume Test1 C:\PS>New-3PARVVPhysicalCopy WSAPI -VolumeName xyz -DestVolume Test -DestCPG as cpg C:\PS>New-3PARVVPhysicalCopy\_WSAPI -VolumeName xyz -DestVolume Test -Online C:\PS>New-3PARVVPhysicalCopy\_WSAPI -VolumeName xyz -DestVolume Test -WWN "xxx" C:\PS>New-3PARVVPhysicalCopy WSAPI -VolumeName xyz -DestVolume Test -SnapCPG as cpg C:\PS>New-3PARVVPhysicalCopy\_WSAPI -VolumeName xyz -DestVolume Test -Compression

#### **TIP:**   $\cdot \Omega$

- To see the examples, enter get-help New-3PARVVPhysicalCopy WSAPI -examples.
- For more information, enter get-help New-3PARVVPhysicalCopy WSAPI -detailed.
- For technical information, enter get-help New-3PARVVPhysicalCopy WSAPI -full.
- For online help, enter get-help New-3PARVVPhysicalCopy WSAPI -online.

# **New-3PARVVSet\_WSAPI**

## **Synopsis**

Creates a new virtual volume set.

## **Syntax**

```
New-3PARVVSet_WSAPI [-VVSetName] <String> [[-Comment] <String>] [[-Domain]
<String>] [[-SetMembers] <String>] [[-WsapiConnection] <Object>]
[<CommonParameters>]
```
## **Description**

Creates a new virtual volume set.

Any user with the Super or Edit role can create a host set. Any role granted hostset\_set permission can add hosts to a host set. You can add hosts to a host set using a glob-style pattern. A glob-style pattern is not supported when removing hosts from sets.

For additional information about glob-style patterns, see "Glob-Style Patterns" in the HPE 3PAR Command Line Interface Reference.

## **Parameters**

## **-VVSetName <String>**

Specifies the name of the virtual volume set to be created.

## **-Comment <String>**

Comment for the virtual volume set.

## **-Domain <String>**

Specifies the domain in which the virtual volume set will be created.

## **-SetMembers <String>**

Specifies the virtual volume to be added to the set. The existence of the list is not be checked.

## **-WsapiConnection <Object>**

WSAPI Connection object created with New-3PARWSAPIConnection.

#### **<CommonParameters>**

This cmdlet supports the common parameters: Verbose, Debug, ErrorAction, ErrorVariable, WarningAction, WarningVariable, OutBuffer, PipelineVariable, and OutVariable. For more information, see about CommonParameters (<http://go.microsoft.com/fwlink/?LinkID=113216>).

#### **Example**

C:\PS>New-3PARVVSet WSAPI -VVSetName MyVVSet

#### Creates a new virtual volume Set with name MyVVSet.

C:\PS>New-3PARVVSet WSAPI -VVSetName MyVVSet -Comment "this Is Test Set" -Domain MyDomain

#### Creates a new virtual volume Set with name MyVVSet.

C:\PS>New-3PARVVSet\_WSAPI -VVSetName MyVVSet -Comment "this Is Test Set" -Domain MyDomain -SetMembers MyHost

Creates a new virtual volume Set with name MyVVSet with Set Members MyHost.

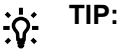

- To see the examples, enter get-help New-3PARVVSet WSAPI -examples.
- For more information, enter get-help New-3PARVVSet WSAPI -detailed.
- For technical information, enter get-help New-3PARVVSet WSAPII -full.
- For online help, enter get-help New-3PARVVSet WSAPI -online.

## **New-3PARVVSetPhysicalCopy\_WSAPI**

#### **Synopsis**

Creates a VV-set snapshot.

#### **Syntax**

```
New-3PARVVSetPhysicalCopy_WSAPI [-VolumeSetName] <String> [-DestVolume]
<String> [[-SaveSnapshot] <Boolean>] [[-Priority] <String>] [[-
WsapiConnection] <Object>] [<CommonParameters>]
```
#### **Description**

Creates a VV-set snapshot.

Any user with the Super or Edit role or any role granted sv\_create permission (for snapshots) can create a VV-set snapshot.

## **Parameters**

#### **-VolumeSetName <String>**

Specifies the name of the VV set to copy.

#### **-DestVolume <String>**

Specifies the destination volume set.

## **-SaveSnapshot <Boolean>**

Enables (true) or disables (false) whether to save the source volume snapshot after completing VV set copy.

## **-Priority <String>**

Specifies the task priority.

- HIGH: High priority
- MED: Medium priority
- LOW: Low priority

## **-WsapiConnection <Object>**

WSAPI Connection object created with New-3PARWSAPIConnection.

## **<CommonParameters>**

This cmdlet supports the common parameters: Verbose, Debug, ErrorAction, ErrorVariable, WarningAction, WarningVariable, OutBuffer, PipelineVariable, and OutVariable. For more information, see about CommonParameters (<http://go.microsoft.com/fwlink/?LinkID=113216>).

## **Example**

C:\PS>New-3PARVVSetPhysicalCopy\_WSAPI

C:\PS>New-3PARVVSetPhysicalCopy\_WSAPI -VolumeSetName Test\_delete -DestVolume PERF\_AIX38

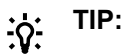

- To see the examples, enter get-help New-3PARVVSetPhysicalCopy WSAPI -examples.
- For more information, enter get-help New-3PARVVSetPhysicalCopy\_WSAPI -detailed.
- For technical information, enter get-help New-3PARVVSetPhysicalCopy WSAPI -full.
- For online help, enter get-help New-3PARVVSetPhysicalCopy WSAPI -online.

## **New-3PARVVSetSnapshot\_WSAPI**

## **Synopsis**

Creates a VV-set snapshot.

## **Syntax**

```
New-3PARVVSetSnapshot_WSAPI [-VolumeSetName] <String> [[-SnpVVName] <String>]
[[-ID] <Int32>] [[-Comment] <String>] [[-readOnly]] [[-ExpirationHours]
<Int32>] [[-RetentionHours] <Int32>] [[-AddToSet] <String>] [[-
WsapiConnection] <Object>] [<CommonParameters>]
```
## **Description**

Creates a VV-set snapshot.

Any user with the Super or Edit role or any role granted sv\_create permission (for snapshots) can create a VV-set snapshot.

## **Parameters**

### **-VolumeSetName <String>**

Specifies the name of the VV set to copy.

## **-SnpVVName <String>**

Specifies a snapshot volume name up to 31 characters in length.

For a snapshot of a volume set, use name patterns that are used to form the snapshot volume name. See, VV Name Patterns in the *HPE 3PAR Command Line Interface Reference*, available from the HPE Storage Information Library.

## **-ID <Int32>**

Specifies the ID of the snapshot. If not specified, the system chooses the next available ID.

Not applicable for VV-set snapshot creation.

## **-Comment <String>**

Specifies any additional information up to 511 characters for the volume.

## **-readOnly [<SwitchParameter>]**

- True: Specifies that the copied volume is read-only.
- False: The volume is read/write and this value is the default value.

## **-ExpirationHours <Int32>**

Specifies the relative time from the current time that the volume expires. Value is a positive integer and in the range of 1-43,800 hours, or 1825 days.

#### **-RetentionHours <Int32>**

Specifies the relative time from the current time that the volume will expire. Value is a positive integer and in the range of 1-43,800 hours, or 1825 days.

#### **-AddToSet <String>**

Specifies tThe name of the volume set to which the system adds your created snapshots. If the volume set does not exist, it will be created.

#### **-WsapiConnection <Object>**

WSAPI Connection object created with New-3PARWSAPIConnection.

#### **<CommonParameters>**

This cmdlet supports the common parameters: Verbose, Debug, ErrorAction, ErrorVariable, WarningAction, WarningVariable, OutBuffer, PipelineVariable, and OutVariable. For more information, see about\_CommonParameters (**<http://go.microsoft.com/fwlink/?LinkID=113216>**).

## **Example**

C:\PS>New-3PARVVSetSnapshot\_WSAPI

```
C:\PS>New-3PARVVSetSnapshot WSAPI -VolumeSetName Test delete -SnpVVName
PERF AIX38 -ID 110 -Comment Hello -readOnly -ExpirationHours 1 -
RetentionHours 1
```
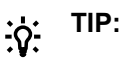

- To see the examples, enter get-help New-3PARVVSetSnapshot WSAPI -examples.
- For more information, enter get-help New-3PARVVSetSnapshot WSAPI -detailed.
- For technical information, enter get-help New-3PARVVSetSnapshot WSAPI -full.
- For online help, enter get-help New-3PARVVSetSnapshot WSAPI -online.

## **New-3PARVVSnapshot\_WSAPI**

## **Synopsis**

Creates a volume snapshot.

## **Syntax**

```
New-3PARVVSnapshot WSAPI [-VolumeName] <String> [-snpVVName] <String> [[-ID]
<Int32>] [[-Comment] <String>] [[-ReadOnly] <Boolean>] [[-ExpirationHours]
<Int32>] [[-RetentionHours] <Int32>] [[-AddToSet] <String>] [[-
WsapiConnection] <Object>] [<CommonParameters>]
```
## **Description**

Creates a volume snapshot.

#### **Parameters**

#### **-VolumeName <String>**

Specifies the name of the volume from which you want to copy.

#### **-snpVVName <String>**

Specifies a snapshot volume name up to 31 characters in length.

For a snapshot of a volume set, use name patterns that are used to form the snapshot volume name. See, VV Name Patterns in the *HPE 3PAR Command Line Interface Reference*, available from the HPE Storage Information Library.

#### **-ID <Int32>**

Specifies the ID of the snapshot. If not specified, the system chooses the next available ID.

Not applicable for VV-set snapshot creation.

#### **-Comment <String>**

Specifies any additional information up to 511 characters for the volume.

## **-readOnly [<SwitchParameter>]**

- True: Specifies that the copied volume is read-only.
- False: The volume is read/write and this value is the default value.

#### **-ExpirationHours <Int32>**

Specifies the relative time from the current time that the volume expires. Value is a positive integer and in the range of 1-43,800 hours, or 1825 days.

## **-RetentionHours <Int32>**

Specifies the relative time from the current time that the volume will expire. Value is a positive integer and in the range of 1-43,800 hours, or 1825 days.

## **-AddToSet <String>**

Specifies tThe name of the volume set to which the system adds your created snapshots. If the volume set does not exist, it will be created.

## **-WsapiConnection <Object>**

WSAPI Connection object created with New-3PARWSAPIConnection.

## **<CommonParameters>**

This cmdlet supports the common parameters: Verbose, Debug, ErrorAction, ErrorVariable, WarningAction, WarningVariable, OutBuffer, PipelineVariable, and OutVariable. For more information, see about CommonParameters (<http://go.microsoft.com/fwlink/?LinkID=113216>).

## **Example**

```
C:\PS>New-3PARVVSnapshot WSAPI -VolumeName xxx -snpVVName snpvv1
```

```
C:\PS>New-3PARVVSnapshot_WSAPI -VolumeName xxx -snpVVName snpvv1 -ID 11
```
C:\PS>New-3PARVVSnapshot\_WSAPI -VolumeName xxx -snpVVName snpvv1 -ID 11 -Comment hello -ReadOnly \$true

C:\PS>New-3PARVVSnapshot\_WSAPI -VolumeName xxx -snpVVName snpvv1 -ID 11 -Comment hello -ReadOnly \$true -ExpirationHours 10

#### **TIP:**   $\cdot \Omega$

- To see the examples, enter get-help New-3PARVVSnapshot WSAPI -examples.
- For more information, enter get-help New-3PARVVSnapshot WSAPI -detailed.
- For technical information, enter get-help New-3PARVVSnapshot WSAPI -full.
- For online help, enter get-help New-3PARVVSnapshot WSAPI -online.

## **New-3PARWSAPIConnection**

## **Synopsis**

Creates a WSAPI session key.

## **Syntax**

```
New-3PARWSAPIConnection [-SANIPAddress] <String> [-SANUserName] <String> [[-
SANPassword] <String>] [<CommonParameters>]
```
## **Description**

To use Web Services, you must create a session key. Use the same username and password that you use to access the 3PAR storage server through the 3PAR CLI or the 3PAR MC. Creating this authorization allows you to complete the same operations using WSAPI as you would the CLI or MC.

Any user with the Super or Edit role or any role granted sv create permission (for snapshots) can create a VV-set snapshot.

## **Parameters**

## **-SANIPAddress <String>**

Specifies the IP address.

## **-SessionType**

Specifies the type of session the credential supports. By default, the parameter is set to REGULAR if not specified.

- REGULAR: Creates a credential for a regular WSAPI HTTP request, such as POST/GET/ DELETE/PUT. An attempt to use this credential with an SSE request returns an error message.
- EVENT: Creates a credential for an event notification use only. An attempt to use this credential for regular WSAPI HTTP requests returns an error message.

## **-SANUserName <String>**

Specifies the SAN user name.

## **-SANPassword <String>**

Specifies the SAN password for the user name.

## **<CommonParameters>**

This cmdlet supports the common parameters: Verbose, Debug, ErrorAction, ErrorVariable, WarningAction, WarningVariable, OutBuffer, PipelineVariable, and OutVariable. For more information, see about\_CommonParameters (<http://go.microsoft.com/fwlink/?LinkID=113216>).

## **Example**

C:\PS>New-3PARWSAPIConnection -SANIPAddress 10.10.10.10 -SANUserName XYZ -SANPassword XYZ@123

#### Creates a session key.

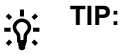

- To see the examples, enter get-help New-3PARWSAPIConnection -examples.
- For more information, enter get-help New-3PARWSAPIConnection -detailed.
- For technical information, enter get-help New-3PARWSAPIConnection -full.
- For online help, enter get-help New-3PARWSAPIConnection -online.

# **Open-3PARSSE\_WSAPI**

## **Synopsis**

Establishes a communication channel for Server-Sent Event (SSE).

#### **Syntax**

Open-3PARSSE\_WSAPI [[-WsapiConnection] <Object>] [<CommonParameters>]

## **Description**

Establishes a communication channel for Server-Sent Event (SSE).

### **Parameters**

#### **-WsapiConnection <Object>**

WSAPI Connection object created with New-3PARWSAPIConnection.

## **<CommonParameters>**

This cmdlet supports the common parameters: Verbose, Debug, ErrorAction, ErrorVariable, WarningAction, WarningVariable, OutBuffer, PipelineVariable, and OutVariable. For more information, see about CommonParameters (<http://go.microsoft.com/fwlink/?LinkID=113216>).

## **Example**

C:\PS>Open-3PARSSE\_WSAPI

Creates a session key.

#### **TIP:**   $\cdot \circ \cdot$

- To see the examples, enter get-help Open-3PARSSE\_WSAPI -examples.
- For more information, enter get-help Open-3PARSSE WSAPI -detailed.
- For technical information, enter get-help Open-3PARSSE WSAPI -full.
- For online help, enter get-help Open-3PARSSE WSAPI -online.

# **Remove cmdlets**

# **Remove-3PARCpg\_WSAPI**

## **Synopsis**

Removes a Common Provision Group (CPG).

## **Syntax**

```
Remove-3PARCpg WSAPI [-CPGName] <String> [[-WsapiConnection] <Object>] [-
WhatIf] [-Confirm] [<CommonParameters>]
```
## **Description**

Removes a CommonProvisionGroup (CPG).

This operation requires access to all domains, as well as Super, or Edit roles, or any role granted cpg\_remove permission.

## **Parameters**

## **-WsapiConnection <Object>**

WSAPI Connection object created with New-3PARWSAPIConnection.

## **-CPGName <String>**

Specifies name of the CPG.

## **-WhatIf [<SwitchParameter>]**

Checks if any process is running.

## **-Confirm [<SwitchParameter>]**

Confirms before removing CPG.

## **<CommonParameters>**

This cmdlet supports the common parameters: Verbose, Debug, ErrorAction, ErrorVariable, WarningAction, WarningVariable, OutBuffer, PipelineVariable, and OutVariable. For more information, see about CommonParameters (<http://go.microsoft.com/fwlink/?LinkID=113216>).

## **Example**

C:\PS>Remove-3PARCpg\_WSAPI -CPGName MyCPG

Removes a Common Provision Group(CPG) "MyCPG"..

#### **TIP:**   $\cdot \nabla$

- To see the examples, enter get-help Remove-3PARCpg WSAPI -examples.
- For more information, enter get-help Remove-3PARCpg WSAPI -detailed.
- For technical information, enter get-help Remove-3PARCpg WSAPI -full.
- For online help, enter get-help Remove-3PARCpg WSAPI -online.

## **Remove-3PARFilePersonaQuota\_WSAPI**

## **Synopsis**

Removes File Persona quota.

## **Syntax**

```
Remove-3PARFilePersonaQuota_WSAPI [-ID] <String> [[-WsapiConnection]
<Object>] [<CommonParameters>]
```
## **Description**

Removes File Persona quota.

## **Parameters**

## **-ID <String>**

Specifies the unique ID of the File Persona you want to delete.

## **-WsapiConnection <Object>**

WSAPI Connection object created with New-3PARWSAPIConnection.

## **<CommonParameters>**

This cmdlet supports the common parameters: Verbose, Debug, ErrorAction, ErrorVariable, WarningAction, WarningVariable, OutBuffer, PipelineVariable, and OutVariable. For more information, see about\_CommonParameters (**<http://go.microsoft.com/fwlink/?LinkID=113216>**).

## **Example**

C:\PS>Remove-3PARFilePersonaQuota\_WSAPI

## Creates a session key.

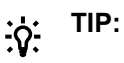

- To see the examples, enter get-help Remove-3PARFilePersonaQuota WSAPI examples.
- For more information, enter get-help Remove-3PARFilePersonaQuota WSAPI detailed.
- For technical information, enter get-help Remove-3PARFilePersonaQuota WSAPI full.
- For online help, enter get-help Remove-3PARFilePersonaQuota WSAPI -online.

## **Remove-3PARFileShare\_WSAPI**

## **Synopsis**

Removes the File Share.

## **Syntax**

```
Remove-3PARFileShare WSAPI [-ID] <String> [[-WsapiConnection] <Object>]
[<CommonParameters>]
```
## **Description**

Removes the File Share.

#### **Parameters**

## **-ID <String>**

Specifies the File Share ID that contains the unique identifier of the File Share you want to remove.

## **-WsapiConnection <Object>**

WSAPI Connection object created with New-3PARWSAPIConnection.

## **<CommonParameters>**

This cmdlet supports the common parameters: Verbose, Debug, ErrorAction, ErrorVariable, WarningAction, WarningVariable, OutBuffer, PipelineVariable, and OutVariable. For more information, see about\_CommonParameters (**<http://go.microsoft.com/fwlink/?LinkID=113216>**).

#### **Example**

C:\PS>Remove-3PARFileShare WSAPI

Creates a session key.

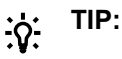

- To see the examples, enter get-help Remove-3PARFileShare WSAPI -examples.
- For more information, enter get-help Remove-3PARFileShare WSAPI -detailed.
- For technical information, enter get-help Remove-3PARFileShare WSAPI -full.
- For online help, enter get-help Remove-3PARFileShare WSAPI -online.

## **Remove-3PARFileStore\_WSAPI**

## **Synopsis**

Removes File Store.

## **Syntax**

```
Remove-3PARFileStore WSAPI [-FStoreID] <String> [[-WsapiConnection] <Object>]
[<CommonParameters>]
```
## **Description**

Removes File Store.

## **Parameters**

## **-FStoreID <String>**

Specifies File Store ID.

## **-WsapiConnection <Object>**

WSAPI Connection object created with New-3PARWSAPIConnection.

## **<CommonParameters>**

This cmdlet supports the common parameters: Verbose, Debug, ErrorAction, ErrorVariable, WarningAction, WarningVariable, OutBuffer, PipelineVariable, and OutVariable. For more information, see about CommonParameters (<http://go.microsoft.com/fwlink/?LinkID=113216>).

## **Example**

C:\PS>Remove-3PARFileStore\_WSAPI

#### Creates a session key.

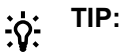

- To see the examples, enter get-help Remove-3PARFileStore WSAPI -examples.
- For more information, enter get-help Remove-3PARFileStore WSAPI -detailed.
- For technical information, enter get-help Remove-3PARFileStore WSAPI -full.
- For online help, enter get-help Remove-3PARFileStore\_WSAPI -online.

## **Remove-3PARFileStoreSnapshot\_WSAPI**

## **Synopsis**

Removes File Store snapshot.

## **Syntax**

```
Remove-3PARFileStoreSnapshot_WSAPI [-ID] <String> [[-WsapiConnection]
<Object>] [<CommonParameters>]
```
## **Description**

Removes File Store snapshot.

## **Parameters**

## **-ID <String>**

Specifies File Store snapshot ID.

## **-WsapiConnection <Object>**

WSAPI Connection object created with New-3PARWSAPIConnection.

## **<CommonParameters>**

This cmdlet supports the common parameters: Verbose, Debug, ErrorAction, ErrorVariable, WarningAction, WarningVariable, OutBuffer, PipelineVariable, and OutVariable. For more information, see about\_CommonParameters (**<http://go.microsoft.com/fwlink/?LinkID=113216>**).

## **Example**

```
C:\PS>Remove-3PARFileStoreSnapshot_WSAPI
```
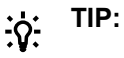

- To see the examples, enter get-help Remove-3PARFileStoreSnapshot WSAPI examples.
- For more information, enter get-help Remove-3PARFileStoreSnapshot WSAPI detailed.
- For technical information, enter get-help Remove-3PARFileStoreSnapshot WSAPI full.
- For online help, enter get-help Remove-3PARFileStoreSnapshot WSAPI -online.

# **Remove-3PARFlashCache\_WSAPI**

## **Synopsis**

Removes Flash Cache.

## **Syntax**

```
Remove-3PARFlashCache_WSAPI [[-WsapiConnection] <Object>]
[<CommonParameters>]
```
## **Description**

Removes Flash Cache.

#### **Parameters**

#### **-WsapiConnection <Object>**

WSAPI Connection object created with New-3PARWSAPIConnection.

#### **<CommonParameters>**

This cmdlet supports the common parameters: Verbose, Debug, ErrorAction, ErrorVariable, WarningAction, WarningVariable, OutBuffer, PipelineVariable, and OutVariable. For more information, see about\_CommonParameters (**<http://go.microsoft.com/fwlink/?LinkID=113216>**).

## **Example**

C:\PS>Remove-3PARFlashCache\_WSAPI

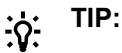

- To see the examples, enter get-help Remove-3PARFlashCache WSAPI -examples.
- For more information, enter get-help Remove-3PARFlashCache WSAPI -detailed.
- For technical information, enter get-help Remove-3PARFlashCache WSAPI -full.
- For online help, enter get-help Remove-3PARFlashCache WSAPI -online.

# **Remove-3PARFPG\_WSAPI**

## **Synopsis**

Removes a File Provisioning Group.

#### **Syntax**

```
Remove-3PARFPG_WSAPI [-FPGId] <String> [[-WsapiConnection] <Object>] [-
WhatIf] [-Confirm] [<CommonParameters>]
```
## **Description**

Removes a File Provisioning Group.

#### **Parameters**

#### **-FPGId <String>**

Specifies the File Provisioning Group UUID to be removed.

#### **-WsapiConnection <Object>**

WSAPI Connection object created with New-3PARWSAPIConnection.

## **<CommonParameters>**

This cmdlet supports the common parameters: Verbose, Debug, ErrorAction, ErrorVariable, WarningAction, WarningVariable, OutBuffer, PipelineVariable, and OutVariable. For more information, see about\_CommonParameters (**<http://go.microsoft.com/fwlink/?LinkID=113216>**).

## **Example**

```
C:\PS>Remove-3PARFPG_WSAPI -FPGId 123
```
#### **TIP:**   $\cdot \Omega$

- To see the examples, enter get-help Remove-3PARFPG WSAPI -examples.
- For more information, enter get-help Remove-3PARFPG WSAPI -detailed.
- For technical information, enter get-help Remove-3PARFPG WSAPI -full.
- For online help, enter get-help Remove-3PARFPG WSAPI -online.

# **Remove-3PARHost\_WSAPI**

## **Synopsis**

Removes a host.

## **Syntax**

```
Remove-3PARHost WSAPI [-HostName] <String> [[-WsapiConnection] <Object>] [-
WhatIf] [-Confirm] [<CommonParameters>]
```
## **Description**

## Removes a host.

Any user with Super or Edit role, or any role granted host\_remove permission, can perform this operation. You must have access to all the domains.

## **Parameters**

## **-HostName <String>**

Specifies the name of Host to be removed.

## **-WsapiConnection <Object>**

WSAPI Connection object created with New-3PARWSAPIConnection.

## **<CommonParameters>**

This cmdlet supports the common parameters: Verbose, Debug, ErrorAction, ErrorVariable, WarningAction, WarningVariable, OutBuffer, PipelineVariable, and OutVariable. For more information, see about\_CommonParameters (**<http://go.microsoft.com/fwlink/?LinkID=113216>**).

## **Example**

```
C:\PS>Remove-3PARFPG_WSAPI -FPGId 123
```
# **TIP:**

- To see the examples, enter get-help Remove-3PARFPG WSAPI -examples.
- For more information, enter get-help Remove-3PARFPG WSAPI -detailed.
- For technical information, enter get-help Remove-3PARFPG WSAPI -full.
- For online help, enter get-help Remove-3PARFPG WSAPI -online.

## **Remove-3PARHostSet\_WSAPI**

## **Synopsis**

Removes a host set.

## **Syntax**

```
Remove-3PARHostSet_WSAPI [-HostSetName] <String> [[-WsapiConnection]
<Object>] [-WhatIf] [-Confirm] [<CommonParameters>]
```
## **Description**

Removes a host set.

Any user with Super or Edit role, or any role granted host remove permission, can perform this operation. You must have access to all the domains.

## **Parameters**

## **-HostSetName <String>**

Specifies the name of host set to be removed.

## **-WhatIf [<SwitchParameter>]**

Checks if any other process is in progress.

## **-Confirm [<SwitchParameter>]**

Confirms before removing a host set.

#### **-WsapiConnection <Object>**

WSAPI Connection object created with New-3PARWSAPIConnection.

#### **<CommonParameters>**

This cmdlet supports the common parameters: Verbose, Debug, ErrorAction, ErrorVariable, WarningAction, WarningVariable, OutBuffer, PipelineVariable, and OutVariable. For more information, see about\_CommonParameters (**<http://go.microsoft.com/fwlink/?LinkID=113216>**).

## **Example**

C:\PS>Remove-3PARHostSet\_WSAPI -HostSetName MyHostSet

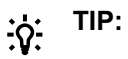

- To see the examples, enter get-help Remove-3PARHostSet WSAPI -examples.
- For more information, enter get-help Remove-3PARHostSet\_WSAPI -detailed.
- For technical information, enter get-help Remove-3PARHostSet WSAPI -full.
- For online help, enter get-help Remove-3PARHostSet WSAPI -online.

## **Remove-3PARISCSIVlan\_WSAPI**

#### **Synopsis**

Removes an iSCSI port VLAN.

#### **Syntax**

```
Remove-3PARISCSIVlan_WSAPI [-NSP] <String> [-VlanTag] <Int32> [[-
WsapiConnection] <Object>] [-WhatIf] [-Confirm] [<CommonParameters>]
```
## **Description**

Removes an iSCSI port VLAN.

### **Parameters**

## **-NSP <String>**

Specifies <n:s:p> parameter identifies the port you want to configure.

## **-VlanTag <Int32>**

Specifies the VLAN tag.

## **-WsapiConnection <Object>**

WSAPI Connection object created with New-3PARWSAPIConnection.

### **<CommonParameters>**

This cmdlet supports the common parameters: Verbose, Debug, ErrorAction, ErrorVariable, WarningAction, WarningVariable, OutBuffer, PipelineVariable, and OutVariable. For more information, see about CommonParameters (<http://go.microsoft.com/fwlink/?LinkID=113216>).

## **Example**

C:\PS>Remove-3PARISCSIVlan WSAPI -NSP 1:1:1 -VlanTag 1

## Removes an iSCSI port VLAN.

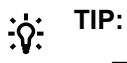

- To see the examples, enter get-help Remove-3PARISCSIVlan WSAPI -examples.
- For more information, enter get-help Remove-3PARISCSIVlan WSAPI -detailed.
- For technical information, enter get-help Remove-3PARISCSIVlan WSAPI -full.
- For online help, enter get-help Remove-3PARISCSIVlan WSAPI -online.

## **Remove-3PARRCopyGroup\_WSAPI**

### **Synopsis**

Removes a Remote Copy group.

#### **Syntax**

```
Remove-3PARRCopyGroup WSAPI [-GroupName] <String> [[-KeepSnap] <Boolean>] [[-
WsapiConnection] <Object>] [-WhatIf] [-Confirm] [<CommonParameters>]
```
## **Description**

Removes a Remote Copy group.

## **Parameters**

## **-GroupName <String>**

Specifies the Group Name to be removed.

#### **-KeepSnap <Boolean>**

Removes a Remote Copy group with the option of retaining the local volume resynchronization snapshot. This parameter uses one of the following, case-sensitive values:

- keepSnap=true
- keepSnap=false

## **-WhatIf [<SwitchParameter>]**

Checks if any other process is in progress.

## **-Confirm [<SwitchParameter>]**

Confirms before removing a remote copy group.

## **-WsapiConnection <Object>**

WSAPI Connection object created with New-3PARWSAPIConnection.

## **<CommonParameters>**

This cmdlet supports the common parameters: Verbose, Debug, ErrorAction, ErrorVariable, WarningAction, WarningVariable, OutBuffer, PipelineVariable, and OutVariable. For more information, see about CommonParameters (<http://go.microsoft.com/fwlink/?LinkID=113216>).

## **Example**

```
C:\PS>Remove-3PARRCopyGroup WSAPI -GroupName xxx
```

```
C:\PS>Remove-3PARRCopyGroup_WSAPI -GroupName xxx -KeepSnap $true
```

```
C:\PS>Remove-3PARRCopyGroup WSAPI -GroupName xxx -KeepSnap $false
```
# **TIP:**

- To see the examples, enter get-help Remove-3PARRCopyGroup WSAPI -examples.
- For more information, enter get-help Remove-3PARRCopyGroup WSAPI -detailed.
- For technical information, enter get-help Remove-3PARRCopyGroup WSAPI -full.
- For online help, enter get-help Remove-3PARRCopyGroup WSAPI -online.

# **Remove-3PARTargetFromRCopyGroup\_WSAPI**

## **Synopsis**

Removes a target from a Remote Copy group.

## **Syntax**

```
Remove-3PARTargetFromRCopyGroup WSAPI [-GroupName] <String> [-TargetName]
<String> [[-WsapiConnection] <Object>] [<CommonParameters>]
```
## **Description**

Removes a target from a Remote Copy group.

## **Parameters**

#### **-GroupName <String>**

Specifies the Remote Copy group Name to be removed.

## **-TargetName <String>**

Specifies the target name to be removed

#### **-WsapiConnection <Object>**

WSAPI Connection object created with New-3PARWSAPIConnection.

## **<CommonParameters>**

This cmdlet supports the common parameters: Verbose, Debug, ErrorAction, ErrorVariable, WarningAction, WarningVariable, OutBuffer, PipelineVariable, and OutVariable. For more information, see about CommonParameters (<http://go.microsoft.com/fwlink/?LinkID=113216>).

## **Example**

C:\PS>Remove-3PARTargetFromRCopyGroup\_WSAPI

#### **TIP:**   $\cdot \circ \cdot$

- To see the examples, enter get-help Remove-3PARTargetFromRCopyGroup WSAPI examples.
- For more information, enter get-help Remove-3PARTargetFromRCopyGroup WSAPI detailed.
- For technical information, enter get-help Remove-3PARTargetFromRCopyGroup WSAPI full.
- For online help, enter get-help Remove-3PARTargetFromRCopyGroup WSAPI -online.

## **Remove-3PARVFS\_WSAPI**

## **Synopsis**

Removes a Virtual File Servers.

## **Syntax**

```
Remove-3PARVFS WSAPI [-VFSID] <Int32> [[-WsapiConnection] <Object>]
[<CommonParameters>]
```
## **Description**

Removes a Virtual File Servers.

#### **Parameters**

#### **-VFSID <Int32>**

Specifies Virtual File Servers ID.

#### **-WsapiConnection <Object>**

WSAPI Connection object created with New-3PARWSAPIConnection.

#### **<CommonParameters>**

This cmdlet supports the common parameters: Verbose, Debug, ErrorAction, ErrorVariable, WarningAction, WarningVariable, OutBuffer, PipelineVariable, and OutVariable. For more information, see about\_CommonParameters (<http://go.microsoft.com/fwlink/?LinkID=113216>).

## **Example**

C:\PS>Remove-3PARVFS\_WSAPI -VFSID 1
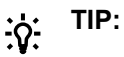

- To see the examples, enter get-help Remove-3PARVFS WSAPI-examples.
- For more information, enter get-help Remove-3PARVFS WSAPI -detailed.
- For technical information, enter get-help Remove-3PARVFS WSAPI -full.
- For online help, enter get-help Remove-3PARVFS WSAPI -online.

## **Remove-3PARVLun\_WSAPI**

#### **Synopsis**

Removes a VLUN.

#### **Syntax**

```
Remove-3PARVLun_WSAPI [-VolumeName] <String> [-LUNID] <Int32> [-HostName]
<String> [[-NSP] <String>] [[-WsapiConnection] <Object>] [-WhatIf] [-Confirm]
[<CommonParameters>]
```
#### **Description**

#### Removes a VLUN.

Any user with the Super or Edit role, or any role granted with the vlun\_remove right, can perform this operation.

#### **Parameters**

#### **-VolumeName <String>**

Specifies the name of the volume or VV set to be exported.

The VV set should be in set: <volumeset\_name> format.

#### **-LUNID <Int32>**

Specifies the LUN ID.

#### **-HostName <String>**

Name of the host or host set to which the volume or VV set is to be exported. For VLUN of port type, the value is empty.

The host set should be in set: <hostset\_name> format. This parameter is required if volume is exported to host or host set, or to both the host or host set and port.

#### **-WhatIf [<SwitchParameter>]**

Checks if another process is in progress.

#### **-Confirm [<SwitchParameter>]**

Confirms before removing a VLUN.

#### **-WsapiConnection <Object>**

WSAPI Connection object created with New-3PARWSAPIConnection.

#### **<CommonParameters>**

This cmdlet supports the common parameters: Verbose, Debug, ErrorAction, ErrorVariable, WarningAction, WarningVariable, OutBuffer, PipelineVariable, and OutVariable. For more information, see about CommonParameters (**<http://go.microsoft.com/fwlink/?LinkID=113216>**).

#### **Example**

```
C:\PS>Remove-3PARVLun_WSAPI -VolumeName xxx -LUNID xx -HostName xxx
```
C:\PS>Remove-3PARVLun WSAPI -VolumeName xxx -LUNID xx -HostName xxx -NSP x:x:x

## **TIP:**

- To see the examples, enter get-help Remove-3PARVLun WSAPI -examples.
- For more information, enter get-help Remove-3PARVLun WSAPI -detailed.
- For technical information, enter get-help Remove-3PARVLun WSAPI -full.
- For online help, enter get-help Remove-3PARVLun WSAPI -online.

## **Remove-3PARVV\_WSAPI**

#### **Synopsis**

Deletes the virtual volumes.

#### **Syntax**

```
Remove-3PARVV_WSAPI [-VVName] <String> [[-WsapiConnection] <Object>] [-
WhatIf] [-Confirm] [<CommonParameters>]
```
#### **Description**

Deletes the virtual volumes.

#### **Parameters**

#### **-VVName <String>**

Specifies the name of the volume to be removed.

#### **-WhatIf [<SwitchParameter>]**

#### **-Confirm [<SwitchParameter>]**

#### **-WsapiConnection <Object>**

WSAPI Connection object created with New-3PARWSAPIConnection.

#### **<CommonParameters>**

This cmdlet supports the common parameters: Verbose, Debug, ErrorAction, ErrorVariable, WarningAction, WarningVariable, OutBuffer, PipelineVariable, and OutVariable. For more information, see about\_CommonParameters (<http://go.microsoft.com/fwlink/?LinkID=113216>).

#### **Example**

C:\PS>Remove-3PARVV\_WSAPI -VVName MyVV

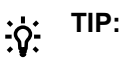

- To see the examples, enter get-help Remove-3PARVV WSAPI -examples.
- For more information, enter get-help Remove-3PARVV WSAPI -detailed.
- For technical information, enter  $qet-help$  Remove-3PARVV WSAPI  $-full$ .
- For online help, enter get-help Remove-3PARVV WSAPI -online.

## **Remove-3PARVVFromRCopyGroup\_WSAPI**

#### **Synopsis**

Dismisses a volume from a Remote Copy group.

#### **Syntax**

```
Remove-3PARVVFromRCopyGroup_WSAPI [-GroupName] <String> [-VolumeName]
<String> [[-KeepSnap] <Boolean>] [[-RemoveSecondaryVolume] <Boolean>] [[-
WsapiConnection] <Object>][<CommonParameters>]
```
#### **Description**

Dismisses a volume from a Remote Copy group.

#### **Parameters**

#### **-GroupName <String>**

Specifies the Remote Copy group Name.

#### **-VolumeName <String>**

Specifies the name of the existing virtual volume to be admitted to an existing Remote Copy group.

#### **-KeepSnap <Boolean>**

Enables (true) or disables (false) retention of the local volume resynchronization snapshot. By default, set to false. Do not use with RemoveSecondaryVolume.

#### **-RemoveSecondaryVolume <Boolean>**

Enables (true) or disables (false) deletion of the remote volume on the secondary array from the system. Defaults to false. Do not use with KeepSnap.

#### **-WsapiConnection <Object>**

WSAPI Connection object created with New-3PARWSAPIConnection.

#### **<CommonParameters>**

This cmdlet supports the common parameters: Verbose, Debug, ErrorAction, ErrorVariable, WarningAction, WarningVariable, OutBuffer, PipelineVariable, and OutVariable. For more information, see about\_CommonParameters (**<http://go.microsoft.com/fwlink/?LinkID=113216>**).

#### **Example**

C:\PS>Remove-3PARVVFromRCopyGroup\_WSAPI

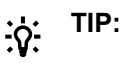

- To see the examples, enter get-help Remove-3PARVVFromRCopyGroup WSAPI examples.
- For more information, enter get-help Remove-3PARVVFromRCopyGroup WSAPI detailed.
- For technical information, enter get-help Remove-3PARVVFromRCopyGroup WSAPI full.
- For online help, enter get-help Remove-3PARVVFromRCopyGroup WSAPI -online.

### **Remove-3PARVVSet\_WSAPI**

#### **Synopsis**

Removes a virtual volume set.

#### **Syntax**

```
Remove-3PARVVSet WSAPI [-VVSetName] <String> [[-WsapiConnection] <Object>] [-
WhatIf] [-Confirm] [<CommonParameters>]
```
#### **Description**

Removes a virtual volume set.

Any user with Super or Edit role, or any role granted host\_remove permission, can perform this operation. You must have access to all the domains.

#### **Parameters**

#### **-VVSetName <String>**

Specifies the name of virtual volume set to be removed.

#### **-WhatIf [<SwitchParameter>]**

Checks if another process is in progress.

#### **-Confirm [<SwitchParameter>]**

Confirms before removing a virtual volume set.

#### **-WsapiConnection <Object>**

WSAPI Connection object created with New-3PARWSAPIConnection.

#### **<CommonParameters>**

This cmdlet supports the common parameters: Verbose, Debug, ErrorAction, ErrorVariable, WarningAction, WarningVariable, OutBuffer, PipelineVariable, and OutVariable. For more information, see about CommonParameters (**<http://go.microsoft.com/fwlink/?LinkID=113216>**).

#### **Example**

C:\PS>Remove-3PARVVSet WSAPI -VVSetName MyvvSet

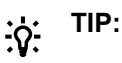

- To see the examples, enter get-help Remove-3PARVVSet WSAPI -examples.
- For more information, enter get-help Remove-3PARVVSet WSAPI -detailed.
- For technical information, enter get-help Remove-3PARVVSet WSAPI -full.
- For online help, enter get-help Remove-3PARVVSet WSAPI -online.

# **Reset-3PARISCSIPort\_WSAPI**

#### **Synopsis**

Resets an iSCSI port configuration

#### **Syntax**

```
Reset-3PARISCSIPort WSAPI [-NSP] <String> [[-WsapiConnection] <Object>]
[<CommonParameters>]
```
#### **Description**

Resets an iSCSI port configuration

#### **Parameters**

#### **-NSP <String>**

Specifies the <n:s:p> parameter that identifies the port you want to configure.

#### **-WsapiConnection <Object>**

WSAPI Connection object created with New-3PARWSAPIConnection.

#### **<CommonParameters>**

This cmdlet supports the common parameters: Verbose, Debug, ErrorAction, ErrorVariable, WarningAction, WarningVariable, OutBuffer, PipelineVariable, and OutVariable. For more information, see about CommonParameters (<http://go.microsoft.com/fwlink/?LinkID=113216>).

#### **Example**

```
C:\PS>Reset-3PARISCSIPort WSAPI -NSP 1:1:1
```
#### **TIP:**   $\cdot \circ$

- To see the examples, enter get-help Reset-3PARISCSIPort WSAPI -examples.
- For more information, enter get-help Reset-3PARISCSIPort WSAPI -detailed.
- For technical information, enter get-help Reset-3PARISCSIPort\_WSAPI -full.
- For online help, enter get-help Reset-3PARISCSIPort WSAPI -online.

# **Reset-3PARPhysicalCopy\_WSAPI**

#### **Synopsis**

Re-synchronizes a physical copy to its parent volume.

#### **Syntax**

```
Reset-3PARPhysicalCopy WSAPI [-VolumeName] <String> [[-WsapiConnection]
<Object>] [<CommonParameters>]
```
### **Description**

Re-synchronizes a physical copy to its parent volume.

#### **Parameters**

#### **-VolumeSetName <String>**

Specifies the name of the destination volume you want to resynchronize.

#### **-WsapiConnection <Object>**

WSAPI Connection object created with New-3PARWSAPIConnection.

#### **<CommonParameters>**

This cmdlet supports the common parameters: Verbose, Debug, ErrorAction, ErrorVariable, WarningAction, WarningVariable, OutBuffer, PipelineVariable, and OutVariable. For more information, see about\_CommonParameters (<http://go.microsoft.com/fwlink/?LinkID=113216>).

#### **Example**

C:\PS>Reset-3PARPhysicalCopy\_WSAPI -VolumeName xxx

Re-synchronizes a physical copy to its parent volume.

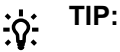

- To see the examples, enter get-help Reset-3PARPhysicalCopy WSAPI -examples.
- For more information, enter get-help Reset-3PARPhysicalCopy WSAPI -detailed.
- For technical information, enter get-help Reset-3PARPhysicalCopy WSAPI -full.
- For online help, enter get-help Reset-3PARPhysicalCopy WSAPI -online.

# **Reset-3PARVVSetPhysicalCopy\_WSAPI**

#### **Synopsis**

Resynchronizes a VV set physical copy.

#### **Syntax**

```
Reset-3PARVVSetPhysicalCopy_WSAPI [-VolumeSetName] <String> [[-Priority]
<String>] [[-WsapiConnection] <Object>] [<CommonParameters>]
```
#### **Description**

Resynchronizes a VV set physical copy.

#### **Parameters**

#### **-VolumeSetName <String>**

Specifies the name of the destination VV set to resynchronize.

#### **-Priority <String>**

Specifies the priority of the task.

- HIGH: indicates high priority.
- MED: Indicates medium priority.

LOW: Indicates low priority.

#### **-WsapiConnection <Object>**

WSAPI Connection object created with New-3PARWSAPIConnection.

#### **<CommonParameters>**

This cmdlet supports the common parameters: Verbose, Debug, ErrorAction, ErrorVariable, WarningAction, WarningVariable, OutBuffer, PipelineVariable, and OutVariable. For more information, see about\_CommonParameters (**<http://go.microsoft.com/fwlink/?LinkID=113216>**).

#### **Example**

```
C:\PS>Reset-3PARVVSetPhysicalCopy_WSAPI -VolumeSetName xyz
```
C:\PS>Reset-3PARVVSetPhysicalCopy\_WSAPI -VolumeSetName xxx -Priority HIGH

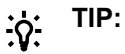

- To see the examples, enter get-help Reset-3PARVVSetPhysicalCopy WSAPI examples.
- For more information, enter get-help Reset-3PARVVSetPhysicalCopy WSAPI detailed.
- For technical information, enter get-help Reset-3PARVVSetPhysicalCopy WSAPI full.
- For online help, enter get-help Reset-3PARVVSetPhysicalCopy WSAPI -online.

# **Resize-Grow3PARVV\_WSAPI**

#### **Synopsis**

Increases the size of a virtual volume.

#### **Syntax**

```
Resize-Grow3PARVV_WSAPI [-VVName] <String> [-SizeMiB] <Int32> [[-
WsapiConnection] <Object>] [<CommonParameters>]
```
#### **Description**

Increases the size of a virtual volume.

#### **Parameters**

#### **-VVName <String>**

Specifies the name of the volume to be grown.

#### **-WsapiConnection <Object>**

WSAPI Connection object created with New-3PARWSAPIConnection.

#### **<CommonParameters>**

This cmdlet supports the common parameters: Verbose, Debug, ErrorAction, ErrorVariable, WarningAction, WarningVariable, OutBuffer, PipelineVariable, and OutVariable. For more information, see about CommonParameters (<http://go.microsoft.com/fwlink/?LinkID=113216>).

### **Example**

C:\PS>Resize-Grow3PARVV\_WSAPI -VVName MyVV -SizeMiB 256

Increases the size of a virtual volume MyVV to 256.

#### **TIP:**   $\cdot \circ \cdot$

- To see the examples, enter get-help Resize-Grow3PARVV WSAPI -examples.
- For more information, enter get-help Resize-Grow3PARVV WSAPI -detailed.
- For technical information, enter get-help Resize-Grow3PARVV WSAPI -full.
- For online help, enter get-help Resize-Grow3PARVV WSAPI -online.

# **Restore-3PARRCopyGroup\_WSAPI**

#### **Synopsis**

Recovers a Remote Copy group.

#### **Syntax**

```
Restore-3PARRCopyGroup_WSAPI [-GroupName] <String> [[-TargetName] <String>]
[[-SkipStart]] [[-SkipSync]] [[-DiscardNewData]] [[-SkipPromote]] [[-
NoSnapshot]] [[-StopGroups]][[-LocalGroupsDirection]] [[-WsapiConnection]
<Object>] [<CommonParameters>]
```
### **Description**

Recovers a Remote Copy group.

#### **Parameters**

#### **-GroupName <String>**

Specifies the Remote Copy group Name.

#### **-TargetName <String>**

Specifies the target name associated with this group on which you want to perform the disaster recovery operation. If the group has multiple targets, the target must be specified.

#### **-SkipStart [<SwitchParameter>]**

If set to true, groups are not started after role reversal is completed. Valid for only FAILOVER, RECOVER, and RESTORE operations.

The default value set to false.

#### **-SkipSync [<SwitchParameter>]**

If set to true, the groups are not synchronized after role reversal is completed. Valid for FAILOVER, RECOVER, and RESTORE operations only.

The default setting is false.

#### **-DiscardNewData [<SwitchParameter>]**

If set to true and the group has multiple targets, do not check other targets of the group to see if newer data should be pushed from them. Valid for FAILOVER operation only.

The default setting is false.

#### **-SkipPromote [<SwitchParameter>]**

If set to true, the snapshots of the groups that are switched from secondary to primary are not promoted to the base volume. Valid for FAILOVER and REVERSE operations only.

The default setting is false.

#### **-NoSnapshot [<SwitchParameter>]**

If set to true, the snapshots are not taken of the groups that are switched from secondary to primary. Valid for FAILOVER, REVERSE, and RESTOREoperations.

The default setting is false.

#### **-StopGroups [<SwitchParameter>]**

If set to true, the groups are stopped before performing the reverse operation. Valid for REVERSE operation only.

The default setting is false.

#### **-LocalGroupsDirection [<SwitchParameter>]**

If set to true, the group's direction is changed only on the system where the operation is run. Valid for REVERSE operation only.

The default setting is false.

#### **-WsapiConnection <Object>**

WSAPI Connection object created with New-3PARWSAPIConnection.

#### **<CommonParameters>**

This cmdlet supports the common parameters: Verbose, Debug, ErrorAction, ErrorVariable, WarningAction, WarningVariable, OutBuffer, PipelineVariable, and OutVariable. For more information, see about\_CommonParameters (**<http://go.microsoft.com/fwlink/?LinkID=113216>**).

#### **Example**

C:\PS>Recovering a Remote Copy group

C:\PS>Reset-3PARPhysicalCopy\_WSAPI -VolumeName xxx

Re-synchronizing a physical copy to its parent volume.

#### **TIP:**  <u>-;</u><br>-:Ω

- To see the examples, enter get-help Restore-3PARRCopyGroup WSAPI -examples.
- For more information, enter get-help Restore-3PARRCopyGroup WSAPI -detailed.
- For technical information, enter get-help Restore-3PARRCopyGroup WSAPI -full.
- For online help, enter get-help Restore-3PARRCopyGroup WSAPI -online.

# **Restore-3PARFilePersonaQuota\_WSAPI**

#### **Synopsis**

Restores a File Persona quota.

#### **Syntax**

```
Restore-3PARFilePersonaQuota_WSAPI [-VFSUUID] <String> [[-ArchivedPath]
<String>] [[-WsapiConnection] <Object>] [<CommonParameters>]
```
#### **Description**

Restores a File Persona quota.

#### **Parameters**

#### **-VFSUUID <String>**

Specifies the VFS UUID.

#### **-ArchivedPath <String>**

Specifies the path to the archived file from which the file persona quotas are to be restored.

#### **-WsapiConnection <Object>**

WSAPI Connection object created with New-3PARWSAPIConnection.

#### **<CommonParameters>**

This cmdlet supports the common parameters: Verbose, Debug, ErrorAction, ErrorVariable, WarningAction, WarningVariable, OutBuffer, PipelineVariable, and OutVariable. For more information, see about\_CommonParameters (**<http://go.microsoft.com/fwlink/?LinkID=113216>**).

#### **Example**

C:\PS>Restore-3PARFilePersonaQuota\_WSAPI

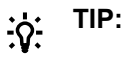

- To see the examples, enter get-help Restore-3PARFilePersonaQuota WSAPI examples.
- For more information, enter get-help Restore-3PARFilePersonaQuota WSAPII detailed.
- For technical information, enter get-help Restore-3PARFilePersonaQuota WSAPI full.
- For online help, enter get-help Restore-3PARFilePersonaQuota WSAPI -online.

# **Set-3PARFlashCache\_WSAPI**

#### **Synopsis**

Sets Flash Cache policy.

#### **Syntax**

```
Set-3PARFlashCache_WSAPI [[-Enable]] [[-Disable]] [[-WsapiConnection]
<Object>] [<CommonParameters>]
```
#### **Description**

Sets Flash Cache policy.

#### **Parameters**

#### **-Enable [<SwitchParameter>]**

Enable Flash Cache policy.

#### **-Disable [<SwitchParameter>]**

Disable Flash Cache policy.

#### **-WsapiConnection <Object>**

WSAPI Connection object created with New-3PARWSAPIConnection.

#### **<CommonParameters>**

This cmdlet supports the common parameters: Verbose, Debug, ErrorAction, ErrorVariable, WarningAction, WarningVariable, OutBuffer, PipelineVariable, and OutVariable. For more information, see about\_CommonParameters (<http://go.microsoft.com/fwlink/?LinkID=113216>).

#### **Example**

```
C:\PS>Set-3PARFlashCache_WSAPI -Enable
```
#### Enable flash cache policy.

```
C:\PS>Set-3PARFlashCache_WSAPI -Disable
```
Disable flash cache policy.

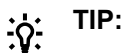

- To see the examples, enter get-help Set-3PARFlashCache WSAPI -examples.
- For more information, enter get-help Set-3PARFlashCache WSAPI -detailed.
- For technical information, enter get-help Set-3PARFlashCache WSAPI -full.
- For online help, enter get-help Set-3PARFlashCache WSAPI -online.

# **Set-3PARISCSIPort\_WSAPI**

#### **Synopsis**

Configures iSCSI ports.

#### **Syntax**

```
Set-3PARISCSIPort WSAPI [-NSP] <String> [[-IPAdr] <String>] [[-Netmask]
<String>] [[-Gateway] <String>] [[-MTU] <Int32>] [[-ISNSPort]<Int32>] [[-
ISNSAddr] <String>] [[-WsapiConnection] <Object>] [<CommonParameters>]
```
#### **Description**

Configures iSCSI ports.

#### **Parameters**

#### **-NSP <String>**

Specifies the <n:s:p> parameter that identifies the port you want to configure.

#### **-IPAdr <String>**

Specifies the Port IP address.

#### **-Netmask <String>**

Specifies the netmask for Ethernet.

#### **-Gateway <String>**

Specifies the Gateway IP address.

#### **-MTU <Int32>**

Specifies the MTU size in bytes.

#### **-ISNSPort <Int32>**

Specifies the TCP port number for the iSNS server.

#### **-ISNSAddr <String>**

Specifies the iSNS server IP address.

#### **-WsapiConnection <Object>**

WSAPI Connection object created with New-3PARWSAPIConnection.

#### **<CommonParameters>**

This cmdlet supports the common parameters: Verbose, Debug, ErrorAction, ErrorVariable, WarningAction, WarningVariable, OutBuffer, PipelineVariable, and OutVariable. For more information, see about\_CommonParameters (**<http://go.microsoft.com/fwlink/?LinkID=113216>**).

#### **Example**

C:\PS>Set-3PARISCSIPort\_WSAPI -NSP 1:2:3 -IPAdr 1.1.1.1 -Netmask xxx -Gateway xxx -MTU xx -ISNSPort xxx -ISNSAddr xxx Configure iSCSI ports for given NSP.

## **TIP:**

- To see the examples, enter get-help Set-3PARISCSIPort WSAPI -examples.
- For more information, enter get-help Set-3PARISCSIPort WSAPI -detailed.
- For technical information, enter get-help Set-3PARISCSIPort WSAPI -full.
- For online help, enter get-help Set-3PARISCSIPort WSAPI -online.

# **Set-3PARISCSIVlan\_WSAPI**

#### **Synopsis**

Configures VLAN on an iSCSI port.

#### **Syntax**

```
Set-3PARISCSIVlan WSAPI [-NSP] <String> [-VlanTag] <Int32> [[-IPAdr]
<String>] [[-Netmask] <String>] [[-Gateway] <String>] [[-MTU] <Int32>] [[-
STGT] <Int32>] [[-ISNSPort] <Int32>] [[-ISNSAddr] <String>] [[-
WsapiConnection] <Object>] [<CommonParameters>]
```
### **Description**

Configures VLAN on an iSCSI port.

#### **Parameters**

#### **-NSP <String>**

The <n:s:p> parameter identifies the port that you want to configure.

#### **-VlanTag <Int32>**

Specifies the VLAN tag.

#### **-IPAdr <String>**

Specifies the port IP address.

### **-Netmask <String>**

Specifies netmask for the Ethernet.

#### **-Gateway <String>**

Specifies the Gateway IP address.

#### **-MTU <Int32>**

Specifies the MTU size in bytes.

### **-STGT <Int32>**

Sends targets group tag of the iSCSI target.

#### **-ISNSPort <Int32>**

Specifies the TCP port number for the iSNS server.

#### **-ISNSAddr <String>**

Specifies iSNS server IP address.

#### **-WsapiConnection <Object>**

WSAPI Connection object created with New-3PARWSAPIConnection.

#### **<CommonParameters>**

This cmdlet supports the common parameters: Verbose, Debug, ErrorAction, ErrorVariable, WarningAction, WarningVariable, OutBuffer, PipelineVariable, and OutVariable. For more information, see about\_CommonParameters (<http://go.microsoft.com/fwlink/?LinkID=113216>).

#### **Example**

C:\PS>Set-3PARISCSIVlan\_WSAPI -NSP 1:2:3 -IPAdr 1.1.1.1 -Netmask xxx -Gateway xxx -MTU xx -STGT xx -ISNSPort xxx -ISNSAddr xxx

#### **TIP:**  ÷Ω−

- To see the examples, enter get-help Set-3PARISCSIVlan WSAPI -examples.
- For more information, enter get-help Set-3PARISCSIVlan WSAPI -detailed.
- For technical information, enter get-help Set-3PARISCSIVlan WSAPI -full.
- For online help, enter get-help Set-3PARISCSIVlan WSAPI -online.

# **Set-3PARVVSetFlashCachePolicy\_WSAPI**

#### **Synopsis**

Sets a VV-set Flash Cache policy.

#### **Syntax**

```
Set-3PARVVSetFlashCachePolicy WSAPI [-VvSet] <String> [[-Enable]] [[-
Disable]] [[-WsapiConnection] <Object>] [<CommonParameters>]
```
### **Description**

Sets a VV-set Flash Cache policy.

#### **Parameters**

#### **-VvSet <String>**

Specifies the name of the VV-set to Set Flash Cache policy.

#### **-Enable [<SwitchParameter>]**

Enables VV-set Flash Cache policy.

#### **-Disable [<SwitchParameter>]**

Disables VV-set Flash Cache policy.

#### **-WsapiConnection <Object>**

WSAPI Connection object created with New-3PARWSAPIConnection.

#### **<CommonParameters>**

This cmdlet supports the common parameters: Verbose, Debug, ErrorAction, ErrorVariable, WarningAction, WarningVariable, OutBuffer, PipelineVariable, and OutVariable. For more information, see about\_CommonParameters (<http://go.microsoft.com/fwlink/?LinkID=113216>).

#### **Example**

C:\PS>Set-3PARVVSetFlashCachePolicy\_WSAPI

#### **TIP:**   $\cdot \circ \cdot$

- To see the examples, enter get-help Set-3PARVVSetFlashCachePolicy WSAPI examples.
- For more information, enter get-help Set-3PARVVSetFlashCachePolicy WSAPI detailed.
- For technical information, enter get-help Set-3PARVVSetFlashCachePolicy WSAPI full.
- For online help, enter get-help Set-3PARVVSetFlashCachePolicy WSAPI -online.

# **Start-3PARRCopyGroup\_WSAPI**

#### **Synopsis**

Starts a Remote Copy group.

### **Syntax**

```
Start-3PARRCopyGroup WSAPI [-GroupName] <String> [[-SkipInitialSync]] [[-
TargetName] <String>] [[-VolumeName] <String>] [[-SnapshotName] <String>] [[-
WsapiConnection] <Object>]
```
### **Description**

Starts a Remote Copy group.

#### **Parameters**

#### **-GroupName <String>**

Specifies the Group Name.

#### **-SkipInitialSync [<SwitchParameter>]**

If the value is true, the volume skips the initial synchronization and sets the volumes to a synchronized state.

The default value is set to false.

#### **-TargetName <String>**

Specifies the target name associated with this group.

#### **-VolumeName <String>**

Specifies the volume name.

#### **-SnapshotName <String>**

Specifies the snapshot name.

Specify all the volumes in the group. While specifying the pair, the starting snapshot is optional.

When not used, the system performs a full resynchronization of the volume.

#### **-WsapiConnection <Object>**

WSAPI Connection object created with New-3PARWSAPIConnection.

#### **<CommonParameters>**

This cmdlet supports the common parameters: Verbose, Debug, ErrorAction, ErrorVariable, WarningAction, WarningVariable, OutBuffer, PipelineVariable, and OutVariable. For more information, see about\_CommonParameters (**<http://go.microsoft.com/fwlink/?LinkID=113216>**).

#### **Example**

C:\PS>Start-3PARRCopyGroup\_WSAPI

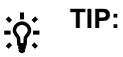

- To see the examples, enter get-help Start-3PARRCopyGroup WSAPI -examples.
- For more information, enter get-help Start-3PARRCopyGroup WSAPI -detailed.
- For technical information, enter get-help Start-3PARRCopyGroup WSAPI -full.
- For online help, enter get-help Start-3PARRCopyGroup WSAPI -online.

## **Stop cmdlets**

## **Stop-3PAROngoingTask**

#### **Synopsis**

Cancels the ongoing task.

#### **Syntax**

```
Stop-3PAROngoingTask [-TaskID] <String> [[-WsapiConnection] <Object>]
[<CommonParameters>]
```
### **Description**

Cancels the ongoing task.

#### **Parameters**

#### **-TaskID <String>**

Specifies the task ID.

#### **-WsapiConnection <Object>**

WSAPI Connection object created with New-3PARWSAPIConnection.

#### **<CommonParameters>**

This cmdlet supports the common parameters: Verbose, Debug, ErrorAction, ErrorVariable, WarningAction, WarningVariable, OutBuffer, PipelineVariable, and OutVariable. For more information, see about\_CommonParameters (<http://go.microsoft.com/fwlink/?LinkID=113216>).

#### **Example**

```
C:\PS>Stop-3PAROngoingTask 
C:\PS>Stop-3PAROngoingTask -TaskID 1
```
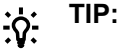

- To see the examples, enter get-help Stop-3PAROngoingTask -examples.
- For more information, enter get-help Stop-3PAROngoingTask -detailed.
- For technical information, enter get-help Stop-3PAROngoingTask -full.
- For online help, enter get-help Stop-3PAROngoingTask -online.

## **Stop-3PARPhysicalCopy\_WSAPI**

#### **Synopsis**

Stops a physical copy of given volume.

#### **Syntax**

```
Stop-3PARPhysicalCopy_WSAPI [-VolumeName] <String> [[-WsapiConnection]
<Object>] [<CommonParameters>]
```
#### **Description**

Stops a physical copy of given volume

#### **Parameters**

#### **-VolumeName <String>**

Specifies the name of the destination volume you want to resynchronize.

#### **-WsapiConnection <Object>**

WSAPI Connection object created with New-3PARWSAPIConnection.

#### **<CommonParameters>**

This cmdlet supports the common parameters: Verbose, Debug, ErrorAction, ErrorVariable, WarningAction, WarningVariable, OutBuffer, PipelineVariable, and OutVariable. For more information, see about\_CommonParameters (**<http://go.microsoft.com/fwlink/?LinkID=113216>**).

#### **Example**

C:\PS>Stop-3PARPhysicalCopy WSAPI -VolumeName xxx

Stop a physical copy of given volume.

#### **TIP:**   $\cdot \nabla$

- To see the examples, enter get-help Stop-3PARPhysicalCopy WSAPI -examples.
- For more information, enter get-help Stop-3PARPhysicalCopy WSAPI -detailed.
- For technical information, enter get-help Stop-3PARPhysicalCopy WSAPI -full.
- For online help, enter get-help Stop-3PARPhysicalCopy WSAPI -online.

### **Stop-3PARRCopyGroup\_WSAPI**

#### **Synopsis**

Stops a Remote Copy group.

#### **Syntax**

```
Stop-3PARRCopyGroup WSAPI [-GroupName] <String> [[-NoSnapshot]] [[-
TargetName] <String>] [[-WsapiConnection] <Object>] [<CommonParameters>]
```
#### **Description**

Stops a Remote Copy group.

#### **Parameters**

#### **-GroupName <String>**

Specifies the group Name.

#### **-NoSnapshot [<SwitchParameter>]**

If the value set to true, this option turns off the creation of snapshots in synchronous and periodic modes, and deletes the current synchronization snapshots.

The default setting is false.

#### **-TargetName <String>**

Specifies the target name associated with this group.

#### **-WsapiConnection <Object>**

WSAPI Connection object created with New-3PARWSAPIConnection.

#### **<CommonParameters>**

This cmdlet supports the common parameters: Verbose, Debug, ErrorAction, ErrorVariable, WarningAction, WarningVariable, OutBuffer, PipelineVariable, and OutVariable. For more information, see about CommonParameters (<http://go.microsoft.com/fwlink/?LinkID=113216>).

### **Example**

C:\PS>Stop-3PARRCopyGroup WSAPI -GroupName xxx

#### Stop a Remote Copy group.

C:\PS>Stop-3PARRCopyGroup\_WSAPI -GroupName xxx -TargetName xxx

C:\PS>Stop-3PARRCopyGroup\_WSAPI -GroupName xxx -NoSnapshot

#### **TIP:**   $\cdot \nabla \cdot$

- To see the examples, enter get-help Stop-3PARRCopyGroup WSAPI -examples.
- For more information, enter get-help Stop-3PARRCopyGroup WSAPI -detailed.
- For technical information, enter get-help Stop-3PARRCopyGroup WSAPI -full.
- For online help, enter get-help Stop-3PARRCopyGroup WSAPI -online.

## **Stop-3PARVVSetPhysicalCopy\_WSAPI**

#### **Synopsis**

Stops VV set physical copy.

#### **Syntax**

```
Stop-3PARVVSetPhysicalCopy_WSAPI [-VolumeSetName] <String> [[-Priority]
<String>] [[-WsapiConnection] <Object>] [<CommonParameters>]
```
### **Description**

Stops VV set physical copy.

#### **Parameters**

#### **-VolumeName <String>**

Specifies the name of the destination VV set to resynchronize.

### **-Priority <String>**

Specifies the priority of the task.

- HIGH: Indicates high priority.
- MED: Indicates medium priority.
- LOW: Indicates low priority.

#### **-WsapiConnection <Object>**

WSAPI Connection object created with New-3PARWSAPIConnection.

#### **<CommonParameters>**

This cmdlet supports the common parameters: Verbose, Debug, ErrorAction, ErrorVariable, WarningAction, WarningVariable, OutBuffer, PipelineVariable, and OutVariable. For more information, see about CommonParameters (<http://go.microsoft.com/fwlink/?LinkID=113216>).

### **Example**

C:\PS>Stop-3PARVVSetPhysicalCopy\_WSAPI -VolumeSetName xxx -Priority HIGH

Stop a physical copy of given volume.

#### **TIP:**   $\cdot \circ \cdot$

- To see the examples, enter get-help Stop-3PARVVSetPhysicalCopy WSAPI examples.
- For more information, enter get-help Stop-3PARVVSetPhysicalCopy WSAPI detailed.
- For technical information, enter get-help Stop-3PARVVSetPhysicalCopy WSAPI -full.
- For online help, enter get-help Stop-3PARVVSetPhysicalCopy WSAPI -online.

# **Sync-3PARRCopyGroup\_WSAPI**

#### **Synopsis**

Synchronizes a Remote Copy group.

#### **Syntax**

```
Sync-3PARRCopyGroup WSAPI [-GroupName] <String> [[-NoResyncSnapshot]] [[-
TargetName] <String>] [[-FullSync]] [[-WsapiConnection] <Object>]
[<CommonParameters>]
```
#### **Description**

Synchronizes a Remote Copy group.

#### **Parameters**

#### **-GroupName <String>**

Specifies the Group Name

#### **-NoResyncSnapshot [<SwitchParameter>]**

Enables (true) or disables (false) saving the resynchronization snapshot. Applicable only to Remote Copy groups in asynchronous periodic mode.

Default value is set to false.

#### **-TargetName <String>**

Specifies the target name associated with this group.

#### **-FullSync [<SwitchParameter>]**

Enables (true) or disables (false) forcing a full synchronization of the Remote Copy group, even if the volumes are already synchronized.

Applies only to volume groups in synchronous mode, and can be used to resynchronize volumes that have become inconsistent.

Default value is set to false.

#### **-WsapiConnection <Object>**

WSAPI Connection object created with New-3PARWSAPIConnection.

#### **<CommonParameters>**

This cmdlet supports the common parameters: Verbose, Debug, ErrorAction, ErrorVariable, WarningAction, WarningVariable, OutBuffer, PipelineVariable, and OutVariable. For more information, see about\_CommonParameters (**<http://go.microsoft.com/fwlink/?LinkID=113216>**).

#### **Example**

C:\PS>Sync-3PARRCopyGroup WSAPI -GroupName xxx

#### Synchronize a Remote Copy group.

C:\PS>Sync-3PARRCopyGroup\_WSAPI -GroupName xxx -NoResyncSnapshot

C:\PS>Sync-3PARRCopyGroup WSAPI -GroupName xxx -TargetName xxx

```
C:\PS>Sync-3PARRCopyGroup WSAPI -GroupName xxx -TargetName xxx -NoResyncSnapshot
```
C:\PS>Sync-3PARRCopyGroup WSAPI -GroupName xxx -FullSync

C:\PS>Sync-3PARRCopyGroup\_WSAPI -GroupName xxx -TargetName xxx -NoResyncSnapshot -FullSync

#### **TIP:**   $\cdot \nabla$

- To see the examples, enter get-help Sync-3PARRCopyGroup WSAPI -examples.
- For more information, enter get-help Sync-3PARRCopyGroup WSAPI -detailed.
- For technical information, enter get-help Sync-3PARRCopyGroup WSAPI -full.
- For online help, enter get-help Sync-3PARRCopyGroup WSAPI -online.

## **Update cmdlet**

## **Update-3PARCpg\_WSAPI**

#### **Synopsis**

Updates a Common Provisioning Group (CPG).

#### **Syntax**

```
Update-3PARCpg_WSAPI [-CPGName] <String> [[-NewName] <String>] [[-
DisableAutoGrow] <Boolean>] [[-RmGrowthLimit] <Boolean>] [[-RmWarningAlert]
<Boolean>] [[-RAIDType] <String> [[-SetSize] <Int32>] [[-HA] <String>] [[-
Chunklets] <String>] [[-NodeList] <String>] [[-SlotList] <String>] [[-
PortList] <String>] [[-CageList] <String>] [[-MagList] <String>] [[-
DiskPosList] <String>] [[-DiskList] <String>] [[-TotalChunkletsGreaterThan]
<Int32>] [[-TotalChunkletsLessThan] <Int32>] [[-FreeChunkletsGreaterThan]
<Int32>] [[-FreeChunkletsLessThan] <Int32>] [[-DiskType] <Int32>] [[-Rpm]
<Int32>] [[-WsapiConnection] <Object>] [<CommonParameters>]
```
#### **Description**

Updates a Common Provisioning Group (CPG).

This operation requires access to all domains, and requires Super, Service, or Edit roles, or any role granted cpg\_set permission.

#### **Parameters**

#### **-CPGName <String>**

Specifies CPG name.

#### **-NewName <String>**

Specifies the new name of the CPG.

#### **-DisableAutoGrow <Boolean>**

Enables (false) or disables (true) CPG auto grow. By default, the value is to false.

#### **-RmGrowthLimit <Boolean>**

Enables (false) or disables (true) warning limit enforcement. By default, the value is to false.

#### **-RAIDType <String>**

Specifies the type of the RAID type.

- R0 RAID indicates level 0.
- R1 RAID indicates level 1.
- R5 RAID indicates level 5.
- R6 RAID indicates level 6.

#### **-SetSize <Int32>**

Specifies the set size in the number of chunklets.

#### **-HA <String>**

Specifies that the layout must support the failure of one port pair, one cage, or one magazine.

- PORT Support failure of a port.
- CAGE Support failure of a drive cage.
- MAG Support failure of a drive magazine.

#### **-Chunklets <String>**

FIRST Lowest numbered available chunklets, where transfer rate is the fastest.

LAST Highest numbered available chunklets, where transfer rate is the slowest.

#### **-NodeList <String>**

Specifies one or more nodes. Nodes are identified by one or more integers. Multiple nodes are separated with a single comma (1,2,3).

A range of nodes is separated with a hyphen (0-7). The primary path of the disks must be on the specified node number.

#### **-SlotList <String>**

Specifies one or more PCI slots. Slots are identified by one or more integers. Multiple slots are separated with a comma (1,2,3).

A range of slots is separated with a hyphen (0-7). The primary path of the disks must be on the specified PCI slot numbers.

#### **-PortList <String>**

Specifies one or more ports. Ports are identified by one or more integers. Multiple ports are separated with a single comma (1,2,3).

A range of ports is separated with a hyphen (0-4). The primary path of the disks must be on one or more specified port numbers.

#### **-CageList <String>**

Specifies one or more drive cages. Drive cages are identified by one or more integers. Multiple drive cages are separated with a single comma (1,2,3).

A range of drive cages is separated with a hyphen (0- 3). One or more specified drive cages must contain disks.

#### **-MagList <String>**

Specifies one or more drive magazines. Drive magazines are identified by one or more integers. Multiple drive magazines are separated with a single comma (1,2,3).

A range of drive magazines is separated with a hyphen (0-7). One or more specified magazines must contain disks.

#### **-DiskPosList <String>**

Specifies one or more disk positions within a drive magazine. Disk positions are identified by one or more integers. Multiple disk positions are separated with a single comma.

A range of disk positions is separated with a hyphen (0-3). One or more specified portions must contain disks.

#### **-DiskList <String>**

Specifies one or more physical disks. Disks are identified by one or more integers. Multiple disks are separated with a single comma (1,2,3).

A range of disks is separated with a hyphen (0-3). Disks must match one or more specified IDs.

#### **-TotalChunkletsGreaterThan <Int32>**

Specifies that physical disks with total chunklets greater than the number specified be selected.

#### **-TotalChunkletsLessThan <Int32>**

Specifies that physical disks with total chunklets less than the number specified be selected.

#### **-DiskType <Int32>**

Specifies that physical disks that must have the specified device type.

- FC indicates Fibre Channel.
- NL indicates Near Line.
- SSD indicates SSD.

#### **-Rpm <Int32>**

Disks must be of the specified speed.

#### **-WsapiConnection <Object>**

WSAPI Connection object created with New-3PARWSAPIConnection.

#### **<CommonParameters>**

This cmdlet supports the common parameters: Verbose, Debug, ErrorAction, ErrorVariable, WarningAction, WarningVariable, OutBuffer, PipelineVariable, and OutVariable. For more information, see about CommonParameters (<http://go.microsoft.com/fwlink/?LinkID=113216>).

#### **Example**

```
C:\PS>Update-3PARCpg_WSAPI 
C:\PS>Update-3PARCpg_WSAPI -CPGName ascpg -NewName as_cpg
C:\PS>Update-3PARCpg_WSAPI -CPGName xxx -RAIDType R1
C:\PS>Update-3PARCpg_WSAPI -CPGName xxx -DisableAutoGrow $true
C:\PS>Update-3PARCpg WSAPI -CPGName xxx -SetSize 10
C:\PS>Update-3PARCpg_WSAPI -CPGName xxx -HA PORT
C:\PS>Update-3PARCpg_WSAPI -CPGName xxx -Chunklets FIRST
C:\PS>Update-3PARCpg WSAPI -CPGName xxx -NodeList 0
```
#### **TIP:**   $\cdot \Omega$

- To see the examples, enter get-help Update-3PARCpg WSAPI -examples.
- For more information, enter get-help Update-3PARCpg WSAPI -detailed.
- For technical information, enter get-help Update-3PARCpg WSAPI -full.
- For online help, enter get-help Update-3PARCpg WSAPI -online.

## **Update-3PARFilePersonaQuota\_WSAPI**

#### **Synopsis**

Updates the File Persona quota information.

#### **Syntax**

```
Update-3PARFilePersonaQuota_WSAPI [-ID] <String> [[-SoftFileLimit] <Int32>]
[[-RMSoftFileLimit] <Int32>] [[-HardFileLimit] <Int32>] [[-RMHardFileLimit]
<Int32>] [[-SoftBlockMiB] <Int32>] [[-RMSoftBlockMiB] <Int32>] [[-
HardBlockMiB] <Int32>] [[-RMHardBlockMiB] <Int32>] [[-WsapiConnection]
<Object>] [<CommonParameters>]
```
#### **Description**

Updates the File Persona quota information.

#### **Parameters**

#### **-ID <String>**

Specifies the unique ID of the File Persona you want to modify.

#### **-SoftFileLimit <Int32>**

Specifies the soft limit for the number of stored files.

#### **-RMSoftFileLimit <Int32>**

Resets softFileLimit.

- True resets softFileLimit value to 0.
- False and softFileLimit is set to 0, then changes are ignored.
- False and softFileLimit is a positive value, then sets to that limit.

#### **-HardFileLimit <Int32>**

Specifies the hard limit for the number of stored files.

#### **-RMHardFileLimit <Int32>**

Resets hardFileLimit.

- True resets hardFileLimit value to 0.
- False and hardFileLimit is set to 0, then changes are ignored.
- False and hardFileLimit is a positive value, then sets to that limit.

#### **-SoftBlockMiB <Int32>**

Specifies Soft capacity storage quota.

#### **-RMSoftBlockMiB <Int32>**

Resets softBlockMiB.

- True resets hardBlockMiB value to 0.
- False and hardBlockMiB is set to 0, then changes are ignored.
- False and hardBlockMiB is a positive value, then sets to that limit.

#### **-WsapiConnection <Object>**

WSAPI Connection object created with New-3PARWSAPIConnection.

#### **<CommonParameters>**

This cmdlet supports the common parameters: Verbose, Debug, ErrorAction, ErrorVariable, WarningAction, WarningVariable, OutBuffer, PipelineVariable, and OutVariable. For more information, see about\_CommonParameters (**<http://go.microsoft.com/fwlink/?LinkID=113216>**).

#### **Example**

C:\PS>Update-3PARFilePersonaQuota\_WSAPI

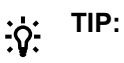

- To see the examples, enter get-help Update-3PARFilePersonaQuota\_WSAPI examples.
- For more information, enter get-help Update-3PARFilePersonaQuota WSAPI detailed.
- For technical information, enter get-help Update-3PARFilePersonaQuota WSAPI full.
- For online help, enter get-help Update-3PARFilePersonaQuota WSAPI -online.

### **Update-3PARFileStore\_WSAPI**

#### **Synopsis**

Updates File Store.

#### **Syntax**

```
Update-3PARFileStore WSAPI [-FStoreID] <String> [[-Comment] <String>] [[-
NTFS]] [[-LEGACY]] [[-SupressSecOpErr]] [[-WsapiConnection] <Object>]
[<CommonParameters>]
```
#### **Description**

Updates File Store.

#### **Parameters**

#### **-FStoreID <String>**

Specifies the File Stores ID.

#### **-Comment <String>**

Specifies any additional information about the File Store.

#### **-NTFS [<SwitchParameter>]**

Specifies the File Store security mode is NTFS.

#### **-LEGACY [<SwitchParameter>]**

Specifies the File Store security mode is legacy.

#### **-SupressSecOpErr [<SwitchParameter>]**

Enables or disables the security operations error suppression for File Stores in NTFS security mode. Defaults to false. Cannot be used in LEGACY security mode.

#### **-WsapiConnection <Object>**

WSAPI Connection object created with New-3PARWSAPIConnection.

#### **<CommonParameters>**

This cmdlet supports the common parameters: Verbose, Debug, ErrorAction, ErrorVariable, WarningAction, WarningVariable, OutBuffer, PipelineVariable, and OutVariable. For more information, see about CommonParameters (<http://go.microsoft.com/fwlink/?LinkID=113216>).

#### **Example**

C:\PS>Update-3PARFileStore\_WSAPI

Stop a physical copy of given volume.

# **TIP:**

- To see the examples, enter get-help Update-3PARFileStore WSAPI -examples.
- For more information, enter get-help Update-3PARFileStore WSAPI -detailed.
- For technical information, enter get-help Update-3PARFileStore WSAPI -full.
- For online help, enter get-help Update-3PARFileStore WSAPI -online.

## **Update-3PARHost\_WSAPI**

#### **Synopsis**

Updates a host.

#### **Syntax**

```
Update-3PARHost WSAPI [-HostName] <String> [[-ChapName] <String>] [[-
ChapOperationMode] <Int32>] [[-ChapRemoveTargetOnly]] [[-ChapSecret]
<String>] [[-ChapSecretHex]] [[-ChapOperation] <String>] [[-Descriptors]
<String>] [[-FCWWN] <String>] [[-ForcePathRemoval]] [[-iSCSINames] <String>]
[[-NewName] <String>] [[-PathOperation] <String>] [[-Persona] <String>][[-
WsapiConnection] <Object>] [<CommonParameters>]
```
#### **Description**

Updates a host.

#### **Parameters**

#### **-HostName <String>**

Specifies the name of the host to update.

#### **-ChapName <String>**

Specifies the chap name.

#### **-ChapOperationMode <Int32>**

Specifies the iInitiator or target.

#### **-ChapRemoveTargetOnly [<SwitchParameter>]**

If true, then removes target chap only.

#### **-ChapSecretHex [<SwitchParameter>]**

If true, then chapSecret is treated as Hex.

#### **-ChapOperation <String>**

Add or remove.

- INITIATOR: Set the initiator CHAP authentication information on the host.
- TARGET: Set the target CHAP authentication information on the host.

#### **-Descriptors <String>**

Specifies the description of the host.

#### **-FCWWN <String>**

One or more WWN to set for the host.

#### **-ForcePathRemoval [<SwitchParameter>]**

If true, remove WWN(s) or iSCSI(s) even if there are VLUNs that are exported to the host.

#### **-iSCSINames <String>**

Specifies one or more iSCSI names to set for the host.

#### **-NewName <String>**

Specifies new name of the host.

#### **-PathOperation <String>**

If adding, adds the WWN or iSCSI name to the existing host.

If removing, removes the WWN or iSCSI names from the existing host.

- ADD: Add host chap or path.
- REMOVE: Remove host chap or path.

#### **-Persona <String>**

Specifies the ID of the persona to modify the host's persona to:

- GENERIC
- GENERIC\_ALUA
- GENERIC\_LEGACY
- HPUX\_LEGACY
- AIX LEGACY
- EGENERA
- ONTAP LEGACY
- VMWARE
- OPENVMS
- HPUX
- WindowsServer
- AIX\_ALUA

#### **-WsapiConnection <Object>**

WSAPI Connection object created with New-3PARWSAPIConnection.

#### **<CommonParameters>**

This cmdlet supports the common parameters: Verbose, Debug, ErrorAction, ErrorVariable, WarningAction, WarningVariable, OutBuffer, PipelineVariable, and OutVariable. For more information, see about CommonParameters (<http://go.microsoft.com/fwlink/?LinkID=113216>).

#### **Example**

```
C:\PS>Update-3PARHost_WSAPI 
C:\PS>Update-3PARHost_WSAPI -HostName MyHost
C:\PS>Update-3PARHost_WSAPI -HostName MyHost -ChapName TestHostAS
C:\PS>Update-3PARHost WSAPI -HostName MyHost -ChapOperationMode 1
```
**TIP:**   $\cdot \Omega$  :

- To see the examples, enter get-help Update-3PARHost WSAPI -examples.
- For more information, enter get-help Update-3PARHost WSAPI -detailed.
- For technical information, enter get-help Update-3PARHost WSAPI -full.
- For online help, enter get-help Update-3PARHost WSAPI -online.

## **Update-3PARHostSet\_WSAPI**

#### **Synopsis**

Updates an existing host set.

### **Syntax**

```
Update-3PARHostSet_WSAPI [-HostSetName] <String> [[-AddMember]] [[-
RemoveMember]] [[-ResyncPhysicalCopy]] [[-StopPhysicalCopy]] [[-
PromoteVirtualCopy]] [[-StopPromoteVirtualCopy]] [[-NewName] <String>] [[-
Comment] <String>] [[-Members] <String>] [[-Priority] <String>] [[-
WsapiConnection] <Object>] [<CommonParameters>]
```
### **Description**

Updates an existing host set.

Any user with the Super or Edit role can modify a host set. Any role granted hostset set permission can add a host to the host set or remove a host from the host set.

#### **Parameters**

#### **-HostSetName <String>**

Specifies the existing host name.

#### **-AddMember [<SwitchParameter>]**

Adds a member to the VV set.

#### **-RemoveMember [<SwitchParameter>]**

Removes a member from the VV set.

#### **-ResyncPhysicalCopy [<SwitchParameter>]**

Resynchronize the physical copy to its VV set.

### **-StopPhysicalCopy [<SwitchParameter>]**

Stops the physical copy.

#### **-PromoteVirtualCopy [<SwitchParameter>]**

Promotes the virtual copies in a VV set.

#### **-StopPromoteVirtualCopy [<SwitchParameter>]**

Stops to promote the virtual copy operations in a VV set.

#### **-NewName <String>**

Specifies new name of the set.

#### **-Comment <String>**

Adds a comment for the VV set or host set.

To remove the comment, use "".

#### **-Members <String>**

The volume or host to be added to or removed from the set.

#### **-Priority <String>**

Specifies the priority of the task as high, medium, or low.

#### **-WsapiConnection <Object>**

WSAPI Connection object created with New-3PARWSAPIConnection.

#### **<CommonParameters>**

This cmdlet supports the common parameters: Verbose, Debug, ErrorAction, ErrorVariable, WarningAction, WarningVariable, OutBuffer, PipelineVariable, and OutVariable. For more information, see about\_CommonParameters (**<http://go.microsoft.com/fwlink/?LinkID=113216>**).

#### **Example**

```
C:\PS>Update-3PARHostSet_WSAPI -HostSetName xxx -RemoveMember -Members as-Host4 
C:\PS>Update-3PARHostSet_WSAPI -HostSetName xxx -AddMember -Members as-Host4
C:\PS>Update-3PARHostSet_WSAPI -HostSetName xxx -ResyncPhysicalCopy
C:\PS>Update-3PARHostSet_WSAPI -HostSetName xxx -StopPromoteVirtualCopy
C:\PS>Update-3PARHostSet WSAPI -HostSetName xxx -ResyncPhysicalCopy -Priority high
```
## **TIP:**

- To see the examples, enter get-help Update-3PARHostSet WSAPI -examples.
- For more information, enter get-help Update-3PARHostSet WSAPI -detailed.
- For technical information, enter get-help Update-3PARHostSet WSAPI -full.
- For online help, enter get-help Update-3PARHostSet WSAPI -online.

## **Update-3PARRCopyGroup\_WSAPI**

#### **Synopsis**

Modifies a Remote Copy group.

### **Syntax**

Update-3PARRCopyGroup WSAPI [-GroupName] <String> [[-LocalUserCPG] <String>] [[-LocalSnapCPG] <String>] [[-TargetName] <String>] [[-RemoteUserCPG] <String>] [[-RemoteSnapCPG] <String>] [[-SyncPeriod] <Int32>] [[- RmSyncPeriod] <Int32>] [[-Mode] <String>] [[-SnapFrequency] <Int32>] [[- RmSnapFrequency] <Int32>] [[-AutoRecover] <Int32>] [[-OverPeriodAlert] <Int32>] [[-AutoFailover] <Int32>] [[-PathManagement] <Int32>] [[- MultiTargetPeerPersistence] <Int32>] [[-WsapiConnection] <Object>] [<CommonParameters>]

#### **Description**

Modifies a Remote Copy group.

#### **Parameters**

#### **-GroupName <String>**

Specifies Remote Copy group to update.

#### **-LocalUserCPG <String>**

Specifies the local user CPG for use by auto-created volumes.

Specify together with: localSnapCPG, remoteUserCPG, and remoteSnapCPG.

#### **-LocalSnapCPG <String>**

Specifies the local snap CPG for use by autocreated volumes.

Specify together with: localSnapCPG, remoteUserCPG, and remoteSnapCPG.

#### **-TargetName <String>**

Specifies the target name associated with the created Remote Copy group.

#### **-RemoteUserCPG <String>**

Specifies the snap CPG on the target for use by auto-created volumes.

#### **-RemoteSnapCPG <String>**

Specifies the snap CPG on the target for use by auto-created volumes.

#### **-SyncPeriod <Int32>**

Specifies periodic synchronization of asynchronous periodic Remote Copy groups to the<period\_value>. Range is 300-31622400 seconds (1year).

#### **-RmSyncPeriod <Int32>**

Enables (true) or disables (false) resetting the syncPeriod time to 0 (zero). If false, and the syncPeriod value is positive, the synchronization period is set.

#### **-Mode <String>**

Specifies the volume group mode.

- SYNC: Remote Copy group mode is synchronous.
- PERIODIC: Remote Copy group mode is periodic. Although WSAPI 1.5 and later supports PERIODIC 2, Hewlett Packard Enterprise recommends using PERIODIC 3.
- PERIODIC: Remote Copy group mode is periodic.
- ASYNC: Remote Copy group mode is asynchronous.

#### **-SnapFrequency <Int32>**

#### Async mode only.

Specifies the interval in seconds at which Remote Copy takes coordinated snapshots. Range is 300-31622400 seconds (one year).

#### **-RmSnapFrequency <Int32>**

Enables (true) or disables (false) resetting the snapFrequency time to 0 (zero). If false, and the snapFrequency value is positive, set the snapFrequency value.

#### **-AutoRecover <Int32>**

If the Remote Copy is stopped as a result of links going down, the Remote Copy group can be automatically restarted after the links come back up.

#### **-OverPeriodAlert <Int32>**

If synchronization of an asynchronous periodic Remote Copy group takes longer to complete than its synchronization period, an alert is generated.

#### **-AutoFailover <Int32>**

Automatic failover on a Remote Copy group.

#### **-PathManagement <Int32>**

Automatic failover on a Remote Copy group.

#### **-MultiTargetPeerPersistence <Int32>**

Specifies that the group is participating in a Multitarget Peer Persistence configuration. The group must have two targets, one of which must be synchronous.

The synchronous group target also requires pathManagement and autoFailover policy settings.

#### **-WsapiConnection <Object>**

WSAPI Connection object created with New-3PARWSAPIConnection.

#### **<CommonParameters>**

This cmdlet supports the common parameters: Verbose, Debug, ErrorAction, ErrorVariable, WarningAction, WarningVariable, OutBuffer, PipelineVariable, and OutVariable. For more information, see about CommonParameters (<http://go.microsoft.com/fwlink/?LinkID=113216>).

#### **Example**

```
 C:\PS>Update-3PARRCopyGroup_WSAPI -GroupName xxx -SyncPeriod 301 -Mode ASYNC
```
**TIP:**   $\cdot \Omega$  :

- To see the examples, enter get-help Update-3PARRCopyGroup WSAPI -examples.
- For more information, enter get-help Update-3PARRCopyGroup WSAPI -detailed.
- For technical information, enter get-help Update-3PARRCopyGroup WSAPI -full.
- For online help, enter get-help Update-3PARRCopyGroup WSAPI -online.

## **Update-3PARRCopyGroupTarget\_WSAPI**

#### **Synopsis**

Modifies a Remote Copy group target.

### **Syntax**

```
Update-3PARRCopyGroupTarget_WSAPI [-GroupName] <String> [-TargetName]
<String> [[-SnapFrequency] <Int32>] [[-RmSnapFrequency] <Int32>] [[-
SyncPeriod] <Int32>] [[-RmSyncPeriod] <Int32>] [[-Mode] <String>] [[-
AutoRecover] <Int32>] [[-OverPeriodAlert] <Int32>] [[-AutoFailover] <Int32>]
[[-PathManagement] <Int32>] [[-MultiTargetPeerPersistence] <Int32>] [[-
WsapiConnection]<Object>] [<CommonParameters>]
```
### **Description**

Modifies a Remote Copy group target.

#### **Parameters**

#### **-GroupName <String>**

Specifies Remote Copy group name.

#### **-TargetName <String>**

Specifies the target Name

#### **-SnapFrequency <Int32>**

Specifies the interval in seconds at which Remote Copy takes coordinated snapshots. Range is 300-31622400 seconds (one year). Applicable only for Async mode.

#### **-RmSnapFrequency <Int32>**

Enables (true) or disables (false) the snapFrequency interval. If false, and the snapFrequency value is positive, then the snapFrequency value is set.

#### **-SyncPeriod <Int32>**

Specifies that asynchronous periodic mode groups should be periodically synchronized to the <period\_value>. Range is 300 -31622400 secs (1yr).

#### **-RmSyncPeriod <Int32>**

Enables (true) or disables (false) resetting the syncPeriod time to 0 (zero). If false, and the syncPeriod value is positive, the synchronization period is set.

#### **-Mode <String>**

Specifies the volume group mode.

- SYNC: Remote Copy group mode is synchronous.
- PERIODIC: Remote Copy group mode is periodic. Although WSAPI 1.5 and later supports PERIODIC 2, Hewlett Packard Enterprise recommends using PERIODIC 3.
- PERIODIC: Remote Copy group mode is periodic.
- ASYNC: Remote Copy group mode is asynchronous.

#### **-AutoRecover <Int32>**

If the Remote Copy is stopped as a result of links going down, the Remote Copy group can be automatically restarted after the links come back up.

#### **-OverPeriodAlert <Int32>**

If synchronization of an asynchronous periodic Remote Copy group takes longer to complete than its synchronization period, an alert is generated.

#### **-AutoFailover <Int32>**

Automatic failover on a Remote Copy group.

#### **-PathManagement <Int32>**

Automatic failover on a Remote Copy group.

#### **-MultiTargetPeerPersistence <Int32>**

Specifies that the group is participating in a Multitarget Peer Persistence configuration. The group must have two targets, one of which must be synchronous.

The synchronous group target also requires pathManagement and autoFailover policy settings.

#### **-WsapiConnection <Object>**

WSAPI Connection object created with New-3PARWSAPIConnection.

#### **<CommonParameters>**

This cmdlet supports the common parameters: Verbose, Debug, ErrorAction, ErrorVariable, WarningAction, WarningVariable, OutBuffer, PipelineVariable, and OutVariable. For more information, see about\_CommonParameters (**<http://go.microsoft.com/fwlink/?LinkID=113216>**).

#### **Example**

C:\PS>Update-3PARRCopyGroupTarget WSAPI -GroupName xxx -TargetName xxx -Mode SYNC

#### **TIP:**   $\cdot \Omega$

- To see the examples, enter get-help Update-3PARRCopyGroupTarget WSAPI examples.
- For more information, enter get-help Update-3PARRCopyGroupTarget WSAPI detailed.
- For technical information, enter get-help Update-3PARRCopyGroupTarget WSAPI full.
- For online help, enter get-help Update-3PARRCopyGroupTarget WSAPI -online.

## **Update-3PARRCopyTarget\_WSAPI**

#### **Synopsis**

Modifies a Remote Copy group target.

#### **Syntax**

```
Update-3PARRCopyTarget_WSAPI [-TargetName] <String> [[-MirrorConfig]] [[-
WsapiConnection] <Object>] [<CommonParameters>]
```
#### **Description**

Modifies a Remote Copy group target.

#### **Parameters**

#### **-TargetName <String>**

Specifies the name of the Remote Copy target you want to modify.

#### **-MirrorConfig [<SwitchParameter>]**

Enables (true) or disables (false) the duplication of configurations involving the specified target.

By default, the value is set to true.

Use false value to allow recovery from an unusual error condition only, and only after consulting your Hewlett Packard Enterprise representative.

#### **-WsapiConnection <Object>**

WSAPI Connection object created with New-3PARWSAPIConnection.

#### **<CommonParameters>**

This cmdlet supports the common parameters: Verbose, Debug, ErrorAction, ErrorVariable, WarningAction, WarningVariable, OutBuffer, PipelineVariable, and OutVariable. For more information, see about\_CommonParameters (**<http://go.microsoft.com/fwlink/?LinkID=113216>**).

#### **Example**

```
C:\PS>Update-3PARRCopyTarget WSAPI -TargetName xxx
```
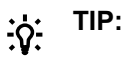

- To see the examples, enter get-help Update-3PARRCopyTarget WSAPI -examples.
- For more information, enter get-help Update-3PARRCopyTarget WSAPI -detailed.
- For technical information, enter get-help Update-3PARRCopyTarget WSAPI -full.
- For online help, enter get-help Update-3PARRCopyTarget WSAPI -online.

## **Update-3PARSystem\_WSAPI**

#### **Synopsis**

Updates storage system parameters.

#### **Syntax**

```
Update-3PARSystem_WSAPI [[-RemoteSyslog] <Boolean>] [[-RemoteSyslogHost]
<String>] [[-RemoteSyslogSecurityHost] <String>] [[-PortFailoverEnabled]
<Boolean>] [[-FailoverMatchedSet] <Boolean>] [[-DisableDedup] <Boolean>] [[-
DisableCompr] <Boolean>] [[-OverProvRatioLimit] <Int32>] [[-
OverProvRatioWarning] <Int32>] [[-AllowR5OnNLDrives] <Boolean>] [[-
AllowR5OnFCDrives] <Boolean>] [[-ComplianceOfficerApproval] <Boolean>] [[-
WsapiConnection] <Object>] [<CommonParameters>]
```
#### **Description**

Updates storage system parameters.

#### **Parameters**

#### **-RemoteSyslog <Boolean>**

Enable (true) or disable (false) sending events to a remote system as syslog messages.

#### **-RemoteSyslogHost <String>**

Specifies the IP address of the systems to which events are sent as syslog messages.

#### **-RemoteSyslogSecurityHost <String>**

Sets the hostname or IP address, and optionally the port, of the remote syslog servers to which security events are sent as syslog messages.

#### **-PortFailoverEnabled <Boolean>**

Enables (true) or disables (false) the automatic failover of target ports to their designated partner ports.

#### **-FailoverMatchedSet <Boolean>**

Enables (true) or disables (false) the automatic failover of matched-set VLUNs during a persistent port failover. This option does not affect host-see VLUNs, which are always failed over.

#### **-DisableDedup <Boolean>**

Enables or disables new write requests to TDVVs serviced by the system to be deduplicated.

- True: Disables deduplication.
- False: Enables deduplication

#### **-DisableCompr <Boolean>**

Enable or disable the compression of all new write requests to the compressed VVs serviced by the system.

- True: The new writes are not compressed.
- False: The new writes are compressed.

#### **-OverProvRatioLimit <Int32>**

The system, device types, and all CPGs are limited to the specified overprovisioning ratio.

#### **-OverProvRatioWarning <Int32>**

An overprovisioning ratio, which when exceeded by the system, a device type, or a CPG, results in a warning alert.

#### **-AllowR5OnNLDrives <Boolean>**

Enables (true) or disables (false) support for RAID-5 on NL drives.

#### **-AllowR5OnFCDrives <Boolean>**

Enables (true) or disables (false) support for RAID-5 on FC drives.

#### **-ComplianceOfficerApproval <Boolean>**

Enable (true) or disable (false) compliance officer approval mode.

#### **-WsapiConnection <Object>**

WSAPI Connection object created with New-3PARWSAPIConnection.

#### **<CommonParameters>**

This cmdlet supports the common parameters: Verbose, Debug, ErrorAction, ErrorVariable, WarningAction, WarningVariable, OutBuffer, PipelineVariable, and OutVariable. For more information, see about\_CommonParameters (**<http://go.microsoft.com/fwlink/?LinkID=113216>**).

#### **Example**

```
C:\PS>Update-3PARSystem_WSAPI
C:\PS>Update-3PARSystem WSAPI -RemoteSyslog $true
C:\PS>Update-3PARSystem_WSAPI -remoteSyslogHost "0.0.0.0"
C:\PS>Update-3PARSystem_WSAPI -PortFailoverEnabled $true
C:\PS>Update-3PARSystem_WSAPI -DisableDedup $true
C:\PS>Update-3PARSystem_WSAPI -OverProvRatioLimit 3
C:\PS>Update-3PARSystem_WSAPI -AllowR5OnFCDrives $true
```
#### **TIP:**   $\cdot \dot{\Omega}$  .

- To see the examples, enter get-help Update-3PARSystem WSAPI -examples.
- For more information, enter get-help Update-3PARSystem WSAPI -detailed.
- For technical information, enter get-help Update-3PARSystem WSAPI -full.
- For online help, enter get-help Update-3PARSystem WSAPI -online.

## **Update-3PARVV\_WSAPI**

#### **Synopsis**

Updates a virtual volume.

#### **Syntax**

```
Update-3PARVV_WSAPI [-VVName] <String> [[-NewName] <String>] [[-Comment]
<String>] [[-WWN] <String>] [[-ExpirationHours] <Int32>] [[-RetentionHours]
<Int32>] [[-StaleSS] <Nullable`1>] [[-OneHost] <Nullable`1>] [[-ZeroDetect]
<Nullable`1>] [[-System] <Nullable`1>] [[-Caching] <Nullable`1>] [[-Fsvc]
<Nullable`1>] [[-HostDIF] <String>] [[-SnapCPG] <String>] [[-
SsSpcAllocWarningPct] <Int32>] [[-SsSpcAllocLimitPct] <Int32>] [[-UserCPG]
<String>] [[-UsrSpcAllocWarningPct] <Int32>] [[-UsrSpcAllocLimitPct] <Int32>]
[[-RmSsSpcAllocWarning]<Boolean>] [[-RmUsrSpcAllocWarning] <Boolean>] [[-
RmExpTime] <Boolean>] [[-RmSsSpcAllocLimit] <Boolean>] [[-RmUsrSpcAllocLimit]
<Boolean>] [[-WsapiConnection] <Object>] [<CommonParameters>]
```
#### **Description**

Updates a virtual volume.

#### **Parameters**

#### **-VVName <String>**

Specifies the name of the volume being modified.

#### **-NewName <String>**

Specifies new volume name.

#### **-Comment <String>**

Add information about the volume.
#### **-WWN <String>**

Specifies changing the WWN of the virtual volume a new WWN.

If the value of WWN is auto, the system automatically chooses the WWN based on the system serial number, the volume ID, and the wrap counter.

#### **-ExpirationHours <Int32>**

Specifies the relative time (from the current time) that the volume expires. Value is a positive integer with a range of 1-43,800 hours (1825 days).

#### **-RetentionHours <Int32>**

Specifies the amount of time relative to the current time that the volume is retained. Value is a positive integer with a range of 1- 43,800 hours (1825 days).

#### **-StaleSS <Nullable`1>**

- True: Stale snapshots. If there is no space for a copyon- write operation, the snapshot can go stale but the host write proceeds without an error.
- False: No stale snapshots. If there is no space for a copy-on-write operation, the host write fails.

#### **-OneHost <Nullable`1>**

- True: Indicates that a volume is constrained to export to one host or one host cluster.
- False: Indicates a volume exported to multiple hosts for use by a cluster-aware application, or when port presents VLUNs are used.

#### **-ZeroDetect <Nullable`1>**

- True: Indicates that the storage system scans for zeros in the incoming write data.
- False: Indicates that the storage system does not scan for zeros in the incoming write data.

#### **-System <Nullable`1>**

- True: Special volume used by the system.
- False: Normal user volume.

#### **-Caching <Nullable`1>**

This is a read-only policy and cannot be set.

- True: Indicates that the storage system is enabled for write caching, read caching, and read ahead for the volume.
- False: Indicates that the storage system is disabled for write caching, read caching, and read ahead for the volume.

#### **-Fsvc <Nullable`1>**

This is a read-only policy and cannot be set.

- True: Indicates that File Services use this volume.
- False: Indicates that File Services do not use this volume.

#### **-HostDIF <String>**

Type of host-based DIF policy, 3PAR\_HOST\_DIF is for 3PAR host-based DIF supported, STD\_HOST\_DIF is for Standard SCSI host-based DIF supported, and NO\_HOST\_DIF is for Volume does not support host-based DIF.

#### **-SnapCPG <String>**

Specifies the name of the CPG from which the snapshot space will be allocated.

#### **-SsSpcAllocWarningPct <Int32>**

Enables a snapshot space allocation warning. A warning alert is generated when the reserved snapshot space of the volume exceeds the indicated percentage of the volume size.

#### **-SsSpcAllocLimitPct <Int32>**

Sets a snapshot space allocation limit. The snapshot space of the volume is prevented from growing beyond the indicated percentage of the volume size.

#### **-UserCPG <String>**

Specifies user CPG name.

#### **-UsrSpcAllocWarningPct <Int32>**

Creates fully provisioned volume.

#### **-UsrSpcAllocLimitPct <Int32>**

Specifies space allocation limit.

#### **-RmSsSpcAllocWarning <Boolean>**

Enables (false) or disables (true) removing the snapshot space allocation warning.

If false, and warning value is a positive number, then set the value.

#### **-RmUsrSpcAllocWarning <Boolean>**

Enables (false) or disables (true) removing the user space allocation warning. If false, and warning value is a positive number, then set the value.

#### **-RmExpTime <Boolean>**

Enables (false) or disables (true) resetting the expiration time. If false, and expiration time value is a positive number, then set the value.

#### **-RmSsSpcAllocLimit <Boolean>**

Enables (false) or disables (true) removing the snapshot space allocation limit. If false, and limit value is 0, the set value is ignored. If false, and limit value is a positive number, then set the value.

#### **-WsapiConnection <Object>**

WSAPI Connection object created with New-3PARWSAPIConnection.

#### **<CommonParameters>**

This cmdlet supports the common parameters: Verbose, Debug, ErrorAction, ErrorVariable, WarningAction, WarningVariable, OutBuffer, PipelineVariable, and OutVariable. For more information, see about\_CommonParameters (**<http://go.microsoft.com/fwlink/?LinkID=113216>**).

#### **Example**

C:\PS>Update-3PARVV\_WSAPI -VVName xxx -NewName zzz C:\PS>Update-3PARVV\_WSAPI -VVName xxx -ExpirationHours 2 C:\PS>Update-3PARVV\_WSAPI -VVName xxx -OneHost \$true C:\PS>Update-3PARVV\_WSAPI -VVName xxx -SnapCPG xxx

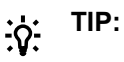

- To see the examples, enter get-help Update-3PARVV WSAPI -examples.
- For more information, enter get-help Update-3PARVV WSAPI -detailed.
- For technical information, enter get-help Update-3PARVV WSAPI -full.
- For online help, enter get-help Update-3PARVV WSAPI -online.

### **Update-3PARVVOrVVSets\_WSAPI**

#### **Synopsis**

Updates virtual copies or VV-sets.

#### **Syntax**

```
Update-3PARVVOrVVSets_WSAPI [-VolumeSnapshotList] <String> [[-ReadOnly]
<Boolean>] [[-WsapiConnection] <Object>] [<CommonParameters>]
```
#### **Description**

Updates virtual copies or VV-sets.

#### **Parameters**

#### **-VolumeSnapshotList <String>**

Enable (true) or disable (false) sending events to a remote system as syslog messages.

#### **-ReadOnly <Boolean>**

Modifies read and write properties of a VV set.

#### **-WsapiConnection <Object>**

WSAPI Connection object created with New-3PARWSAPIConnection.

#### **<CommonParameters>**

This cmdlet supports the common parameters: Verbose, Debug, ErrorAction, ErrorVariable, WarningAction, WarningVariable, OutBuffer, PipelineVariable, and OutVariable. For more information, see about\_CommonParameters (<http://go.microsoft.com/fwlink/?LinkID=113216>).

#### **Example**

C:\PS>Update-3PARVVOrVVSets WSAPI -VolumeSnapshotList "xxx, yyy, zzz"

#### Updates virtual copies or VV-sets.

C:\PS>Update-3PARVVOrVVSets WSAPI -VolumeSnapshotList "xxx,yyy,zzz" -ReadOnly \$true/\$false

Updates virtual copies or VV-sets.

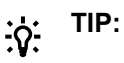

- To see the examples, enter get-help Update-3PARVVOrVVSets WSAPI -examples.
- For more information, enter get-help Update-3PARVVOrVVSets WSAPI -detailed.
- For technical information, enter get-help Update-3PARVVOrVVSets WSAPI -full.
- For online help, enter get-help Update-3PARVVOrVVSets WSAPI -online.

### **Update-3PARVVSet\_WSAPI**

#### **Synopsis**

Updates an existing virtual volume set.

#### **Syntax**

```
Update-3PARVVSet_WSAPI [-VVSetName] <String> [[-AddMember]] [[-RemoveMember]]
[[-ResyncPhysicalCopy]] [[-StopPhysicalCopy]] [[-PromoteVirtualCopy]] [[-
StopPromoteVirtualCopy]] [[-NewName] <String>] [[-Comment] <String>] [[-
Members] <String>] [[-Priority] <String>] [[-WsapiConnection] <Object>]
[<CommonParameters>]
```
#### **Description**

#### Updates an existing virtual volume set.

Any user with the Super or Edit role can modify a host set. Any role granted hostset set permission can add a host to the host set or remove a host from the host set.

#### **Parameters**

#### **-VVSetName <String>**

Specifies existing virtual volume name.

#### **-AddMember [<SwitchParameter>]**

Adds a member to the virtual volume set.

#### **-RemoveMember [<SwitchParameter>]**

Removes a member from the virtual volume set.

#### **-ResyncPhysicalCopy [<SwitchParameter>]**

Resynchronize the physical copy to its virtual volume set.

#### **-StopPhysicalCopy [<SwitchParameter>]**

Stops the physical copy.

#### **-PromoteVirtualCopy [<SwitchParameter>]**

Promotes virtual copies in a virtual volume set.

#### **-StopPromoteVirtualCopy [<SwitchParameter>]**

Stops promoting virtual copy operations in a virtual volume set.

#### **-NewName <String>**

Specifies new name of the virtual volume set.

#### **-Comment <String>**

Adds a comment to the virtual volume set or host set.

To remove the comment, use "".

#### **-Members <String>**

The volume to be added to or removed from the virtual volume set.

#### **-Priority <String>**

- 1: Indicates high priority.
- 2: Indicates medium priority.
- 3: Indicates low priority.

#### **-WsapiConnection <Object>**

WSAPI Connection object created with New-3PARWSAPIConnection.

#### **<CommonParameters>**

This cmdlet supports the common parameters: Verbose, Debug, ErrorAction, ErrorVariable, WarningAction, WarningVariable, OutBuffer, PipelineVariable, and OutVariable. For more information, see about\_CommonParameters (**<http://go.microsoft.com/fwlink/?LinkID=113216>**).

#### **Example**

```
C:\PS>Update-3PARVVSet_WSAPI
C:\PS>Update-3PARVVSet WSAPI -VVSetName xxx -RemoveMember -Members testvv3.0
C:\PS>Update-3PARVVSet WSAPI -VVSetName xxx -AddMember -Members testvv3.0
C:\PS>Update-3PARVVSet_WSAPI -VVSetName xxx -StopPhysicalCopy
C:\PS>Update-3PARVVSet WSAPI -VVSetName xxx -ResyncPhysicalCopy -Priority medium
```
### **TIP:**

- To see the examples, enter get-help Update-3PARVVSet WSAPI -examples.
- For more information, enter get-help Update-3PARVVSet WSAPII -detailed.
- For technical information, enter get-help Update-3PARVVSet WSAPI -full.
- For online help, enter get-help Update-3PARVVSet WSAPI -online.

# Support and other resources

# **Accessing Hewlett Packard Enterprise Support**

- For live assistance, go to the Contact Hewlett Packard Enterprise Worldwide website: **<http://www.hpe.com/assistance>**
- To access documentation and support services, go to the Hewlett Packard Enterprise Support Center website:

#### **<http://www.hpe.com/support/hpesc>**

#### **Information to collect**

- Technical support registration number (if applicable)
- Product name, model or version, and serial number
- Operating system name and version
- Firmware version
- Error messages
- Product-specific reports and logs
- Add-on products or components
- Third-party products or components

### **Accessing updates**

- Some software products provide a mechanism for accessing software updates through the product interface. Review your product documentation to identify the recommended software update method.
- To download product updates:

**Hewlett Packard Enterprise Support Center [www.hpe.com/support/hpesc](http://www.hpe.com/support/hpesc) Hewlett Packard Enterprise Support Center: Software downloads [www.hpe.com/support/downloads](http://www.hpe.com/support/downloads) Software Depot [www.hpe.com/support/softwaredepot](http://www.hpe.com/support/softwaredepot)**

• To subscribe to eNewsletters and alerts:

#### **[www.hpe.com/support/e-updates](http://www.hpe.com/support/e-updates)**

• To view and update your entitlements, and to link your contracts and warranties with your profile, go to the Hewlett Packard Enterprise Support Center **More Information on Access to Support Materials** page:

**[www.hpe.com/support/AccessToSupportMaterials](http://www.hpe.com/support/AccessToSupportMaterials)**

**IMPORTANT:** Access to some updates might require product entitlement when accessed through  $\left( \Gamma \right)$ the Hewlett Packard Enterprise Support Center. You must have an HPE Passport set up with relevant entitlements.

### **Customer self repair**

Hewlett Packard Enterprise customer self repair (CSR) programs allow you to repair your product. If a CSR part needs to be replaced, it will be shipped directly to you so that you can install it at your convenience. Some parts do not qualify for CSR. Your Hewlett Packard Enterprise authorized service provider will determine whether a repair can be accomplished by CSR.

For more information about CSR, contact your local service provider or go to the CSR website:

**<http://www.hpe.com/support/selfrepair>**

### **Remote support**

Remote support is available with supported devices as part of your warranty or contractual support agreement. It provides intelligent event diagnosis, and automatic, secure submission of hardware event notifications to Hewlett Packard Enterprise, which will initiate a fast and accurate resolution based on your product's service level. Hewlett Packard Enterprise strongly recommends that you register your device for remote support.

If your product includes additional remote support details, use search to locate that information.

#### **Remote support and Proactive Care information**

#### **HPE Get Connected**

**[www.hpe.com/services/getconnected](http://www.hpe.com/services/getconnected)**

**HPE Proactive Care services**

**[www.hpe.com/services/proactivecare](http://www.hpe.com/services/proactivecare)**

**HPE Proactive Care service: Supported products list**

- **[www.hpe.com/services/proactivecaresupportedproducts](http://www.hpe.com/services/proactivecaresupportedproducts)**
- **HPE Proactive Care advanced service: Supported products list [www.hpe.com/services/proactivecareadvancedsupportedproducts](http://www.hpe.com/services/proactivecareadvancedsupportedproducts)**

**Proactive Care customer information**

**Proactive Care central**

**[www.hpe.com/services/proactivecarecentral](http://www.hpe.com/services/proactivecarecentral)**

**Proactive Care service activation**

**[www.hpe.com/services/proactivecarecentralgetstarted](http://www.hpe.com/services/proactivecarecentralgetstarted)**

### **Warranty information**

To view the warranty information for your product, see the links provided below:

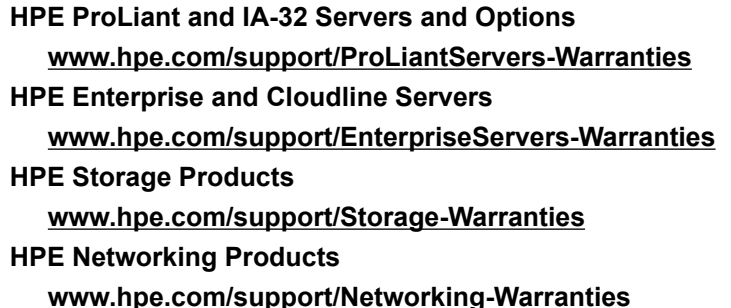

## **Regulatory information**

To view the regulatory information for your product, view the *Safety and Compliance Information for Server, Storage, Power, Networking, and Rack Products*, available at the Hewlett Packard Enterprise Support Center:

#### **[www.hpe.com/support/Safety-Compliance-EnterpriseProducts](http://www.hpe.com/support/Safety-Compliance-EnterpriseProducts)**

#### **Additional regulatory information**

Hewlett Packard Enterprise is committed to providing our customers with information about the chemical substances in our products as needed to comply with legal requirements such as REACH (Regulation EC No 1907/2006 of the European Parliament and the Council). A chemical information report for this product can be found at:

#### **[www.hpe.com/info/reach](http://www.hpe.com/info/reach)**

For Hewlett Packard Enterprise product environmental and safety information and compliance data, including RoHS and REACH, see:

#### **[www.hpe.com/info/ecodata](http://www.hpe.com/info/ecodata)**

For Hewlett Packard Enterprise environmental information, including company programs, product recycling, and energy efficiency, see:

#### **[www.hpe.com/info/environment](http://www.hpe.com/info/environment)**

### **Documentation feedback**

Hewlett Packard Enterprise is committed to providing documentation that meets your needs. To help us improve the documentation, send any errors, suggestions, or comments to Documentation Feedback (**[docsfeedback@hpe.com](mailto:docsfeedback@hpe.com)**). When submitting your feedback, include the document title, part number, edition, and publication date located on the front cover of the document. For online help content, include the product name, product version, help edition, and publication date located on the legal notices page.